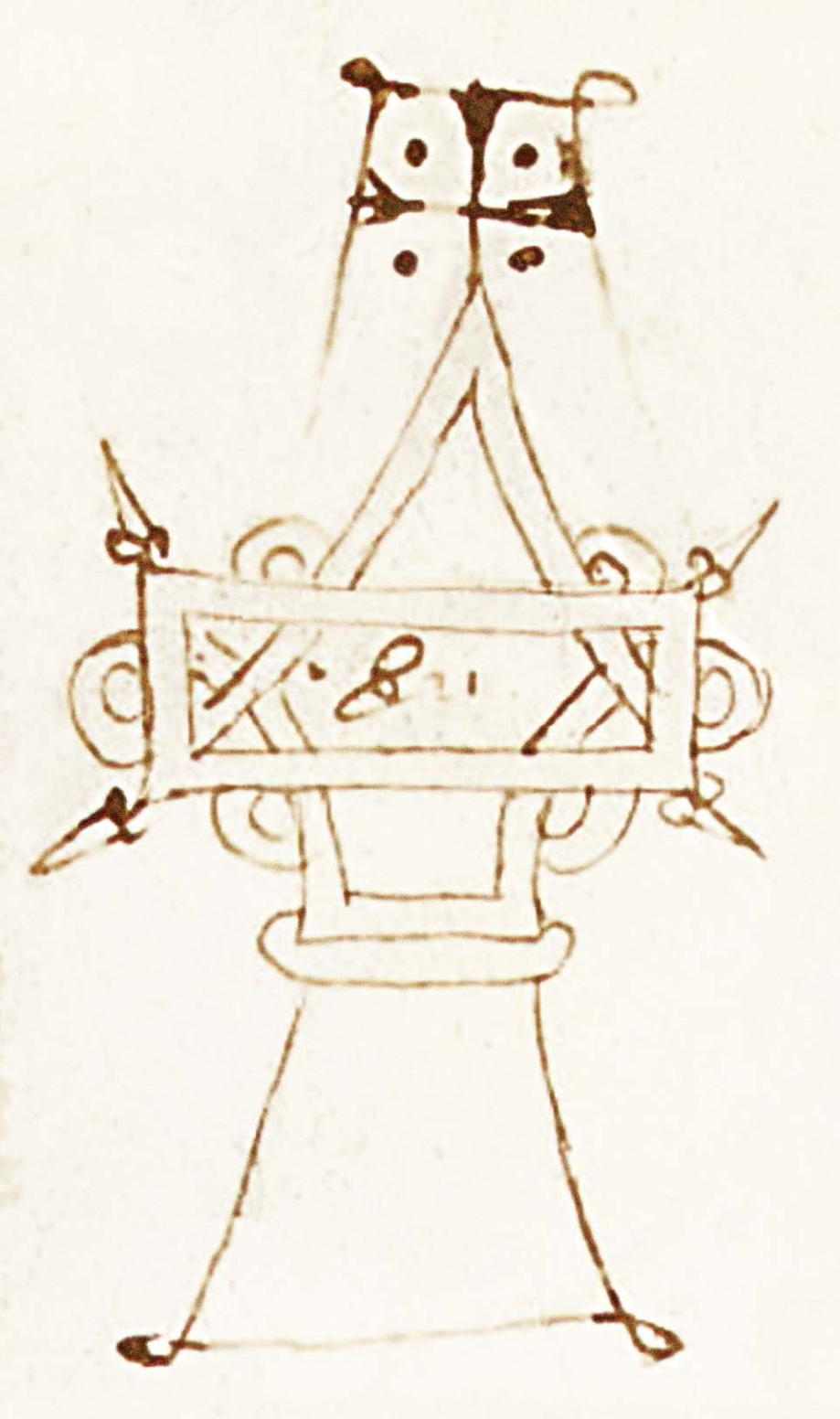

Provincia autonoma di Trento Soprintendenza per i Beni librari e archivistici

# **Sistema informativo degli archivi storici del Trentino**

Manuale per gli operatori

*Trento, dicembre 2006 versione 1* 

### **sommario**

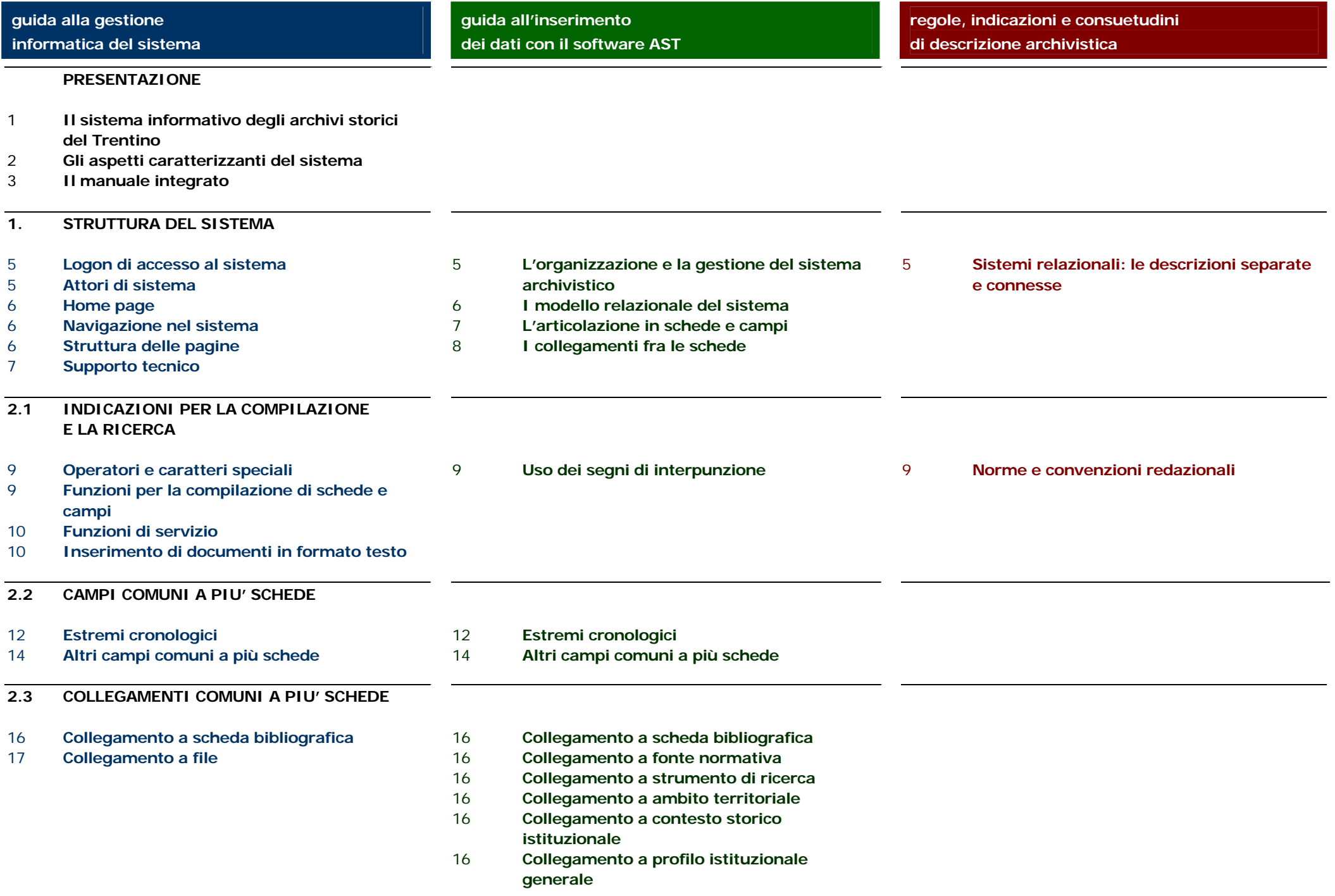

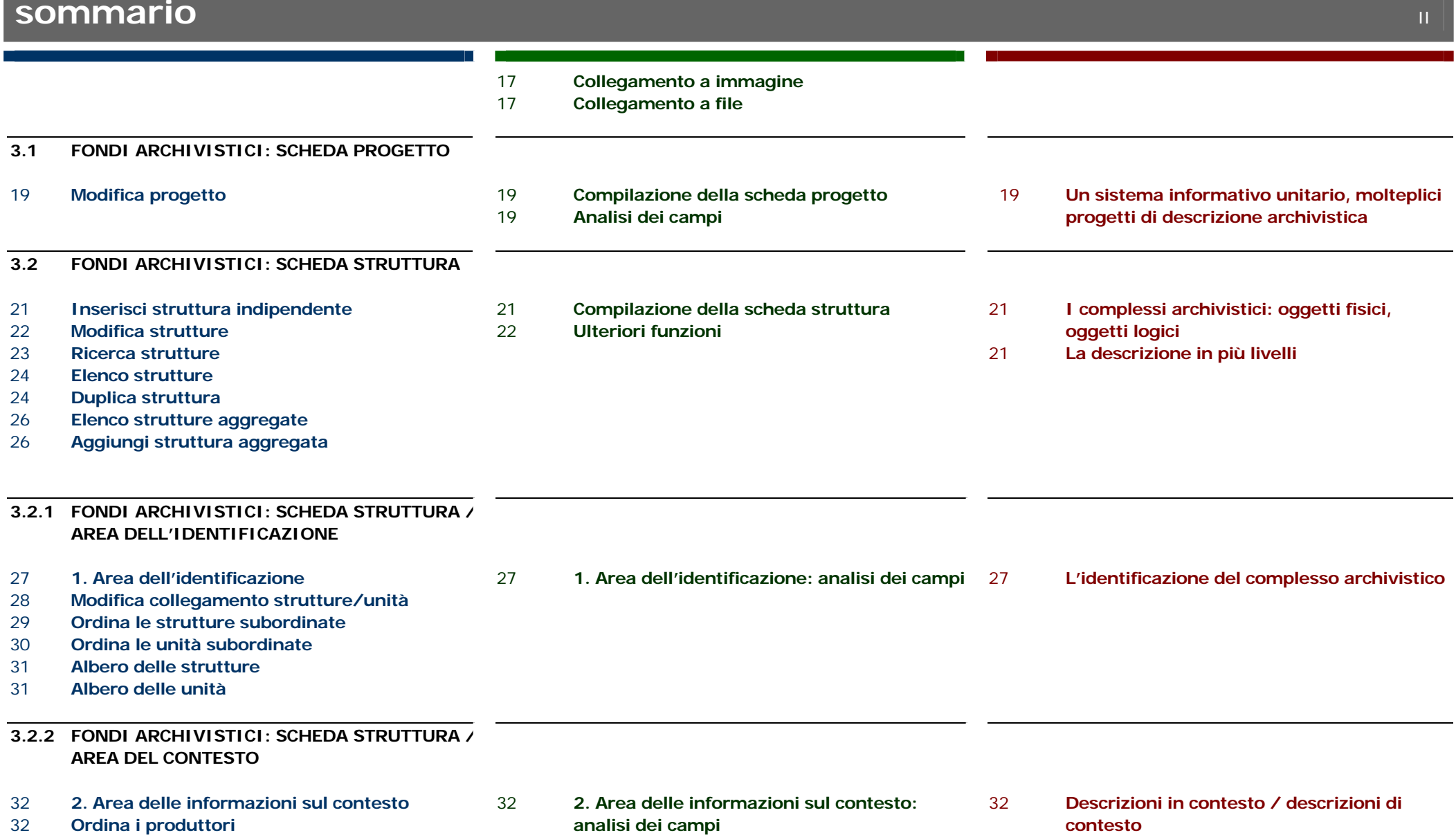

# **sommario**

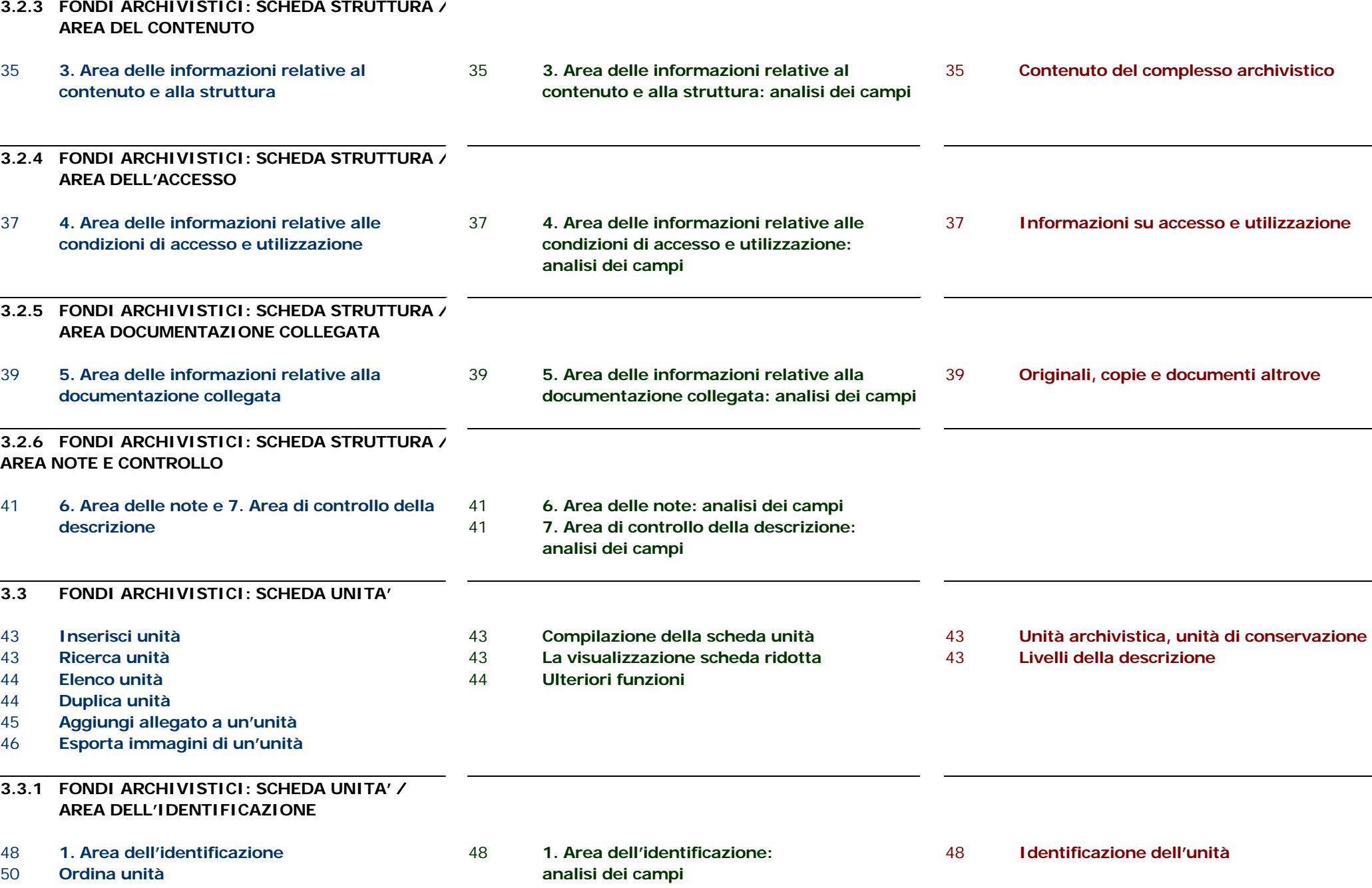

51 **Aggiungi danno a un'unità** 

 $\blacksquare$ IIII

#### **sommario**<u>is a series of the series of the series of the series of the series of the series of the series of the series o</u>

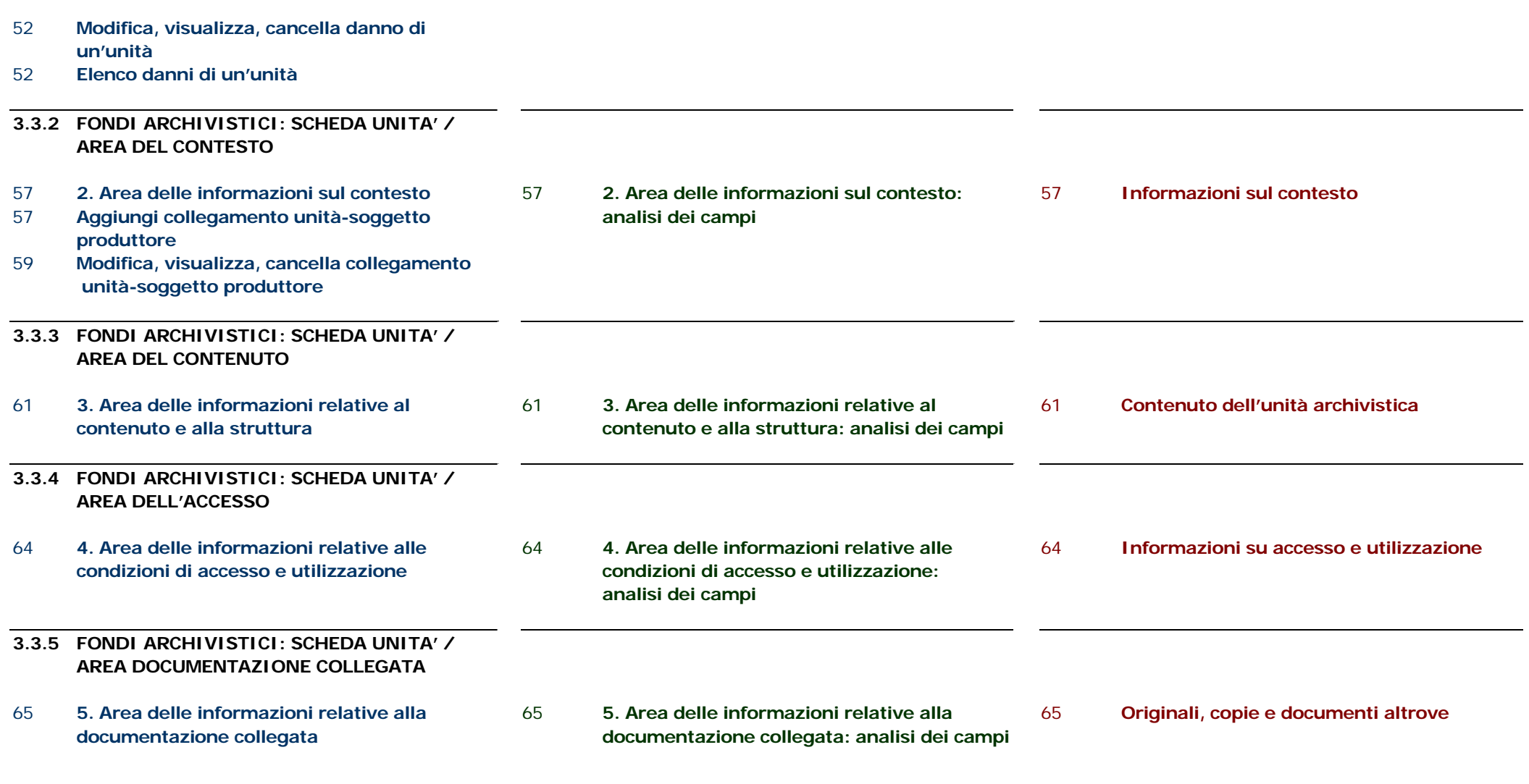

#### **3.3.6 FONDI ARCHIVISTICI: SCHEDA UNITA' / AREA NOTE E CONTROLLO**

- 67 **6. Area delle note e 7. Area di controllo della descrizione**
- 67 **6. Area delle note: analisi dei campi**  67 **7. Area di controllo della descrizione:** 
	- **analisi dei campi**

#### **sommario** $\mathcal{V}$  and the contract of the contract of the contract of the contract of the contract of the contract of the contract of the contract of the contract of the contract of the contract of the contract of the contract of

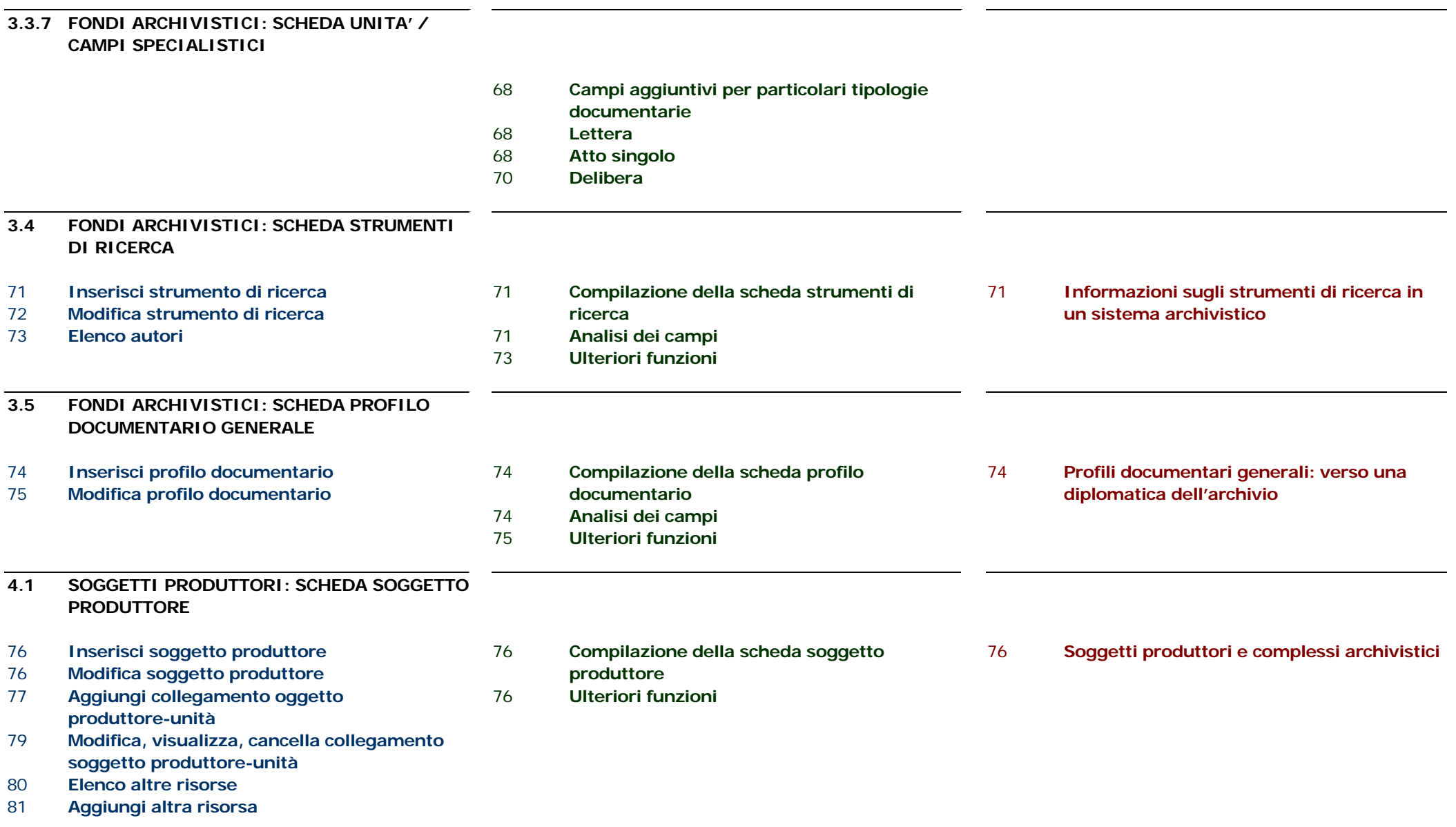

#### **sommario**where the contract of the contract of the contract of the contract of the contract of the contract of the contract of the contract of the contract of the contract of the contract of the contract of the contract of the cont

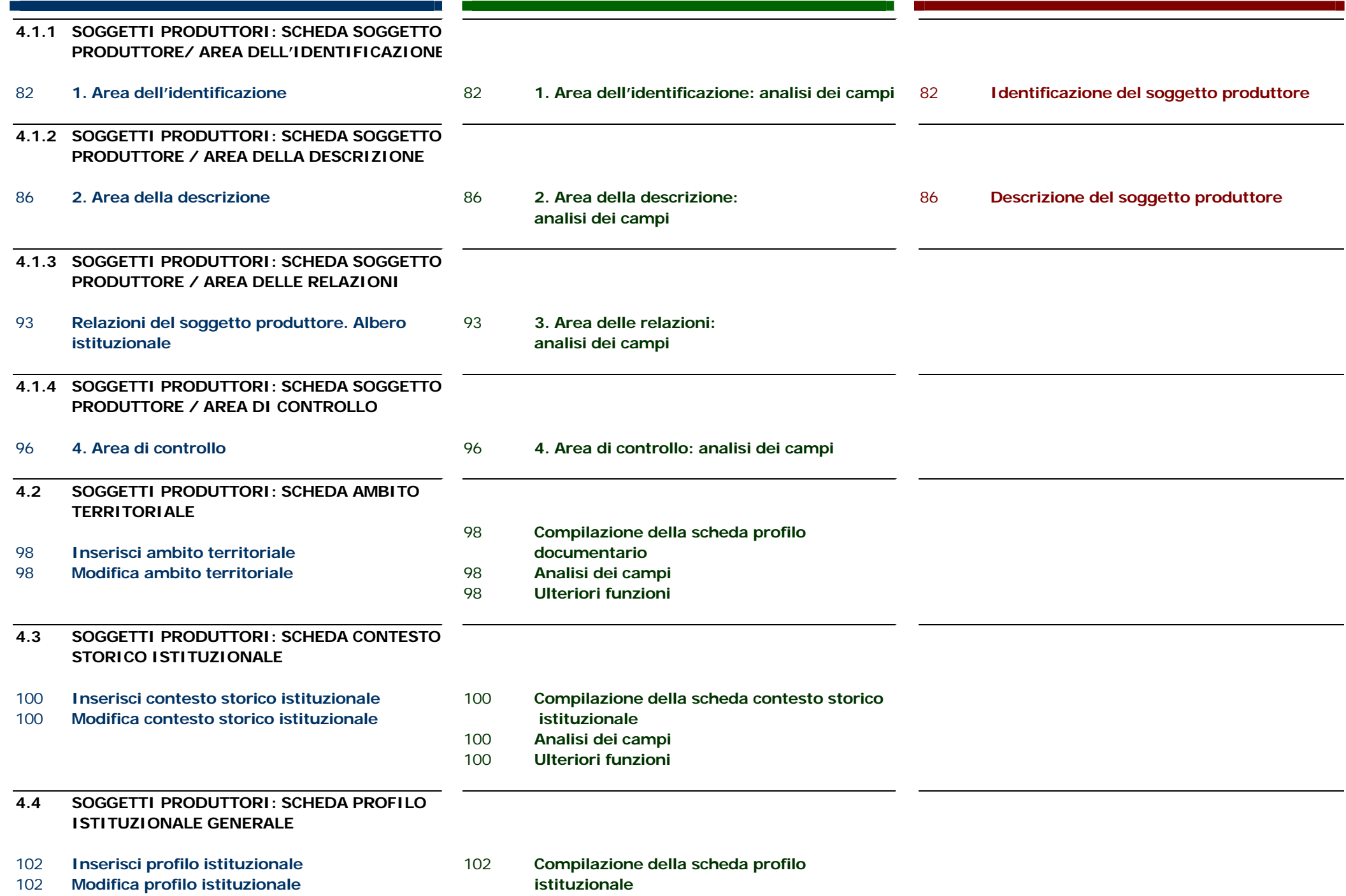

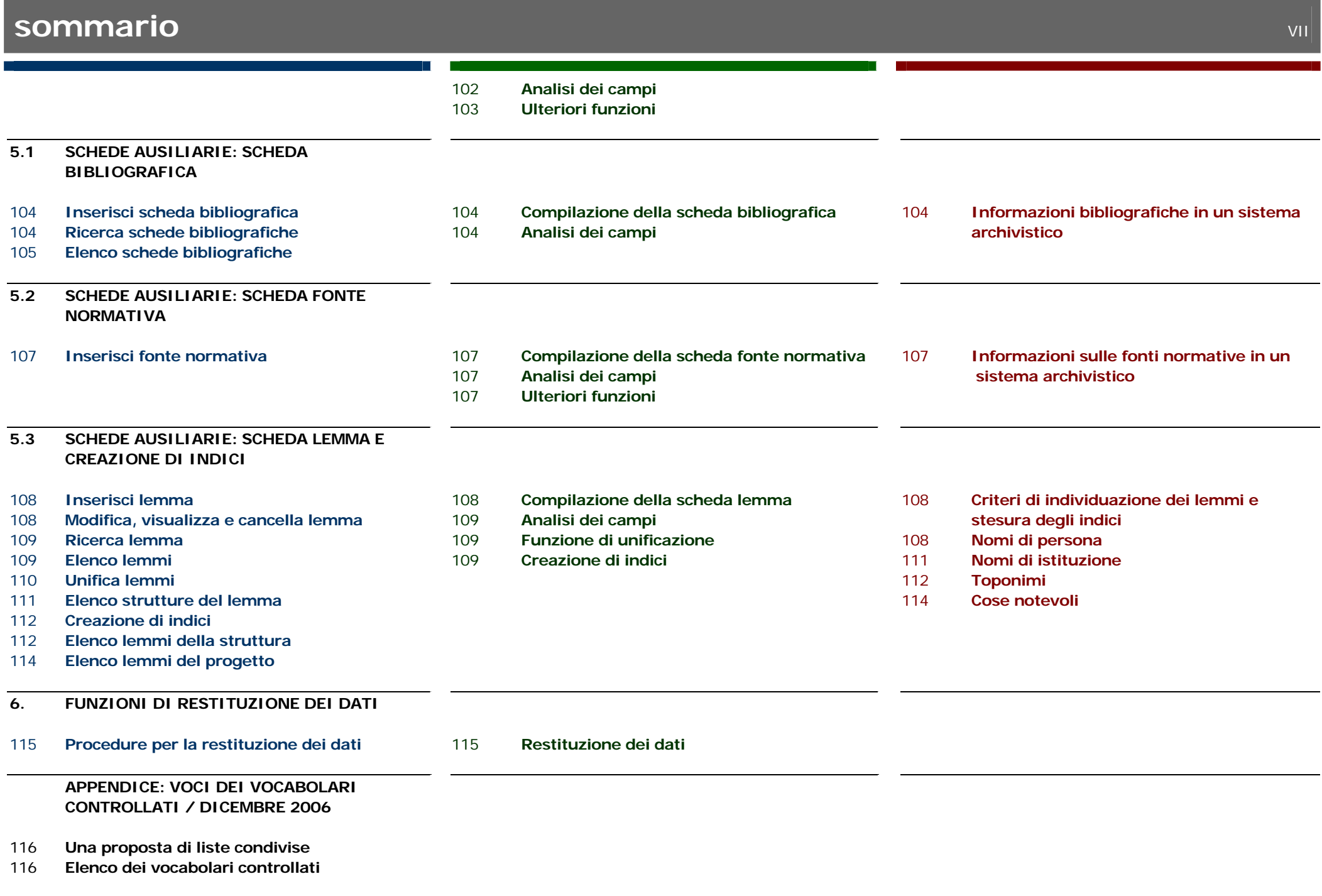

#### **IL SISTEMA INFORMATIVO DEGLI ARCHIVI STORICI DEL TRENTINO**

#### **Le tappe di un percorso**

La Provincia autonoma di Trento ha iniziato ad occuparsi fin dal 1996 dei processi di informatizzazione applicati agli archivi, rispondendo a sollecitazioni di diversa natura.

In primo luogo si è trattato di motivazioni di ordine generale, in particolare dell'intento di aumentare le potenzialità della diffusione e dello scambio di dati relativi agli archivi storici, e di consentire nuove e diverse modalità di accesso all'informazione archivistica, da parte di un'utenza composita (studenti di scuole superiori e università, ricercatori di storia locale, ...). Un'altra forte motivazione è stata la necessità da un lato di raccordarsi con i processi d'automazione in atto negli archivi correnti (protocollo informatico), dall'altro di stabilire relazioni strutturate fra i beni archivistici e gli altri universi dei beni culturali: beni librari, storicoartistici, toponomastica.

Accanto a queste ragioni di carattere scientifico e culturale, bisogna però ricordare anche una precisa ragione istituzionale: il DLG 506 dd. 15 dicembre 1998 (che integra il DPR 691/73) ha portato a compimento la competenza primaria della Provincia autonoma di Trento in materia di *ordinamento, tutela, vigilanza, conservazione, custodia e manutenzione* degli archivi *della provincia, dei suoi enti funzionali, dei comuni e degli altri enti locali, degli altri enti pubblici per le materie di competenza della Provincia* nonché degli archivi e dei documenti dei privati.

Nell'ambito di queste ampie competenze, la realizzazione di un sistema archivistico provinciale, ivi compresi la formazione e l'aggiornamento di una banca dati del patrimonio archivistico, è indicata esplicitamente tra le funzioni della Soprintendenza per i beni librari e archivistici all'art. 32, comma 1, lettera d) del testo unico provinciale sui beni culturali del 2003 (L.P. 17 febbraio 2003 n. 1 *Nuove disposizioni in materia di beni culturali*, nel quale è confluita anche la

precedente L.P. 14. febbraio 1992 n. 11 *Disposizioni in materia di archivi e istituzione dell'archivio provinciale*)1. Può essere utile a questo punto richiamare le tappe più significative del cammino compiuto verso la costruzione del sistema informativo degli archivi.

Il primo passo importante fu, nell'aprile del 1997, la redazione delle *Linee generali d'automazione*, nelle quali era esposto in maniera sistematica quello che si potrebbe definire il "fabbisogno generale di informatizzazione" dell'allora Servizio per i beni librari ed archivistici e più in generale del comparto archivi, quale risposta alle esigenze di tutela e valorizzazione degli archivi storici (dal censimento all'inventario), di raccordo con l'automazione degli archivi correnti, di integrazione fra diversi (per tipologia e stato giuridici) istituti archivistici;

Nel dicembre 1998 venne organizzato un convegno specifico sull'integrazione fra le banche dati archivistiche e gli altri universi culturali<sup>2</sup>

Dal 1997 al 2000 si svolse un'intensa attività di studio e sperimentazione degli standard descrittivi internazionali ISAD(G) e ISAAR(CPF), nell'ambito del Gruppo di lavoro di archivisti trentini; i risultati furono condivisi con la comunità archivistica nazionale, sia negli incontri promossi congiuntamente dal Ministero per i Beni e le Attività Culturali e dall'ANAI, sia attraverso la messa a disposizione dei documenti sul web. Parallelamente a questa attività di studio degli

standard, fu acquisito nel 1997 il programma History-Sesamo**,** sviluppato dalla regione Lombardia per l'ordinamento e l'inventariazione degli archivi storici, inizialmente nella versione *History* (dotata di due tipi di schede, struttura e unità), quindi nella *release* 3, denominata *Sesamo* e fornita di due nuove schede, soggetto produttore e fondo.

Via via che l'analisi di ISAAR si concretizzava in un vero e proprio *Manuale-guida per la descrizione dei soggetti produttori di archivi sulla base dello standard ISAAR (CPF)* a cura del gruppo di lavoro degli archivisti trentini (1997-2000), si fece strada l'esigenza di richiedere l'adeguamento della scheda soggetto produttore allo standard ISAAR(CPF); con l'assenso della Regione Lombardia e con la collaborazione dell'Informatica Trentina e della Expert Italia (ditta produttrice di Sesamo), nacque la versione trentina *Sesamo 2000*, che permette fra l'altro la gestione dei rapporti fra i soggetti e la visualizzazione dell'albero istituzionale. Nel 2001-2002 fu condotto un esame del prodotto AMICUS (nuovo software per le biblioteche trentine), e in particolare della versione canadese per gli archivi, al fine di verificare convergenze e divergenze fra il settore delle biblioteche e quello degli archivi, segnatamente in merito alla possibilità di un utilizzo per la descrizione dei soggetti produttori. Tale verifica confermò che per la descrizione dei documenti archivistici non era l'adattamento di un prodotto nato per un ambito ben diverso (sia pure affine) e fu dunque dato nuovo impulso al progetto di un sistema informativo specifico. In questo quadro venne presentato a Trento nel maggio 2002 il Sistema informativo unificato delle Soprintendenze archivistiche; a seguito di questo incontro furono istituiti contatti con i responsabili del progetto, allo scopo di approfondire le caratteristiche di SIUSA e soprattutto di definire il rapporto fra sistemi locali e sistema nazionale, alla luce dell'accordo stipulato il 27 marzo 2003 in sede di Conferenza Unificata Stato-Regioni, Città e Autonomie locali. Il SIUSA fu quindi assunto come modello di riferimento per il sistema trentino, sia per la validità dell'impostazione che per la sua natura di progetto nazionale di riferimento per gli archivi non statali. È interessante ricordare a questo punto un'iniziativa di utilizzo delle tecnologie di rete per gli archivi, che ha portato a pubblicare sul web, entro il Portale Trentinocultura sia gli inventari curati dalla Provincia a partire dagli anni '80 sia la banca dati (immagine e

<sup>1 (</sup>Funzioni specifiche della Soprintendenza) "[provvede] alla realizzazione di un sistema archivistico provinciale, ivi compresi la formazione e l'aggiornamento di una banca dati del patrimonio archivistico, avvalendosi del sistema informativo provinciale di cui alla legge provinciale n. 10 del 1980 e prevedendo il necessario collegamento con il sistema archivistico nazionale".

<sup>2</sup> *L'informatizzazione degli archivi storici e l'integrazione con altre banche dati culturali* : atti della giornata di studio: Trento, 14 dicembre 1998, a cura di Livio Cristofolini e Carlo Curtolo. [Trento], Provincia autonoma di Trento. Servizio beni librari e archivistici, 2001.

schede) delle pergamene trentine<sup>3</sup>. Un'iniziativa che ha costituito un'esperienza importante, tanto per la quantità di dati messi a disposizione dell'utenza quanto per l'occasione di studio e verifica fornita alla Soprintendenza, nella prospettiva della progettazione di un vero e proprio sistema informativo archivistico, e in particolare della sua interfaccia di consultazione.

#### **La realizzazione del progetto**

Il 2003 ha segnato finalmente, dopo le molteplici riflessioni ed esperienze del quinquennio precedente, l'avvio effettivo del progetto. Nel corso del 2003 è stato redatto, in collaborazione con Informatica Trentina, lo studio di fattibilità e nel 2004 è stata conclusa l'analisi, successivamente sottoposta a revisione nel 2005; nel 2006 sono state consegnate, in due fasi, tutte le funzioni e le schede necessarie per l'ordinamento e l'inventariazione, compresa la creazione di indici. Ciò ha permesso di dare inizio all'inserimento dei dati, prima a titolo di sperimentazione, poi, a regime, per lo svolgimento dei primi interventi. Allo scopo di formare adeguatamente tutti i potenziali utenti, nei mesi di maggio e ottobre si sono svolti due corsi di addestramento, rivolti non solo ai collaboratori della Provincia ma anche agli archivisti degli istituti trentini. La comunità archivistica trentina è stata del resto via via aggiornata sui lavori in corso, mediante invio di circolari informative e soprattutto in occasione di incontri pubblici. Anche per i prossimi anni, a maggior ragione, la collaborazione e la condivisione dovranno proseguire, mediante le modalità più adeguate, ad esempio in forma di seminari, di gruppi di lavoro attivi su specifici argomenti o di forum on-line.

#### **Gli obiettivi**

In estrema sintesi, gli obiettivi del progetto sono i seguenti.

a) Creazione di un sistema informativo territoriale degli archivi diretto sia alla gestione, sia alla valorizzazione dei beni archivistici. La meta finale non dovrebbe

presentare i caratteri solo di un semplice arcipelago di isole (istituti) collegate, ma quelli di una vera banca dati integrata. Per questa ragione l'accesso al sistema avviene via web, o attraverso la rete intranet provinciale (che collega le istituzioni archivistiche) o attraverso Internet (per accesso da sedi non collegabili all'intranet).

b) Integrazione con gli altri universi culturali locali: beni librari, beni storico – artistici, toponomastica, all'interno del Sistema informativo trentino della cultura. Per fare un solo esempio, si profilano di grande interesse le possibili integrazioni fra il sistema degli archivi e il progetto di banca dati per la toponomastica storica<sup>4</sup> recentemente avviato dalla stessa Soprintendenza, sia a proposito della condivisione di liste d'autorità, sia per il recupero delle descrizioni archivistiche usate come fonti per l'individuazione e l'evoluzione dei toponimi. c) Raccordo con il Sistema informativo nazionale degli archivi. Il raccordo con il SIUSA, con il quale sono stati confrontati i tracciati, nella prospettiva di un reciproco versamento di dati, costituisce a questo proposito un'importante garanzia di interoperabilità sovraprovinciale, anche alla luce di possibili ulteriori sviluppi verso un più ampio Sistema informativo nazionale (SAN) in via di progettazione da parte della Direzione generale per gli archivi.

#### **GLI ASPETTI CARATTERIZZANTI DEL SISTEMA**

#### **Un sistema territoriale aperto**

Il riferimento costante ai tre obiettivi appena esposti ha determinato alcuni aspetti del sistema, che risultano caratterizzanti e qualificanti in confronto ad altre esperienze analoghe.

In primo luogo il sistema trentino nasce con l'intento e l'ambizione di essere un sistema territoriale, che coinvolge quindi non solo gli archivi a diverso titolo gestiti dalla Provincia, ma che si auspica veda anche l'adesione di istituti archivistici autonomi (compresi quelli statali), con modalità di partecipazione decise

caso per caso. L'aspetto strettamente informatico – quale il *software* - è dunque strumentale alla costruzione di un sistema in senso lato, cioè di una rete per la condivisione non solo dei dati, ma anche di metodologie, esperienze, professionalità, servizi. Da un lato dunque è prevista la stipula di una convenzione fra la Provincia e gli enti che adotteranno il programma a pieno titolo (per l'intera gestione dei dati, dall'inserimento alla pubblicazione sul *web*), dall'altro è anche contemplata l'opportunità per gli istituti, che utilizzino un *software* diverso per la realizzazione degli inventari o per la divulgazione in rete, della partecipazione al sistema mediante lo scambio dei dati, resa possibile dalla condivisione delle comuni regole di trattamento e descrizione dei documenti, di vocabolari controllati, di soluzioni di architetture descrittive.

#### **Un sistema flessibile nella descrizione e nella presentazione**

Pur lasciando aperto un ampio ventaglio di modalità di adesione alla proposta provinciale, è tuttavia evidente che interesse precipuo è quello di diffondere su vasta scala l'uso integrale del programma, che anche per questa ragione è stato progettato con un'attenzione particolare alle esigenze di attività concreta degli operatori. Da un lato il programma dispone di meccanismi in grado di rendere più semplice e veloce l'esecuzione delle attività di ordinamento e inventariazione, e quelle collegate quali revisione, stampa, ricerca, dall'altro presenta un forte grado di flessibilità.

La scheda unità ad esempio si ferma a un livello medio di descrizione, e prevede sostanzialmente i campi previsti dalle norme ISAD, adeguate per trattare la maggior parte dei documenti d'archivio ma – proprio in quanto generali - non sviluppate fino al grado di analiticità richiesto da materiali particolari (pergamene, mappe e carte geografiche, disegni, epistolari). Nelle singole schede inoltre i campi propriamente obbligatori (segnati con asterisco) sono in numero limitato: il sistema può pertanto essere usato a diversi stadi, quanto a grado di analiticità.

<sup>3</sup> Si veda a riguardo il contributo di S. Franzoi e A. Tomasi, *Gli archivi e il digitale: recenti realizzazioni e prospettive future in provincia di Trento,* in "Archivi&Computer", 3/2005, pp. 97-113.

<sup>4</sup> Tema sul quale si veda ora *Genius loci: i nomi di luogo dalle fonti antiche alle banche-dati attraverso la tradizione popolare: atti del convegno: Trento, 12-13 novembre 2004,* a cura di Lydia Flöss, Trento, Soprintendenza per i Beni librari e archivistici, 2006.

La stessa graduazione nell'impiego del sistema viene offerta dalla possibilità di utilizzare il programma per le sole rilevazioni di censimento dei fondi (attività che costituisce comunque un settore rilevante del lavoro archivistico). I dati così raccolti sono connotati da particolari evidenziazioni grafiche, previste per ora nelle funzioni di inserimento e in futuro nella presentazione web.

La scelta, nella linea di modulazioni nazionali degli standard auspicati dalle stesse ISAD, è stata quella di conservare una scheda unità "standard", predisposta per l'espansione a moduli descrittivi aggiuntivi destinati ad alcune specifiche tipologie documentarie. Sono su questa linea le schede-espansione attualmente disponibili per singoli documenti con particolari esigenze descrittive a carattere diplomatico, quali pergamene o atti notarili, delibere, epistolari, che potranno via via essere incrementate a seconda delle esigenze e delle richieste.

#### **Un approdo per i dati pregressi**

Un altro aspetto rilevante è quello del recupero e integrazione dei dati preesistenti, tanto più nel caso della Soprintendenza, che già dispone di una rilevante quantità di informazioni, ancorché di provenienza e qualità diversa. Si tratta di un patrimonio di lavoro ed esperienze professionali, oltre che di investimenti, che ha visto la Provincia di Trento precocemente impegnata nei confronti degli archivi del territorio sotto il profilo censimento e dell'inventariazione, a fini primariamente conoscitivi e scientifici, ma pure con rilevanti risvolti di tutela, restauro, riproduzione. L'estensione di tale impegno nei confronti di archivi ecclesiastici non è stata parte minore del progetto, sancito nelle sue realizzazioni da un'apposita intesa<sup>5</sup>.

Tutto ciò ha sollecitato alla progettazione, per quanto riguarda gli inventari, di specifiche funzioni di importazione di dati dal programma *Sesamo 2000*, che pur richiedendo adattamenti, di entità variabile caso per

caso, garantisce il trasferimento corretto della maggior parte delle informazioni. Sono inoltre allo studio possibili modalità di recupero degli inventari realizzati con strumenti precedenti.

#### **Verso la multimedialità**

Nel sistema è previsto confluiscano con una procedura specifica anche le decine di migliaia di immagini acquisite grazie al programma *Mouseia* nell'ambito del progetto pergamene on-line, e quelle provenienti dal riversamento da microfilm a supporto magneto-ottico. Il sistema è infatti predisposto per gestire immagini anche in numero consistente; inoltre ad ogni scheda può essere associato un oggetto (non solo immagini, ma anche file di estensione diversa, indirizzi *web*, ...). Alla scheda Fonte normativa, ad esempio, è previsto di associare l'immagine digitale del testo; dalla scheda Ambito territoriale si potrà lanciare un collegamento alle pagine *web* del portale *Trentinocultura,* sezione toponomastica.

#### **IL MANUALE INTEGRATO**

#### **Una sperimentazione e una proposta**

L'utilizzo di un sistema per sua natura complesso e condiviso da un gran numero di utenti, operanti in situazioni assai diverse e su documentazione di tipologia difforme, presuppone l'esistenza di un insieme coerente di regole. Le norme devono indirizzare, in modo organico ed esaustivo, l'uso del programma sui piani, diversi ma complementari, della funzionalità strettamente informatica, della descrizione archivistica e dell'inserimento dei dati. Generalmente ogni programma è dotato di un manuale d'uso informatico e di una guida alla compilazione delle schede, nella quale sono ricompresi anche aspetti in senso lato teoricodottrinali.

Nel corso dunque della realizzazione del manuale-guida per la descrizione archivistica nel sistema trentino è sorta l'idea di sperimentare una formula nuova, provando a integrare in un unico strumento i tre piani diversi di manualistica, con l'ausilio di un'adeguata impostazione grafica.

È nata così questa proposta di manuale integrato, nel quale su tre colonne contraddistinte da un colore proprio si affiancano rispettivamente la *Guida alla gestione informatica del sistema*, la *Guida all'inserimento dei dati con il software AST* e *Regole, indicazioni e consuetudini di descrizione archivistica6.* Il fine di questa impostazione non è soltanto quello di offrire all'utente una visione unitaria del sistema: in una più ampia prospettiva di politica culturale (quale enunciata nelle pagine precedenti) si delinea l'intento di condividere, anche con chi non intende utilizzare il programma per l'inserimento dei dati, un insieme di indicazioni per il trattamento e la descrizione della documentazione archivistica, che possa realmente costituire una base comune e condivisa per il "sistema" trentino concepito nell'accezione più ampia. In tal senso questo manuale, e in particolare la sua terza sezione, dovrebbe poter contare sulla condivisione di stesura della più ampia comunità archivistica trentina.

#### **Fonti e responsabilità**

È doveroso premettere che la versione corrente di questo manuale (1, dicembre 2006) non costituisce in alcun modo un documento definitivo, di forma e contenuto consolidati e immodificabili, ma intende al contrario rappresentare una prima bozza di discussione e di approfondimento, aperta alle correzioni, modifiche, integrazioni di quanti vorranno portare il proprio contributo all'elaborazione di uno strumento sempre più completo, autorevole e affidabile.

In questo manuale confluiscono contributi di natura eterogenea, con il concorso di mani e professionalità diverse.

Le notizie riportate nella colonna sulla gestione informatica derivano dal documento a carattere tecnico informatico *Sistema informativo archivi storici: manuale utente*, curato da Informatica Trentina SpA, che si ringrazia per la disponibilità dimostrata nel fornire la

<sup>5</sup> *Intese fra la Giunta provinciale di Trento e l'Ordinariato diocesano in materia di archivi degli enti ecclesiastici dipendenti dall'autorità diocesana,* approvate con delibera della Giunta provinciale n. 11704, dd. 27.08.1993, in applicazione della LP n.11, dd. 14.02.1992, art. 27.

<sup>6</sup> In alcuni casi, peraltro, è parso opportuno riportare unicamente indicazioni relative alla compilazione con il programma AST, senza enunciare regole generali, e si è pertanto preferita un'impostazione su due sole colonne.

versione elettronica e nel concederne il libero utilizzo. Il suo impiego nel manuale integrato si è realizzato tramite la selezione di parti significative e ampi brani (in misura prevalente immagini), nell'ordine che sembrava più funzionale all'esposizione dell'intero testo. In alcuni casi si è ricorso pure all'inserimento di immagini e testi prodotti ex-novo (ad esempio nel capitolo sui campi comuni). Le titolazioni sono pure sovente redazionali. L'originale *Manuale utente* di Informatica Trentina, lungi dall'essere sostituito da questa versione ridotta e adattata, resta dunque lo strumento insostituibile di riferimento per gli aspetti informatici.

La seconda e la terza colonna sviluppano e aggiornano il documento *Norme per la descrizione archivistica e la redazione degli inventari*, a cura di Fiammetta Baldo, Silvio Devigili, Stefania Franzoi, Paola Tavelli, Trento, Provincia autonoma di Trento. Servizio Beni librari e archivistici, 2003, e le *Norme per la compilazione degli indici analitici dell'inventario*, curate da Marilena Barbacovi nel 1999-2000.

Si è tenuto conto per confronti e acquisizioni del manuale SIUSA *Linee guida per l'inserimento dei dati. I. Parte descrittiva. Versione 02*, Roma, dicembre 2004. Sono stati oggetto di analisi e studio anche altri manuali dei principali sistemi in uso a livello nazionale. Il testo è stato redatto da Stefania Franzoi, con la collaborazione e la revisione in fasi successive di Fiammetta Baldo, Silvio Devigili, Paola Tavelli e, in fine, di Francesca Cavazzana Romanelli. Il modello grafico è opera di Sergio Brugiolo (Studio

placebodesign), che si ringrazia anche per l'assistenza nell'impaginazione del testo.

> Livio Cristofolini Dirigente della Soprintendenza per i Beni librari e archivistici

### **1. struttura del sistema**

**guida alla gestione informatica del sistema**

#### **LOGON DI ACCESSO AL SISTEMA**

Per accedere al Sistema Informativo Archivi Storici inserire Username e Password appartenente ad uno dei quattro profili abilitati e selezionare il pulsante **Entra**.

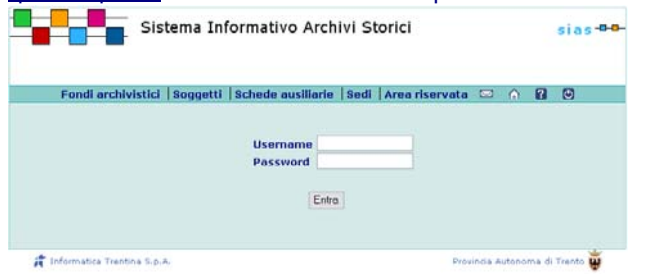

#### **ATTORI DI SISTEMA**

Il Sistema Informativo Archivi Storici operativamente è utilizzabile da una serie di Utenti abilitati all'accesso suddivisi nei seguenti ruoli:

#### **Amministratore**

Sovrintende all'intero sistema informativo. Ha il compito di inserire gli utenti nel sistema e di concedere l'abilitazione all'utilizzo delle funzioni dello stesso.

#### **Coordinatore di Istituto**

Coordina le attività di un istituto. Al coordinatore è permesso inserire progetti (che faranno riferimento all'istituto a cui il coordinatore è vincolato) ed abilitare i rilevatori ai progetti di propria competenza. Può gestire tutte le strutture e unità legate a progetti che fanno riferimento all'istituto a cui il coordinatore è vincolato (purché in stato diverso da Definitivo o Convalidato per la valorizzazione).

Le altre strutture e unità possono solamente essere visualizzate purché si trovino in stato "Definitivo" o "Convalidato per la valorizzazione".

Al coordinatore è permesso inoltre gestire tutte le altre entità del sistema purché si trovino in uno stato diverso da "Definitivo" o "Convalidato per la valorizzazione". **Rilevatore** 

Si occupa di alimentare la base informativa attraverso l'opera di rilevazione, immissione delle informazioni,

**guida all'inserimento dei dati con il software AST**

#### **L'ORGANIZZAZIONE E LA GESTIONE DEL SISTEMA ARCHIVISTICO**

L'accesso al sistema avviene esclusivamente via web, o attraverso la rete intranet provinciale (che collega le istituzioni archivistiche) o attraverso Internet (per l'accesso da sedi non collegabili all'Intranet), mediante login e password personali. Queste ultime sono assegnate dalla Soprintendenza in base al ruolo svolto dai singoli operatori; in particolare in ogni istituto è prevista la presenza di un coordinatore, che costituisce un punto di riferimento e un tramite fra i rilevatori operanti nell'ente e la Soprintendenza. Il sistema, come altri analoghi, è basato sulla condivisione delle informazioni, che possono essere inizialmente create da un operatore e rese disponibili, dopo opportuna convalida, a tutti gli altri operatori: prima di creare una scheda, è necessario (tranne che nel caso di struttura e unità) verificare mediante una ricerca che essa non sia già disponibile entro il sistema. Si tenga inoltre presente che, se sono già state create schede relative ad entità analoghe a quelle che si intende descrivere, queste possono fungere da modello. Esistono dei limiti alla visualizzazione e soprattutto alla modifica dei dati (l'attributo "stato" delle schede determina la visibilità e la modificabilità). Si ricorda in particolare che per le schede struttura e unità (collegate a singoli, specifici progetti), lo stato provvisorio determina la possibilità di visualizzazione e modifica per il solo rilevatore abilitato allo specifico progetto (oltre naturalmente al rispettivo coordinatore e all'amministratore), mentre lo stato definitivo implica la visualizzazione libera per tutti i livelli (lettore compreso), e la modifica riservata all'amministratore. Per tutte le altre schede lo stato provvisorio consente visualizzazione e modifica aperte a tutti, mentre lo stato definitivo permette libera visualizzazione, con modifica riservata all'amministratore.

**regole, indicazioni e consuetudini di descrizione archivistica**

#### **SISTEMI RELAZIONALI: LE DESCRIZIONI SEPARATE E CONNESSE**

#### **Un innovativo modello concettuale**

Fra le acquisizioni oramai irrinunciabili di qualsivoglia sistema informativo archivistico, il modello concettuale delle cosiddette descrizioni separate e connesse consente di dare figura ad alcune istanze di rappresentazione della natura dei fondi archivistici (o più propriamente dei complessi documentari) altrimenti non adeguatamente configurabili.

Alle spalle di tali innovativi modelli è facilmente identificabile un intenso dibattito teorico che ha coinvolto la comunità archivistica italiana e quella internazionale negli ultimi decenni, sia a proposito della non diretta identificabilità fra la storia delle carte e quella delle istituzioni o persone che le hanno prodotte, sia per quanto riguarda la molteplicità della relazioni che possono instaurarsi fra gli archivi e loro partizioni con i cosiddetti soggetti produttori degli archivi stessi, fra i soggetti conservatori o titolari.

#### **Relazioni molti a molti**

La possibilità di instaurare relazioni multiple, del tipo molti a molti, fra i diversi elementi o contenitori informativi del sistema – resa oggi disponibile da strumenti tecnologici di tipo ipertestuale - si è rivelata strumento adeguato a delineare le strutture archivistiche come figure tridimensionali, la cui composita configurazione viene resa perspicua da informazioni correlate relative alle modalità di produzione dei fondi, al loro articolarsi e modularsi in rapporto alle vicende storiche e istituzionali dei loro produttori, alla storia della loro conservazione e dei loro ordinamenti.

Sistemi concettuali come quello delle descrizioni separate e connesse, applicate in campo archivistico in modo sofisticato e mirato non solo ai complessi archivistici (e al loro interno agli strumenti di ricerca o ai profili documentari generali) ma pure ai soggetti produttori (e al loro interno ai contesti politico-istituzionale in cui questi hanno operato nei diversi ambiti territoriali) e ad altri

#### **1. struttura del sistema** $\overline{d}$  and  $\overline{d}$  and  $\overline{d}$  and

#### catalogazione dei vari archivi.

Il rilevatore potrà essere abilitato alla gestione di strutture e unità che fanno capo ad un progetto e potrà essere abilitato contemporaneamente a più progetti. Le strutture e le unità che fanno capo a progetti a cui non è abilitato possono solamente essere visualizzate purché si trovino in stato Definitivo" o "Convalidato per la valorizzazione".

Al rilevatore è permesso gestire tutte le altre entità archivistiche del sistema purché si trovino in uno stato diverso da "Definitivo" o "Convalidato per la valorizzazione".

#### **Lettore**

Si tratta dell'entità che fruisce delle informazioni inserite nella base informativa.

Il suo ruolo è quello di poter leggere tutte le informazioni presenti nel nuovo sistema, escluse quelle in stato "Provvisorio", senza alcuna limitazione, ma non può modificarle o cancellarle.

#### **HOME PAGE**

Dopo aver effettuato il Logon all'applicazione, il Sistema presenta la Home Page Archivi Storici in cui sono elencate le cinque home page di sezione (o aree di sistema):

- **Fondi archivistici**
- $\Box$ **Soggetti**
- $\Box$ **Schede ausiliarie**
- $\Box$ **Sedi**
- $\Box$ **Area riservata**

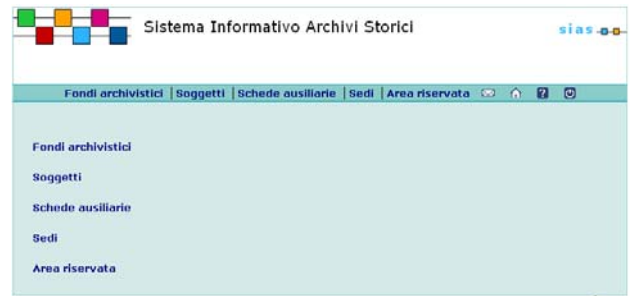

#### **NAVIGAZIONE NEL SISTEMA**

Ciascuna finestra del Sistema ha un menu di navigazione

#### **IL MODELLO RELAZIONALE DEL SISTEMA**

Il sistema è caratterizzato da un'approfondita strutturazione delle descrizioni e dalla valorizzazione delle relazioni, che in molti casi sono qualificate da specifici attributi (ad esempio la relazione fra soggetti produttori, specificata da classificazione, descrizione, data e note).

Lo schema della base informativa sotto riportato dà conto del modello relazionale utilizzato, che si ispira in buona misura a quello adottato dai più sofisticati sistemi informativi archivistici, e in particolare a quello del SIUSA-Sistema informativo unificato delle Soprintendenze archivistiche.

A differenza da alcuni di essi, quali ad esempio il SIUSA, nel sistema trentino non è prevista una netta separazione tra ambito descrittivo e gestionale; si sottolinea in proposito che le entità collocate nella parte alta dell'immagine che segue (dipendente, locale, sede, attività) si riferiscono all'attività di tutela della Soprintendenza e verranno utilizzate solo dai funzionari dell'ufficio.

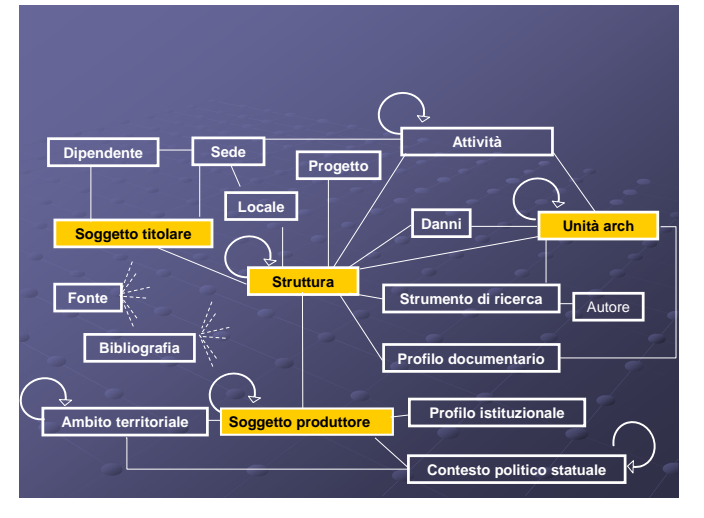

Il sistema si articola in cinque sezioni (o aree):

- Fondi archivistici
- Soggetti (produttore e, *in fieri*, titolare/conservatore)
- Schede ausiliarie (bibliografica, fonte normativa, lemma)

contenitori informativi sussidiari quali bibliografia, fonti, progetti e loro operatori, consentono come è evidente alcuni risultati di rilevante significato.

#### **Descrizione archivistica come storiografia**

Dal punto di vista operativo l'inserimento di informazioni univoche e formulate "una volta per tutte", recuperabili attraverso opportuni collegamenti – e dopo le indispensabile convalide - verso punti diversi del sistema (nei confronti del quale costituiscono pure punti di accesso privilegiato per la ricerca), permette come è evidente una rilevante economia di scala in rapporto alle attività di catalogazione dell'intero sistema, unita a garanzie di organicità dei dati raccolti.

Dal punto di vista scientifico il modello delle descrizioni separate e connesse consente in aggiunta di far emergere per il lavoro di descrizione archivistica e per i suoi operatori dimensioni e spazi propriamente scientifici e storiografici, sia per quanto riguarda la storia e la natura delle istituzioni, enti e persone che produssero le carte, sia per la formulazione di una vera e propria storia degli archivi come storia della cultura.

#### **1. struttura del sistema** $\overline{\mathbf{d}}$  , and the state of the state of the state of the state of the state of the state of the state of the state of the state of the state of the state of the state of the state of the state of the state of the stat

#### che consente il passaggio in qualsiasi momento da un'area all'altra del Sistema.

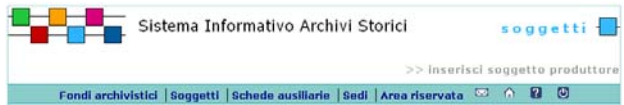

Le linee guida grafiche del progetto prevedono l'utilizzo di icone per le seguenti funzionalità:

Ritorno alla Home Page

Invio comunicazioni all'Amministratore del Sistema

- Logout o disconnessione dal Sistema
- **7** Help online

#### **STRUTTURA DELLE PAGINE**

Le finestre del Sistema presentano una struttura simile che prevede una serie di punti di attivazione costituiti da testi che permettono di procedere attraverso le funzionalità del Sistema (vedi seguito per una descrizione dettagliata dei comandi).

Il menù di testa, composto – come già detto - da cinque collegamenti alle rispettive home page di sezione, dispone nell'interazione Utente/Sistema di tre tipologie di finestre:

- 1. **Inserimento**: permette all'Utente di inserire i dati relativi agli elementi di una determinata sezione del sito;
- 2. **Ricerca**: permette all'Utente di impostare dei criteri di ricerca sui dati di una determinata sezione del sito;
- 3. **Elenco**: permette all'Utente di visualizzare i risultati delle ricerche;
- 4. **Visualizzazione della scheda dettaglio**: permette all'Utente di vedere tutti i dati di un singolo record.

#### **SUPPORTO TECNICO**

#### **Customer Service Desk**

Informatica Trentina eroga servizi di assistenza e manutenzione del software prodotto per la Provincia Autonoma di Trento.

Per accedere a tali servizi è sufficiente contattare il Customer Service Desk al numero 0461-800200 e

#### - Sedi

- Area riservata

Esse sono state create aggregando schede omogenee quanto a rispettive funzioni in base al contenuto e alla tipologia.

Pertanto sotto la voce **Fondi archivistici** si trovano le schede che permettono di descrivere i documenti d'archivio a tutti i livelli previsti, nonché gli ausili per la ricerca e il riferimento alla natura dell'intervento effettuato (creazione di schede progetto, struttura, unità, strumenti di ricerca, profili documentari generali).

Nei **Soggetti** rientrano, accanto ai soggetti produttori, le schede che descrivono alcune entità ad essi correlate, cioè ambito territoriale, contesto politico-statuale, profilo istituzionale generale; nelle prossime fasi di sviluppo del *software* troverà collocazione in questa sezione anche il soggetto titolare/conservatore.

Le **Schede ausiliarie** riguardano la bibliografia, le fonti normative e i lemmi d'indice: le informazioni in esse contenute di per sé non rappresentano elementi centrali e indispensabili del sistema, ma forniscono comunque dati complementari, potenzialmente condivisi da un gran numero di schede di altro tipo.

La sezione **Sedi**, non ancora realizzata, sarà disponibile solo per utenti specificamente abilitati e conterrà notizie di ambito prettamente gestionale.

Nell'**Area riservata** infine convivono schede e funzioni che solo l'amministratore può visualizzare e modificare (inserisci e ricerca utente, gestione vocabolari) e altre aperte a tutti (modifica password, preferenze utente, inserisci e ricerca vocabolario, elenco stampe asincrone).

#### **L'ARTICOLAZIONE IN SCHEDE E CAMPI**

I tracciati descrittivi delle schede sono stati compilati tenendo presenti da un lato, ove disponibili, gli standard internazionali ISAD (struttura e unità) e ISAAR edizione 2003 (soggetti produttori), dall'altro i modelli SIUSA e Sesamo, oltre che - naturalmente - le esperienze maturate in ambito trentino negli ultimi due decenni. Le schede si articolano in campi. Nelle schede struttura, unità e soggetto produttore i campi sono raggruppati in aree (comprimibili o espandibili a video), corrispondenti a quelle degli standard ISAD e ISAAR.

#### **1. struttura del sistema** $\overline{\mathbf{d}}$  and the set of the set of the set of the set of the set of the set of the set of the set of the set of the set of the set of the set of the set of the set of the set of the set of the set of the set of the set

comunicare all'operatore, oltre al codice identificativo del posto di lavoro, l'eventuale anomalia o richiesta di assistenza specificando il codice applicativo (AST) relativo al Sistema Informativo Archivi Storici. Nel caso in cui l'Utente riscontri un'anomalia nell'utilizzo del Sistema, è utile indicare all'operatore, oltre al codice applicazione (AST) anche le seguenti informazioni:

- $\Box$  testo del messaggio a video che descrive la tipologia dell'errore;
- $\Box$  orario in cui si è riscontrata l'anomalia;
- $\Box$  indirizzo web della pagina che ha generato l'errore.

#### **Aggiornamenti software**

Il Sistema Informativo Archivi Storici prevede degli aggiornamenti (conseguenti sia ad interventi di manutenzione che di sviluppo) del software installato e del database di gestione dei dati. Tali aggiornamenti verranno effettuati nelle finestre di servizio previste, dalle ore 13:00 alle ore 14:00.

Nel caso in cui si creino disagi al regolare funzionamento del Sistema in esercizio, gli Utenti utilizzatori verranno avvistati 48 ore prima tramite messaggio di posta elettronica.

Sempre al fine di rendere più agevole la creazione e la modifica in successione di un gran numero di schede, è disponibile – solo per la scheda unità - un'opzione di visualizzazione ridotta, con una selezione di campi principali (per ulteriori informazioni si veda oltre, alla scheda unità).

#### **Tipi di campi**

Ogni scheda comprende uno o più campi obbligatori contraddistinti da un asterisco (\*) - la cui mancata compilazione impedisce il salvataggio della scheda stessa. Sono previsti pure dei campi generati automaticamente dal sistema, connotati a video da una colorazione a sfondo grigio (nel manuale contraddistinti dal simbolo #; es. campo Posizione nella scheda struttura). In alcuni casi il sistema genera automaticamente il contenuto del campo, consentendo tuttavia un intervento di modifica dell'operatore (es. campo estremi cronologici della scheda struttura). I campi possono avere la seguente natura, con regole proprie di compilazione:

- campi numerici
- campi data
- campi a testo libero (con un numero variabile di

caratteri, e con possibilità di lessico e struttura suggeriti) - campi a vocabolario/lista controllato (ripetibile o non ripetibile; in ogni caso i termini presenti nella lista sono modificabili soltanto dall'amministratore di sistema).

#### **I COLLEGAMENTI FRA LE SCHEDE**

Nell'ambito di un sistema relazionale, come già accennato, ruolo rilevante assumono i legami fra le diverse schede, sia di natura diversa (ad esempio struttura-soggetto produttore) sia dello stesso tipo (ad esempio soggetto produttore-soggetto produttore) . Il legame fra le schede, che può essere o no qualificato da attributi, si attiva sempre a partire da una ricerca: mediante dei parametri variabili nei singoli casi si può verificare se l'entità che si desidera collegare è già presente nel sistema e, in caso positivo, creare la relazione. Qualora la scheda manchi, è necessario inserirla e procedere quindi al collegamento. Per la spiegazione di tale procedura si veda anche al capitolo 2.3 "Collegamenti comuni a più schede".

# **2.1 indicazioni per la compilazione e la ricerca**

#### **guida alla gestione informatica del sistema**

#### **OPERATORI E CARATTERI SPECIALI**

#### **Operatori da utilizzare nella ricerca**

Nei campi contrassegnati con l'asterisco \* è possibile utilizzare più operatori di ricerca.

L'operatore nella prima colonna equivale al testo nella seconda

(es. è equivalente inserire & oppure scrivere AND).

- & AND
- $\cap R$
- $\sim$  NOT
- % simbolo speciale (carattere jolly) che sostituisce uno o più caratteri
- \_ simbolo speciale (carattere jolly) che sostituisce un carattere

#### **Caratteri speciali permessi nella ricerca**

- & la E commerciale
- @ la A commerciale
- # cancelletto
- \$ dollaro
- % segno di percentuale
- ? punto di domanda
- \* asterisco

I caratteri di escape { } e \ vanno usati per cercare i seguenti caratteri riservati:

- & la E commerciale
- linea bassa
- linea verticale
- , virgola
- % segno di percentuale
- ? punto di domanda
- \* asterisco

L'inserimento di una stringa come parametro di ricerca equivale alla frase esatta.

#### **FUNZIONI PER LA COMPILAZIONE DI SCHEDE E CAMPI**

Per inserire i dati nelle aree di testo, fare click sul

pulsante posizionato sulla destra col simbolo  $\pm$ Per ciascuna voce si aprirà una finestra per l'inserimento **guida all'inserimento dei dati con il software AST**

#### **USO DEI SEGNI DI INTERPUNZIONE**

La punteggiatura non è prevista nei campi numerici, data e a vocabolario controllato.

Per quanto riguarda i campi a testo libero:

- si utilizzi il punto per separare le partizioni gerarchiche nella denominazione di un ente o di un complesso archivistico:

Provincia autonoma di Trento. Servizio Beni librari e archivistici - si utilizzi il punto a conclusione della pericope di testo esclusivamente nei campi che contemplino periodi con testi sintatticamente strutturati, come da specifiche istruzioni nelle singole schede;

- si utilizzino le virgolette doppie alte "---" nel caso in cui sia necessario indicare una denominazione testuale, come da specifiche istruzioni nelle singole schede; - si utilizzi la virgoletta singola alta (o apostrofo) '---' per contrassegnare termini desueti o dialettali:

'saltaro'

Il trattino di separazione fra termini o cifre va sempre fatto precedere e seguire da uno spazio bianco. Qualora si compili un campo mediante le funzioni copia e incolla da un documento Word o RTF, si controlli che il sistema abbia riconosciuto i simboli, restituendoli in modo corretto e non alterato.

**regole, indicazioni e consuetudini di descrizione archivistica**

#### **NORME E CONVENZIONI REDAZIONALI**

In linea con le più aggiornate convenzioni redazionali e con quanto indicato dai sistemi informativi nazionali con riferimento precipuo al Sistema informativo unificato per le Soprintendenza archivistiche (SIUSA), si formulano le seguenti indicazioni.

#### **Maiuscole/minuscole**

Si limiti l'uso delle iniziali maiuscole, oltre ai casi ordinari relativi ai nomi propri di persona e ai toponimi, ai seguenti casi:

- nomi di istituzioni, enti, magistrature, uffici e organi di qualsivoglia livello, limitatamente al solo primo termine della denominazione

- Principato vescovile di Trento
- Magistrato consolare di Trento
- Consiglio comunale di Rovereto Giunta provinciale di Trento
- Maggior consiglio della Repubblica di Venezia
- denominazioni di complessi archivistici, limitatamente al
- solo primo termine della denominazione
	- Amministrazioni forestali di Trento [superfondo]
	- Preventivi e bilanci [serie] Registri dei battesimi [serie]

Andranno invece usate le iniziali minuscole per i titolari delle cariche

- principe vescovo di Trento
- presidente del Consiglio comunale di Rovereto
- presidente della Provincia di Trento

#### **Sigle e acronimi**

Le sigle e acronimi devono essere sempre sciolti. I nomi di provincia vanno sempre riportati per esteso. I nomi di enti e istituzioni noti correntemente con la formula dell'acronimo vanno parimenti sciolti – specie nei campi delle denominazioni o intestazioni autorizzate-, riportando tuttavia la sigla dell'acronimo stesso in caratteri maiuscoli senza punti fra le altre denominazioni o intestazioni. Nei campi a testo libero (storia archivistica, ambiti e contenuto, ...) è consentito usare la sola sigla dell'acronimo.

- Partito nazionale fascista (PNF)
- Ente comunale di assistenza (ECA)

In linea generale è bene sopprimere sigle quali prefissi o titolarità onorifiche premessi al nome, quali Imperial

#### dei dati:

Il pulsante di **zoom** posizionato sulla destra col simbolo Θ

**Dermette di accedere al testo completo delle aree di** testo.

Dopo aver inserito i dati, salvare selezionando il pulsante **Salva**.

Selezionando il pulsante **Annulla** la finestra si chiude senza effettuare il salvataggio.

#### **FUNZIONI DI SERVIZIO**

In calce ad ogni singola scheda sono elencate alcune funzioni disponibili relative a

- gestione (operazioni quali modifiche, duplicazioni, cancellazioni, ordinamenti, ...)
- visualizzazione (ad *alberi,* elenchi di schede collegate, ...)
- collegamenti (creazione di legami con altre schede)

#### **INSERIMENTO DI DOCUMENTI IN FORMATO TESTO**

Per copiare parti di testo da documenti di Microsoft Word è necessario convertire il documento in un documento di solo testo.

Da File/Salva con nome si sceglie il Tipo file "Testo normale (\*.txt)".

Al momento di salvare il file compare la seguente schermata che va impostata come in figura:

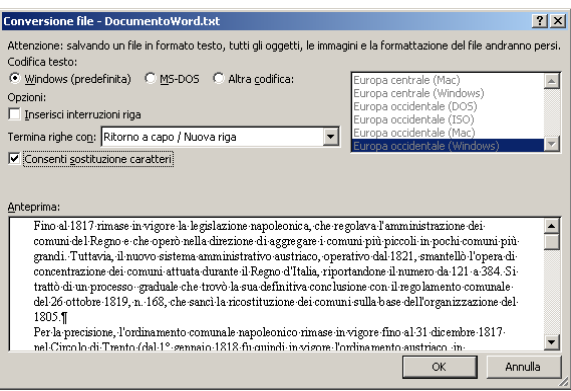

Regio, Cesareo, Regio anche se compaiono nell'atto istitutivo come parte del nome, in quanto le dizioni ufficiali non sempre coincidono integralmente con quelle invalse nella tradizione e nella prassi :

Sezione di Luogotenenza di Trento

[non IR Sezione di Luogotenenza di Trento]

Tale indicazione non verrà seguita

- quando la presenza o l'assenza delle sigle serve a

connotare e distinguere istituzioni diverse, come negli esempi che seguono:

Commissione amministrativa del Circolo all'Adige [nel campo apposito le date: 1809 dicembre 9 – 1810 giugno 9] Regia Commissione amministrativa del Dipartimento dell'Alto Adige [nel campo apposito le date: 1810 giugno 10– 1810 agosto 31]

- se i titoli sono effettivamente parte integrante del nome con cui il soggetto è conosciuto:

Cesareo Regio Giudizio provinciale ed unitovi Capitaniato circolare ai confini d'Italia

[nel campo apposito le date: 1804 marzo 1 – 1808 dicembre 31] Regio Bavaro Commissariato generale in Tirolo

[nel campo apposito è inserita le sede: Innsbruck e nell'altro le date estreme: 1806 febbraio 6 – 1808 settembre 30]

#### **Abbreviazioni**

(da usare nei campi a sintassi controllata, o prima di cifre quali dati di consistenza e misura, e non nei campi a testo libero)

art., artt. = articolo, articoli c., cc. = carta, carte ca. = circa cap., capp.= capitolo, capitoli cart. = carta, cartone cat., catt. = categoria, categorie cfr. = confronta cop. = coperta fasc. = fascicolo  $int = interno$ ml. = metri lineari mm. = millimetri mod. = modello n., nn. = numero, numeri n. n. = non numerato num. = numerazione orig. = originale p., pp. = pagina, pagine par. (§) = paragrafo prot. = protocollo quad. = quaderno reg. = registro s. cop. = senza coperta sd = sinistra/destra sec., secc. = secolo, secoli

segg. = seguenti sez. = sezione tit. = titolo v. = vedi v. a. = vedi anche vol. = volume **Nomi dei Santi: abbreviazioni, maiuscole/minuscole**  Le apposizioni santo o beato vanno scritte sempre per esteso, nelle varianti maschile, femminile, singolare, plurale, troncato: San Giorgio San Martino Santi Gervasio e Protasio Santi XII apostoli Santa Chiara Sant'Eurosia Sante XII vergini L'iniziale maiuscola viene adottata nel caso di intestazioni o titolarità che utilizzino il nome del santo quale oggetto di toponimi, luoghi, edifici, oggetti ecc. L'iniziale minuscola viene usata per l'indicazione della persona del santo stesso. Parrocchia di sant'Angelo Chiesa di San Francesco La vita di san Francesco La santità di san Martino Le reliquie di sant'Agata Iniziale minuscola pure per gli attributi e le apposizioni dei nomi dei santi: San Clemente papa, Sant'Eugenio vescovo, Santa Lucia martire, Sant'Orsola vergine, San Severino abate, San Gilberto confessore, San Luigi re, San Giovanni battista, San Marco evangelista, San Mattia apostolo, Sant' Eliseo profeta, San Giovanni decollato, Sant'Enrico imperatore, Santa Brigida vedova. Si usi l'iniziale maiuscola nelle espressioni che si riferiscono a Dio, a Gesù Cristo o alla Madonna, a figure teologiche, a ricorrenze liturgiche o devozioni latreutiche: Santissima Trinità, Nostra Signora di Lourdes, Annunciazione del Signore, Visitazione di Maria vergine, Beata Vergine del Carmine, Trasfigurazione di nostro Signore, Beata Vergine, Cristo Re, Immacolata Concezione; Natività del Signore, Le Ceneri, Domenica delle Palme, Pasqua di Risurrezione, Conversione di San Paolo.

# **2.2 campi comuni a più schede**

### **guida alla gestione**

**informatica del sistema**

#### **ESTREMI CRONOLOGICI**

#### **Esempio da scheda struttura**

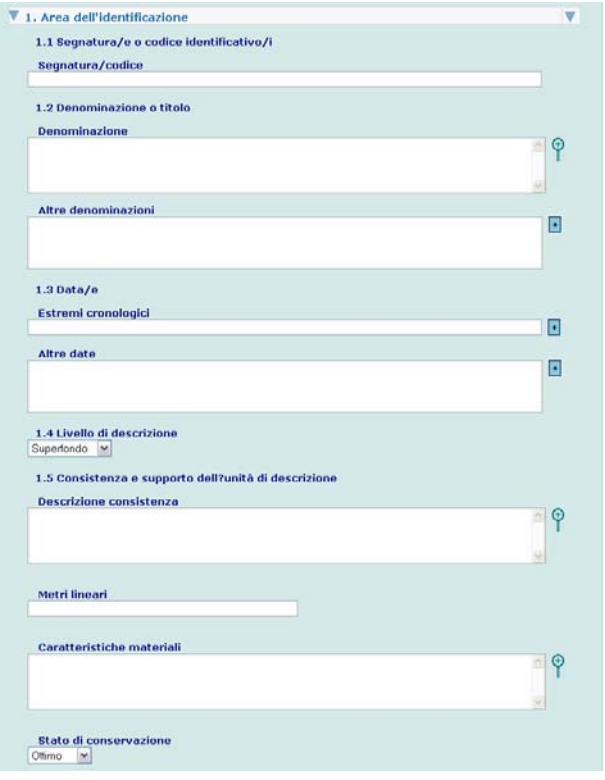

Per inserire i dati nel campo estremi cronologici, fare click

sul pulsante posizionato sulla destra col simbolo ... Si aprirà una finestra per l'inserimento dei dati:

Dopo aver inserito i dati, salvare selezionando il pulsante **Salva**.

Selezionando il pulsante **Annulla** la finestra si chiude senza effettuare il salvataggio.

#### **guida all'inserimento dei dati con il software AST**

#### **ESTREMI CRONOLOGICI**

L'informazione relativa alle date è composta dai seguenti elementi:

- **estremi cronologici** (testo 500 caratteri)
- **estremo remoto** (data)
- **validità dell'estremo remoto** (vocabolario)
- **specifica dell'estremo remoto** (vocabolario)
- **estremo recente** (data)
- **validità dell'estremo recente** (vocabolario)
- **specifica dell'estremo recente** (vocabolario)

Il campo estremi cronologici deve essere compilato in base a formati riconoscibili dal sistema, quali quelli elencati in tabella 1, che riportano le più ricorrenti casistiche di descrizione archivistica del campo; il sistema provvederà quindi a creare la scomposizione in estremi necessaria per la gestione delle date e l'attribuzione di validità e specifica. In presenza di esigenze descrittive che richiedano l'utilizzo di formati ulteriori, l'operatore dovrà inserire manualmente egli stesso anche la scomposizione in estremi e, nei casi richiesti, l'attribuzione di validità e specifiche, come da esempi in tabella 2.

#### **Tabella 1**

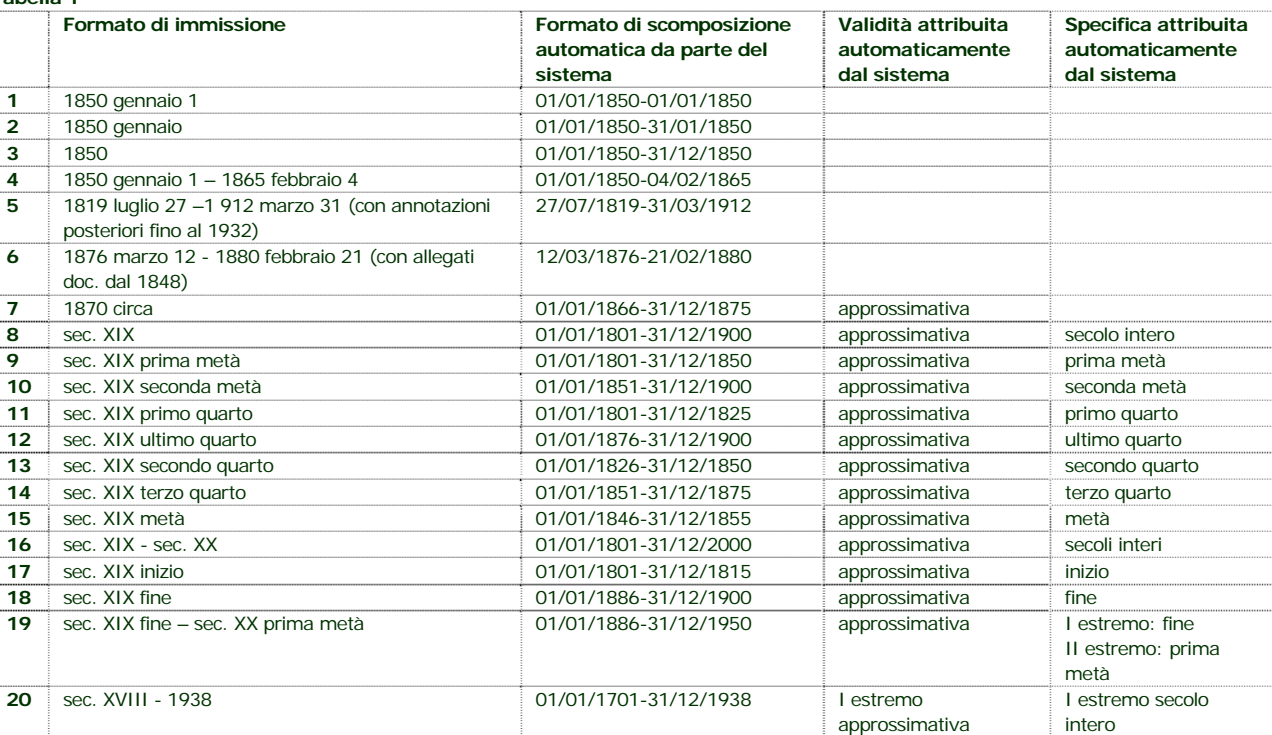

## **2.2 campi comuni a più schede** <sup>13</sup>

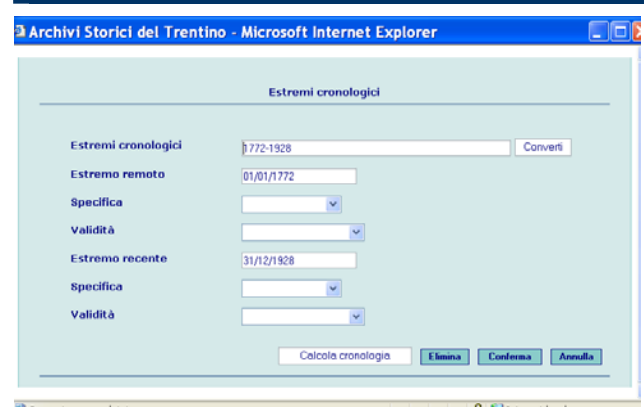

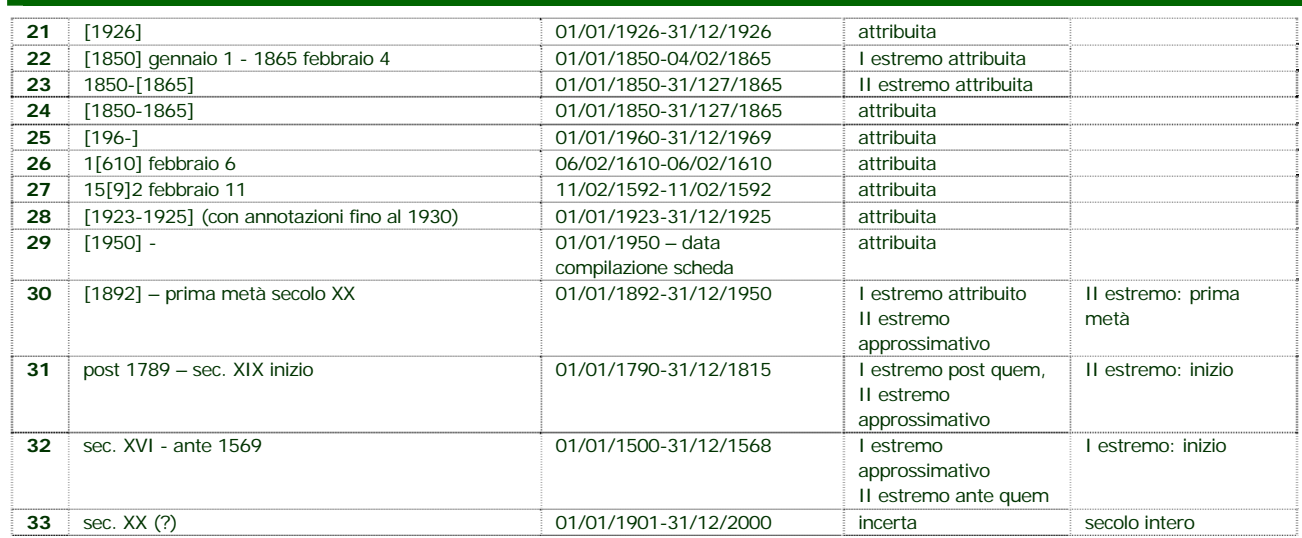

#### **Tabella 2**

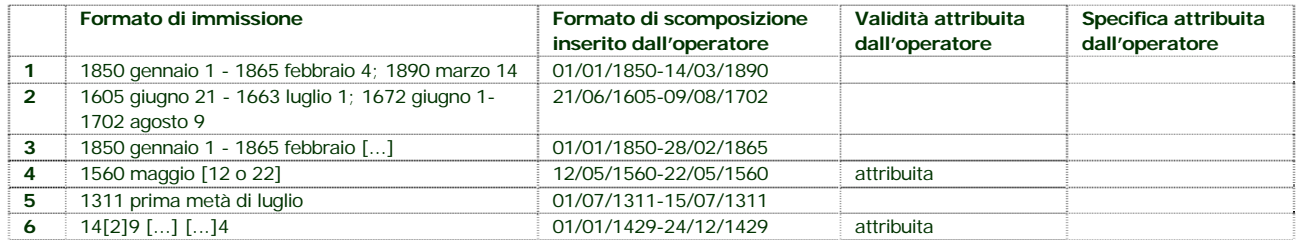

Si sottolinea che:

- prima e dopo il trattino di separazione fra due date deve essere inserito uno spazio;

- i vocabolari controllati predisposti per i campi "validità" e "specifica**"** sono stati introdotti per mantenere la compatibilità con SIUSA, il cui sistema di gestione date non è del tutto corrispondente con quello trentino; essi contengono perciò informazioni ridondanti rispetto a quanto inserito nel campo "estremi cronologici", di per sé completo e autosufficiente;

- il vocabolario controllato "**validità**" contiene le voci:

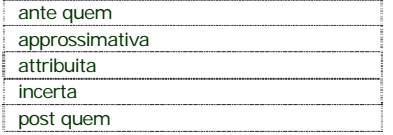

Si segnala in proposito quanto segue:

- per le date "certe" non necessita alcuna specificazione di validità;

- il termine di validità "approssimativa" si riferisce in realtà non ai due estremi singolarmente considerati, bensì

all'intervallo temporale fra essi compreso, e deve di conseguenza essere usato solo nei casi di attribuzione della data

#### **ALTRI CAMPI COMUNI A PIU' SCHEDEStato della scheda**

**Esempio da scheda struttura** 

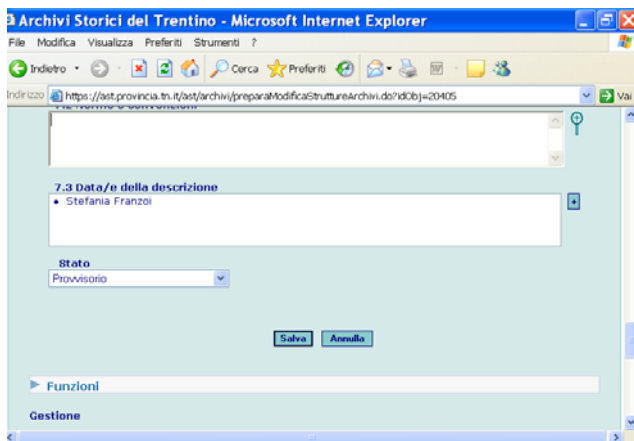

#### **Autore, data e tipo di intervento Esempio da scheda struttura**

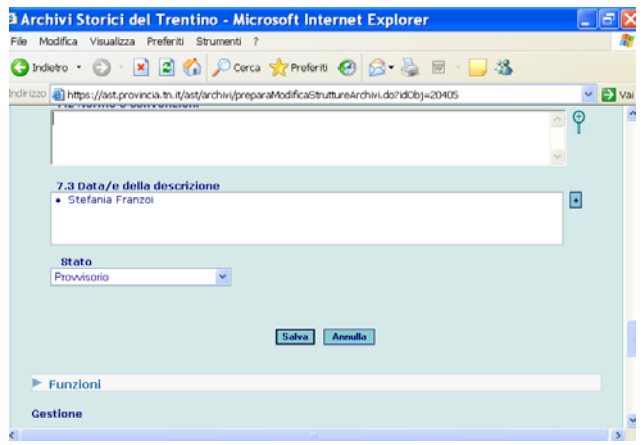

Per inserire i dati nei campi Autore dell'intervento, Data, Tipo di intervento, fare click sul pulsante posizionato sulla

destra col simbolo **+** 

Si aprirà una finestra per l'inserimento dei dati:

Dopo aver inserito i dati, salvare selezionando il pulsante **Salva**.

tramite indicazioni di secolo o di decennio;

- il vocabolario controllato "**specifica**" contiene le voci

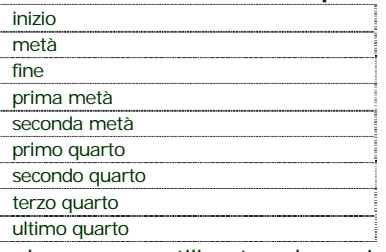

e deve essere utilizzato solo per i secoli, con l'avvertenza che anche in questo caso la specifica seppure ripetuta due volte (per estremo iniziale e finale) si riferisce in realtà all'intervallo di tempo compreso fra i due estremi;

- per evitare la sovrapposizione di più voci dell'attributo "validità", e per semplificare la casistica, si è stabilito che la definizione di **"data attribuita"** mediante l'uso di parentesi quadre dovrà essere limitata ai casi di data precisa (esempi tab. 1 n. 21, 22, 23, 24, 26, 27, 28, 29, 30; tab. 2 n. 4 e 6) e al caso di indicazione del decennio (esempio tab. 1 n. 25); - la validità **"data incerta"** - (?) - deve essere assegnata esclusivamente nei casi in cui l'incertezza non sia risolvibile in altro modo (ad esempio ampliando l'arco cronologico di riferimento);

- l'uso di **ante** e **post** deve essere specificato da un'indicazione cronologica rispettivamente precedente e successiva (es. post 1789-sec. XIX, non "post 1789"; sec. XVI-ante 1578, non "ante 1578").

#### **ALTRI CAMPI COMUNI A PIU' SCHEDE**

#### **Stato della scheda**

Selezionare dal vocabolario controllato la voce pertinente. Il sistema assegna di default lo stato "provvisorio", che può essere modificato.

- Provvisorio: ancora in fase di elaborazione; nel caso delle schede struttura e unità soltanto il rilevatore abilitato al rispettivo progetto (oltre al suo coordinatore e all'amministratore) può visualizzare e modificare una scheda in stato provvisorio, mentre tutte le altre tipologie di scheda sono visualizzabili e modificabili (tranne che dal lettore);

- Revisione: sottoposta a revisione da parte del coordinatore o dell'amministratore del sistema;

- Definitivo: soltanto l'amministratore può selezionare questo valore; l'elaborazione e la revisione sono concluse, quindi la scheda può essere visualizzata nel sistema; soltanto l'amministratore può permettere ulteriori modifiche (retrocedendola allo stato provvisorio)

- Convalidato per la valorizzazione: soltanto l'amministratore può selezionare questo valore; predisposta per la pubblicazione sul web.

**Autore dell'intervento** (testo 250 caratteri)

Campo compilato in modo automatico dal sistema, in base all'identificativo/password utilizzato per l'accesso, ma modificabile dall'operatore.

#### **Data di redazione/revisione/...**

Campo compilato in modo automatico dal sistema, in base all'accesso effettuato, ma modificabile dall'operatore. **Tipo di intervento** (vocabolario)

Selezionare dal vocabolario controllato la voce pertinente. Il sistema assegna di default il tipo "prima redazione"che può essere modificato.

- Importazione dati: per l'attività di importazione di schede da Sesamo 2000 o da altri programmi
- Prima redazione: per l'attività di creazione e compilazione delle schede

# **2.2 campi comuni a più schede** <sup>15</sup>

Selezionando il pulsante **Annulla** la finestra si chiude senza effettuare il salvataggio.

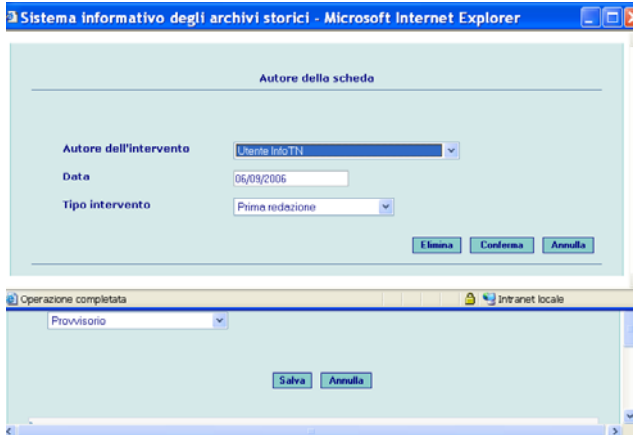

- Aggiornamento: per l'attività di modifica dei dati effettuata sulle schede in una fase successiva alla loro prima compilazione
- Integrazione: per l'attività di aggiunta dei dati effettuata sulle schede in una fase successiva alla loro prima compilazione
- Revisione: per l'attività di controllo dei dati effettuata sulle schede in una fase successiva alla loro prima compilazione (in particolare, dopo l'importazione dei dati da *Sesamo 2000*)
- Rielaborazione: per l'attività di radicale modifica dei dati effettuata sulle schede in una fase successiva alla loro prima compilazione
- Convalida: per l'attività di validazione delle schede, con passaggio allo stato "definitivo"
- Convalida per la valorizzazione: per l'attività di validazione delle schede, con passaggio alla pubblicazione sul web.

# **2.3 collegamenti comuni a più schede**

#### **guida alla gestione informatica del sistema**

### **COLLEGAMENTO A SCHEDA BIBLIOGRAFICA**

#### **Esempio. Aggiungi scheda bibliografica a contesto politico statuale**

La funzione Aggiungi scheda bibliografica, disponibile per gli Utenti con i ruoli di Amministratore, Coordinatore e Rilevatore è attivabile dalla pagina Visualizza o Modifica contesto politico e offre all'Utente la possibilità di collegare il contesto selezionato ad una scheda bibliografica.

Il Sistema presenta la seguente schermata di ricerca schede bibliografiche:

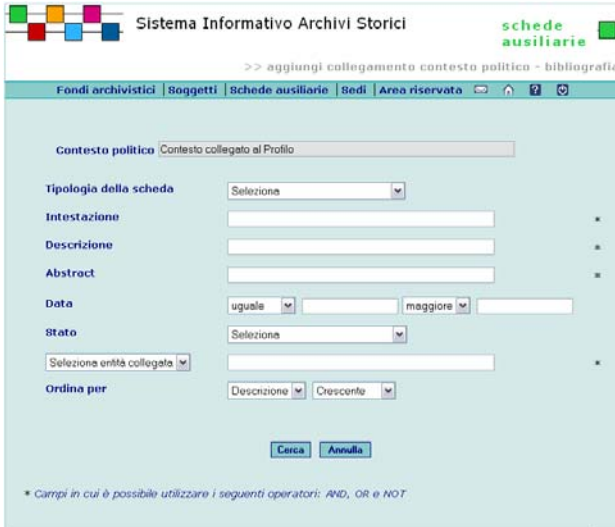

Il campo **Ordina per** permette all'Utente di variare l'ordinamento (crescente/decrescente) scegliendo tra Descrizione e Data.

Nei campi contrassegnati con l'asterisco \* è possibile utilizzare più operatori di ricerca.

Per avviare la ricerca selezionare il pulsante **Cerca**. Selezionando il pulsante **Annulla** vengono azzerati i criteri eventualmente inseriti.

Il Sistema presenta l'Elenco delle schede Bibliografiche:

**guida all'inserimento dei dati con il software AST**

#### **COLLEGAMENTO A SCHEDA BIBLIOGRAFICA**

collegamento ripetibile, composto dai seguenti elementi:

#### **- Titolo Bibliografia**

Selezionare la bibliografia secondo le modalità previste dal sistema

#### **- Pagina/pagine**

Indicare la/e pagina/e di interesse.

#### **COLLEGAMENTO A FONTE NORMATIVA**

collegamento ripetibile a Fonte normativa, composto dai seguenti elementi:

**- Fonte normativa** (testo 250 caratteri)

Selezionare la fonte normativa da collegare secondo le modalità previste dal sistema.

**- Pagina/articolo** (testo 200 caratteri)

Indicare le eventuali pagine/articoli di interesse.

#### **COLLEGAMENTO A STRUMENTO DI RICERCA**

collegamento ripetibile, composto dai seguenti elementi:

**- Titolo Strumento di ricerca** 

Selezionare lo strumento di ricerca secondo le modalità previste dal sistema

#### **COLLEGAMENTO AD AMBITO TERRITORIALE**

collegamento ripetibile, composto dai seguenti campi:

- **ambito territoriale** (testo 500 caratteri)

Selezionare l'ambito da collegare secondo le modalità previste dal sistema.

- **estremi cronologici** (data):

Indicare le date della relazione

**- note** (testo 1000 caratteri):

Riportare notizie sulla relazione.

#### **COLLEGAMENTO A CONTESTO STORICO ISTITUZIONALE**

collegamento ripetibile composto dai seguenti elementi:

- **Contesto storico istituzionale** (testo 250 caratteri)
- Selezionare il contesto storico istituzionale secondo le modalità previste dal sistema

**- Date** (testo 500 caratteri)

Inserire le date della relazione.

#### **COLLEGAMENTO A PROFILO ISTITUZIONALE GENERALE**

collegamento ripetibile, composto dai seguenti campi:

- **Profilo istituzionale generale** (testo 500 caratteri)

Selezionare l'ambito da collegare secondo le modalità previste dal sistema.

# **2.3 collegamenti comuni a più schede** <sup>17</sup>

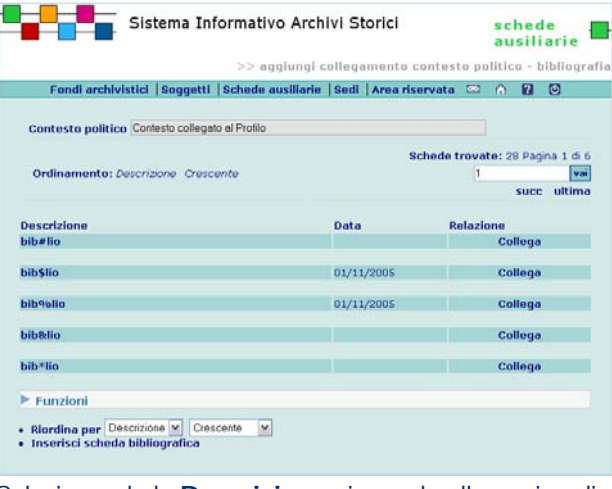

Selezionando la **Descrizione** si accede alla pagina di Modifica o Visualizza scheda bibliografica.

Per effettuare il collegamento selezionare il link **Collega** nel campo Relazione.

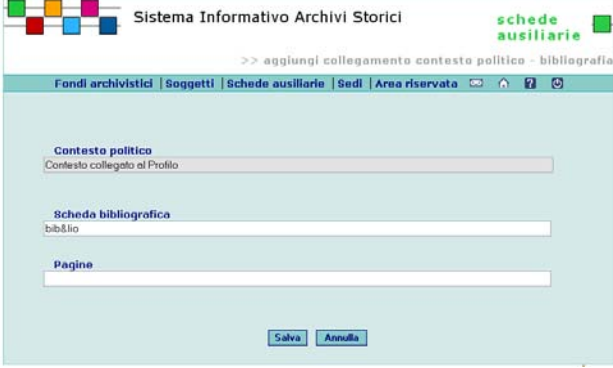

Per dare conferma del collegamento selezionare il pulsante **Salva**.

#### **COLLEGAMENTO A FILE**

#### **Esempio. Aggiungi file al Produttore**

La funzione Aggiungi file, disponibile per gli Utenti con i ruoli di Amministratore, Coordinatore e Rilevatore è attivabile dalla pagina di Modifica Soggetto Produttore e permette di aggiungere un file al Soggetto Produttore selezionato. I dati da inserire sono:

- **estremi cronologici** (data):

Indicare le date della relazione

#### **COLLEGAMENTO A IMMAGINE**

Collegamento ripetibile a immagini esterne al sistema, composto dai seguenti elementi:

**- Immagine** 

Selezionare l'immagine secondo le modalità previste dal sistema

**- Titolo** (testo 250 caratteri)

Attribuire un titolo esplicativo all'immagine.

**- Codice** (testo 250 caratteri)

Riportare l'eventuale codice del file.

- **Descrizione** (testo lungo)

Inserire se necessario una descrizione dell'immagine.

#### **COLLEGAMENTO A FILE**

Collegamento ripetibile a qualsivoglia tipo di file, esterno al sistema, composto dai seguenti elementi:

- **File**

Selezionare il file secondo le modalità previste dal sistema

- **Titolo** (testo 250 caratteri)
- Attribuire un titolo il più possibile esplicativo.
- **Codice** (testo 250 caratteri)
- Riportare l'eventuale codice del file.
- **Descrizione** (testo lungo)
- Se necessario descrivere il file allegato.

# **2.3 collegamenti comuni a più schede** <sup>18</sup>

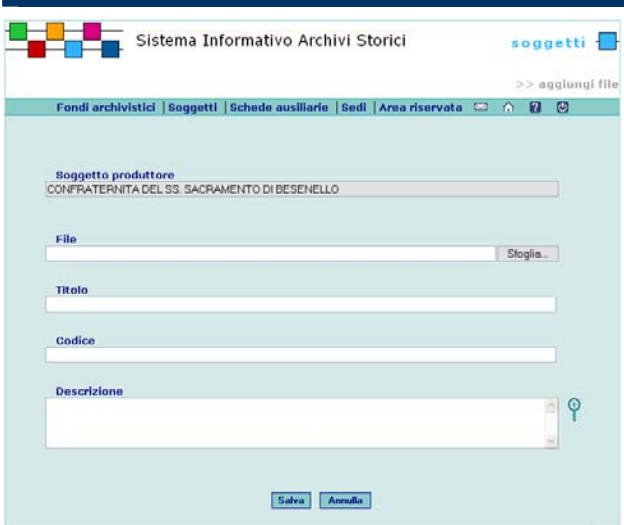

Per salvare i dati selezionare il pulsante **Salva.** Selezionando il pulsante **Annulla** vengono azzerati i dati inseriti.

### **3.1 fondi archivistici: scheda progetto**

#### **guida alla gestione**

**informatica del sistema**

#### **MODIFICA PROGETTO**

La funzione è attivabile dalla pagina di Elenco progetti e permette la modifica dei seguenti dati:

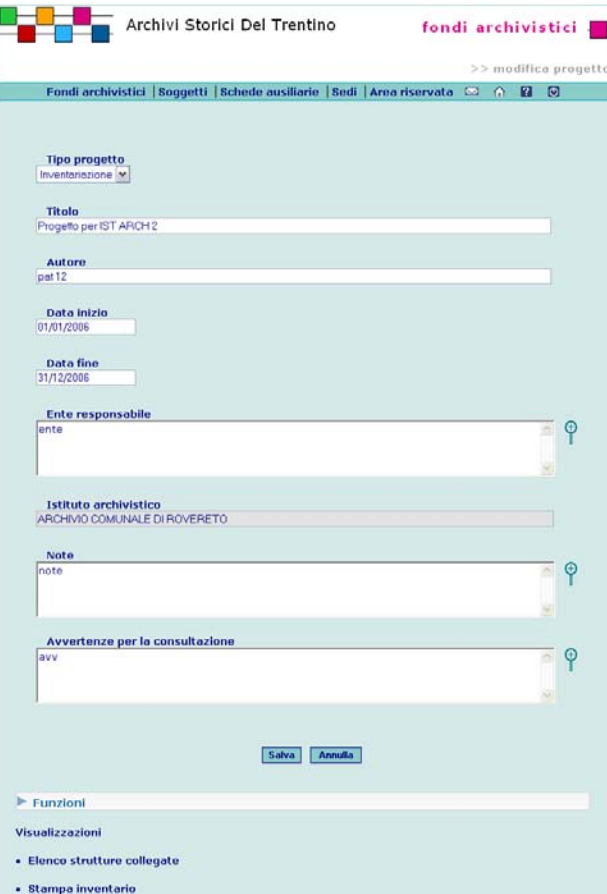

**guida all'inserimento dei dati con il software AST**

#### **COMPILAZIONE DELLA SCHEDA PROGETTO**

La creazione della scheda progetto è riservata agli operatori con ruolo di amministratore e coordinatore; i rilevatori hanno la possibilità di modificare i campi (tranne quello "Istituto archivistico").

#### **ANALISI DEI CAMPI**

\* **Tipo di progetto** (campo vocabolario)

Si selezioni dal vocabolario controllato (cfr. appendice voci dei vocabolari controllati) la voce pertinente:

- Censimento
- Inventariazione
- Ordinamento e inventariazione
- Rilevazione
- Elencazione
- Regestazione
- Trascrizione

Qualora venga selezionata la voce "censimento", le schede struttura collegate saranno contraddistinte da una fascia di colore arancione nell'area dell'intestazione (nella parte alta della schermata), allo scopo di rendere evidente la specificità dell'intervento, pur sulla base del tracciato standard.

\* **Titolo** (campo testo 250 caratteri) Inserire il titolo del progetto.

Archivio storico della parrocchia di Strigno (1587-1952). Inventario Gli archivi delle scuole elementari trentine. Censimento

**Note al tipo di progetto** (campo testo 4000 caratteri) Inserire informazioni, su chi ha effettuato l'intervento, chi lo ha promosso, quando è stato concluso; specificare eventualmente da chi e quando è stata curata l'importazione nel Sistema.

L'ordinamento e l'inventariazione dell'archivio sono stati effettuati per incarico e con la direzione del Servizio beni librari e archivistici della Provincia autonoma di Trento e con la collaborazione dell'Archivio diocesano tridentino; la redazione dell'inventario è stata curata da Ornella Bolognese, Cinzia Groff, Francesca Tecilla e Elena Bertagnolli socie della cooperativa Koinè e ultimata il 18 aprile 2003. L'importazione nel sistema è stata curata da Mario Rossi nell'autunno 2006.

\* **Autore** (campo testo 250 caratteri)

Si indichi il nome dell'autore, secondo la forma cognome, nome (per le Cooperativa conservare la forma diretta).

**regole, indicazioni e consuetudini di descrizione archivistica**

#### **UN SISTEMA INFORMATIVO UNITARIO, MOLTEPLICI PROGETTI DI DESCRIZIONE ARCHIVISTICA**

All'unitarietà di un sistema informativo archivistico contemporaneamente rigoroso nella sua impostazione e tuttavia aperto a più interlocutori e soggetti partecipanti, a tipologie di fondi le più diverse, oggetto di descrizione in epoche a loro volta differenti e talora lontane nel tempo – e questo è giusto il caso del sistema del Trentino -, fa riscontro la prevista molteplicità dei progetti di descrizione archivistica che vi confluiscono.

Si tratta di una molteplicità contemplata e ricercata, cui va dato adeguato riscontro non solo dal punto di vista amministrativo, delle appartenenze istituzionali o delle responsabilità professionali degli operatori, ma anche sotto il profilo più particolarmente scientifico e culturale. La condivisione degli standard descrittivi a più livelli e l'adesione a comuni convenzioni redazionali e sintattiche consentono infatti – giusto grazie all'uniformità delle griglie di rilevazione formale dei dati – di lasciare ampio spazio alle peculiarità degli specifici progetti, senza mortificarne le caratteristiche, ma anzi facendo di queste - una volta esplicitate - la chiave interpretativa privilegiata dell'intero lavoro e la sua originale cifra culturale e storiografica.

Possono concorrere alla determinazione delle caratteristiche dei differenti progetti elementi quali: - il grado di analiticità dell'intera rilevazione o di sue parti,

determinato dalla natura dei materiali o da particolari condizioni fisiche degli stessi, o ancora dai piani complessivi di lavoro dell'istituto titolare o conservatore.

Il rilievo storiografico dell'epistolario di Thayaht nella ricostruzione della biografia dell'artista e delle connesse relazioni con protagonisti della stagione futurista, nonché le concomitanti iniziative editoriali del Museo in occasione dell'esposizione ... hanno suggerito una trattazione delle relativa documentazione fino a livello di singolo documento.

- la valorizzazione di alcune particolari aree o campi della descrizione, o la maggior concisione espositiva o ancora l'omissione dei dati in altre aree e campi (ovviamente non obbligatori), sempre in rapporto con la natura dei

# **3.1 fondi archivistici: scheda progetto** <sup>20</sup>

Cooperativa Koinè

\* **Data inizio** (campo data)

**Data fine** (campo data)

Si riporti data di inizio e fine dell'intervento nella forma gg/mm/aaaa.

\* **Ente** (campo testo 1000 caratteri)

Si indichi l'ente/i responsabile dell'intervento. Provincia autonoma di Trento. Soprintendenza per i Beni librari e archivistici, in collaborazione con l'Archivio Diocesano Tridentino.

#### **Istituto di riferimento**

Campo compilato in automatico dal sistema, in base all'Istituto di riferimento dell'amministratore o coordinatore che ha creato la scheda progetto.

**Caratteri del progetto** (campo testo lungo)

Si inseriscano informazioni sulle caratteristiche

complessive del progetto, atte a chiarirne il contesto

storico-culturale di origine, nonché tutte le informazioni

di tipo redazionale, quali l' elenco delle abbreviazioni (cfr.

2.1) e delle eventuali sigle utilizzate (sia quelle condivise

dal sistema sia quelle proprie del singolo progetto) La grande quantità di documentazione e l'impossibilità di stabilire a priori una suddivisione della stessa nei fondi che la componevano, hanno portato ad optare per un intervento di ordinamento sommario e una conseguente descrizione per serie, finalizzata alla redazione di un elenco di consistenza.

materiali, o con la specifica progettualità culturale o storiografica dell'istituto o ente titolare del patrimonio o dell'iniziativa;

- l'epoca di realizzazione o di revisione del progetto, specie in rapporto ai criteri e alle tecniche della descrizione archivistica al momento diffusa.

### **3.2 fondi archivistici: scheda struttura**

#### **guida alla gestione informatica del sistema**

#### **INSERISCI STRUTTURA INDIPENDENTE**

La funzione Inserisci struttura indipendente, disponibile per gli Utenti con i ruoli di Amministratore, Coordinatore e Rilevatore è attivabile selezionando il link Inserisci struttura indipendente presente nella home page dei Fondi archivistici e mostra all'Utente la seguente schermata di inserimento dati:

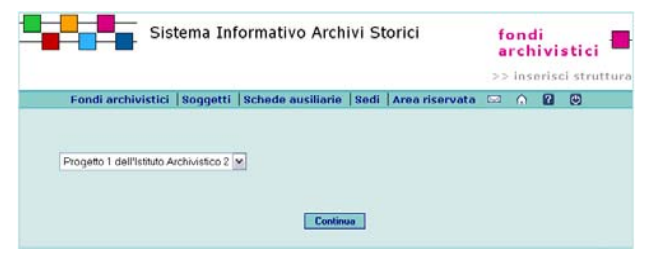

Nel caso in cui la nuova struttura sia figlia di una struttura già presente, il Sistema verifica che lo Stato della struttura madre sia diverso da "Definitivo" o "Convalidato per la valorizzazione" e che sia abilitato al Progetto a cui è legata la struttura madre. L'Utente seleziona dalla lista il Progetto di appartenenza e prosegue premendo il pulsante **Continua**. Il Sistema presenta la seguente schermata di inserimento dati:

**guida all'inserimento dei dati con il software AST**

#### **COMPILAZIONE DELLA SCHEDA STRUTTURA**

Questa scheda, denominata "struttura" (definita anche correntemente "complesso archivistico"), viene utilizzata per descrivere tutti i livelli superiori all'unità. Ogni descrizione di struttura può essere pertanto "madre", o meglio "capostitpite" di una sequenza di descrizioni di strutture ad essa inferiori, o "figlia" di descrizioni di livelli ad essa superiori. Una specifica funzione, fra quelle più oltre descritte (cfr. 2.1), consente di qualificare la relazione gerarchica fra schede struttura.

Nella scansione della scheda in aree e campi si è scelto di attenersi ad un rigoroso allineamento con aree e campi previsti dallo standard internazionale ISAD (2. ed. 1999), dal quale sono stati tratti pure la denominazione e il codice numerico delle stesse aree e campi. Eventuali campi aggiuntivi propri di questo sistema sono stati inseriti nella posizione opportuna, senza indicazione numerica.

In linea di massima le informazioni da inserire risultano le stesse per tutti i livelli; nel caso di campi da compilare solo per particolari livelli, ciò verrà segnalato nella sede opportuna.

Per quanto riguarda il livello superfondo, si specifica che generalmente (es. negli archivi comunali e parrocchiali, salvo eccezioni) esso coincide con l'insieme di fondi descritto in quello che nel precedente programma *Sesamo*/*Sesamo2000* era il *file* (es Trento.rls), dal quale al termine dell'intervento di riordino traeva origine l'inventario a stampa. Il comune denominatore di questi fondi è dato dalla collocazione nella stessa sede ovvero dal collegamento allo stesso soggetto titolare (proprietario e/o conservatore e/o detentore e/o possessore).

Alcune fra le funzioni disponibili nella scheda struttura (come nelle altre schede) consentono di aprire collegamenti fra la scheda in lavoro e altre che si intende creare o già presenti nel sistema.

**regole, indicazioni e consuetudini di descrizione archivistica**

#### **I COMPLESSI ARCHIVISTICI: OGGETTI FISICI, OGGETTI LOGICI**

La descrizione archivistica viene oggi individuata come descrizione di entità o oggetti fisici, non meno che come descrizione di entità logiche, ossia di relazioni.

Quel che si vuole sottolineare con tale distinzione riguarda la natura sofisticata della descrizione archivistica: non solo compilazione, per quanto accurata e analitica, di elenchi paratattici di registi, volumi, buste, filze, singoli documenti o pergamene, ma delineazione di strutture sintattiche, di vincoli di apparentamenti e di appartenenze delle carte, di rapporti degli oggetti fisici fra di loro e di relazioni fra queste appartenenze a loro volta in un quadro articolato e composito.

Le schede fondi archivistici, o struttura o – con un termine più generale complesso archivistico – si propongono per l'appunto la descrizione delle relazioni logiche che consentono di leggere un fondo come un insieme strutturato.

#### **LA DESCRIZIONE IN PIÙ LIVELLI**

La descrizione plurilivellare dei fondi (o ad albero rovesciato), fra i caposaldi della teoria della descrizione archivistica condivisi dalla comunità internazionale e codificati nelle norme ISAD (2.1 – 2.4), viene assunta da ogni sistema che si proponga dunque di rappresentare gli archivi quali contesti complessivi, quali strutture composite, le cui parti si presentano gerarchicamente connesse fra loro.

La rappresentazione della struttura dei fondi, individuata caso per caso così come emerge dai fondi stessi, costituisce in aggiunta banco di prova della capacità dell'archivista nel raccogliere gli indizi di tale struttura – più o meno complessa - manifestati dalle carte, nel leggervi scansioni, affinità formali, subordinazioni. La delineazione della struttura dei fondi diviene in questa prospettiva elemento determinante dell'attività propriamente culturale e storiografica del lavoro archivistico.

# **3.2 fondi archivistici: scheda struttura**

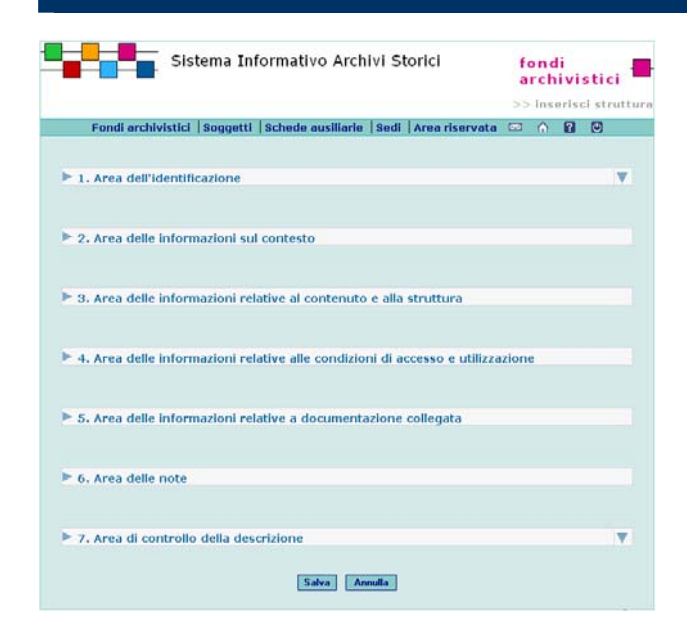

#### **MODIFICA STRUTTURA**

La funzione Modifica Struttura, disponibile per gli Utenti con i ruoli di Amministratore, Coordinatore e Rilevatore è attivabile dalla pagina di Elenco strutture e permette all'Utente la modifica dei dati.

Selezionando ciascun'Area il Sistema visualizza i campi per l'inserimento dei dati

#### **Funzioni**

#### $F$ Funzioni Gestione · Cancella struttura · Modifica collegamento tra struttura · Duplica struttura · Converti in unità - Ordina le strutture subordinate<br>- Ordina le unità subordinate · Ordina i produttori Visualizzazion · Albero strutture - Albero unità<br>- Elenco file · Elenco immagini · Elenco strutture aggregate · Elenco progetti Collegament · Aggiungi struttura subordinata · Aggiungi unità · Aggiungi unità (scheda ridotta)<br>· Aggiungi file • Aggiungi immagine<br>• Aggiungi struttura aggregata<br>• Aggiungi progetto

#### **ULTERIORI FUNZIONI**

#### **Aggiungi struttura subordinata**

Permette di inserire una nuova scheda struttura, gerarchicamente dipendente (subordinata).

#### **Aggiungi unità**

La funzione costituisce la procedura per inserire schede unità, gerarchicamente dipendenti.

#### **Aggiungi file**

Collegamento ripetibile per l'illustrazione del quale cfr. 2.3.

#### **Aggiungi immagine**

Collegamento ripetibile per l'illustrazione del quale cfr. 2.3.

#### **Aggiungi struttura aggregata**

Collegamento ripetibile composto dai seguenti elementi:

#### **- Struttura**

Selezionare la struttura secondo le modalità previste dal sistema

- **Note** (campo testo lungo)

Inserire notizie sulla relazione.

*Si tratta di un archivio aggregato, dato che spettava di diritto al parroco la presidenza dell'ente.* 

#### **Aggiungi progetto**

Permette di collegare la struttura a uno o più progetti ulteriori rispetto a quello, iniziale e obbligatorio, di appartenenza.

Al principio della descrizione degli archivi come entità plurilivellari sono strettamente collegate le regole che invitano a formulare per ogni livello descrittivo le informazioni pertinenti, e a non duplicare le informazioni fornite ai differenti livelli.

#### **I complessi archivistici: posizione e/o denominazione**

In alcuni sistemi informativi le differenti partizioni o complessi archivistici componenti ai diversi livelli l'insieme documentario vengono connotati primariamente con la relativa posizione logica all'interno della struttura complessiva. Vi sono così partizioni di primo, di secondo, di terzo livello e così via. Tali partizioni o complessi possono poi assumere volta per volta denominazioni particolari riguardanti la natura propria degli specifici complessi , quali ad esempio complesso di fondi o superfondo, fondo vero e proprio, subfondo, serie, sottoserie.

Tali denominazioni – che in strutture particolarmente articolate si ritrovano anche in accezioni intensive quali super-superfondo o sotto-sottoserie o simili - per la loro stessa valenza semantica indicano implicitamente anche la relazione di subordinazione livellare dei complessi fra di loro. Altre denominazioni della natura dei complessi anch'esse riscontrabili nell'uso corrente, quali ad esempio sezione, non sono invece di per sé portatrici di relazioni gerarchiche assolute di posizione, e possono essere indicate per segnalare, in livelli differenti, partizioni ad esempio sia di superfondi, che di fondi. In tali sistemi comunque la posizione di livello del complesso non è automaticamente allineata con la specifica denominazione della partizione stessa: un fondo (in senso stretto) ad esempio può trovarsi al primo livello, al secondo se preceduto da un complesso di fondi, al terzo se preceduto da un complesso di fondi e da una sezione o da un super-super fondo e da un superfondo (cfr. ad esempio *Linee Guida Siusa*, p. 60: "Le definizioni non comportano l'attribuzione del livello, che viene assegnato dal sistema in base all'articolazione dell'albero disegnata dal compilatore. Per questo le definizioni potranno essere utilizzate a diversi livelli nell'albero"). In altri sistemi archivistici (e già nelle stesse ISAD e nello

Dalla pagina è possibile attivare una o più delle funzioni indicate.

#### **RICERCA STRUTTURE**

La funzione Ricerca strutture, disponibile per gli Utenti con i ruoli di Amministratore, Coordinatore, Rilevatore e Lettore è attivabile selezionando il link Ricerca strutture presente nella home page dei Fondi archivistici e mostra all'Utente i seguenti dati dei Soggetti produttori:

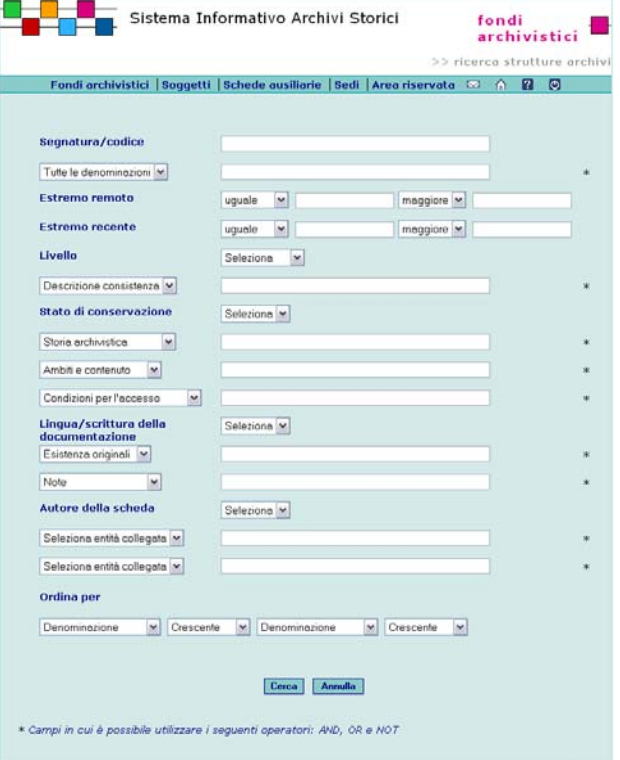

Il campo **Ordina per** permette all'Utente di variare l'ordinamento (crescente/decrescente) scegliendo tra intestazione d'autorità, Estremo remoto, Estremo recente, Segnatura/codice, Livello di descrizione, Stato scheda Crescente.

Per avviare la ricerca selezionare il pulsante **Cerca**. Selezionando il pulsante **Annulla** vengono azzerati i criteri eventualmente inseriti.

Nei campi contrassegnati con l'asterisco \* è possibile

stesso SIAST), la posizione di livello della partizione si identifica invece rigidamente ed automaticamente con la denominazione del complesso.

#### **Archivi aggregati e superfondi**

La delineazione della struttura dei complessi archivistici può prevedere anche situazioni gerarchicamente particolari, specie in presenza di quelli che vengono usualmente chiamati archivi aggregati ad altro ritenuto principale.

La molteplice fenomenologia di tali aggregazioni, che le vicende della storia istituzionale e di quella delle carte hanno portato a configurarsi secondo diversi modelli strutturali e di integrazione, ha comportato differenti soluzioni nella delineazione dell'albero delle struttura fondi.

In alcuni casi l'inserimento di un archivio aggregato in altro ospitante (sovente quello prodotto dall'ultimo soggetto conservatore) è stato raffigurato allineando l'archivio aggregato allo stesso livello delle partizioni interne al fondo ospitante.

In altri casi l'utilizzo della figura del superfondo (chiamato anche complesso di fondi) ha consentito (pur con una qualche contaminazione fra il concetto di complesso archivistico e quella di soggetto conservatore) di risolvere con eleganza la particolare relazione fra il fondo principale, le sue partizioni, il o più spesso i molteplici archivi aggregati e le loro relative partizioni. La creazione in casi del genere di una scheda superfondo

consente in aggiunta di inserire una sola volta e al livello pertinente tutte le notizie comuni ai diversi fondi subordinati (principale e aggregati con diverso grado di relazione).

# **3.2 fondi archivistici: scheda struttura**

### utilizzare più operatori di ricerca.

#### **ELENCO RICERCHE STRUTTURE**

La funzione Elenco ricerche strutture, disponibile per gli Utenti con i ruoli di Amministratore, Coordinatore, Rilevatore e Lettore è attivabile avviando una ricerca dalla pagina di Elenco ricerche strutture presente nella home page dei Fondi archivistici e mostra l'elenco delle strutture che l'utente aveva salvato in una precedente ricerca.

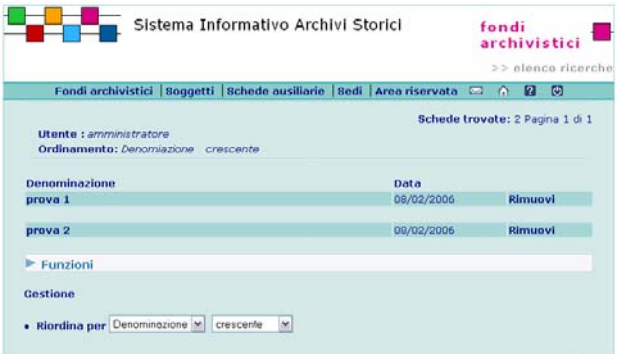

Selezionando la **Denominazione** si accede alla pagina di Ricerca strutture archivi.

#### **DUPLICA STRUTTURA**

La funzione è attivabile dalla pagina di Modifica struttura e permette all'Utente di duplicare la struttura presente.

# **3.2 fondi archivistici: scheda struttura**

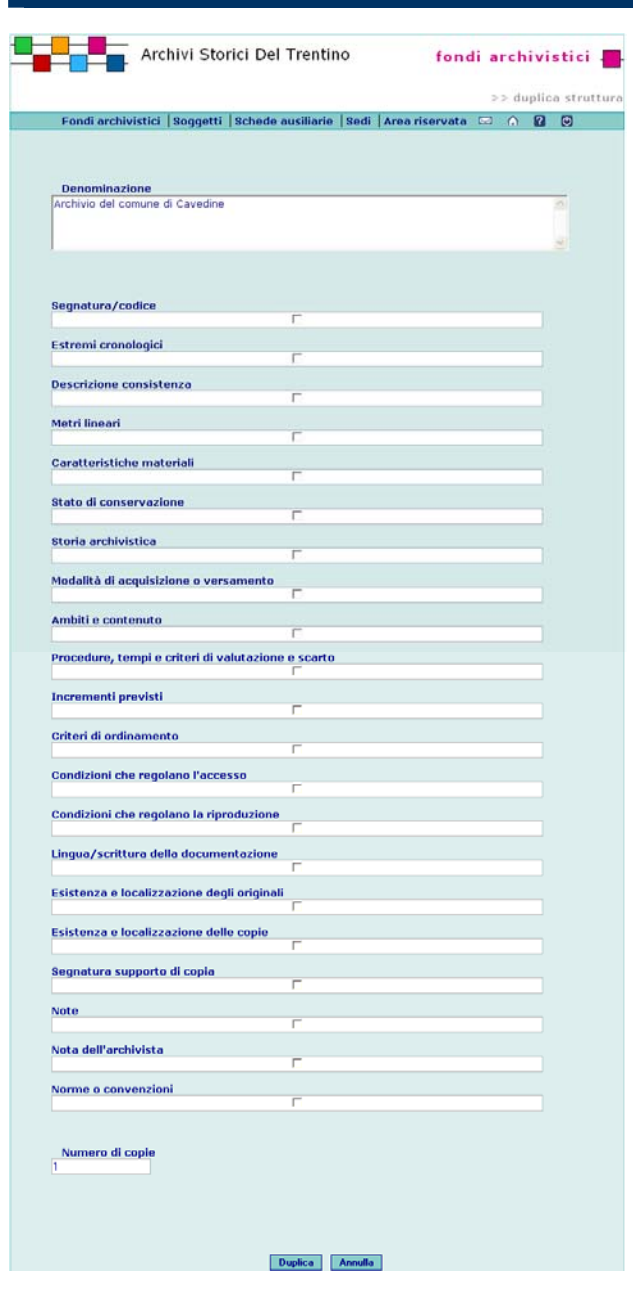

Spuntare gli elementi da duplicare quindi premere il pulsante **Duplica**.

#### **ELENCO STRUTTURE AGGREGATE**

La funzione, disponibile per gli Utenti con i ruoli di Amministratore, Coordinatore, Rilevatore e Lettore è attivabile dalla pagina di Modifica struttura e mostra all'Utente l'elenco delle strutture collegate alla struttura selezionata.

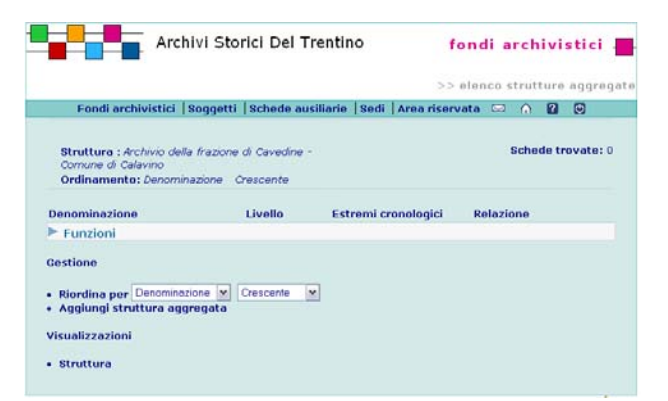

#### **AGGIUNGI STRUTTURA AGGREGATA**

La funzione è attivabile dalla pagina di Elenco strutture collegate e permette all'Utente di creare un collegamento tra la struttura selezionata e la documentazione

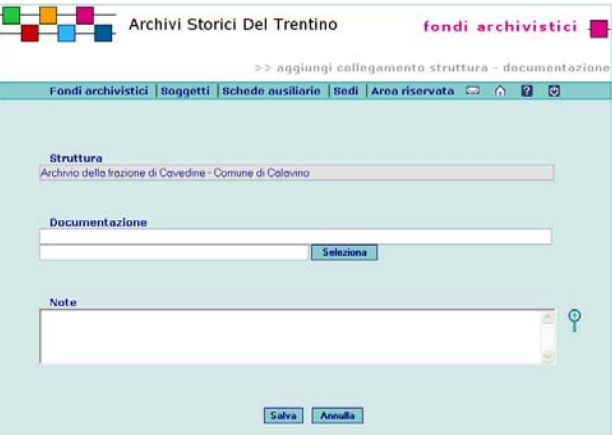

Per aggiungere la struttura premere il pulsante **Seleziona** e selezionare il nome della struttura dalla lista.

## **3.2.1 fondi archivistici: scheda struttura / area dell'identificazione**

### **guida alla gestione**

**informatica del sistema**

#### **1. AREA DELL'IDENTIFICAZIONE**

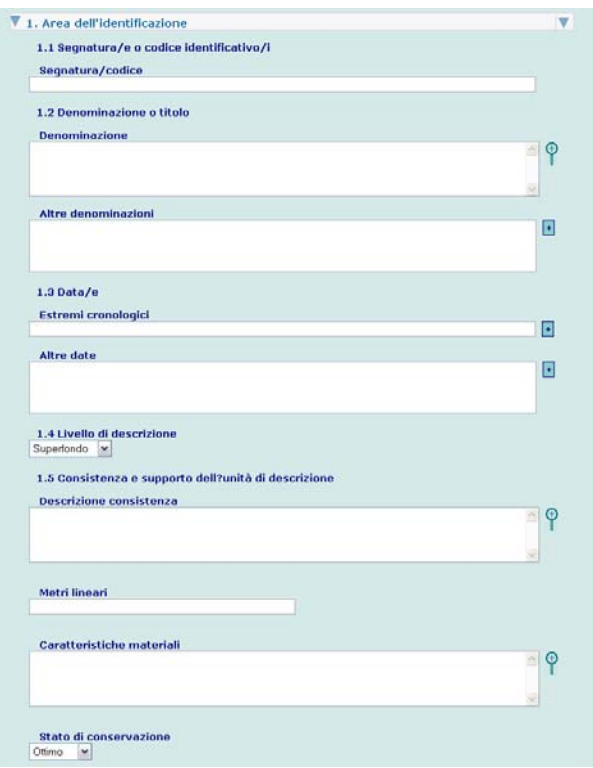

Per inserire i dati nelle aree di testo, fare click sul pulsante posizionato sulla destra col simbolo  $\pm$ Per ciascuna voce si aprirà una finestra per l'inserimento dei dati:

**guida all'inserimento dei dati con il software AST**

#### **1. AREA DELL'IDENTIFICAZIONE: ANALISI DEI CAMPI**

**Codice identificativo** (1.1.; campo testo 250 caratteri) Il campo può essere utilizzato per sottolineare, anche tramite sigle alfanumeriche, l'articolazione dei livelli del complesso documentario, e/o la sua relazione con eventuali archivi aggregati.

Il codice deve essere inserito manualmente, se opportuno con riferimento al campo Posizione (vedi sotto), che il sistema genera in automatico e che rispecchia la posizione della struttura rispetto alle strutture ad essa sovraordinate:

[Archivio del Comune di Cavareno e archivi aggregati (superfondo)]

1.[ Archivio del Comune di Cavareno (fondo)]

- 1.1. [Comunità di Cavareno (subfondo)]
- 1.1.1.[Carte di Regola (serie)]
- a1.[ Archivio della Congregazione di Carità di Cavareno (fondo aggregato)]

a2.[ Archivio dell'Ente Comunale di Assistenza di Cavareno (fondo aggregato)]

**# Posizione** (campo numero 20 caratteri)

Il campo viene compilato in automatico dal sistema, in base alla posizione della struttura – nell'ambito del progetto di riferimento - rispetto alle altre eventuali strutture gerarchicamente superiori o parallele. Per modificare la posizione si utilizzi la funzione

**Modifica collegamento alla struttura/unità** (posta in calce alla scheda struttura). Nel caso di modifiche delle relazioni gerarchiche il sistema provvede a modificare di conseguenza il codice numerico.

\* **Denominazione o titolo** (1.2; campo testo 500 caratteri)

Il titolo, espresso usualmente in forma critica, se espresso in forma testuale va virgolettato: il sistema infatti ignora le virgolette in sede di recupero dell'informazione.

#### **Altra denominazione**

Tutti i campi relativi a una denominazione sono ripetibili. Le forme di denominazione della struttura non prescelte quali principali andranno riportate relazionandole al periodo di attestazione e al contesto di utilizzo.

**regole, indicazioni e consuetudini di descrizione archivistica**

#### **L'IDENTIFICAZIONE DEL COMPLESSO ARCHIVISTICO**

#### **Denominazione o titolo** (ISAD 1. 2)

La denominazione della struttura (altrove definita anche complesso archivistico) va usualmente espressa in forma di titolo critico, attribuito dall'operatore prevalentemente sulla base di espliciti indizi interni al complesso stesso o alla sua *traditio*, nonché alla permanenza nel tempo della denominazione prescelta o ancora al suo utilizzo quale ultima forma conosciuta.

L'uso delle virgolette va limitato alle sole denominazioni testuali storiograficamente attestate nella loro peculiarità o desunte come tali da repertori o strumenti di ricerca precedenti.

Nel caso di fondi archivistici prodotti o riferibili a istituzioni o enti, si eviti di far precedere la denominazione dall'espressione *archivio di,* limitandosi al nome del fondo stesso completo di indicazione della località.

Comune di Trento (non Archivio del Comune di Trento)

Parrocchia di Caldes (non Archivio della Parrocchia di Caldes) Nel caso di fondi archivistici prodotti o riferibili a famiglie, si usi l'espressione *Famiglia* seguita dal nome proprio, se necessario completo di indicazione del ramo formulato secondo l'usanza propria.

- Famiglia Thun
- Famiglia Thun di Castel Thun
- Famiglia Thun di Castel Bragher

In presenza di un nucleo di carte incompleto o frammentario si può far precedere alla denominazione la voce *Documentazione* o *Carte*.

Si suggerisce di adottare criteri uniformi, all'interno di specifici progetti, per la denominazione anche delle partizioni inferiori al fondo, le cui titolazioni dovrebbero essere ricorrenti in presenza di tipologie documentarie analoghe.

#### **Altra denominazione**

La descrizione archivistica deve poter accogliere i casi, non infrequenti, di denominazioni non scelte quali denominazioni principali: varianti nella denominazione dei complessi archivistici o di loro partizioni, o di
#### **Esempio. Altra denominazione**

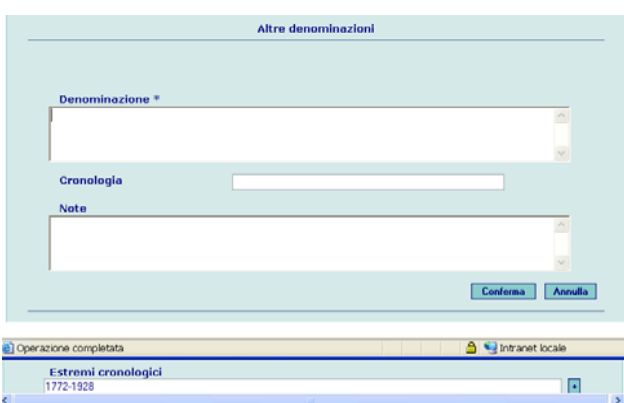

#### **MODIFICA COLLEGAMENTO STRUTTURE/UNITÀ**

La funzione, disponibile per gli Utenti con i ruoli di Amministratore, Coordinatore e Rilevatore è attivabile dalla home page Fondi archivistici e permette all'Utente di modificare la gerarchia tra le strutture presenti. Spuntare la casella corrispondente alla struttura che si vuole spostare e premere il pulsante **Continua** 

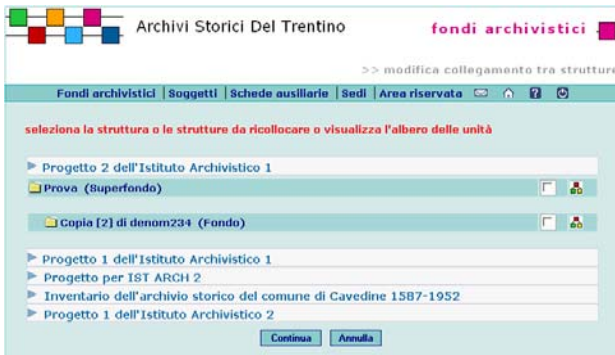

Successivamente selezionare il link **Seleziona** in corrispondenza della struttura sotto la quale si vuole inserire quella precedentemente selezionata.

- **Denominazione** (campo testo 500 caratteri) Inserire eventuale/i altra/e forma/e con le quali la struttura è conosciuta.
- **Cronologia** (campo testo 50 caratteri)
- Inserire la data o il periodo di attestazione e/o utilizzo della forma.
- **Note** (campo testo 500 caratteri)

Riportare eventuali annotazioni sulla forma del nome e sul contesto di utilizzo.

**Data dei documenti** (1.3; campo testo 500 caratteri) Il campo può essere compilato automaticamente dal programma in base alle indicazioni desunte dagli estremi cronologici delle unità pertinenti, mediante la funzione "calcola cronologia". E' previsto tuttavia anche la libera compilazione o modifica da parte dell'operatore.

#### **Altra data dei documenti**

I campi possono venire utilizzati:

- nel caso si desideri rendere ricercabile l'intero arco cronologico individuato nel campo "data dei documenti" da eventuali antecedenti, allegati, seguiti;

- nel caso si desiderino riportare gli estremi cronologici di organizzazione dei documenti (Cfr. nella prima edizione di ISAD (1994) l'elemento 2.3. *Estremi cronologici dell'unità di conservazione* (data/e di costituzione dell'unità di descrizione a seguito dell'attività del soggetto produttore).

Tutti i campi relativi ad altre date sono ripetibili.

**- Estremi cronologici** (campo testo 500 caratteri) Il campo può essere compilato automaticamente dal programma in base alle indicazioni desunte dagli estremi cronologici delle unità pertinenti, mediante la funzione "calcola cronologia". E' previsto tuttavia anche la libera compilazione o modifica da parte dell'operatore

**- Note** (campo testo 1000 caratteri)

Il campo può essere compilato con indicazioni relative alla natura della data.

**Livello di descrizione** (1.4; campo vocabolario) Si selezioni dal vocabolario (cfr. appendice voci dei vocabolari controllati) la voce pertinente, ricordando tuttavia che il termine prescelto non sempre determina in modo univoco la posizione gerarchica rispetto alle altre schede struttura: ad esempio una scheda subfondo non potrà che essere dipendente da una scheda fondo,

denominazioni plurime, così come compaiono attestate in guide, repertori, strumenti di ricerca pregressi e talora sulle stesse unità fisiche del complesso (dorsi di buste o di registri), così come nella tradizione.

#### **Data dei documenti** (ISAD 1.3)

La formulazione delle date estreme dei complessi archivistici è opportuno risponda ai seguenti criteri:

- l'utilizzo dell'intera sequenza di anno, mese e giorno andrà modulato a seconda della natura del complesso;
- se esistono lacune rilevanti è necessario che ciò emerga dalla data, che dovrà dunque essere opportunamente articolata;

- in presenza di casi particolari, quali documenti antecedenti, allegati, seguiti, essi non andranno ricompresi fra le date estreme ma segnalati a parte, utilizzando le formule "con documenti dal ...", "con documenti fino al ...", "con documenti dal ... e fino al ...". 1910 – 1918 (con documenti dal 1905)

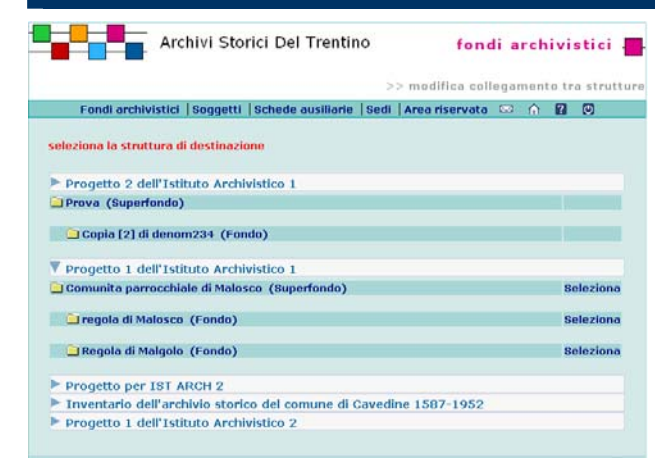

E' possibile selezionare dalla lista il tipo di gerarchia scegliendo tra quelle presenti.

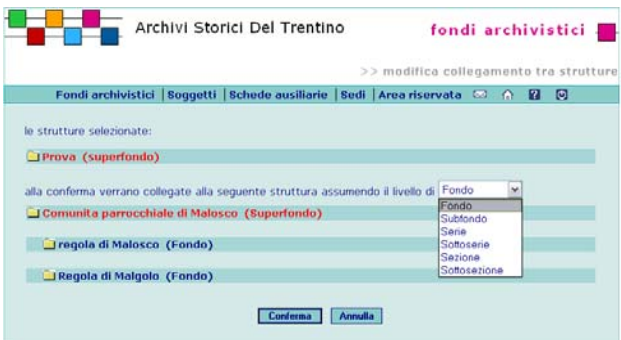

Per salvare le modifiche premere il pulsante **Conferma**.

#### **ORDINA LE STRUTTURE SUBORDINATE**

La funzione, disponibile per gli Utenti con i ruoli di Amministratore, Coordinatore, Rilevatore e Lettore è attivabile dalla pagina di Modifica strutture e mostra all'Utente l'elenco delle strutture subordinate dando la possibilità di cambiare l'ordinamento.

mentre una serie potrà essere subordinata indifferentemente a una sezione, a un fondo, a un subfondo.

**# Numero complessivo delle unità di I livello**  Il campo, compilato in automatico dal sistema, riporta la consistenza complessiva delle unità archivistiche di primo livello costituenti la struttura (ad esclusione quindi di eventuali sottounità o unità documentarie).

**Consistenza e supporto dell'unità di descrizione** 

(1.5; campo testo 4000 caratteri)

Si riporti la consistenza del complesso archivistico,

specificando la natura delle unità archivistiche o

documentarie e la loro eventuale collocazione entro più ampie unità di conservazione.

Si segua la sintassi suggerita dagli esempi che seguono. bb. 193 (fascc. 271), regg. 319, pergg. 71

bb. 25 (regg. 5, fascc. 45, mappe 3), voll. 7

**Metri lineari** (campo numero 20 caratteri)

Si riportino i metri lineari dell'intera struttura; il campo accetta fino a due decimali.

0,75

**Caratteristiche materiali e requisiti tecnici** (4.4; campo testo lungo)

Si riportino eventuali indicazioni circa le condizioni

materiali della documentazione, in particolare quelle che possono influire sull'utilizzo dell'unità di descrizione.

Gran parte dei registri della serie presentano pagine di difficile lettura a causa della dilavazione dell'inchiostro. Può essere necessario l'uso della lampada di Wood.

**Stato di conservazione** (campo vocabolario)

Selezionare dal vocabolario controllato il valore opportuno.

**Aggiungi danno** 

Collegamento ripetibile composto dai seguenti elementi:

**Tipo di danno** (campo vocabolario)

Selezionare dalla lista la voce pertinente. danni alla legatura

**Descrizione** (campo testo 4000 caratteri)

Si descrivano caratteristiche, estensione, gravità del danno, segnalando se si ritiene utile e/o necessario un restauro.

In molti registri si riscontrano gravi danni alla legatura; sembra opportuno un intervento di restauro/rilegatura.

**Estremi cronologici** (campo testo 500 caratteri)

Si specifichi se individuato il periodo cronologico cui

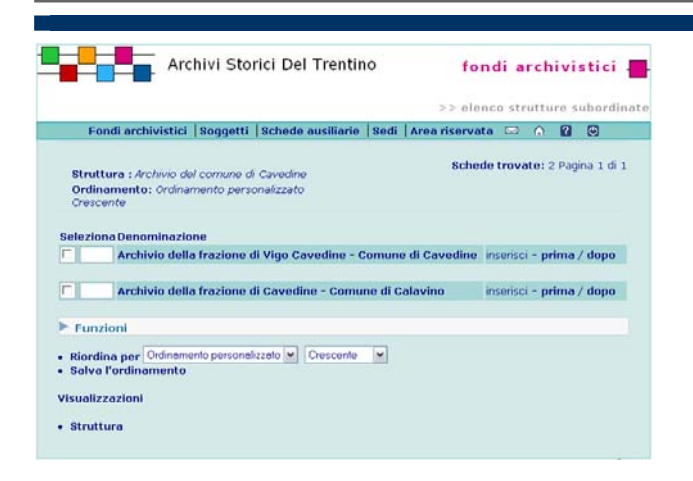

Spuntare la struttura che si vuole spostare quindi selezionare il link **prima / dopo**

#### **ORDINA LE UNITÀ SUBORDINATE**

La funzione, disponibile per gli Utenti con i ruoli di Amministratore, Coordinatore, Rilevatore e Lettore è attivabile dalla pagina di Modifica strutture e mostra all'Utente l'elenco delle unità subordinate dando la possibilità di cambiare l'ordinamento.

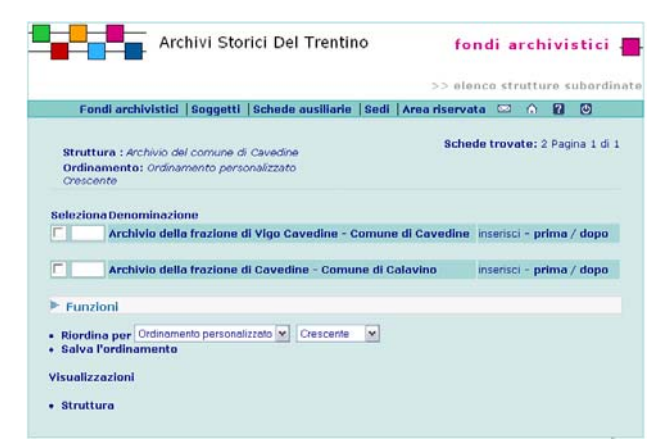

Spuntare l'unità che si vuole spostare quindi selezionare il link **prima / dopo**

risale il danno.

#### **ALBERO DELLE STRUTTURE**

La funzione, disponibile per gli Utenti con i ruoli di Amministratore, Coordinatore, Rilevatore e Lettore è attivabile dalla pagina di Modifica strutture e mostra all'Utente la gerarchia ad albero tra le strutture presenti.

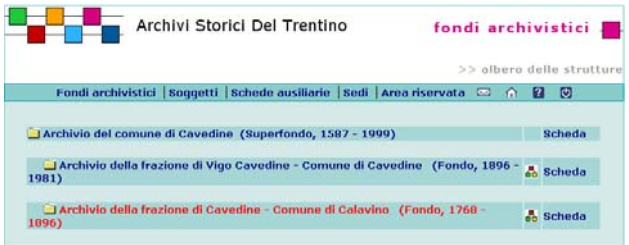

Selezionando la struttura si accede alla pagina di Modifica struttura.

#### **ALBERO DELLE UNITÀ**

La funzione, disponibile per gli Utenti con i ruoli di Amministratore, Coordinatore, Rilevatore e Lettore è attivabile dalla pagina di Modifica strutture e mostra all'Utente la gerarchia ad albero tra le unità presenti.

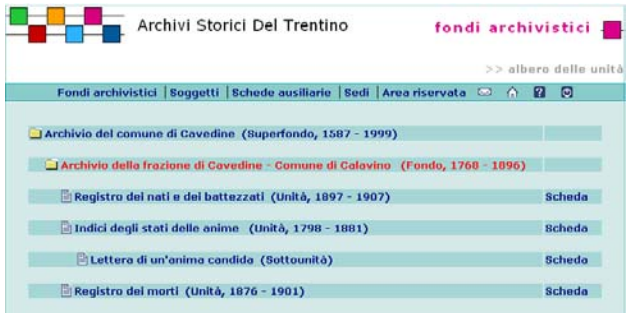

Selezionando l'unità si accede alla pagina di Modifica unità.

### **3.2.2 fondi archivistici: scheda struttura / area del contesto**

#### **guida alla gestione**

**informatica del sistema**

#### **2. AREA DELLE INFORMAZIONI SUL CONTESTO**

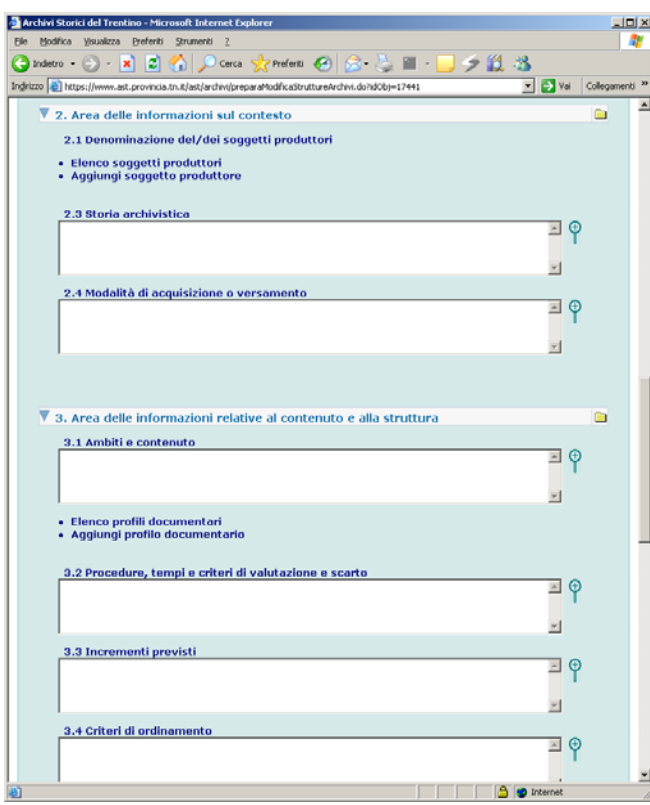

#### **ORDINA I PRODUTTORI**

La funzione, disponibile per gli Utenti con i ruoli di Amministratore, Coordinatore, Rilevatore e Lettore è attivabile dalla pagina di Modifica strutture e mostra all'Utente l'elenco dei produttori subordinati dando la possibilità di cambiare l'ordinamento.

**guida all'inserimento dei dati con il software AST**

#### **2. AREA DELLE INFORMAZIONI SUL CONTESTO: ANALISI DEI CAMPI**

#### **Collegamento alla scheda Soggetto produttore**

(Denominazione del/dei soggetti produttori 2.1. *e* Storia istituzionale/amministrativa o nota biografica 2.2.) Collegamento ripetibile composto dai seguenti elementi: -**Soggetto produttore** (campo testo 500 caratteri) Si selezioni il soggetto secondo le modalità previste dal sistema (cfr. 1. Struttura del sistema. I collegamenti fra le schede)

- **Estremi cronologici** (campo testo 500 caratteri) Si inseriscano le date iniziale e finale della relazione (il periodo/data precisa in cui il soggetto ha prodotto la struttura (cfr. 2.2 campi comuni a più schede. Estremi cronologici)

- **Note** (campo testo lungo)

Si inseriscano eventuali notizie sulle modalità della relazione fra produttore e complesso archivistico. **Storia archivistica** (2.3; campo testo lungo) Non si riportino in questo campo gli interventi di ordinamento eseguiti nel corso del progetto, da collocare piuttosto nel campo 3.4.

Per una descrizione analitica degli degli scarti si ricorra al campo apposito nel campo 3.2.

*Il primo interventodi ordinamento dell'archivio della parrocchia di Ala di cui rimanga traccia fu intrapreso da don Pietro Confalonieri, attivo nella parrocchia dal 1840 al 1862.[...] Egli ordinò gli atti e i registri antecedenti, strutturandoli in fascicoli consultabili attraverso un repertorio. Don Confalonieri inoltre iniziò la consuetudine, mantenuta dai suoi successori fino alla fine della prima guerra mondiale, di protocollare gli atti pervenuti al suo ufficio. All'intervento del Confalonieri ne seguirono altri tre ad opera dei parroci che curarono a gestione dell'archivio parrocchiale dalla seconda metà dell'Ottocento alla prima metà del Novecento.[...]* 

#### **Modalità di acquisizione o versamento** (2.4; campo testo lungo)

*- La Provincia autonoma di Trento ha acquisito la proprietà del fondo nell'anno 1993 mediante compravendita dagli eredi.* 

*- Il fondo è sempre stato e rimane tuttora di proprietà del Comune, che ne è il soggetto produttore. Ai sensi dell'art. 53, comma 1 del D.lgs. 22 gennaio 2004 n. 42 "Codice dei beni culturali e del paesaggio..." gli archivi degli enti pubblici territoriali fanno parte del demanio culturale; il comma 2 del medesimo articolo dispone che "i*  **regole, indicazioni e consuetudini di descrizione archivistica**

#### **DESCRIZIONI IN CONTESTO, DESCRIZIONI DI CONTESTI**

**Il rapporto con il / i soggetti produttori** (ISAD 2.1 e 2.2)

Una delle conseguenze più produttive dell'impostazione della descrizione archivistica come sistema relazionale è quella che consente di dare adeguata rappresentazione alla complessità di formazione e di costituzione di un fondo o di un complesso di fondi, sia in rapporto alle vicende della sua storia materiale, che a quelle della possibile pluralità dei soggetti che nel tempo hanno concorso a costituirlo.

Nel rinviare ai passaggi appositi la trattazione della descrizione dei soggetti produttori, si sottolinea in questa sede l'importanza della funzione dinamica dei collegamenti che - in un sistema quale quello più sopra rievocato di relazioni molti a molti – possono instaurarsi fra uno o più soggetti produttori e un complesso archivistico o diversi punti e settori, a più livelli, dello stesso complesso.

Un archivio di famiglia o gentilizio - per fare fra i tanti possibili un significativo esempio, nella prospettiva di riprendere più oltre le casistiche - può utilmente essere messo in relazione, nelle sue diverse fasi *stratigrafiche* di incremento e di sedimentazione, con un uno o più spesso con molteplici protagonisti di successive generazioni di soggetti produttori, secondo sequenze di genealogie e apparentamenti matrimoniali, il cui albero è facilmente leggibile in parallelo con lo sviluppo di un altrettanto intricato albero di archivi aggregati, fondi, sezioni e serie ricorrenti: secondo modelli di sviluppo una volta ancora non univoci, e da individuare con oculatezza volta per volta.

La sofisticazione della descrizione archivistica può giungere ancora a connotare cronologicamente l'instaurarsi della reazione fra chi ha prodotto le carte e le carte stesse, pervenedo in tal modo ad una sorta di

storicizzazione delle vicende del fondo.

Un altro esempio significativo di connessione dinamica di un fondo con più soggetti produttori distinti, sia enti fra loro legati da un rapporto di successione, sia persone, è quello del fondo Galleria Delfino conservato presso Archivio del '900 del Mart, in cui i soggetti produttori si individuano in Galleria d'arte contemporanea Cortina – succursale di Rovereto (1942-1943), Galleria Delfino (1943-1990); Elena Gaifas (1949-1990).

# **3.2.2 fondi archivistici: scheda struttura / area del contesto**

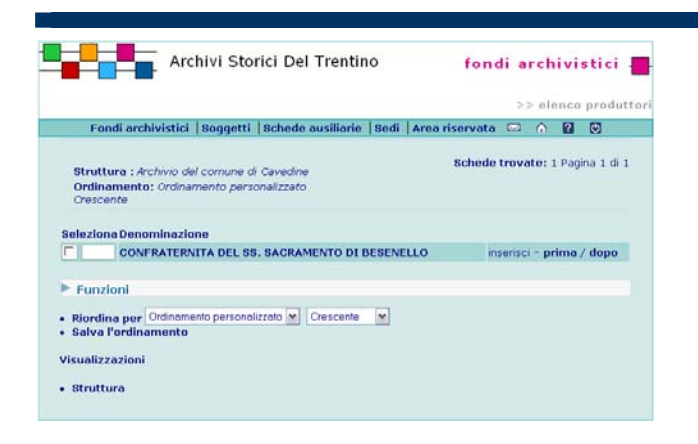

Spuntare il produttore che si vuole spostare quindi selezionare il link **prima / dopo**

*beni del demanio culturale non possono essere alienati, né formare oggetto di diritti a favore di terzi se non nei modi previsti dal presente codice".* 

*- L'archivio è sempre stato di proprietà dell'ente; in base alla Commissione Beni Culturali del 13 ottobre 1993 è stato dichiarato di interesse storico*

**Storia degli archivi** (ISAD 2.3)**, archivi nella storia.**  Anche gli archivi dunque, non solo gli enti o le persone che li hanno prodotti, hanno una storia: una storia propria, certamente in rapporto ma non sempre in ovvio e totale parallelismo con quella dei loro produttori. Sovente sono giusto gli scostamenti, le fratture, le anticipazioni o le prosecuzioni cronologiche delle carte rispetto alla storia istituzionale, agli atti istitutivi, alle scansioni delle biografie, ad aprire inedite prospettive di storia culturale; sono spesso le vischiosità delle carte nelle mutazioni politiche a costituire la spia di posizioni dialettiche o di resistenze alle innovazioni. Sono ancora le tracce dei successivi, non sempre congrui ordinamenti, così come quelle dei molteplici *viaggi* delle carte, a fornire imprevedibili lenti di orientamento nell'individuazione non solo della struttura dell'archivio, ma pure dell'autoidentità di chi l'archivio ha prodotto, conservato, plasmato nelle fasi successive della sua sedimentazione documentaria: una sedimentazione della quale iniziano, in questa prospettiva, a parlare, non solo i pieni, cioè le carte conservate, ma anche e forse soprattutto i vuoti, le lacune, le dispersioni. Informazioni relative a queste vicende andranno pertanto accuratamente raccolte ed evidenziate. Anch'esse, come altri dati, al livello pertinente. Ai livelli più alti dell'albero della struttura (i livelli superfondo/complesso di fondi,

fondo) si forniscano pertanto notizie sulla storia complessiva dell'archivio: - disposizioni delle autorità superiori o del soggetto produttore sulla creazione e tenuta dell'archivio stesso, sia di tipo giuridico che amministrativo e pratico, con eventuali cenni alla delineazione dell'iter burocratico in rapporto alla produzione e alla sedimentazione delle

carte;

- ordinamenti e inventari antichi e meno antichi;

- scarti, trasferimenti, traslochi, dispersioni, con segnalazione degli eventi che possono aver causato danni alla documentazione e delle perdite rispetto a precedenti descrizioni e rilevazioni;

- aggregazioni e inglobamenti di altre carte, o commistione di documentazione di fondi diversi, segnalando possibilmente il modello dell'aggregazione o commistione del materiale (affiancamento, redistribuzione

entro partizioni o classi dell'archivio ospitante ...) - versamenti e passaggi ad enti diversi.

Ai livelli successivi si riportino notizie proprie alla specifica partizione, che non siano già state fornite a livelli superiori, e informazioni comuni alle partizioni di livello inferiore (ad esempio le informazioni comuni alle sottoserie afferenti ad un'unica serie saranno date, una volta per tutte, a livello della serie).

Per tutti i livelli, nel caso che l'unità di descrizione sia stata molto consultata anche prima dell'intervento in corso o che sia stato oggetto di pubblicazioni, può risultare necessaria una tavola di raffronto tra le vecchie segnature e quelle attribuite in fase di ordinamento. Nella tavola si elenchino le vecchie segnature con il rinvio alle nuove e non viceversa.

**Modalità di acquisizione o versamento** (ISAD 2.4) "Indicare il soggetto dal quale l'unità di descrizione è stata acquisita, la data e/o il titolo di acquisizione, se tali informazioni non sono del tutto o in parte riservate. Se tale soggetto non è conosciuto, segnalarlo. *Eventualmente*, aggiungere il numero o codice d'ingresso." Nel caso, assai frequente, che i documenti siano acquisiti e tuttora conservati dallo stesso soggetto produttore, si riporti esplicitamente la notizia. Può essere opportuno inoltre specificare la condizione giuridica, compresa l'esistenza di una dichiarazione di notevole interesse storico/storico locale.

### **3.2.3 fondi archivistici: scheda struttura / area del contenuto**

#### **guida alla gestione informatica del sistema**

#### **3. AREA DELLE INFORMAZIONI RELATIVE AL CONTENUTO E ALLA STRUTTURA**

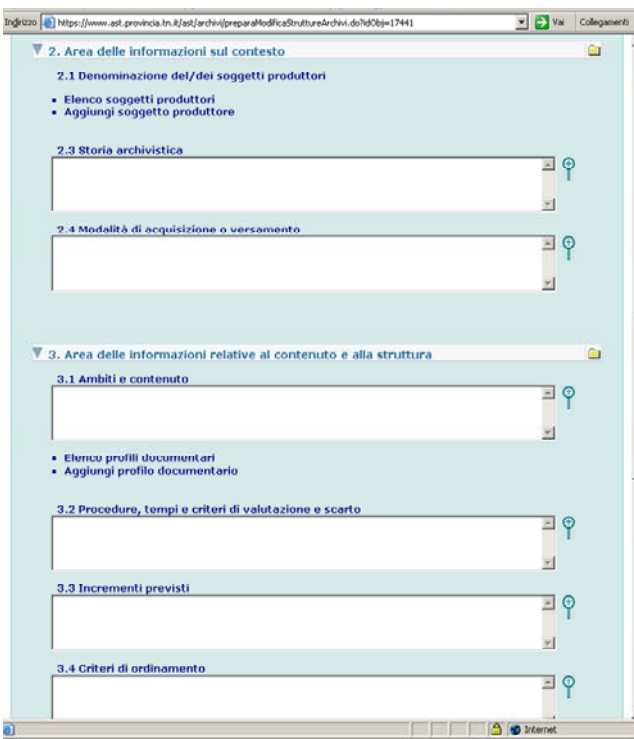

**guida all'inserimento dei dati con il software AST**

#### **3. AREA DELLE INFORMAZIONI RELATIVE AL CONTENUTO E ALLA STRUTTURA: ANALISI DEI CAMPI**

**Ambiti e contenuto** (3.1; testo lungo) In particolare si segnalino:

- titolari per la classificazione degli atti: può essere utile segnalare caratteristiche, epoca di adozione, particolarità nell'applicazione, mutamenti intervenuti nella struttura con sintetica descrizione di ogni singola voce (argomento, tipologia di atti, articolazione interna, relazioni con altre voci);

- tipologia dei documenti e iter burocratico;

- tipologia dei dati registrati, in particolar modo per le serie costituite da registri divisi in finche.

*- L'archivio conserva un cospicuo numero di pergamene del periodo comunitario e nessun documento del periodo napoleonico.* 

*- La documentazione è composta prevalentemente dai registri canonici e dai relativi atti, da registri di amministrazione, da carteggio e atti vari anche su pergamena.* 

#### **Profilo documentario generale collegamento alla scheda Profilo documentario generale**

Collegamento ripetibile per l'illustrazione del quale cfr. 2.3.

**Procedure, tempi e criteri di valutazione e scarto** (3.2; campo testo lungo)

Si indichino i criteri seguiti per la selezione della documentazione sottoposta a scarto, nonché una sintetica descrizione del materiale stesso.

*Per il materiale soggetto a scarto sono state rispettate le norme indicate dalla L.P. 14 febbraio 1992 n. 11 (art. 16) e dalla successiva deliberazione della Giunta provinciale del 29 marzo 1993 n. 3692 (art. 5 e all. n. 2 "Massimario per lo scarto negli archivi comunali") e dalla L.P. 17 febbraio 2003 n. 1. Non sono previste operazioni di scarto per la documentazione prodotta nel periodo preunitario. Le principali tipologie degli atti scartati sono le seguenti: copie semplici di deliberazioni del consiglio, della giunta o del podestà; copie di giornali di cassa, copie di bilanci di previsione e conti consuntivi, matrici delle reversali di cassa e dei mandati di pagamento, bollettari diversi ed altre tipologie documentarie previste dal massimario.* 

*Complessivamente il materiale scartato ammonta a 2,5 metri lineari, per un totale di 20 buste.* 

**Incrementi previsti** (3.3; campo testo 4000 caratteri)

**regole, indicazioni e consuetudini di descrizione archivistica**

### **CONTENUTO DEL COMPLESSO ARCHIVISTICO**

**Ambiti e contenuto** (ISAD 3.1)

Sulla scorta di quanto richiamato da ISAD, che sottolinea l'importanza di questo campo per fornire indicazioni sulla potenziale rilevanza dell'unità informativa, si forniscano, sempre al livello pertinente, informazioni sul contenuto del complesso archivistico e sulla natura della sua documentazione e agli specifici profili documentari, con attenzione alla struttura del complesso e alle sue articolazioni interne.

La possibilità di usufruire di apposito collegamento con la scheda profili documentari consente di non ripetere a livello di sistema informazioni ricorrenti, ma di attingere ad un elenco condiviso di profili, dal rilevante significato storiografico, fra l'altro, anche sul piano di una sorta di diplomatica generale delle fonti archivistiche del sistema. Possono essere sinteticamente riprese, sotto l'aspetto del loro influsso sulla formazione della specifica natura della documentazione e sulla sua attuale composizione, informazioni fornite organicamente altrove quali il rapporto con molteplici soggetti succedutisi nella gestione delle competenze, gli ambiti cronologici e geografici delle carte, le procedure amministrative che le hanno orginate. **Procedure, tempi e criteri di valutazione e scarto** (ISAD 3.2)

Le rilevazioni delle operazioni di scarto, effettuate nel corso del tempo, vanno secondo le iSAD raccolte, specialmente"specialmente se esse sono rilevanti per l'interpretazione della documentazione." Se opportuno, "indicare l'organismo responsabile delle operazioni."

**Incrementi previsti** (ISAD 3.3)

Così le ISAD: "Segnalare se sono previsti incrementi. Se opportuno, dare una stima della loro quantità e frequenza".

#### **Criteri di ordinamento** (ISAD 3.4)

Si forniscano informazioni relative ai criteri metodologici generali adottati nell'ordinamento, con riferimento allo stato della documentaizone all'avvio delle operazioni, alle scelte operate per l'identificazione della struttura del

*Ai sensi dell'art. 2 "Tenuta degli archivi e dei documenti degli enti pubblici locali", comma 21 della deliberazione della Giunta provinciale 29 marzo 1993 n. 3692 "la sezione separata d'archivio e il relativo inventario devono essere periodicamente aggiornati con l'inserimento, previa selezione, dei documenti relativi ad affari esauriti da oltre 40 anni. Tale operazione sarà effettuata preferibilmente ogni anno". Infatti il numero di corda all'interno delle serie del periodo postunitario è aperta, cioè riparte da uno per ogni serie, proprio per poter effettuare gli incrementi previsti dalla normativa.* 

#### **Criteri di ordinamento** (3.4; campo testo lungo)

*L'intervento di ordinamento dell'archivio ha riguardato la documentazione comunale relativa agli affari esauriti da più di 40 anni e la documentazione di tutti gli archivi aggregati. [...] Si è provveduto a dividere il materiale secondo i soggetti e le serie di appartenenza. Per quanto riguarda i criteri adottati per la suddivisione del carteggio e degli atti prodotti dall'ente dalle origini fino al 1962 (limite cronologico finale della documentazione riordinata e inventariata), sono mutati nel corso del tempo: nel periodo austriaco la documentazione era archiviata secondo un sistema cronologico e di numero di protocollo, mentre dopo l'entrata in vigore del regolamento comunale italiano la documentazione è stata organizzata secondo le 15 categorie previste dal titolario di classificazione dei documenti d'archivio di cui alla circolare del Ministero dell'Interno n. 17100/2 del 1° marzo 1897. Il lavoro di riordino si è svolto secondo le seguenti fasi: - schedatura delle singole unità archivistiche delle quali sono stati rilevati il titolo, gli estremi cronologici, il contenuto, la tipologia fisica (registro, volume, fascicolo, busta). La descrizione estrinseca è stata più accurata per i registri del periodo preunitario, per i quali è stata specificata anche la consistenza e il tipo di legatura. Inoltre per i registri di protocollo si è ritenuto opportuno indicare gli estremi degli esibiti registrati ogni anno. Queste operazioni si sono svolte sulla base dei criteri per la descrizione archivistica forniti dal Soprintendenza per i beni librari e archivistici della Provincia autonoma di Trento; - ordinamento del materiale: ci si è basati sul cosiddetto metodo storico, cioè è stato rispettato e ripristinato, se possibile, l'ordine originario secondo cui l'ente produttore dell'archivio aveva organizzato la documentazione. Il carteggio è stato riordinato all'interno di ogni annata in base al numero di protocollo oppure in base alla classificazione, e in mancanza di questi elementi in ordine cronologico; i documenti relativi alla contabilità sono stati riordinati in base alle rubriche di appartenenza; i contratti in base al numero di repertorio e, laddove questo non fosse presente, in ordine cronologico; e così via; - strutturazione del complesso archivistico in base all'ente produttore della documentazione (se diverso dal comune), in base al periodo della sua produzione, secondo la periodizzazione sopra descritta. Infine le sottoserie e le unità sono state ricondotte alla serie. Le serie sono disposte, all'interno di ogni periodizzazione, secondo questa successione: prima le serie di documenti collocabili nelle categorie direttive, poi le serie ascrivibili alle categorie esecutive e infine a quelle consuntive. Ciò significa che per prime si trovano le deliberazioni degli organi di governo, poi gli atti amministrativi e infine i documenti relativi alla contabilità;* 

*- condizionamento del materiale in scatole chiuse, ad eccezione di alcuni registri di grande formato;* 

*- numerazione delle unità archivistiche. [...]*

fondo e delle sue partizioni e ai conseguenti criteri descrittivi.

### **3.2.4 fondi archivistici: scheda struttura / area dell'accesso**

### **guida alla gestione informatica del sistema**

#### **4. AREA DELLE INFORMAZIONI RELATIVE ALLE CONDIZIONI DI ACCESSO E UTILIZZAZIONE**

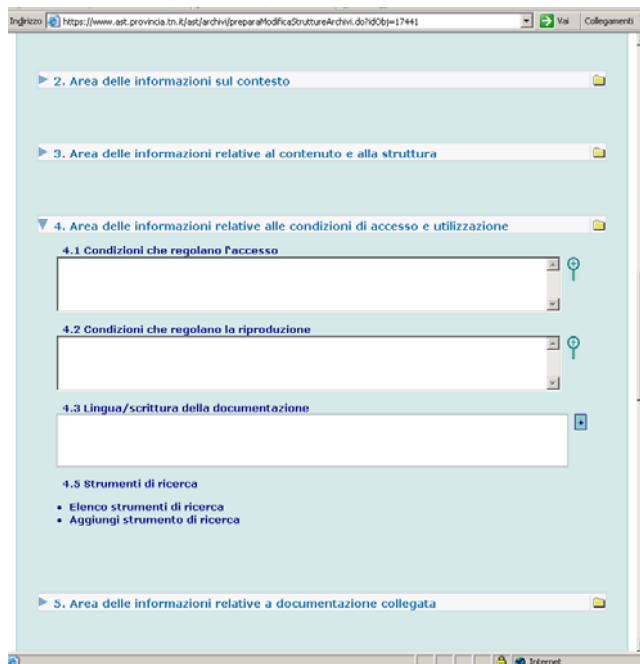

**guida all'inserimento dei dati con il software AST**

#### **4. AREA DELLE INFORMAZIONI RELATIVE ALLE CONDIZIONI DI ACCESSO E UTILIZZAZIONE: ANALISI DEI CAMPI**

**Condizioni che regolano l'accesso** (4.1; campo testo lungo)

*- La consultabilità dei documenti degli archivi comunali è disciplinata dall'art. 24 della Legge provinciale 17 febbraio 2003 n. 1 "Nuove disposizioni in materia di beni culturali", che rinvia alla legislazione statale. In base a tale normativa i documenti dell'archivio comunale sono liberamente consultabili, ad eccezione di quelli di carattere riservato relativi alla politica estera o interna dello Stato che divengono consultabili cinquanta anni dopo la loro data. I documenti relativi a situazioni di carattere privato o personale atti a rivelare l'origine razziale ed etnica, le convinzioni religiose, filosofiche o di altro genere, le opinioni politiche, l'adesione a partiti, sindacati, associazioni ed organizzazioni a carattere religioso, filosofico, politico o sindacale, nonché quelli relativi a rivelare i provvedimenti di cui all'art. 686 del Codice di procedura penale (relativo alle iscrizioni nel casellario giudiziale) sono liberamente consultabili 40 anni dopo loro data. Il termine è di 70 anni se i dati sono idonei a rivelare lo stato di salute o la vita sessuale o rapporti riservati di tipo familiare. Anteriormente al decorso di questi termini, i documenti restano accessibili ai sensi della disciplina sull'accesso ai documenti amministrativi. I documenti dell'archivio storico comunale sono liberamente consultabili, previa presentazione di una richiesta motivata al sindaco, che potrà accoglierla se l'archivio non si trova in fase di ordinamento, salvo eccezioni che dovranno essere valutate caso per caso. La consultazione dell'archivio storico comunale viene negata a persone incorse nel provvedimento di esclusione dagli Archivi di Stato. Le ricerche da parte di persone che non hanno compiuto i sedici anni di età devono compiersi con la collaborazione dell'archivista. Gli esperimenti didattici devono avvenire sotto la guida e la responsabilità dell'insegnante e comunque devono essere concordati con l'ente. In ogni caso è esclusa la possibilità di ottenere in prestito i documenti. Gli atti dell'archivio storico comunale non devono essere asportati dalla stessa, neppure per uso interno dell'ente, se non per breve tempo e sotto il controllo del segretario o dell'archivista, che deve poi provvedere alla loro ricollocazione. Se il comune è dotato di un servizio continuativo di consultazione al pubblico, i documenti debbono essere consultati presso la sala studio.* 

*- In base alle "Intese fra la Giunta provinciale di Trento e l'Ordinariato diocesano in materia di archivi degli enti ecclesiastici dipendenti dall'autorità diocesana" la consultazione dei documenti riguarda esclusivamente la documentazione dichiarata di interesse storico. La consultazione di documenti di carattere riservato, relativi a situazioni puramente private di persone, è regolata in termini di legge statale (D. L. 30/6/03 n. 196 "Codice in materia di protezione dei dati personali") richiamata dal "Testo unico provinciale dei Beni Culturali" (L. P. n. 1/2003). Ai titolari degli archivi viene riservato il giudizio sulla* 

**regole, indicazioni e consuetudini di descrizione archivistica**

#### **INFORMAZIONI SU ACCESSO E UTILIZZAZIONE**

**Condizioni che regolano l'accesso** (ISAD 4.1) Si indichino la condizione giuridica e la normativa (compresi i regolamenti interni) che disciplinano la consultabilità dei documenti.

"Quando opportuno, indicare la durata del periodo di esclusione dalla consultazione e la data nella quale il materiale verrà reso disponibile."

**Condizioni che regolano la riproduzione** (ISAD, 4.2) Si indichi la normativa (compresi i regolamenti interni) e l'eventuale copyright che disciplina la riproducibilità dei documenti.

**Lingua/scrittura della documentazione** (cfr. ISAD 4.3)

Si forniscano notizie sulla lingua/e utilizzata/e per la redazione dei documenti. Si segnali la presenza di documenti in lingua italiana solo se inseriti in un complesso di altro contesto linguistico.

**Strumenti di ricerca** (cfr. ISAD 4.5)

La segnalazione di eventuali inventari o altri strumenti di ricerca (repertori, rubriche, indici, ecc.) coevi o meno, è opportuno venga effettuata tramite la relazione qui richiamata con l'apposito contenitore informativo separato e connesso.

*consultabilità dei documenti che possono ledere il riserbo dovuto alle persone e comunque solo ad essi, o ad operatori autorizzati, è concessa la facoltà di accedere alla parte relativa all'anagrafe. Inoltre, in base alle suddette "Intese", la consultazione da parte degli studiosi deve comunque avvenire mediante motivata richiesta da inoltrarsi al titolare dell'archivio tramite l'Archivio diocesano, il quale dovrà inviare al servizio provinciale competente l'elenco delle autorizzazioni rilasciate.* 

#### **Condizioni che regolano la riproduzione** (4.2; campo testo lungo)

*- La fotoriproduzione sostitutiva è ammessa nei limiti e con le cautele stabilite dalla Legge 4 gennaio 1968 n. 15 (art. 25), dal Decreto del Presidente del Consiglio dei Ministri 11 settembre 1974 e dal Decreto del Ministero per i beni culturali e ambientali 29 marzo 1979. La fotoriproduzione di sicurezza, di completamento e di integrazione è eseguita in conformità alla normativa tecnica disposta dalla circolare del Ministero per i beni ambientali e culturali - Ufficio centrale per i beni archivistici con data 1 febbraio 1988 n. 12. L'ente pubblico può rifiutare la fotoriproduzione (microfilmatura e fotografia) dei documenti solo per comprovati motivi, come ad esempio, l'impossibilità di procedere alla stessa a causa del cattivo stato di conservazione dei documenti. L'ente pubblico può richiedere che la fotografia avvenga con luce naturale. Devono comunque essere evitate quelle manovre che comprometterebbero l'integrità dei singoli documenti o delle unità archivistiche in cui essi sono contenuti. E' ammesso l'uso saltuario della fotocopiatrice, adottando le stesse cautele.* 

*- La riproduzione (fotoriproduzione, microfilmatura, ecc.) dei documenti conservati nell'archivio parrocchiale è consentita previa autorizzazione da parte del titolare dell'archivio stesso. L'Ordinariato consente alla Provincia la microfilmatura dei documenti al fine di costituire copie di sicurezza che saranno conservate presso l'Archivio provinciale.* 

#### **Lingua/scrittura della documentazione** (4.3 ;

campo vocabolario a scelta multipla)

Si selezioni dalla lista (cfr. appendice voci dei vocabolari controllati) la voce pertinente.

**Strumenti di ricerca** (4.5). **Aggiungi Strumenti di ricerca**

Collegamento ripetibile per l'illustrazione del quale cfr. 2.3.

### **3.2.5 fondi archivistici: scheda struttura / area documentazione collegata**

#### **guida alla gestione informatica del sistema**

#### **5. AREA DELLE INFORMAZIONI RELATIVE A DOCUMENTAZIONE COLLEGATA**

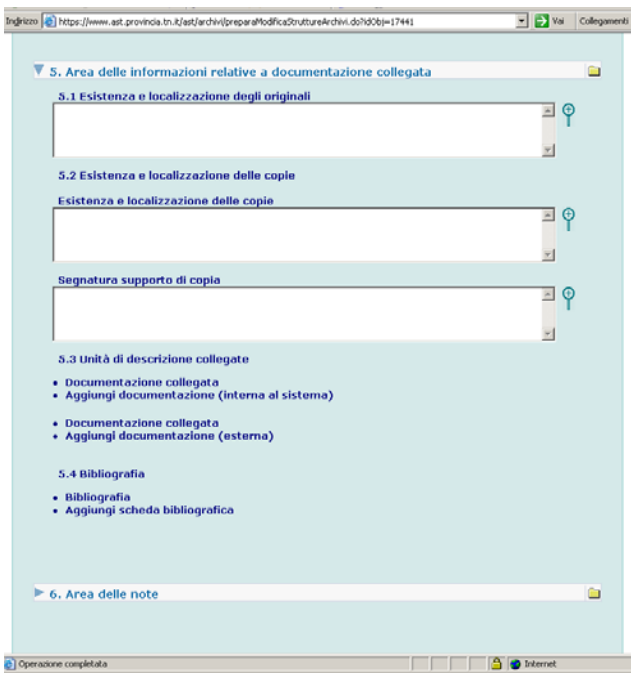

**guida all'inserimento dei dati con il software AST**

**5. AREA DELLE INFORMAZIONI RELATIVE A DOCUMENTAZIONE COLLEGATA: ANALISI DEI CAMPI** 

**Esistenza e localizzazione degli originali** (5.1; campo testo lungo)

**Esistenza e localizzazione delle copie** (5.2; campo testo lungo)

Presso l'Archivio diocesano sono disponibili i microfilm di tutti i registri canonici dal Concilio di Trento fino tutto il 1923, data oltre la quale tali registrazioni e certificazioni diventano di competenza comunale.

**Segnatura supporto di copia** (testo 1000 caratteri) Indicare la segnatura della/e bobina/e microfilm realizzate dalla Soprintendenza o da altri enti, e specificarne la collocazione (es. una copia all'Archivio Provinciale di Trento, una copia alla Biblioteca Comunale di Rovereto).

#### **Unità di descrizione collegate** (5.3)

In particolare se si tratta di documenti esterni al territorio provinciale trentino, che quindi che non verranno mai descritti nel sistema, si utilizzari la funzione

#### **Aggiungi documentazione (esterna)**

collegamento ripetibile composto dai seguenti campi: **- Denominazione** (campo testo 250 caratteri)

Inserire la denominazione della documentazione collegata.

- Thun Hohensteinove. Rodinny archiv Tyirolske oddeleny( Archivio della famiglia Thun-Hohenstein, sezione tirolese)
- **Descrizione** (campo testo 4000 caratteri)

Inserire una sintetica descrizione della documentazione collegata.

Si tratta di una parte consistente della documentazione prodotta dal ramo della famiglia Thun residente a Castel Thun. Tale materiale fu venduto nel 1879 dal conte Matteo Thun ai cugini della linea boema di Tetschen-Decin, il conte Friedrich e suo figlio Franz, per la somma di 4200 fiorini. I documenti furono da quel momento custoditi - insieme a quelli relativi al ramo boemo - presso il castello dei Thun a Decin e lì studiati da E. Langer, R. Rich e E. Philipp. Nel 1932 il castello fu confiscato e le antiche carte di famiglia trasferite a Jilove, dove rimasero durante l'occupazione tedesca. Nel 1948 l'archivio venne riportato a Decin, passando sotto la competenza dell'Archivio di Stato del Ministero dell'Agricoltura, mentre nel 1956 fu versato all'istituto presso il quale si trova tuttora. Attualmente l'archivio della famiglia

**regole, indicazioni e consuetudini di descrizione archivistica**

#### **ORIGINALI, COPIE E DOCUMENTI ALTROVE**

**Esistenza e localizzazione degli originali** (ISAD 5.1) Nel caso in cui si stiano descrivendo documenti posseduti in copia, e "sia disponibile (nella stessa istituzione archivistica o altrove) l'originale dell'unità di descrizione, segnalarne la localizzazione e la segnatura. Se gli originali non esistono più, o la loro localizzazione è ignota, riportare tale informazione".

**Esistenza e localizzazione delle copie** (ISAD 5.2) "Nel caso in cui sia disponibile (nella stessa istituzione archivistica o altrove) copia dell'unità di descrizione segnalarne la localizzazione e la segnatura."

#### **Unità di descrizione collegate** (ISAD 5.3)

"Riportare informazioni su unità di descrizione esistenti nella stessa istituzione archivistica o altrove che siano prodotte dal medesimo soggetto produttore o che siano collegate sulla base di un altro/i tipo/i di associazione. Per fornire tale segnalazione, utilizzare una terminologia appropriata e spiegare la natura della relazione."

#### **Bibliografia** (cfr. ISAD 5.4)

La segnalazione di eventuali pubblicazioni è opportuno venga effettuata mediante la relazione qui richiamata con l'apposito contenitore informativo separato e connesso. Della formulazione di ISAD relativa a "pubblicazioni che si riferiscano all'unità di descrizione o siano basate sullo studio, l'analisi od una qualche altra forma di utilizzazione di essa", includendo riferimenti a facsimili o a trascrizioni edite, si suggerisce un'interpretazione restrittiva, limitata alla bibliografia archivistica, ai facsimili e alle trascrizioni ed edizioni di fonti.

39

Thun, che ammonta complessivamente a 108 ml., risulta diviso in tre fondi: tirolese, boemo e genealogico. Per quanto riguarda la sezione tirolese, essa è costituita da 249 buste di notevoli dimensione (larghezza: 11,5 cm); le pergamene sono 1831, oltre a 74 in cattivo stato di conservazione. L'attuale sistemazione non rispecchia più in alcun modo la situazione del 1879: al momento della spedizione i documenti risultavano infatti - almeno in parte - suddivisi in base a un criterio tematico, che si riscontra ancora parzialemente nell'archivio di Castel Thun ora conservato all'Archivio Provinciale. L'intervento degli archivisti di Decin fu decisamente radicale e portò alla costituzione delle seguenti 6 serie:

I. atti relativi ai Thun (su pergamena; ordine cronologico)

II. atti non relativi ai Thun (su pergamena; ordine cronologico) III. atti notarili relativi ai Thun (su pergamena; ordine cronologico)

IV. atti notarili non relativi ai Thun (su pergamena; ordine cronologico) V. carteggio e atti perlopiù non relativi ai Thun (ordine cronologico) VI. carteggio e atti relativi ai Thun (ordine per persona e, all'interno, cronologico).

Rimasero inoltre esclusi da questa organizzazione in serie alcuni registri e varie buste di carteggio. [...]

**- Localizzazione** (campo testo 1000 caratteri)

Si specifici dove è conservata la documentazione collegata.

*Il fondo è conservato presso l'Archivio di Stato di Litomerice-Sezione di Decin (Repubblica Ceca)* 

*o in alternativa*, se si tratta di documenti già descritti nel sistema, utilizzare la funzione

**Aggiungi documentazione (interna al sistema)**

#### **- Seleziona documentazione**

Si selezioni la struttura secondo le modalità previste dal sistema.

**- Note** (testo 1000 caratteri)

Inserire notizie sulla relazione.

*Si tratta dell'archivio dell'ente che ha acquisito le principali competenze dall'ufficio soppresso.* 

Infine se si tratta di documenti non ancora descritti nel sistema, ma rientranti nell'ambito trentino e destinati perciò a essere in futuro descritti nel sistema, è possibile impostare la relativa scheda struttura (inserendo ad esempio solo i campi obbligatori e lasciandola in stato provvisorio) e creare il collegamento, in attesa che vengano acquisite le informazioni necessarie per completare la descrizione.

**Bibliografia** (5.4). **Aggiungi scheda Bibliografia** Collegamento ripetibile per l'illustrazione del quale cfr. 2.3.

### **3.2.6 fondi archivistici: scheda struttura / area note e controllo**

**guida alla gestione informatica del sistema**

#### **6. AREA DELLE NOTE E**

#### **7. AREA DI CONTROLLO DELLA DESCRIZIONE**

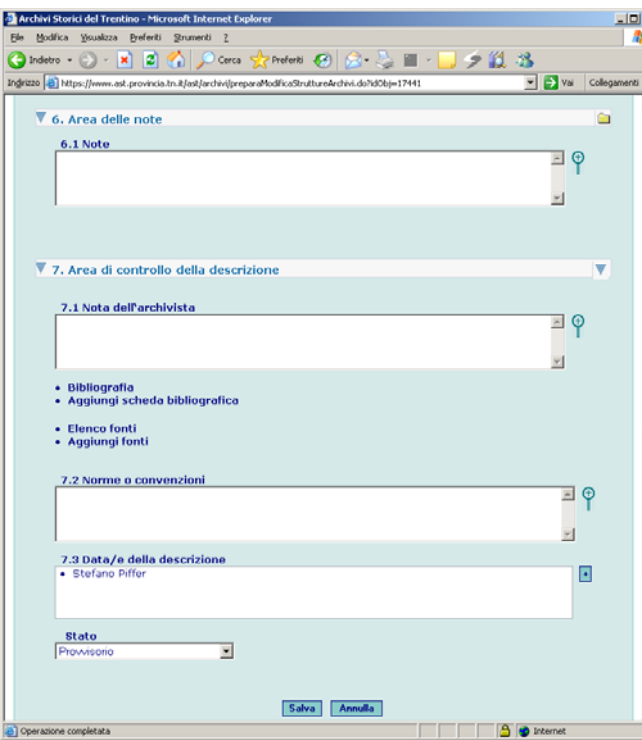

**guida all'inserimento dei dati con il software AST**

#### **6. AREA DELLE NOTE: ANALISI DEI CAMPI**

#### **Note** (6.1; campo testo lungo)

Si utilizzi il campo per eventuali precisazioni o riferimenti specifici a partire dai dati riportati in qualsiasi campo della scheda struttura. Le informazioni verrano rese nella forma grafica delle note a piè di pagina, con riferimento numerico corrispondente a quello apposto manualmente dall'operatore, ponendo il numero relativo tra parentesi tonde nel campo interessato.

Non utilizzare il campo per informazioni relative alla descrizione del contenuto.

(1) Cfr. "Archivio diocesano tridentino", "Atti visitali", n. 6, c. 118. (2) Si veda nella serie 4.9. 'Carteggio ed atti per anno', n. 1 (annate 1947-1950, cat. I), del presente inventario.

#### **7. AREA DI CONTROLLO DELLA DESCRIZIONE: ANALISI DEI CAMPI**

**Nota dell'archivista** (7.1; campo testo lungo) Si indichino discorsivamente le fonti archivistiche o altra documentazione utilizzata per la compilazione della scheda.

Fonti archivistiche

Archivio diocesano tridentino, "Atti visitali"

#### **Collegamento alla scheda Bibliografia**

Collegamento ripetibile per l'illustrazione del quale cfr. 2.3.

#### **Collegamento alla scheda Fonti**

Collegamento ripetibile per l'illustrazione del quale cfr. 2.3.

#### **Data/e della descrizione, Nome e cognome del compilatore, Tipo di intervento** (7.1-7.3)

Gruppo ripetibile di campi; in fase di primo inserimento i campi vengono compilati in automatico dal sistema, con la data di inserimento della scheda, il nome dell' che ha effettuato l'inserimento e il tipo di intervento "prima redazione". Tutti questi valori sono comunque modificabili.

**- Data/e della descrizione** (campo data in formato gg/mm/aaaa)

**- Nome e cognome del compilatore** (campo testo

**regole, indicazioni e consuetudini di descrizione archivistica**

### **3.2.6 fondi archivistici: scheda struttura / area note e controllo** <sup>42</sup>

250 caratteri)

Selezionate dal vocabolario controllato il nome dell'operatore.

**- Tipo di intervento** (campo vocabolario)

Selezionate dal vocabolario controllato (cfr. appendice voci dei vocabolari controllati) il valore opportuno.

**Norme o convenzioni** (7.2; testo 4000 caratteri)

Inserire al livello più alto (fondo/superfondo)

l'espressione:

La scheda è stata compilata secondo le regole di descrizione di "Sistema informativo degli archivi storici del Trentino. Manuale-guida per l'inserimento dei dati", Trento, 2006.

Indicare eventualmente, ai livelli pertinenti, l'adozione di criteri diversi/specifici.

**guida alla gestione informatica del sistema**

#### **INSERISCI UNITA'**

La funzione aggiungi unità si richiama da "modifica scheda struttura" (vedi sopra).

#### **RICERCA UNITÀ**

La funzione, disponibile per gli Utenti con i ruoli di Amministratore, Coordinatore, Rilevatore e Lettore è attivabile selezionando il link Ricerca unità presente nella home page Fondi archivistici e mostra all'Utente la seguente schermata:

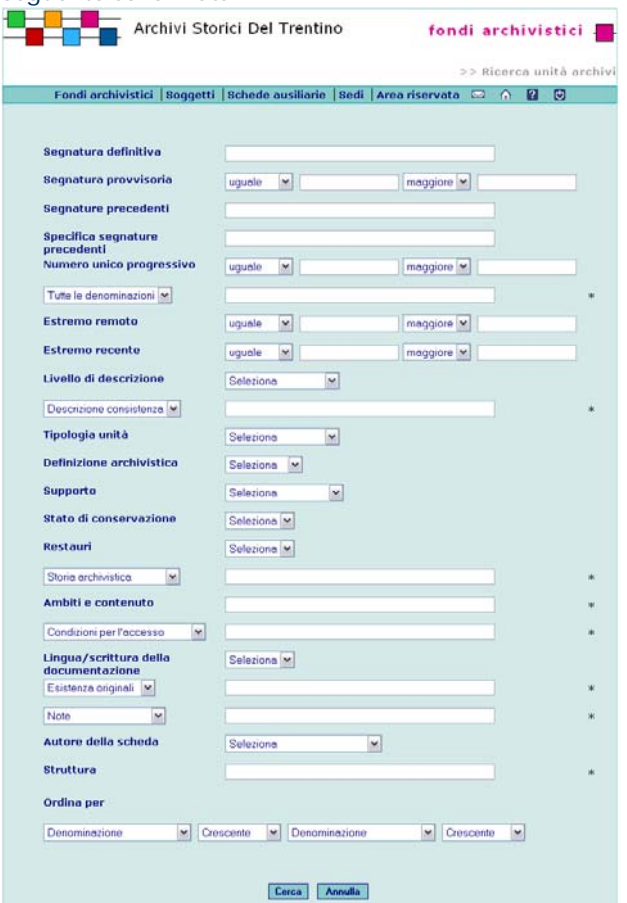

**guida all'inserimento dei dati con il software AST**

#### **COMPILAZIONE DELLA SCHEDA UNITA'**

Questa scheda viene utilizzata per descrivere l'unità archivistica e tutti gli livelli di sottounità ad essa inferiori. A prescindere dal livello, la scheda unità può essere integrata con campi aggiuntivi, corrispondenti a specifiche tipologie documentarie (lettera, atto singolo, delibera), richiamabili dal vocabolario Definizione archivistica.

#### **LA VISUALIZZAZIONE SCHEDA RIDOTTA**

Allo scopo di facilitare l'inserimento e la modifica dei dati, è disponibile un'opzione di visualizzazione in formato ridotto, con una selezione di campi principali (segnatura definitiva, segnatura provvisoria, denominazione, data, livello, tipologia unità, stato di conservazione, ambiti e contenuto, lingua, note, data della scheda, stato della scheda).

Tale opzione si può attivare a partire dall'Area riservata, funzione Preferenze utente, spuntando la casella di controllo "Scheda ridotta". In questo modo, in fase di inserimento di una nuova scheda, verranno sempre presentati solo i campi sopra elencati; al momento del salvataggio, e in ogni fase successiva, compariranno comunque anche tutti gli altri campi dell'unità, che, se necessario, potranno essere a loro volta compilati. Per visualizzare in inserimento la scheda completa si deve modificare la preferenza utente, spuntando la casella di controllo "Scheda completa".

La visualizzazione ridotta viene inoltre richiamata, a prescindere dalle impostazioni dell'utente, a partire dell'albero delle unità: mentre attivando il link costituito dal titolo si apre la scheda completa (e si passa a una diversa schermata), cliccando sulla parola "scheda", che compare a destra del titolo, si visualizza in una nuova finestra (che non determina la chiusura della schermata dell'albero) l'elenco ridotto dei campi, tutti modificabili.

**regole, indicazioni e consuetudini di descrizione archivistica**

#### **UNITA' ARCHIVISTICA, UNITA' DI CONSERVAZIONE**

In sede di avvio dei singoli progetti è opportuno vengano affrontate problematiche di ordine teorico generale a proposito dell'individuazione dell'unità archivistica (sia essa fisicamente un registro, un volume, una busta, un fascicolo, un singolo documento) in rapporto alle eventuali unità di conservazione (o di condizionamento, o di movimentazione). La distinzione fra unità archivistiche e unità di conservazione risulterà fondamentale nell'identificazione dell'unità archivistica (ad esempio più registri di una serie continuativa andranno evidentemente individuati come singole unità archivistiche anche se risultassero confezionati per esigenze di condizionamento in un'unica busta (unità di conservazione). Tale distinzione non sarà priva di effetti inoltre nell'impostazione della struttura dei fondi e delle loro partizioni (da delineare con riferimento alle unità archivistiche e non alle unità di conservazione), e nelle conseguenti scelte della base di numerazione delle unità, così come nella definizione della consistenza generale dei complessi.

#### **LIVELLI DELLA DESCRIZIONE**

Anche l'unità archivistica (entità fisica), così come i complessi archivistici di diverso livello (entità logiche), può essere articolata in un numero "n" di livelli inferiori di descrizione fra loro collegati. Valgono per tali livelli le indicazioni generali già formulate per i complessi archivistici a proposito della non ripetitività e della pertinenza di contesto delle informazioni. Il grado di analiticità complessivo della descrizione di unità e sottounità viene deciso caso per caso, sulla scorta della natura generale del progetto e delle specifiche esigenze informative della documentazione.

Il campo **Ordina per** permette all'Utente di variare l'ordinamento (crescente/decrescente) scegliendo tra Denominazione, Segnatura definitiva, Segnatura provvisoria, Estremo recente, Estremo remoto, Numero unico progressivo, Livello, Stato scheda. Nei campi contrassegnati con l'asterisco \* è possibile utilizzare più operatori di ricerca.

#### **ELENCO UNITÀ**

La funzione, disponibile per gli Utenti con i ruoli di Amministratore, Coordinatore, Rilevatore e Lettore è attivabile avviando una ricerca dalla pagina di Ricerca unità presente nella home page Fondi archivistici e mostra all'Utente l'elenco delle unità ordinato in base ai criteri selezionati dall'Utente:

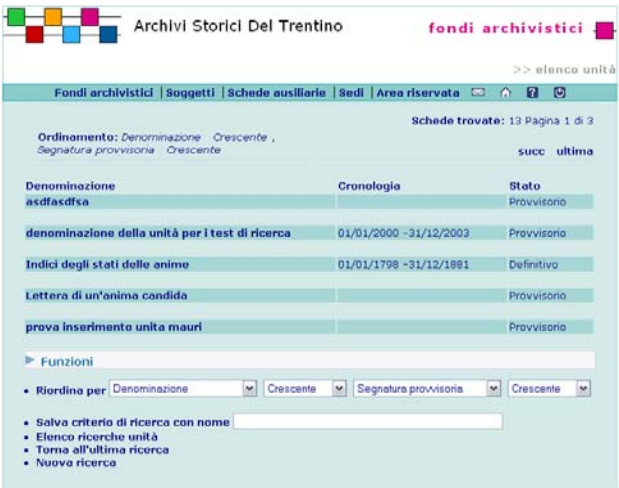

#### **DUPLICA UNITÀ**

La funzione è attivabile dalla pagina di Modifica unità e permette all'Utente di duplicare l'unità presente.

#### **ULTERIORI FUNZIONI**

#### **Aggiungi unità**

Permette di inserire una nuova scheda unità,

gerarchicamente dipendente (subordinata).

#### **Aggiungi file**

Collegamento ripetibile per l'illustrazione del quale cfr. 2.3.

#### **Aggiungi immagine**

Collegamento ripetibile per l'illustrazione del quale cfr. 2.3.

#### **Aggiungi elenco immagini (da zip file)**

La funzione permette di collegare un insieme di immagini, preventivamente raccolte in una cartella, zippata o compressa a cura dell'utente. Acquisita la cartella, il sistema provvederà in automatico a visualizzare le singole immagini nel formato originario. **Aggiungi allegato** 

#### Collegamento ripetibile composto dai seguenti elementi:

- **Tipologia documentaria** (campo vocabolario) Selezionare dal vocabolario controllato la voce pertinente.

- **Titolo** (campo testo 250 caratteri)
- Inserire il titolo dell'allegato
- **File**

Selezionare un file da allegare eventualmente alla scheda per descrivere l'allegato

- **Descrizione** (campo testo 4000 caratteri)
- Inserire una descrizione dell'allegato.
- **Data** (campo testo 500 caratteri)

Inserire la data secondo le modalità previste dal sistema.

#### **Aggiungi attività**

*funzione prevista nei prossimi rilasci* 

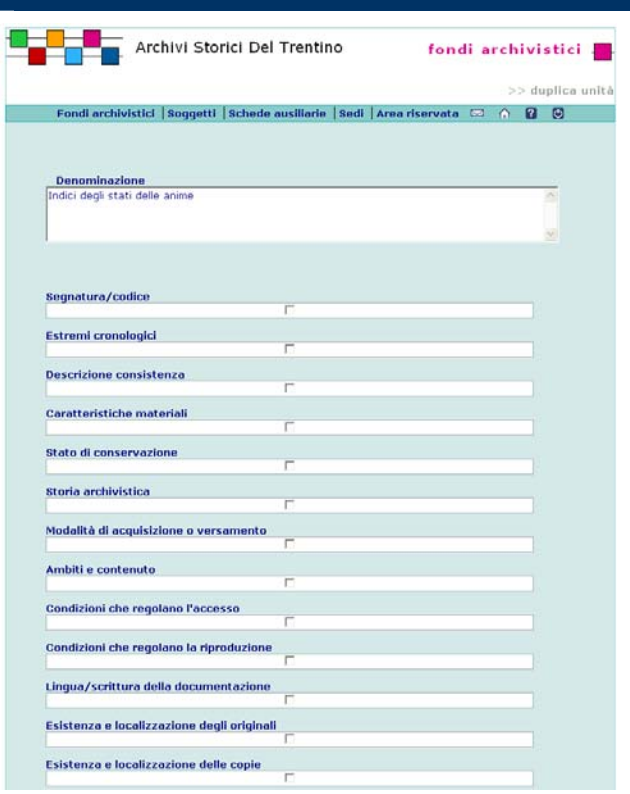

Spuntare gli elementi da duplicare quindi selezionare il pulsante **Duplica**.

#### **AGGIUNGI ALLEGATO AD UNA UNITÀ**

La funzione, disponibile per gli Utenti con i ruoli di Amministratore, Coordinatore, Rilevatore e Lettore è attivabile dalla pagina di Elenco allegati e permette all'Utente di aggiungere un file da associare ad una unità

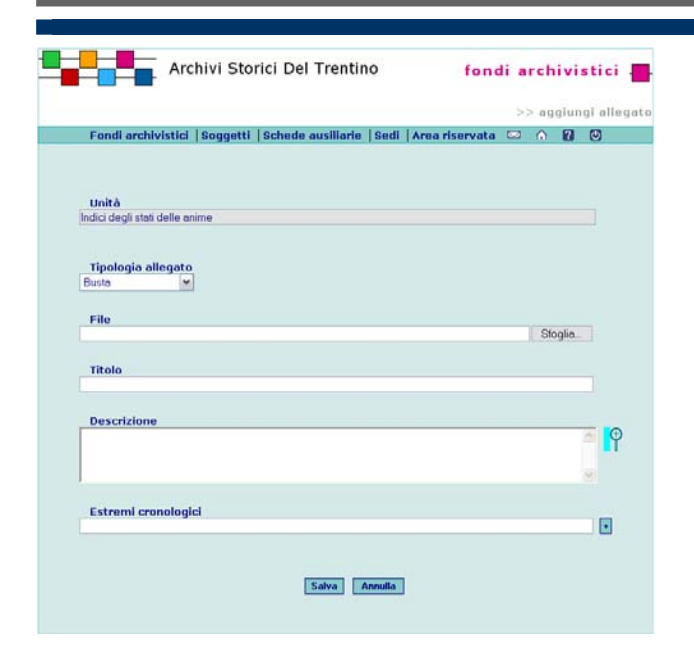

Per aggiungere il file premere il pulsante **Sfoglia**<sup>e</sup> selezionare il file dal proprio gestione risorse.

#### **ESPORTA ELENCO IMMAGINI DI UNA UNITÀ**

La funzione è attivabile dalla pagina di dettaglio di una Unità selezionando il link **Elenco immagini** presente nella lista delle funzioni delle Visualizzazioni.

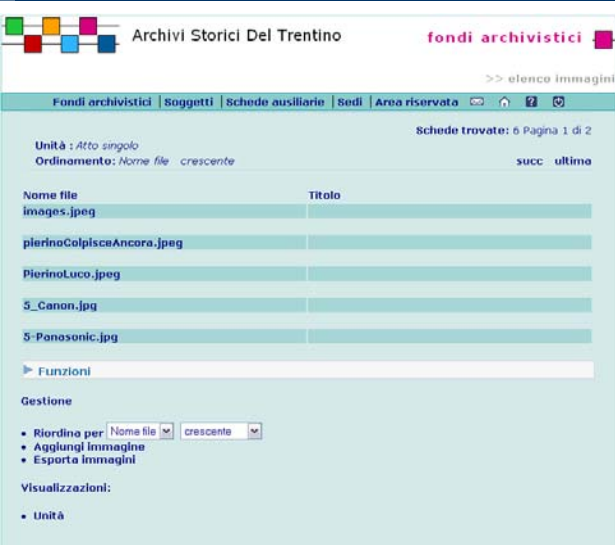

La pagina mostra l'elenco di tutte le immagini dell'Unità. Selezionando il link **Esporta immagini** presente nella lista delle funzioni di Gestione il Sistema chiede di salvare l'elenco sul proprio computer.

#### **guida alla gestione**

**informatica del sistema**

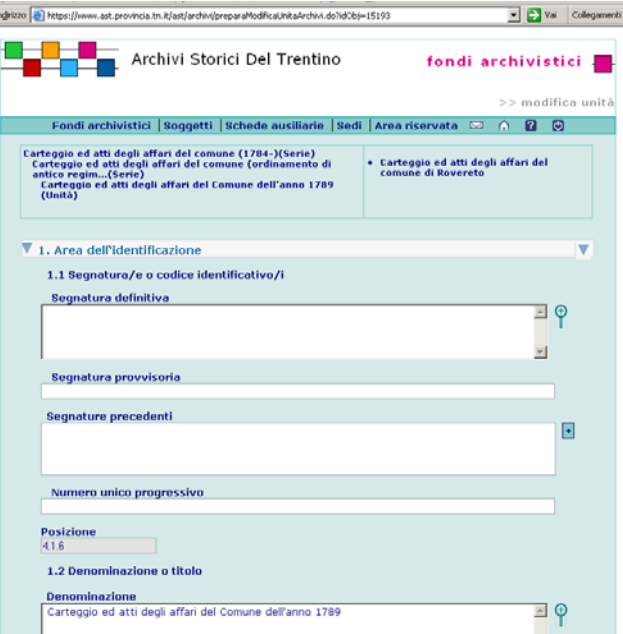

**guida all'inserimento dei dati con il software AST**

#### **1. AREA DELL'IDENTIFICAZIONE 1. AREA DELL'IDENTIFICAZIONE: ANALISI DEI CAMPI**

**Segnatura o codice identificativo** (1.1; campo testo 250 caratteri)

Si riportino tutti gli elementi utili all'identificazione dell'unità descritta: eventuale sigla/numero che identifica il fondo; posizione (vedi sotto); numero dell'unità archivistica; numero dell'unità di conservazione (nel caso in cui l'unità archivistica non coincida con l'unità di

#### conservazione).

- La segnatura/codice deve essere inserito manualmente. E.C.A. (sigla del fondo)
	- 1.7 (posizione)
	- 24 (numero dell'unità archivistica)

b. 22-27 (numero delle unità archivistiche entro un'unica unità di conservazione)

**Segnatura provvisoria** (campo numero)

Indicare la segnatura attribuita in fase di

ordinamento/schedatura.

#### **Segnature precedenti**

Inserire le segnature precedenti in ordine dalla meno alla più recente.

Tutti i campi relativi a una segnatura sono ripetibili.

**- Segnatura** (campo testo 250 caratteri)

Inserire la segnatura

25

**- Specifiche** (campo testo 1000 caratteri)

Inserire informazioni sulla segnatura precedente. Segnatura risalente a un ordinamento effettuato nel XVIII secolo.

**Numero unico progressivo** (campo numero) Inserire un numero unico e progressivo per tutte le unità di conservazione del fondo/superfondo.

**# Posizione** (numero 20 caratteri)

Campo compilato in automatico dal sistema, in base alla posizione dell'unità sia rispetto alle schede struttura, sia rispetto alle schede unità gerarchicamente superiori. Per cambiare la posizione sia rispetto alle strutture che alle unità, utilizzare la funzione **Modifica collegamento alla struttura/unità.** Nel caso di cambiamenti delle relazioni gerarchiche, il sistema procede a modificare di conseguenza il codice numerico.

**regole, indicazioni e consuetudini di descrizione archivistica**

#### **IDENTIFICAZIONE DELL'UNITA' Segnature antiche o precedenti**

L'individuazione e la registrazione di una o più segnature antiche o precedenti nell'unità archivistica può costituire – specie se ripetute in più unità in serie continuative - un elemento di grande rilevanza nella descrizione archivistica. Tali segnature, in molti casi veri e propri *fossili-guida* per la ricostruzione delle vicende della documentazione e traccia della sua originaria consistenza, possono svelare, tramite l'analisi paleografica delle mani e del *ductus*, manifesti collegamenti con paralleli indici, repertori, *catastici*: spie anch'essi di differenti ordinamenti dei fondi o serie, e di fasi molteplici della storia dell'archivio.

#### **Denominazione o titolo**

Qualora l'unità riporti un titolo proprio originale, questo va comunque privilegiato, trascrivendolo fra virgolette. Se il titolo è eccessivamente lungo può essere ridotto in modo che il titolo abbreviato abbia comunque senso compiuto e che non si perdano informazioni essenziali; le omissioni si indicano con puntini di sospensione fra parentesi quadre. Eventuali ricostruzioni di termini interni del titolo originale si indicano tra parentesi quadre; le lacune non ricostruibili si segnalano con asterischi tra parentesi quadre. Nella trascrizione dei titoli originali si riconducono all'uso moderno i segni d'interpunzione, i segni diacritici, le lettere maiuscole e minuscole, si sciolgono le abbreviazioni.

E' possibile integrare il titolo testuale con elementi di titolazione critica.

In assenza di titolo testuale si crei un titolo attribuito, desumendone fedelmente gli elementi dall'unità stessa e dal suo contesto documentario.

Non costituiscono titolo, e vanno quindi omesse, annotazioni non esplicative, invocazioni, *incipit*. Segnature coeve o posteriori, date, toponimi, nomi di persona possono costituire titolo o parte di esso, se necessario integrate da parti di titolo attribuito.

Registro dei battesimi "1621" "Capitolo contro Vendramin". Stampe in causa

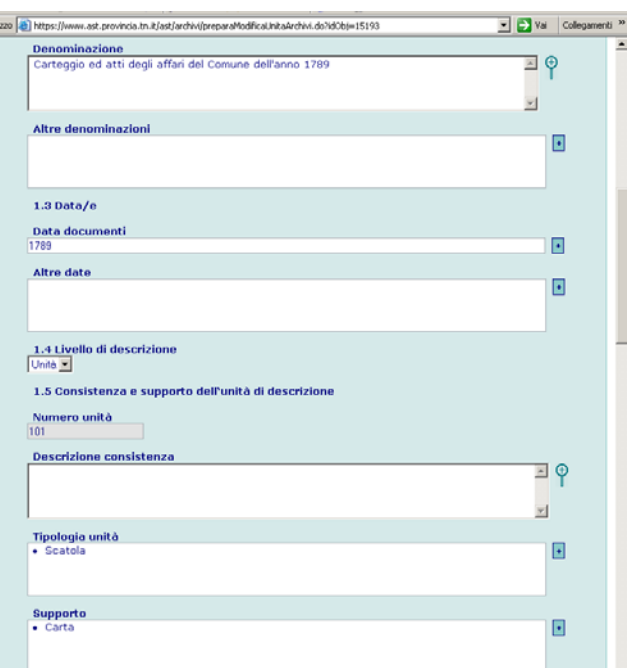

#### **Denominazione o titolo** (1.2; campo testo 500 caratteri)

Carteggio ed atti: categorie I-III "Libro II dei nati" "Libro degli avvisi" (tit. int.) "Liber […] ab anno 1516 "

Per singoli documenti costituenti unità archivistica, il titolo, in italiano, deve avere in particolare la funzione di individuare l'azione giuridica espressa nel documento.

Compravendita e locazione

#### **Altra denominazione**

Tutti i campi relativi a una denominazione sono ripetibili. Le forme di denominazione della struttura non prescelte quali principali andranno riportate relazionandole al periodo di attestazione e al contesto di utilizzo.

- **Denominazione** (campo testo 500 caratteri) Inserire eventuale/i altra/e forma/e del titolo (es. il titolo originale se in 1.2. Denominazione si è indicato un titolo normalizzato, o il titolo interno se si è scelto quello esterno).

"Ordo sacrarum functionum a Iosepho Premer examinatore prosynodali archipresbyter Alae quattuor Vicariatuum reformatarum ab eoque conscriptus ad usum et maius commodum archipresbyterorum Alae"

- **Cronologia** (campo testo 50 caratteri)

Inserire la data o il periodo di attestazione e/o utilizzo della forma.

- **Note** (campo testo 500 caratteri)

Riportare eventuali annotazioni sulla forma del nome e sul contesto di utilizzo.

tit. int.

**Data dei documenti** (1.3; campo testo 500 caratteri) Il campo può essere compilato automaticamente dal programma in base alle indicazioni desunte dagli estremi cronologici delle unità pertinenti, mediante la funzione "calcola cronologia". E' previsto tuttavia anche la libera compilazione o modifica da parte dell'operatore. Nel presupposto che la descrizione delle date avviene di norma per date estrema, si evidenzino solamente le lacune di rilevante consistenza – definibili come tali entro documentazione per sua natura continuativa -, separando le date con un punto e virgola: 1850 - 1865; 1890

Si riportano di seguito ulteriori indicazioni di dettaglio: - per buste e fascicoli, si segnalino data iniziale e finale

#### **Data dell'unità archivistica**

La definizione della data dell'unità archivistica va effettuata registrando le date estreme della documentazione contenuta o riportata. La natura della documentazione e l'ambito generale del progetto di descrizione suggeriranno se indicare la data con il solo anno o con la più estesa formulazione di anno-mesegiorno.

Nel caso di documentazione non disposta in ordine cronologico (registri a rubrica, fascicoli di pratiche diverse, documenti disposti per classi o altro) la data iniziale e finale dell'unità andranno accuratamente ricercate e identificate.

La date attestate ma dubbie sono seguite da punto di domanda.

Le date certe ma attribuite vengono riportate tra parentesi quadre:

1850 - [1865].

La date incerte e attrribuite sono poste fra parentesi quadre seguite da punto di domanda.

Eventuali ricostruzioni di qualche elemento della data si riportano tra parentesi quadre; sempre tra parentesi quadre ma con puntini di sospensione si segnalano gli elementi non ricostruibili.

- 1850 gennaio 1 1865 febbraio 4; 1890 marzo 14
- [1850] gennaio 1 1865 febbraio 4
- 1850 gennaio 1 1865 febbraio […]

In assenza di date e nell'impossibilità di desumerle dal contenuto dei documenti è possibile assegnare una datazione approssimativa:

post 1952 - ante 1968

sec. XIX in. / sec. XIX ex.

sec. XIX prima metà / seconda metà

sec. XIX

[196-]

Nel presupposto che la descrizione delle date avviene di norma per date estrema, si evidenzino solamente le lacune di rilevante consistenza – definibili come tali entro documentazione per sua natura continuativa -, separando le date con un punto e virgola:

1850 - 1865; 1890

La presenza di notazioni o di documentazione di data antecedente o seguente a quella cui si riferisce la datazione dell'unità si indica facendo seguire gli estremi cronologici con le formule *"con documenti dal…"*, *"con* 

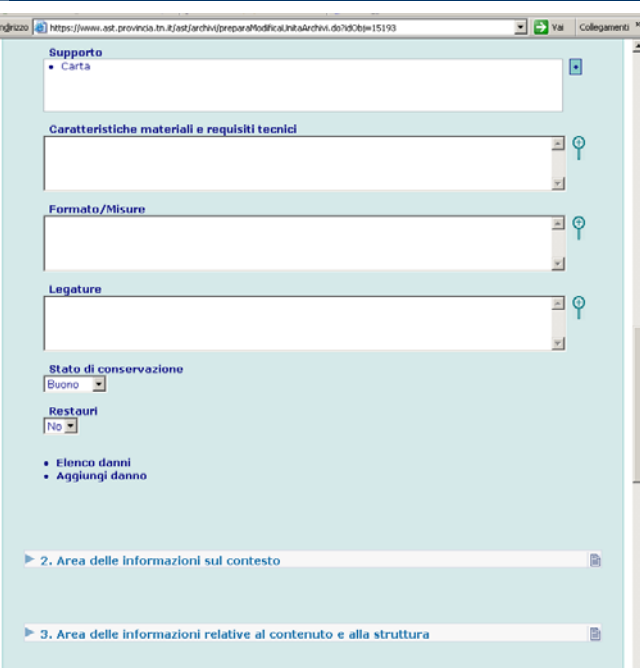

#### **ORDINA UNITÀ**

La funzione, disponibile per gli Utenti con i ruoli di Amministratore, Coordinatore, Rilevatore e Lettore è attivabile dalla pagina di Modifica unità e mostra all'Utente l'elenco delle unità dando la possibilità di cambiare l'ordinamento.

dei documenti costituenti l'unità con il solo anno: 1850 - 1865

- per registri e volumi, si riportino di norma gli estremi cronologici completi, se possibile, di anno, mese, giorno: 1850 gennaio 1 – 1865 febbraio 23

- per l'atto singolo, se possibile, si riportino anno, mese, giorno; gli elementi dedotti da fonti esterne e non dal testo sono forniti fra parentesi quadre. Gli elementi non leggibili o non esistenti sono segnalati come lacuna (*[...]*) mentre nei casi più complessi si adottano formule generiche di uso comune (*[sec. XIII in.]*, *[XV sec. ex.]* ecc.); in caso di mancata coincidenza fra giorno del mese e giorno della settimana (caso molto frequente) si dà preferenza al primo. Qualora l'indizione non concordi con l'anno dato, si segnala in nota. Per l'attribuzione della data, nei casi di datazione inclusa tra 25 dicembre e 31 dicembre, periodo in cui secondo lo stile della Natività l'anno contava un'unità in più rispetto al computo attuale, in considerazione dell'uso assai diffuso di questo stile in documenti trentini dal XII al XVI secolo, è opportuno compiere un puntuale esame, al fine di verificare non solo la presenza della formula di datazione ("anno a Nativitate" o simili), peraltro non molto significativa, ma soprattutto l'indicazione del giorno della settimana, che è la vera chiave dell'indagine. Si faccia attenzione, infine, alla presenza della formula di datazione secondo lo stile veneto (*more veneto*, ad es. per le *ducali*), secondo il quale l'anno iniziava il primo giorno di marzo, posticipando di due mesi sul computo odierno.

#### **Altra data dei documenti**

I campi possono venire utilizzati:

- nel caso si desideri segnalare la data di copia; - nel caso si desideri rendere ricercabile l'intero arco

cronologico individuato nel campo "data dei documenti" da eventuali antecedenti, allegati, seguiti;

- nel caso si desiderino riportare gli estremi cronologici di organizzazione dei documenti (Cfr. nella prima edizione di ISAD (1994) l'elemento 2.3. *Estremi cronologici dell'unità di conservazione* (data/e di costituzione dell'unità di descrizione a seguito dell'attività del soggetto produttore).

Tutti i campi relativi ad altre date sono ripetibili.

*documenti fino al…"*, " *"con documenti dal… e fino al…" , "con seguiti al ."*  1910 – 1918 (con documenti dal 1905)

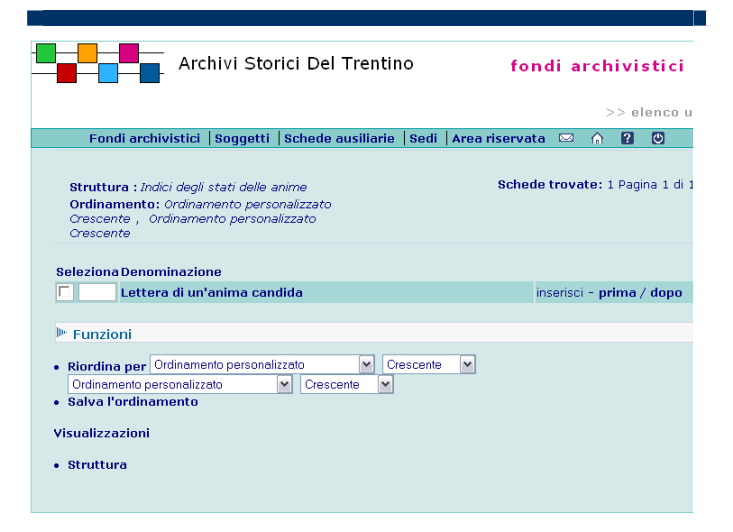

Spuntare l'unità che si vuole spostare quindi selezionare il link **prima / dopo**

#### **AGGIUNGI DANNO AD UNA UNITÀ**

La funzione è attivabile dalla pagina di dettaglio di una Unità selezionando il link **Aggiungi danno** presente in fondo alla pagina nella lista delle funzioni di Collegamento.

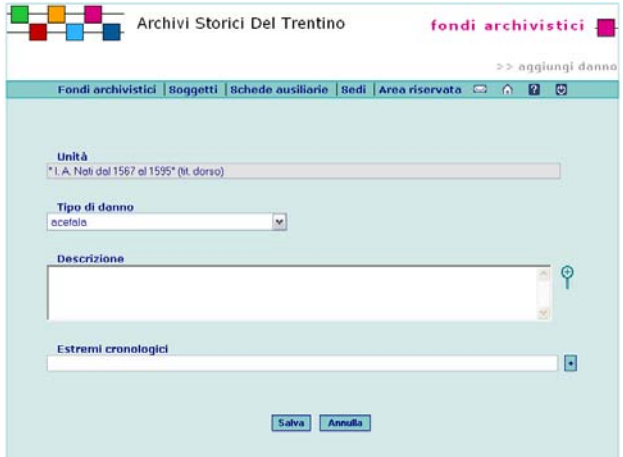

**- Estremi cronologici** (campo testo 500 caratteri) Il campo può essere compilato automaticamente dal programma in base alle indicazioni desunte dagli estremi cronologici delle unità pertinenti, mediante la funzione "calcola cronologia". E' previsto tuttavia anche la libera compilazione o modifica da parte dell'operatore

1338 gennaio 14

**- Note** (campo testo 1000 caratteri)

Il campo può essere compilato con indicazioni relative alla natura della data.

Data di redazione della copia

**Livello di descrizione** (1.4; campo vocabolario) Si selezioni dal vocabolario (cfr. appendice voci dei vocabolari controllati) la voce pertinente, ricordando tuttavia che il termine prescelto non sempre determina in modo univoco la posizione gerarchica rispetto alle altre schede unità: ad esempio una scheda sottounità sarà sempre dipendente da una scheda unità superiore, mentre una unità documentaria potrà essere subordinata indifferentemente a una scheda unità, a una scheda sottounità o a una scheda sottosottounità. **# Numero complessivo delle unità di livello** 

#### **inferiore**

Il campo, compilato in automatico dal sistema, riporta la consistenza complessiva delle unità archivistiche di collegate a un livello gerarchicamente inferiore (di qualsiasi tipologia: sottounità, unità documentaria, ...). **Descrizione consistenza** (campo testo 4000 caratteri) Si riporti, qualora richiesto, il numero delle carte costituenti l'unità.

Per buste e fascicoli, secondo l'opportunità si procede alla numerazione delle carte o al semplice conteggio, facendo seguire al numero l'abbreviazione n.n. (non numerate). Per evidenti motivi di economicità del lavoro tali operazioni non vengono effettuate sistematicamente su tutti gli archivi, e non sempre su tutti i documenti di un archivio, bensì solo sulla parte più antica (di norma fino al 1923).

Busta, c. 382

Busta, c. 412 n.n.

Se la busta è divisa in fascicoli e questi vengono elencati in inventario, si numerano o contano le carte ripartendo da uno per ogni fascicolo; se il livello di analiticità

#### **MODIFICA, VISUALIZZA E CANCELLA DANNO DI UNA UNITÀ**

La funzione è attivabile dalla pagina di Elenco danni selezionando il link associato alla voce **Tipo di danno**.

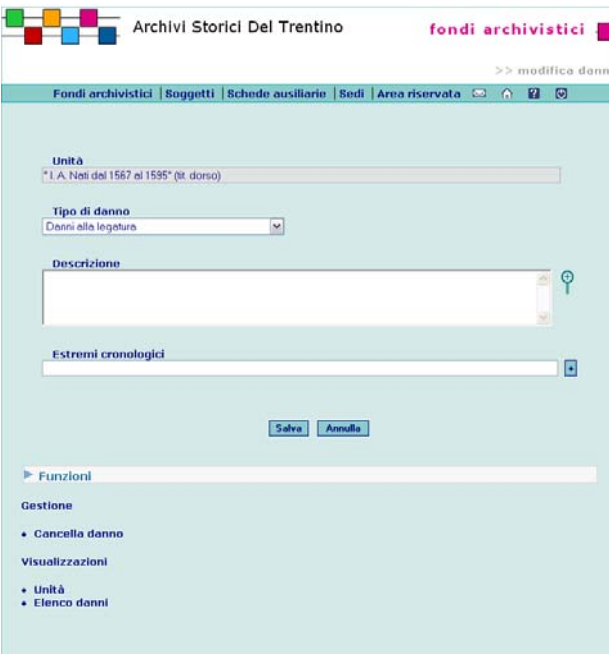

Per cancellare il danno selezionare il link **Cancelladanno** presente nella lista in fondo alla pagina tra le funzioni di Gestione.

#### **ELENCO DANNI DI UNA UNITÀ**

La funzione è attivabile dalla pagina di dettaglio di una Unità selezionando il link **Elenco danni** presente nella lista in fondo alla pagina tra le funzioni di Visualizzazione. dell'inventario arriva alla descrizione dei sottofascicoli, si numerano o contano le carte ripartendo da uno per ogni sottofascicolo.

Non si cartolano le camicie dei fascicoli, dei sottofascicoli e altre carte aventi funzioni di camicia; si numerano le coperte di opuscoli o di atti rilegati solo nel caso in cui il testo del documento inizi sul verso della coperta. In caso di bifogli contenenti altre carte relative alla stessa pratica od oggetto, si numerano le carte nella sequenza fisica in cui si trovano: la prima carta del bifoglio, quindi le carte contenute, infine la seconda carta del bifoglio.

Se sulle carte sono incollati dei foglietti, si numera prima la carta e poi il foglietto. Se però il foglietto è incollato completamente e non è quindi possibile leggerne il verso, non lo si numera, perché lo si considera parte integrante della carta sulla quale è incollato. Per registri e volumi, di norma la segnalazione della consistenza è sempre richiesta, tranne nel caso degli archivi comunali di periodo postunitario e per quelli degli archivi moderni.

Nell'indicare la consistenza si segnalano nel seguente ordine:

1) il numero delle carte o delle pagine, escluse quelle bianche finali, quando queste sono originariamente numerate o quando si procede a numerazione ex novo p. 159

2) il numero delle carte scritte desunto dal semplice conteggio, in mancanza di numerazione originaria, riportando di seguito la sigla n.n. (non numerate) c. 238 n.n.

3) il numero delle carte scritte desunto dal semplice conteggio e il tipo di numerazione presente, in presenza di cartulazione non progressiva: parziale, varia, imprecisa

c. 202 (numerazione originale parziale) 4) l'entità di eventuali carte o pagine bianche interne, in caso di numerazione originaria completa e precisa o di numerazione attribuita ex novo, indicandola col numero preciso, quando facilmente rilevabile (inferiore/uguale a 20 c./p.), altrimenti con formule generiche (alcune, diverse, molte); negli indici a rubrica alfabetica non si considerano bianche le carte non compilate

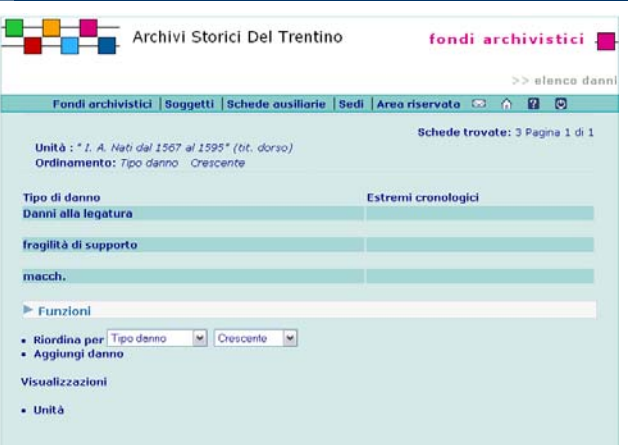

Selezionando il link associato alla voce **Tipo di danno** è possibile accedere alla pagina di dettaglio del danno.

c. 300 (bianche c. 18)

p. 278 (bianche molte p.)

5) il numero delle carte o pagine mancanti, quando ci sia compromissione del testo. Il registro si definisce acefalo, se privo della parte iniziale, mutilo, se privo di quella finale

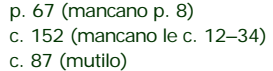

nel caso di registro con numerazione delle carte originaria assegnata in maniera speculare (c. sd) e con presenza di carte bianche interne, si considerano solo le carte interamente bianche e non le singole facciate c. sd 130 (bianche c. 12)

Si procede alla numerazione delle carte di un registro solo se espressamente richiesto nell'incarico: si numerano progressivamente le carte comprendendo eventuali indici iniziali o finali, si numerano anche le carte sciolte pertinenti, di cui sia stata accertata la posizione, usando il numero della carta precedente integrato con lettere alfabetiche (non si segnala l'entità delle carte sciolte). Se sulle carte sono incollati dei foglietti, si numera prima la carta e poi il foglietto. Se però il foglietto è incollato completamente e non è possibile leggerne il verso, non lo si numera perché lo si considera parte integrante della carta sulla quale è incollato. Il numero si appone sul recto della carta in basso a sinistra.

In caso di carte numerate parzialmente si procede all'integrazione della numerazione solo se le carte o le pagine da numerare sono meno di/pari a 20 circa. L'integrazione va fatta mantenendo il tipo di numerazione presente (carte, pagine, carte sinistradestra a seconda dei casi) e apponendo il numero nella stessa posizione. Per integrare la numerazione delle carte o pagine iniziali si usano cifre romane. Dall'integrazione di carte e pagine e dal conteggio delle carte si escludono gli eventuali indici iniziali o finali, generalmente, infatti, nei registri cartulati in origine gli indici sono esclusi dalla cartulazione. La presenza di indici non numerati si segnala pertanto in modo generico:

c. 213, con indice alfabetico alla fine/all'inizio n.n. Al contrario se le carte dell'indice sono numerate in

origine, o se si è proceduto alla cartulazione integrale, si deve indicarne la posizione:

c. 213, con indice alfabetico alle c. 2–14.

Quando per un archivio o per parte di esso viene espressamente richiesta la cartulazione dei registri, si procede nel seguente modo:

- se la numerazione originaria è parziale, si integra in ogni caso;

- se la numerazione originaria è imprecisa o varia, si procede a nuova numerazione solo in casi di estrema disorganicità

Per atti singoli/pergamene, si ritiene opportuno segnalare la composizione del pezzo nel caso risulti di più pergamene cucite insieme.

La pergamena è formata da 4 pezzi cuciti insieme.

Si segnali l'esistenza di regesti allegati, facendo seguire l'epoca fra parentesi tonde.

Regestioallegati (di mano del XVIII sec.)

**Tipologia dell'unità** (campo vocabolario) Selezionare dal vocabolario (cfr. appendice voci dei vocabolari controllati) una o più voci pertinenti, ricordando che il campo si riferisce alla forma esteriore dell'unità.

**Tipologia documentaria** (campo vocabolario) Selezionare dal vocabolario (cfr. appendice voci dei vocabolari controllati) la voce pertinente, che permetterà di visualizzare e compilare i campi aggiuntivi predisposti per le diverse tipologie documentarie (lettera, atto singolo, delibera cfr. 3.7).

**Supporto** (campo vocabolario a scelta multipla) Selezionare dal vocabolario (cfr. appendice voci dei vocabolari controllati) una o più voci pertinenti, specificando, qualora richiesto per lo specifico progetto, anche se il supporto è cartaceo.

**Caratteristiche materiali e requisiti tecnici** (4.4; campo testo lungo)

Indicare tutte le condizioni materiali che influiscono sulle modalità di utilizzazione dell'unità di descrizione

Segnalare anche tutti gli alfabeti, le scritture, i sistemi di simboli o le abbreviazioni utilizzati (es. nel casi di fondi pergamenacei).

- A causa dello sbiadimento dell'inchiostro, è consigliato l'uso della lampada di Wood.

- Il testo contiene alcuni passi stenografati.

**Formato/misure** (campo testo 500 caratteri) Indicare solo nei casi previsti, aggiungendo la rispettiva unità di misura.

Per le pergamene, si segnalino le misure in millimetri, prima l'altezza e poi la base; per le forme irregolari si segnala la misura maggiore e, tra parentesi rotonde, quella minore. Per le forme particolari si fornisca una descrizione per esteso. Le misure di un'eventuale plica si diano a parte, di seguito a quelle della pergamena dopo una virgola

Mm. 490 x 260, con plica inferiore di mm. 50 **Legatura** (campo testo 4000 caratteri) Si indichi il tipo di legatura, solo nei casi previsti. Per registri e volumi, la segnalazione della legatura non è prevista per i registri del postunitario negli archivi comunali e per i registri degli archivi moderni (sec. XIX –

XX, es. archivi delle strutture provinciali).

Si descriva la legatura dei registri facendo seguire all'espressione "legatura in" una definizione scelta dal seguente elenco :

- carta: cartoncino rustico e moderno e materiale cartaceo in genere;

- pelle: copertura in piena pelle;

- mezza pelle: dorso/dorso e angoli in pelle, piatti in materiale cartaceo o rivestiti in tela;

- pergamena: copertura in piena pergamena;

- mezza pergamena: dorso/dorso e angoli in

pergamena, piatti in materiale cartaceo o rivestiti in tela;

- tela: copertura in piena tela;

- mezza tela: dorso/dorso e angoli in tela, piatti in materiale cartaceo o rivestiti in tela;

- senza coperta: privo di coperta rigida o di rivestimento in materiale cartaceo leggero che abbia evidente funzione di coperta.

Si segnalino inoltre le legature particolari: piatti costituiti da tavole di legno, coperte in pelle con borchie, angoli e fibbie di metallo, ecc.

**Stato di conservazione** (campo vocabolario)

Selezionare dal vocabolario (cfr. appendice voci dei

vocabolari controllati) la voce pertinente.

#### **Aggiungi Danno**

Collegamento ripetibile composto dai seguenti elementi:

**- Tipo di danno** (campo vocabolario)

Selezionare dalla lista (cfr. appendice voci dei vocabolari controllati) la voce pertinente.

Rosicature

**Descrizione** (campo testo 4000 caratteri)

Si descrivano caratteristiche, estensione, gravità del

danno, segnalando se si ritiene utile e/o necessario un restauro.

Considerata l'estensione delle rosicature, si ritiene necessario un restauro per evitare un ulteriore degrado della pergamena.

#### **Estremi cronologici**

Si specifichi se individuato il periodo cronologico cui risale il danno.

#### **Restauri**

Spuntare la casella sì se l'unità è stata sottoposta a restauro.

### **3.3.2 fondi archivistici: scheda unità /area del contesto**

#### **guida alla gestione**

**informatica del sistema**

#### **2. AREA DELLE INFORMAZIONI SUL CONTESTO**

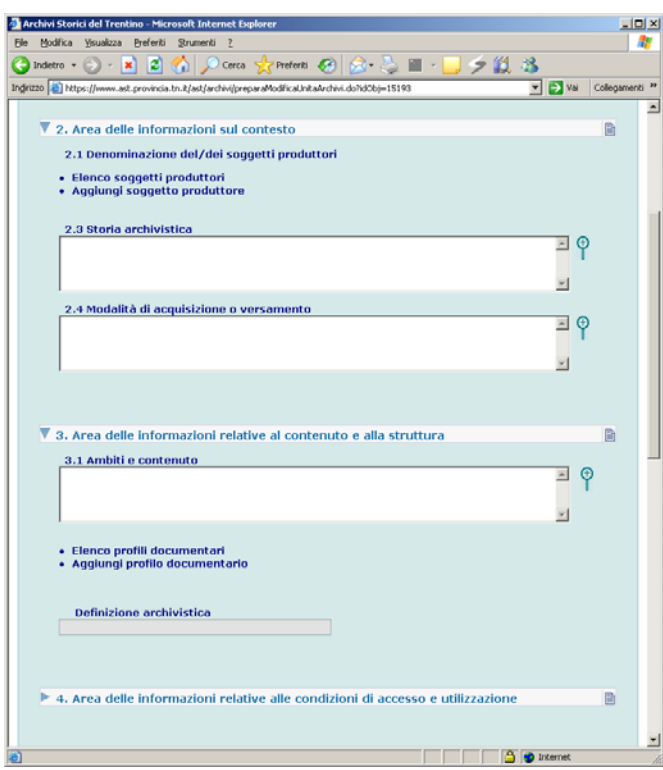

#### **AGGIUNGI COLLEGAMENTO UNITÀ - SOGGETTO PRODUTTORE**

La funzione è attivabile dalla pagina di dettaglio di una Unità selezionando il link **Aggiungi soggetto produttore** presente all'interno dell'Area 2.

**guida all'inserimento dei dati con il software AST**

#### **2. AREA DELLE INFORMAZIONI SUL CONTESTO: ANALISI DEI CAMPI**

#### **Collegamento alla scheda Soggetto produttore**

(Denominazione del/dei soggetti produttori 2.1. *e* Storia istituzionale/amministrativa o nota biografica 2.2.) Collegamento ripetibile composto dai seguenti elementi: -**Soggetto produttore** (campo testo 500 caratteri) Selezionare il soggetto secondo le modalità previste dal sistema.

- **Estremi cronologici** (campo testo 500 caratteri) Inserire le date iniziale e finale della relazione (il periodo/data precisa in cui il soggetto ha prodotto la struttura)

- **Note** (campo testo lungo)

Inserire notizie sulla relazione.

**Storia archivistica** (2.3; campo testo 4000 caratteri) Riportare notizie specifiche sulle vicende dell'unità.

Il registro è stato rinvenuto in un armadio a muro collocato al piano terreno.

**Modalità di acquisizione o versamento** (2.4; campo testo 4000 caratteri)

La pergamena è stata acquistata sul mercato antiquario nel 2003.

**regole, indicazioni e consuetudini di descrizione archivistica**

#### **INFORMAZIONI SUL CONTESTO**

**Collegamento al Soggetto produttore** (ISAD 2.1 e 2.2)

Poiché, come si è più ampiamente illustrato a proposito della struttura generale del sistema, le relazioni fra il complesso documentario e il soggetto produttore possono instaurarsi non solo con un rapporto *uno a uno*, ma con rapporti *molti a molti* verso più punti del complesso documentario (teoricamente fino a livello di singolo documento), anche da ogni unità archivistica o sua sottounità possono aprirsi dei legami nei confronti del produttore.

**Modalità di acquisizione o versamento** (ISAD 2.4) "Indicare il soggetto dal quale l'unità di descrizione è stata acquisita, la data e/o il titolo di acquisizione, se tali informazioni non sono del tutto o in parte riservate. Se tale soggetto non è conosciuto, segnalarlo. *Eventualmente*, aggiungere il numero o codice d'ingresso."

#### **3.3.2 fondi archivistici: scheda unità /area del contesto** $\bullet$  58

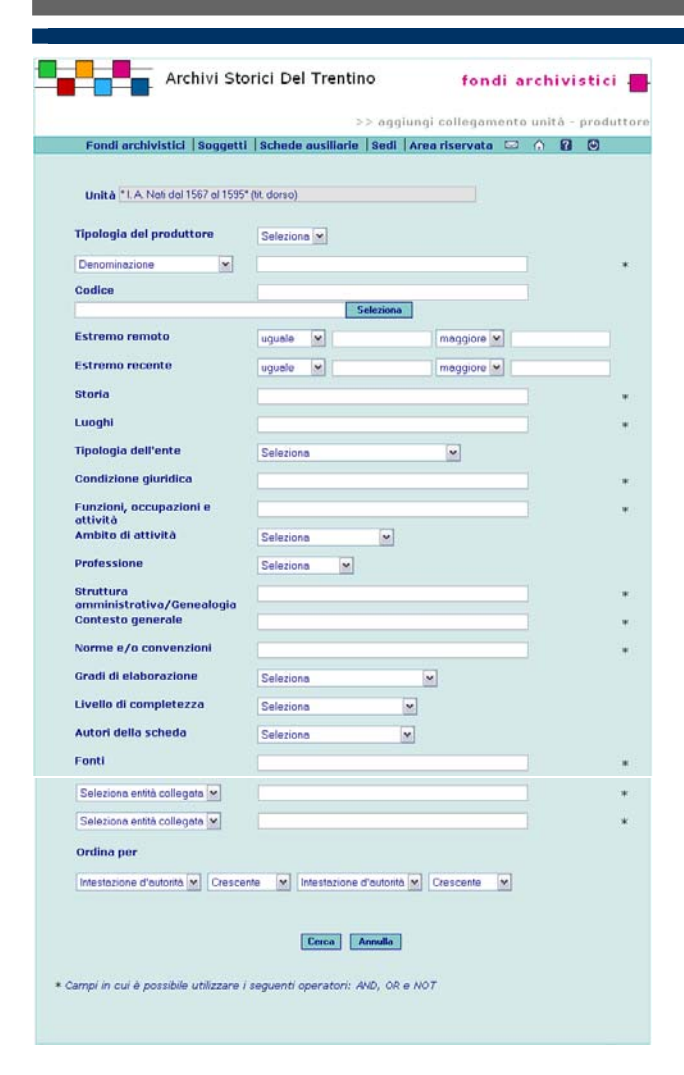

Nei campi contrassegnati con l'asterisco \* è possibile utilizzare più operatori di ricerca.

Per avviare la ricerca selezionare il pulsante **Cerca**. Selezionando il pulsante **Annulla** vengono azzerati i criteri eventualmente inseriti.

La pagina successiva mostra l'elenco dei Soggetti

produttori che è possibile associare all'unità.

#### **3.3.2 fondi archivistici: scheda unità /area del contesto** $\bullet$  59

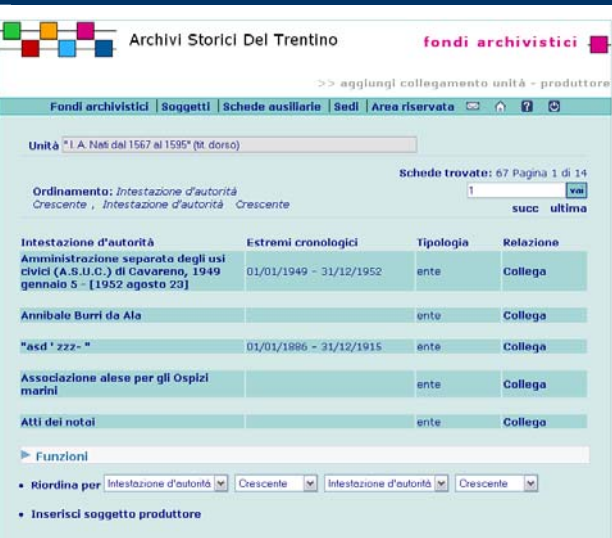

Per creare la relazione, selezionare il link **Collega** in corrispondenza del Soggetto che si vuole associare.

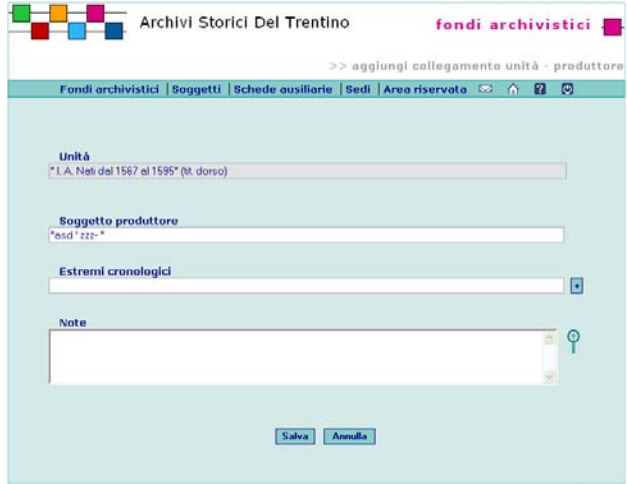

#### **MODIFICA, VISUALIZZA E CANCELLA COLLEGAMENTO UNITÀ SOGGETTO PRODUTTORE**

La funzione è attivabile dalla pagina di dettaglio di una Unità selezionando il link **Elenco soggetti produttori** presente all'interno dell'Area 2.

La pagina mostra l'elenco dei Soggetti produttore associati all'Unità.

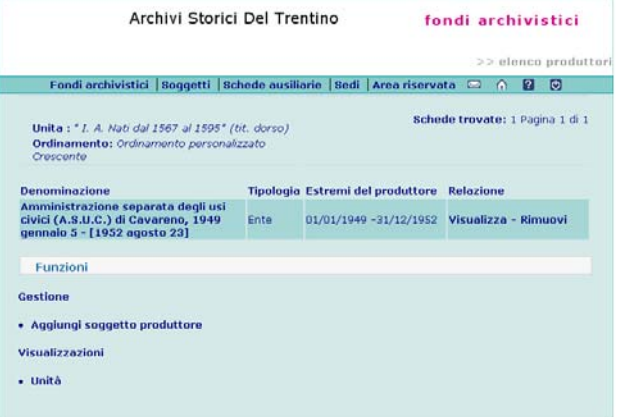

Selezionando il link associato alla voce **Denominazione**si accede alla pagina di dettaglio del Soggetto.. Per cancellare la relazione selezionare il link associato alla voce **Rimuovi** nella lista del Soggetto produttore. Per modificare la relazione selezionare il link associato alla voce **Visualizza** nella lista delle unità.

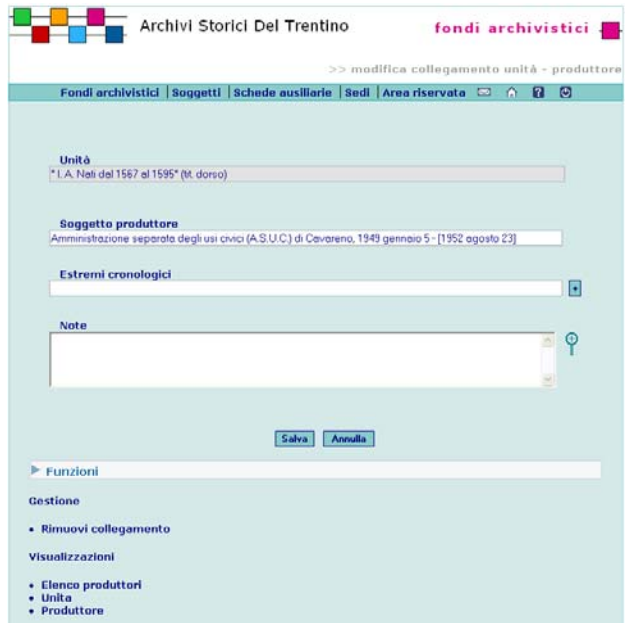

### **3.3.3 fondi archivistici: scheda unità /area del contenuto**

### **guida alla gestione**

**informatica del sistema**

#### **3. AREA DELLE INFORMAZIONI RELATIVE AL CONTENUTO E ALLA STRUTTURA**

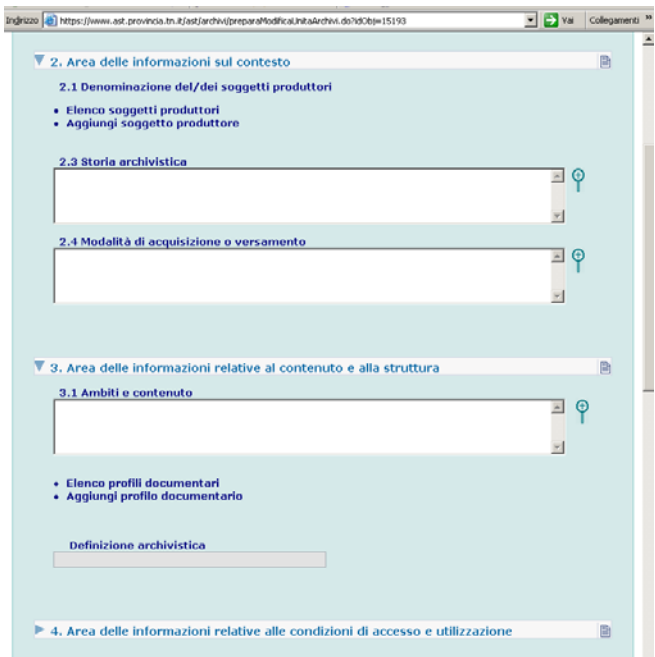

**guida all'inserimento dei dati con il software AST**

#### **3. AREA DELLE INFORMAZIONI RELATIVE AL CONTENUTO E ALLA STRUTTURA: ANALISI DEI CAMPI**

**Ambiti e contenuto** (3.1; campo testo lungo) Alla fine della descrizione si possono dare altre informazioni relative al contenuto, per esempio si può segnalare la presenza di documenti in copia, se il dato risulta significativo

- copie del sec. XVIII
- oppure si possono dare indicazioni sui pezzi mancanti manca fascicolo n. 3 passato di là detto meglio

In caso di registro con carte non numerate il contenuto si descrive nel seguente modo:

- registrazioni dei matrimoni, 1788 1789.
- registrazioni delle cresime, 1790 1792.

Nel campo contenuto si segnalano anche eventuali registrazioni di non rilevante consistenza, che si distacchino dal contenuto del registro o che non rientrino negli estremi cronologici, ma di cui si ritenga utile dare una descrizione sintetica

a c. 32r: annotazione relativa all'alluvione del torrente ...., 1822 novembre 16.

all'inizio/in fondo nota delle spese per il risarcimento dei danni causati dall'incendio dell'anno 1912. Spostato detto meglio

Si riportano di seguito ulteriori indicazioni di dettaglio. Per i protocolli degli esibiti o della corrispondenza si indicano i numeri delle registrazioni per ogni registro, o per ogni annata quando il registro comprende più anni, salvo nei casi in cui il dato non risulti significativo (per es. negli archivi parrocchiali).

Alla fine della descrizione si possono dare altre informazioni relative al contenuto, per esempio si può segnalare che si tratta di copia.

Per l'atto singolo, nel regesto si segnalano: gli elementi di individuazione delle parti contraenti, l'azione giuridica, il suo oggetto, e le clausole ritenute di volta in volta più significative.

Accanto al nome proprio si riportano le apposizioni "dominus/a" e "ser", presenti con costanza e sistematicità nei documenti analizzati, mentre non è necessario segnalare altri aggettivi o nomi presenti

**regole, indicazioni e consuetudini di descrizione archivistica**

#### **CONTENUTO DELL'UNITA' ARCHIVISTICA**

Si fornisca una descrizione sintetica del contenuto, soprattutto quando il titolo non è completo o non è sufficientemente autoesplicativo, facendo riferimento all'oggetto o alla tipologia documentaria (con attenzione a che l'informazione sia pertinente alla specifica unità, e non risulti duplicata rispetto a quanto già riportato nei livelli superiori).

Il campo può essere usato anche qualora si ritenga di dettagliare – senza ricorrere ai livelli di sottounità – quanto contenuto nell'unità.

- - Nel caso di fascicoli interni ad una busta (intesa come unità archivistica e non di conservazione) l'informazione a testo libero andrà strutturata in modo ricorrente (numero progressivo, titolo testuale o attribuito, eventuale ulteriore descrizione del contenuto, estremi cronologici, consistenza), con segnalazione eventuale dei fascicoli mancanti.
- Nel caso di registro diviso in settori significativi, l'informazione a testo libero andrà strutturata in modo ricorrente precisando il contenuto delle singole parti:

cc. 1 – 25: inventario dei beni mobili della chiesa di …, 1528 gennaio 27

cc.2 – 8v: elenco dei confratelli

cc. 26 – 40: inventario delle reliquie di sacrestia …, 1528 gennaio 30.

- Nel caso si ritenga opportuno segnalare documentazione d'argomento estraneo a quello della busta o del fascicolo, o la presenza di pergamene, mappe, opuscoli a stampa, e simili si utilizzi la formula "contiene anche".
- Si registrino inoltre, se del caso, eventuali notazioni in ordine alla composizione dell'unità, specie se di mano del suo stesso compilatore, o a cose notevoli:

a c. 1v: "Questo registro fo compilato da me ... piovano .. l'anno primo del mio piovanato ..."

a c. 32r: annotazione relativa all'alluvione del torrente ...., 1822 novembre 16.
# **3.3.3 fondi archivistici: scheda unità /area del contenuto** <sup>62</sup>

accidentalmente e asistematicamente. La qualifica "magister" si riporta solo nel caso in cui al nome non segua una più precisa professione. Quando si trova l'elencazione di edifici e di appezzamenti di terra (da segnalare sempre con la loro coltura e se possibile con la relativa stima o estensione) si riferisce la loro collocazione con toponimo e microtoponimo. Se il numero degli immobili descritti nel documento risulta superiore a tre ci si limita a darne il toponimo, esprimendone genericamente la coltivazione. Nel caso di lunghi elenchi di persone, analogamente, si indicano i nomi con il rispettivo patronimico, le provenienze e le qualifiche dei primi tre seguiti dalla formula "e altri"; altrimenti si fornisce una loro descrizione generica, dandone comunque la provenienza (es.: i vicini della comunità di ..., i consorti ..., i sindaci ...ecc.).

In generale inoltre, nei pur limitati casi di elenchi particolarmente estesi di beni si fornisce una descrizione complessiva della loro consistenza, descrivendo di essi le caratteristiche ritenute di volta in volta più significative. Per i testamenti , in particolare, si indicano i beni lasciati al soggetto di cui si sta esaminando il fondo e/o i beni lasciati ad istituzioni pubbliche.

Nel caso specifico delle locazioni, essendo pressoché costante il termine di pagamento del censo annuo, fissato nella festa di S. Michele o nella sua ottava, ci si limita a darne specifica notizia solo nei casi eccettuanti questa regola; si trascura inoltre di specificare il periodo di consegna del vino *brascatum*, ossia del mosto, essendo naturalmente il tempo della vendemmia, nonché di precisare di volta in volta il luogo di consegna dei censi annui in natura, essendo questo dato facilmente prevedibile dal contesto. Non si ritiene nemmeno necessario specificare di volta in volta la misura locale dei detti censi, dal momento che generalmente per i documenti anteriori al secondo '400 essa corrisponde a quella del luogo di stesura dell'atto, mentre a partire da quella data compare con progressiva frequenza il riferimento alla misura di Trento. Per quanto riguarda i pagamenti in denaro si specificano tutti i dati del testo, e in particolare le equivalenze. Gli elementi dedotti da fonti esterne si forniscono tra

# **3.3.3 fondi archivistici: scheda unità /area del contenuto** <sup>63</sup>

parentesi quadre. In generale, qualsiasi trascrizione di elementi testuali si riporta fra virgolette. I nomi comuni non traducibili in italiano si riportano come compaiono nel testo, se in latino al caso nominativo. Medesima prassi si segue per i nomi propri non traducibili. Per quanto riguarda gli appellativi, inoltre, si usa la preposizione *da* per indicare la provenienza, limitando l'uso del *di* all'introduzione dei predicati nobiliari. Per la spiegazione delle parole dialettali, si fa riferimento ai più noti dizionari. E' comunque opportuno mantenere il termine testuale nel regesto, dal momento che esso risulta in genere comprensibile. Qualora non sia possibile capire il significato di un vocabolo o di una clausola li si riporta testualmente, facendoli seguire da un punto di domanda fra parentesi tonde e dando una possibile interpretazione in nota. Per i microtoponimi dei quali si trova il corrispettivo moderno si dà il riferimento attuale in italiano o in dialetto (in caratteri normali), in forma semplificata. Per le località di cui non è ancora disponibile la ricerca toponomastica dettagliata si fa riferimento ad altri testi di toponomastica. Nei casi invece di dubbia localizzazione dei microtoponimi si fa seguire il loro probabile toponimo di riferimento da un punto interrogativo fra parentesi tonde. La precisazione della zecca di coniazione delle monete citate, si indica quando presente*.* Si specifica inoltre che nel caso peculiare dei *ragnesi* si fa eccezione a tale norma, dovendosi trattare univocamente di produzione meranese. Il "ser" Benedetto del fu "ser" Giovanni da Dardine, quale procuratore, "gestor negociorum" di Sigismondo Thun del fu "dominus" Simeone di

Castel Bragher, dà in locazione per 4 anni a Gregorio detto "Rodul" del fu Bartolomeo, a Martino del fu Ambrosio, e a Taddeo del fu Michele, tutti e tre da Vermiglio, un appezzamento di terra prativa, sita nelle pertinenze di Vermiglio nel luogo detto "in Ayal"; un campo, sito nelle stesse pertinenze nel luogo detto "in Semedaya"; 2 prati siti nelle stesse pertinenze nel luogo detto "in Querodul", per un censo annuo di 6 lire di denari meranesi.

Profilo documentario generale **collegamento alla scheda Profilo documentario generale**

# **3.3.4 fondi archivistici: scheda unità / area dell'accesso**

# **guida alla gestione informatica del sistema**

# **4. AREA DELLE INFORMAZIONI RELATIVE ALLE CONDIZIONI DI ACCESSO E UTILIZZAZIONE**

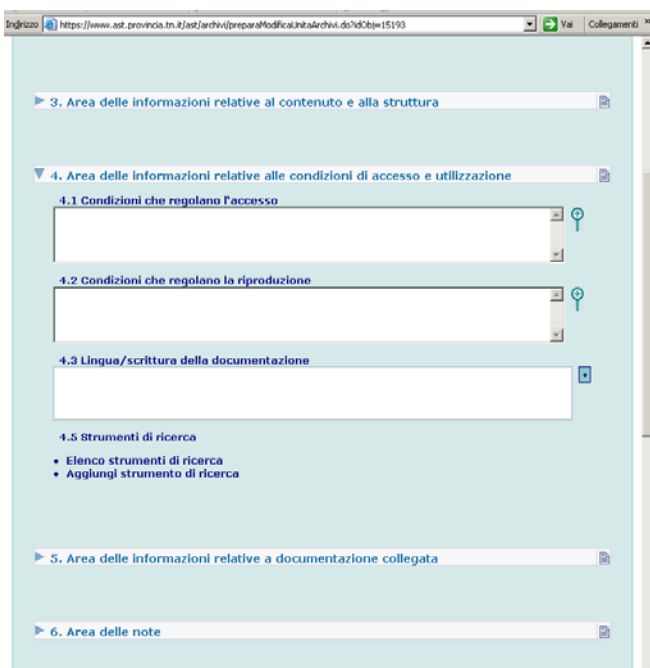

**guida all'inserimento dei dati con il software AST**

# **4. AREA DELLE INFORMAZIONI RELATIVE ALLE CONDIZIONI DI ACCESSO E UTILIZZAZIONE: ANALISI DEI CAMPI**

**Condizioni che regolano l'accesso** (4.1; campo testo lungo)

Il fascicolo non è attualmente consultabile ai sensi dall'art. 24 della Legge provinciale 17 febbraio 2003 n. 1 "Nuove disposizioni in materia di beni culturali", in quanto contiene dati riferiti allo stato di salute di persone identificabili; diverrà consultabile nel 2011, decorsi i 70 anni dalla data.

#### **Condizioni che regolano la riproduzione** (4.2;

campo testo 4000 caratteri)

Il registro non è riproducibile a causa del pessimo stato di conservazione.

**Lingua/scrittura della documentazione** (4.3; campo vocabolario a scelta multipla)

Selezionare dalla lista (cfr. appendice voci dei vocabolari controllati) la/le voci pertinenti.

# **Strumenti di ricerca** (4.5). **Aggiungi scheda Strumenti di ricerca**

Collegamento ripetibile per l'illustrazione del quale cfr. 2.3.

**regole, indicazioni e consuetudini di descrizione archivistica**

# **INFORMAZIONI SU ACCESSO E UTILIZZAZIONE**

**Condizioni che regolano l'accesso** (ISAD 4.1) Indicare la condizione giuridica e la normativa (compresi i regolamenti interni) che disciplinano la consultabilità dei documenti. "Quando opportuno, indicare la durata del periodo di esclusione dalla consultazione e la data nella quale il materiale verrà reso disponibile."

**Condizioni che regolano la riproduzione** (ISAD 4.2) Indicare la normativa (compresi i regolamenti interni) che disciplina la riproducibilità dei documenti.

**Lingua/scrittura della documentazione** (cfr. ISAD 4.3)

Si forniscano notizie sulla lingua/e utilizzata/e per la redazione dei documenti. Si segnali la presenza di documenti in lingua italiana solo se inseriti in un complesso di altro contesto linguistico.

#### **Strumenti di ricerca** (ISAD 4.5)

Segnalare eventuali strumenti di ricerca relativi all'unità o sue edizioni.

# **3.3.5 fondi archivistici: scheda unità / area documentazione collegata**

# **guida alla gestione informatica del sistema**

# **5. AREA DELLE INFORMAZIONI RELATIVE A DOCUMENTAZIONE COLLEGATA**

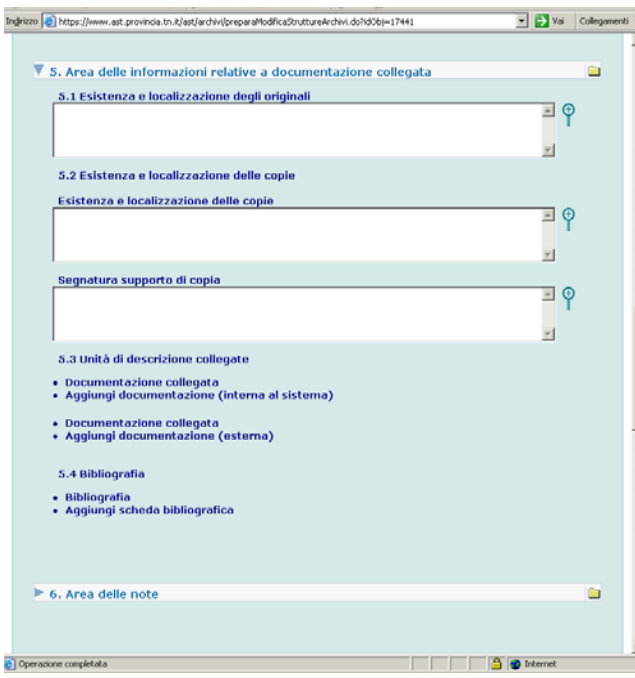

**guida all'inserimento dei dati con il software AST**

**5. AREA DELLE INFORMAZIONI RELATIVE A DOCUMENTAZIONE COLLEGATA: ANALISI DEI CAMPI** 

**Esistenza e localizzazione degli originali** (5.1; campo testo 4000 caratteri)

L'originale è conservato presso la Fondazione d'Arco a Mantova.

**Esistenza e localizzazione delle copie** (5.2; campo testo 4000 caratteri)

La busta è stata microfilmata a cura della Soprintendenza per i Beni librari e archivistici; una copia del microfilm è consultabile all'Archivio Provinciale di Trento.

**Segnatura supporto di copia** (campo testo 1000 caratteri)

Indicare la segnatura delle riproduzioni (bobina microfilm, CD, ...) realizzate dalla Soprintendenza o da altri enti, e specificarne la collocazione .

N. inv. 324567.

#### **Unità di descrizione collegate** (5.3)

In particolare se si tratta di documenti esterni al territorio provinciale trentino, che quindi che non verranno mai descritti nel sistema, utilizzare la funzione

### **Aggiungi Documentazione (esterna)**

collegamento ripetibile composto dai seguenti campi:

**- Denominazione** (campo testo 250 caratteri) Inserire la denominazione della documentazione collegata.

**- Descrizione** (campo testo 4000 caratteri) Inserire una sintetica descrizione della documentazione collegata.

**- Localizzazione** (campo testo 1000 caratteri) Specificare dove è conservata la documentazione collegata.

*o in alternativa*, se si tratta di documenti già descritti nel sistema, utilizzare la funzione

**Aggiungi Documentazione (interna al sistema)**

#### **- Seleziona documentazione**

Selezionare l'unità secondo le modalità previste dal sistema.

*-* **Note** (campo testo 1000 caratteri) Inserire notizie sulla relazione.

**regole, indicazioni e consuetudini di descrizione archivistica**

### **ORIGINALI, COPIE E DOCUMENTI ALTROVE**

**Esistenza e localizzazione degli originali** (ISAD 5.1) Nel caso in cui si stiano descrivendo documenti posseduti in copia, e "sia disponibile (nella stessa istituzione archivistica o altrove) l'originale dell'unità di descrizione, segnalarne la localizzazione e la segnatura. Se gli originali non esistono più, o la loro localizzazione è ignota, riportare tale informazione"

**Esistenza e localizzazione delle copie** (ISAD 5.2) "Nel caso in cui sia disponibile (nella stessa istituzione archivistica o altrove) copia dell'unità di descrizione segnalarne la localizzazione e la segnatura."

**Unità di descrizione collegate** (ISAD 5.3) Se richiesto dal particolare tipo di progetto (ad esempio regestazione di pergamene) è possibile anche per le singole unità e sottounità "riportare informazioni su unità di descrizione esistenti nella stessa istituzione archivistica o altrove che siano prodotte dal medesimo soggetto produttore o che siano collegate sulla base di un altro/i tipo/i di associazione. Per fornire tale segnalazione, utilizzare una terminologia appropriata e spiegare la natura della relazione."

#### **Bibliografia** (ISAD 5.4)

La segnalazione di eventuali pubblicazioni è opportuno venga effettuata mediante la relazione qui richiamata con l'apposito contenitore informativo separato e connesso. Della formulazione di ISAD relativa a "pubblicazioni che si riferiscano all'unità di descrizione o siano basate sullo studio, l'analisi od una qualche altra forma di utilizzazione di essa", includendo riferimenti a facsimili o a trascrizioni edite, si suggerisce un'interpretazione restrittiva, limitata alla bibliografia archivistica, ai facsimili e alle trascrizioni ed edizioni di fonti.

Infine se si tratta di documenti non ancora descritti nel sistema, ma rientranti nell'ambito trentino e destinati perciò a essere in futuro descritti nel sistema, impostare la relativa scheda unità (lasciandola in stato provvisorio) e creare il collegamento.

**Bibliografia** (5.4). **Aggiungi scheda Bibliografia** Collegamento ripetibile per l'illustrazione del quale cfr. 2.3.

# **3.3.6 fondi archivistici: scheda unità / area note e controllo**

**guida alla gestione informatica del sistema**

## **6. AREA DELLE NOTE E**

#### **7. AREA DI CONTROLLO DELLA DESCRIZIONE**

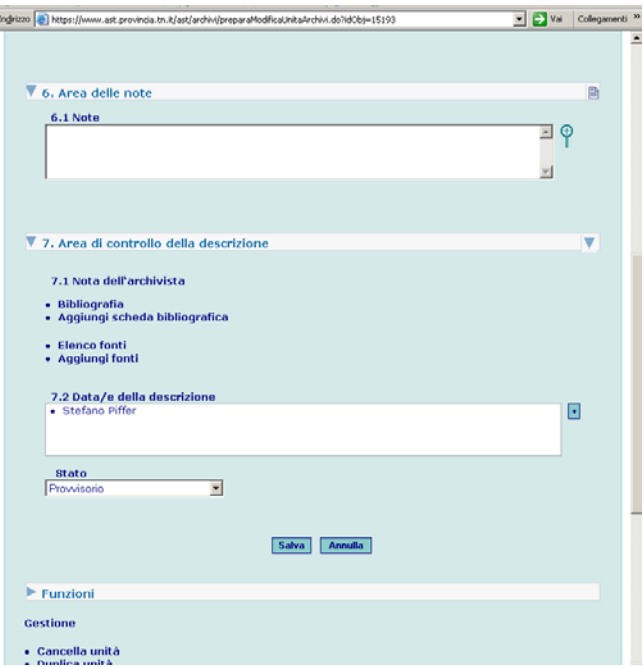

**guida all'inserimento dei dati con il software AST**

#### **6. AREA DELLE NOTE: ANALISI DEI CAMPI**

#### **Note** (6.1; campo testo lungo)

Si utilizzi il campo per eventuali precisazioni o riferimenti specifici a partire dai dati riportati in qualsiasi campo della scheda struttura. Le informazioni verrano rese nella forma grafica delle note a piè di pagina, con riferimento numerico corrispondente a quello apposto manualmente dall'operatore, ponendo il numero relativo tra parentesi tonde nel campo interessato. Non utilizzare il campo per informazioni relative alla descrizione del contenuto.

(1) Cfr. "Archivio diocesano tridentino", "Atti visitali", n. 6, c. 118.

### **7. AREA DI CONTROLLO DELLA DESCRIZIONE: ANALISI DEI CAMPI**

#### **Nota dell'archivista** (7.1)

#### **Collegamento alla scheda Bibliografia**

Collegamento ripetibile per l'illustrazione del quale cfr. 2.3.

#### **Collegamento alla scheda Fonti**

Collegamento ripetibile per l'illustrazione del quale cfr. 2.3.

### **Data/e della descrizione, Nome e cognome del compilatore, Tipo di intervento** (7.1-7.3)

Gruppo ripetibile di campi; in fase di primo inserimento i campi vengono compilati in automatico dal sistema, con la data di inserimento della scheda, il nome dell' che ha effettuato l'inserimento e il tipo di intervento "prima redazione". Tali valori sono comunque modificabili.

**- Data/e della descrizione** (campo data)

 **- Nome e cognome del compilatore** (campo testo 250 caratteri)

Selezionare dal vocabolario il nome dell'operatore.

**- Tipo di intervento** (campo vocabolario)

Selezionare dal vocabolario controllato (cfr. appendice voci dei vocabolari controllati) il valore opportuno.

**Norme o convenzioni** (7.2; testo 4000 caratteri) Indicare l'eventuale adozione di criteri diversi/specifici rispetto a quelli segnalati nella scheda struttura di più alto livello (vedi sopra).

**regole, indicazioni e consuetudini di descrizione archivistica**

# **guida all'inserimento**

**dei dati con il software AST**

# **CAMPI AGGIUNTIVI PER PARTICOLARI TIPOLOGIE DOCUMENTARIE**

Tali campi si richiamano selezionando in fase di inserimento della scheda unità il valore corrispondente nel vocabolario controllato Definizione archivistica.

# **LETTERA**

I campi si utilizzano se è necessario schedare analiticamente una lettera; in caso contrario è sufficiente la scheda unità standard.

**- Data topica** (campo testo 250 caratteri)

Inserire il luogo di redazione della lettera

**- Mittente** (campo testo 500 caratteri)

Indicare il nome e cognome del mittente, aggiungendo se necessario eventuali altre specifiche (qualifica o ruolo, ...).

**- Destinatario** (campo testo 500 caratteri)

Indicare il nome e cognome del destinatario, aggiungendo se necessario eventuali altre specifiche (qualifica o ruolo, ...).

- **Luogo del destinatario** (campo testo 500 caratteri)

Inserire l'indirizzo al quale è inviata la lettera.

# **ATTO SINGOLO**

I campi si utilizzano per schedare analiticamente un qualsiasi atto (notarile, di cancelleria, ...).

Per le **pergamene** in particolare si specificano i seguenti criteri.

Generalmente le pergamene, individuate come riconducibili ad un determinato soggetto, costituiscono un raggruppamento a parte nel loro fondo e la loro descrizione precede quella delle altre serie. La loro numerazione è autonoma anche in caso di fondo organizzato in serie chiuse.

I documenti sono disposti normalmente in ordine cronologico. I documenti non datati o di data non precisamente individuata (una volta stabiliti i termini cronologici entro i quali ciascuno di essi deve essere compreso) vanno inseriti nell'ordine cronologico al posto fissato secondo il termine "ante quem". I documenti conservati in copia vanno inseriti alla data del documento copiato e non a quella in cui fu redatta la copia.

Ciascun atto di norma è descritto autonomamente. Se però la pergamena contiene vari documenti di data diversa, che costituiscono fasi di uno stesso procedimento (ad es. atti di una causa), questi sono riassunti in un unico regesto, opportunamente formulato, con indicazione degli estremi cronologici e delle varie date topiche.

Quando la pergamena, invece, contiene atti distinti (In questo caso si possono trovare sia pergamene con un'unica sottoscrizione notarile per tutti gli atti, che pergamene con sottoscrizione ripetuta in calce ad ogni atto), ad esempio compromesso e sentenza arbitrale, compravendita e locazione, ecc., si compila una scheda unità per i dati comuni, e tante schede sottounità quanti sono gli atti.

Nella scheda unità si inseriscono i seguenti campi:

- titolo (i due o più titoli separati da un trattino)
- luogo (i due o più luoghi separati da un trattino)
- estremi cronologici dei documenti (gli estremi comprensivi della prima e ultima data attestata sui due o più documenti)
- segnatura provvisoria
- segnatura definitiva
- definizione
- formato
- descrizione consistenza
- conservazione
- danni
- segnatura precedente

Nelle schede sottounità si compilano i seguenti campi:

- segnatura
- titolo
- unità
- luogo
- estremi cronologici
- contenuto
- note
- tradizione
- lingua

Non si fa uso di schede sottounità quando invece si trovi un inserto in un documento (quando vi sia, cioè, la trascrizione integrale di un atto precedente): il regesto dell'inserto si pone, nel campo contenuto, immediatamente prima di quello del detto documento e numerato col numero della pergamena seguito dalla lettera *<sup>a</sup>*, dove lo stesso numero seguito da *b* corrisponde invece al regesto del documento in cui è inserito.

**- Data topica** (campo testo 250 caratteri)

La datazione topica è espressa, secondo il criterio generale seguito per i nomi di luogo nel regesto, con il toponimo moderno, eccettuato il caso di impossibile identificazione per cui si indica il toponimo antico fra virgolette; si segnala anche il microtoponimo se ritenuto significativo.

Qualora la data topica sia rappresentata da un castello o da un microtoponimo molto significativo, si mantiene la specificità del luogo, dando in seguito tra parentesi il nome del relativo comune.

Gli elementi dedotti da fonti esterne e non dal testo sono forniti fra parentesi quadre.

**- Attergati** (campo testo 1000 caratteri)

Riportare la presenza di note a tergo, con la specificazione "note di contenuto", quando indicano data cronica e topica, oggetto e protagonisti dell'atto, e "note archivistiche", quando registrano numeri e dati ad uso amministrativo. Se opportuno, trascrivere integralmente il testo degli attergati.

**- Sigillo** (campo testo 1000 caratteri)

Segnalare la presenza del/i sigillo/i, utilizzando le formule usuali della diplomatica

- BD bolla perduta BP bolla pendente SD sigillo perduto SI sigillo impresso SID sigillo impresso perduto SP sigillo pendente
- SPC sigillo pendente cereo
- SPD sigillo pendente perduto

Specificare altresì le modalità di conservazione (in teca lignea/metallica). Se opportuno, descrivere brevemente il sigillo (iconografia, testi, colore, materiale, ...).

**- Notaio** (campo testo 4000 caratteri)

Riportare il nome del notaio (con patronimico e provenienza).

**- Tradizione** (campo testo 4000 caratteri)

Specificare se si tratta di originale, originale da imbreviature, copia autentica, copia semplice, copia imitativa o altro; riportare il nome del notaio copiante e, se nota, l'autorità che ha concesso la licenza a rogare in pubblica forma.

**- Azione giuridica** (campo vocabolario a scelta multipla)

Selezionare dal vocabolario controllato una o più voci pertinenti.

**- Tipologia documentaria** (campo vocabolario)

Selezionare dal vocabolario controllato la voce pertinente.

**- Numero verbale** (campo testo 500 caratteri) Inserire il numero del verbale in cui è contenuta la delibera. **- Numero delibera** (campo testo 500 caratteri) Inserire il numero della delibera. **- Numero punto ordine del giorno** (campo testo 500 caratteri) Inserire il numero di punto dell'ordine del giorno corrispondente alla delibera. **- Numero protocollo** (campo testo 500 caratteri) Inserire il numero di protocollo della delibera. **- Relatore** (campo testo 500 caratteri) Inserire nome, cognome ed eventualmente carica del relatore. **- Data topica** (campo testo 500 caratteri) Inserire il luogo, specificando, se significativo, anche il microtoponimo. **- Presenti** (campo testo 4000 caratteri) Riportare nome, cognome, eventuali cariche dei presenti.

# **3.4 fondi archivistici: scheda strumenti di ricerca**

# **guida alla gestione informatica del sistema**

#### **INSERISCI STRUMENTO DI RICERCA**

La funzione Inserisci strumento di ricerca, disponibile per gli Utenti con i ruoli di Amministratore, Coordinatore e Rilevatore è attivabile selezionando il link Inserisci strumento di ricerca presente nella home page dei Fondi:

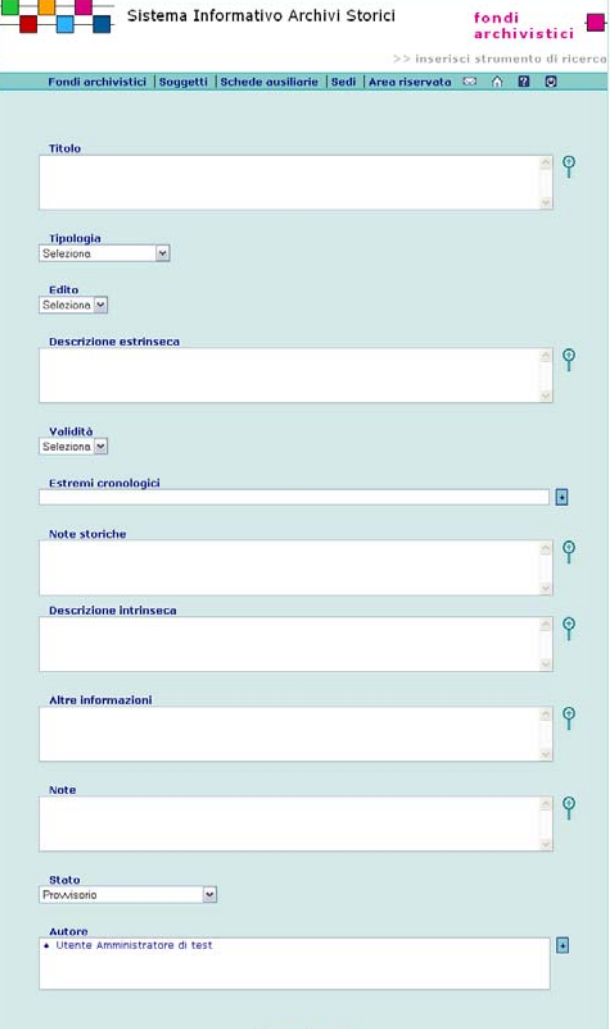

Salva Annulla

**guida all'inserimento dei dati con il software AST**

# **COMPILAZIONE DELLA SCHEDA STRUMENTI DI RICERCA**

Questa scheda viene utilizzata per eventuali inventari o altri strumenti di ricerca (repertori, rubriche, indici, ecc.) coevi o meno, ancora utilizzabili, soprattutto se già citati in pubblicazioni o se tenuti presenti per le scelte di riordinamento.

Se lo strumento è edito, deve anche essere compilata una scheda Bibliografica.

#### **ANALISI DEI CAMPI**

\* **Titolo** (campo testo 1000 caratteri)

Riportare il titolo originale o attribuirne uno, secondo le indicazioni fornite per la descrizione dell'unità archivistica.

Il titolo originale si riporta tra virgolette. Non costituiscono titolo, e vanno quindi omesse, annotazioni non esplicative, invocazioni, incipit. Segnature coeve o posteriori, date, toponimi, nomi di persona possono costituire parte del titolo ma non possono essere usati come tali se a sé stanti. Se il titolo è eccessivamente lungo può essere ridotto in modo che il titolo abbreviato abbia comunque senso compiuto e che non si perdano informazioni essenziali; le omissioni si indicano con puntini di sospensione. Eventuali ricostruzioni del titolo originale si indicano tra parentesi quadre; le lacune non ricostruibili si segnalano con puntini di sospensione tra parentesi quadre. Nella trascrizione dei titoli originali si riconducono all'uso moderno i segni d'interpunzione, i segni diacritici, le lettere maiuscole e minuscole, si sciolgono le abbreviazioni tranne quelle ancora in uso. In mancanza di titolo originale (o in caso di titolo non coerente o non significativo) occorre attribuirne uno "Repertorio degli atti esistenti nell'archivio decanale di Ala"

**Cognome e nome autore, Cronologia, Note storicodescrittive** 

Tutti i campi sono ripetibili

**- Cognome e nome autore** (campo testo 250

**regole, indicazioni e consuetudini di descrizione archivistica**

# **INFORMAZIONI SUGLI STRUMENTI DI RICERCA IN UN SISTEMA ARCHIVISTICO**

Le descrizioni degli strumenti di ricerca costituiscono anch'esse, alla pari di altre, un contenitore informativo separato e tuttavia condiviso dall'intero sistema, e collegabile a punti diversi dello stesso. Gli strumenti di ricerca, in particolare, possono riferirsi all'intero complesso documentario o a sue partizioni, fino ai livelli inferiori.

# **3.4 fondi archivistici: scheda strumenti di ricerca**

Se l'utente è un Rilevatore o Coordinatore non vede gli stati "Definitivo" e "Convalidato per la valorizzazione". **MODIFICA STRUMENTO DI RICERCA** 

**L**a funzione è disponibile per Amministratore,

Coordinatore e Rilevatore **College College College** 

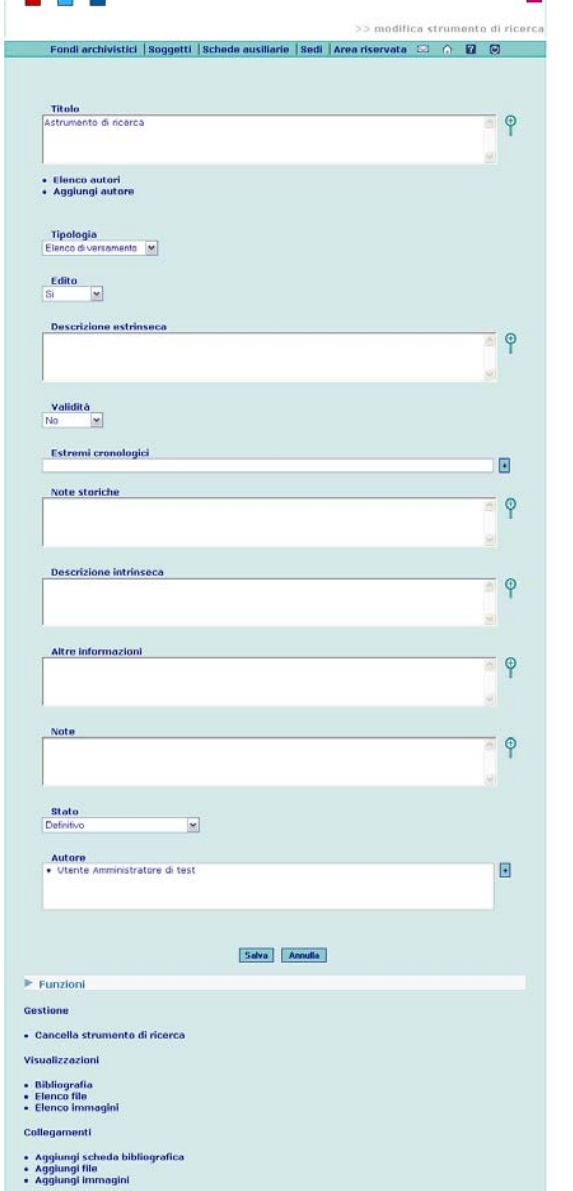

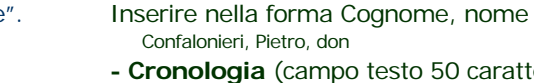

**onologia** (campo testo 50 caratteri) Indicare l'epoca in cui visse l'autore

XIX sec.

caratteri)

- **Note storico-descrittive** (campo testo 4000
- caratteri)

Inserire notizie sull'autore.

- **Tipologia** (vocabolario)
- Selezionare dal vocabolario (cfr. appendice controllato la voce pertinente.
- Repertorio
- **Edito** (campo si/no)

Spuntare il valore corretto.

**- Descrizione estrinseca** (campo testo 4000 caratteri) Inserire una descrizione dello strumento dal punto di vista della tipologia dell'unità, del supporto, della consistenza, dello stato di conservazione, ...

Registro a rubrica, cc. 23 n.n., legatura in mezza pelle

- **Validità** (campo si/no)
- Spuntare il valore corretto (cfr. sotto note storicodescrittive)
- **Data** (campo testo 500 caratteri)
- Inserire la data secondo le modalità previste dal sistema [1840-1862]
- **Note storico descrittive** (campo testo lungo)
- Spiegare il contesto di origine dello strumento e verificare la corrispondenza dell'ordinamento descritto con la situazione attuale (cfr. sopra validità)
- Repertorio degli atti esistenti in archivio dal 1214 (copia) al 1840 e 1845 redatto da don Pietro Confalonieri arciprete di Ala. Il La compilazione si colloca con molta probabilità nella prima metà dell'Ottocento, nei primi anni cioè della presenza ad Ala del sacerdote quando egli decise di sistemare e ordinare la documentazione più antica presente nell'archivio parrocchiale.
- **Descrizione intrinseca** (campo testo 4000 caratteri)

Descrivere l'impostazione dello strumento, segnalando la presenza di note metodologiche, indici, ...

Il repertorio è strutturato a rubrica alfabetica per argomenti; ad ogni documento o gruppo di carte è stata associata una segnatura composta dal numero in cifre romane corrispondente al fascicolo nel quale il documento è conservato, seguito dal numero arabo corrispondente alla divisione interna del fascicolo. I fascicoli non contengono documentazione completamente omogenea, infatti è possibile che uno stesso argomento si trovi distribuito in più fascicoli. Inoltre la datazione attribuita dal sacerdote agli atti non sempre è

### **ELENCO AUTORI**

La funzione, disponibile per gli Utenti con i ruoli di Amministratore, Coordinatore, Rilevatore e Lettore è attivabile avviando una ricerca dalla pagina di Ricerca autori presente nella home page Fondi archivistici e mostra all'Utente l'elenco degli autori ordinato in base ai criteri selezionati dall'Utente:

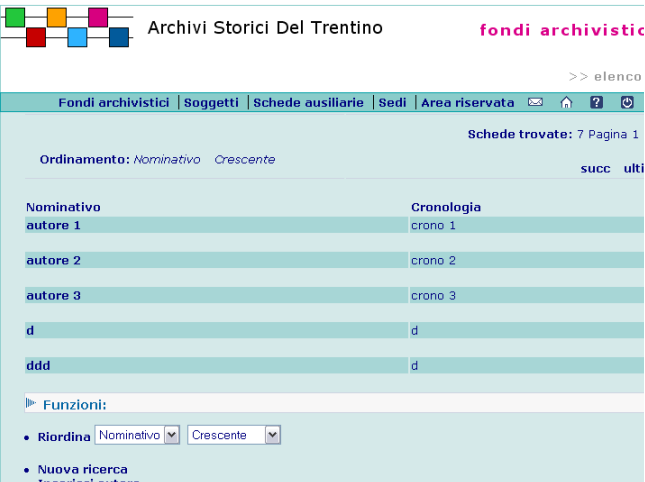

· Inserisci autore

precisa. Gli argomenti repertoriati riguardano molte delle realtà presenti ad Ala: si spazia dalle varie confraternite operanti nel territorio alle chiese filiali che dipendevano dalla parrocchia, dalle decime di spettanza al beneficio parrocchiale agli arredi delle varie chiese e così via. Sono repertoriati anche alcuni registri che in questa fase di riordino si sono inseriti nelle serie di loro competenza, con la segnalazione della segnatura antica

**- Altre informazioni** (campo testo 4000 caratteri)

Segnalare la collocazione dello strumento, la segnatura archivistica, l'eventuale edizione a stampa, ...

- Il repertorio fa parte dell'archivio dell'Ufficio parrocchiale di Ala, serie Repertori degli atti, segnatura: A 30 1
- **Note** (campo testo lungo)

Si utilizzi il campo per eventuali precisazioni o riferimenti specifici a partire dai dati riportati in qualsiasi campo della scheda struttura. Le informazioni verranno rese nella forma grafica delle note a piè di pagina, con riferimento numerico corrispondente a quello apposto manualmente dall'operatore, ponendo il numero relativo tra parentesi tonde nel campo interessato. Non utilizzare il campo per informazioni relative alla descrizione del contenuto.

(1) Gli estremi cronologici sono relativi al periodo in cui l'arciprete rimase ad Ala.

### **ULTERIORI FUNZIONI**

#### **Aggiungi bibliografia**

Collegamento ripetibile per l'illustrazione del quale cfr. 2.3

#### **Aggiungi file**

Collegamento ripetibile per l'illustrazione del quale cfr. 2.3

### **Aggiungi immagine**

Collegamento ripetibile per l'illustrazione del quale cfr. 2.3

# **3.5 fondi archivistici: scheda profilo documentario generale**

# **guida alla gestione informatica del sistema**

### **INSERISCI PROFILO DOCUMENTARIO**

La funzione Inserisci profilo documentario, disponibile per gli Utenti con i ruoli di Amministratore, Coordinatore e Rilevatore è attivabile selezionando il link Inserisci profilo documentario presente nella home page dei Fondi archivistici e mostra all'Utente la seguente schermata di inserimento dati:

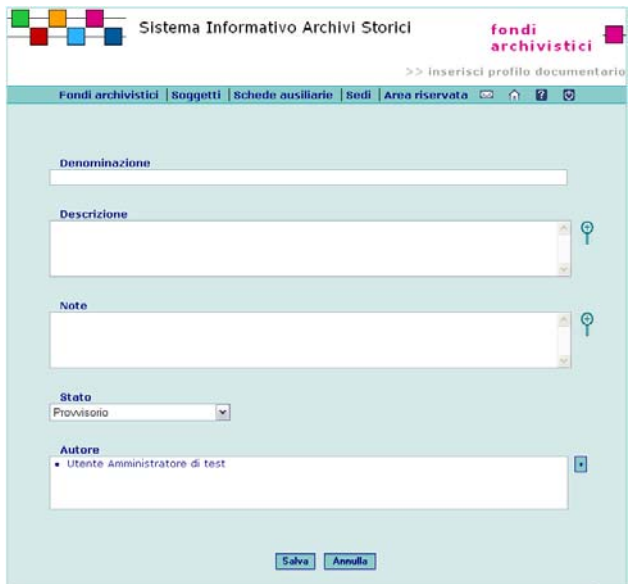

**guida all'inserimento dei dati con il software AST**

# **COMPILAZIONE DELLA SCHEDA PROFILO DOCUMENTARIO GENERALE**

Questa scheda viene utilizzata per descrivere tipologie documentarie ricorrenti

#### **ANALISI DEI CAMPI**

\* **Denominazione** (campo testo 250 caratteri) Inserire la denominazione del profilo documentario. Carta di regola

**Descrizione** (campo testo lungo)

Inserire una descrizione delle principali caratteristiche del profilo documentario, quali l'epoca di attestazione, gli archivi in cui è presente, il tipo di dati contenuti, la struttura e la forma, ...

La "carta di regola" era lo strumento normativo che regolava la civile convivenza entro il territorio della comunità, stabilendo i diritti e i doveri dei vicini, le competenze e la durata dei vari uffici comunitativi, i criteri per la più opportuna fruizione dei beni comuni e le pene cui andavano soggetti coloro che avessero violato le disposizioni contenute nella carta stessa.

Essa veniva redatta dagli ufficiali comunitativi più importanti con l'assistenza di un notaio oppure da alcune persone appositamente delegate dalla regola maggiore e quindi era presentata al principe vescovo di Trento che, sentito anche il parere dell'Ufficio massariale, provvedeva alla sua approvazione dopo avervi apportato eventuali modificazioni tendenti ad una chiara affermazione della sua autorità sul territorio della comunità e degli obblighi di quest'ultima nei riguardi del principato.

L'approvazione vescovile di una carta di regola non aveva però valore illimitato e doveva essere rinnovata di volta in volta dal vescovo che sedeva sulla cattedra di s. Vigilio.

Se se ne fosse presentata la necessità, la carta di regola poteva essere rinnovata integralmente per adeguarne i contenuti ai mutamenti del tempo oppure modificata mediante la semplice aggiunta di nuovi capitoli.

Trattandosi del documento fondamentale sui cui si basavano i diritti e la vita amministrativa di ogni singola comunità, la carta di regola veniva sempre scritta su registri membranacei o cartacei anche di grande formato con copertina in pelle o in cartone e dalla grafia nitida e ben curata; l'opera di trascrizione era compiuta a cura di un notaio.

Una copia autentica della carta di regola doveva sempre essere trasmessa all'Ufficio massariale di Trento che la conservava nei suoi archivi per servirsene in caso di contenzioso giuridico tra il principato e la comunità o per reintegrare rapidamente l'originale in caso di smarrimento o dispersione. [...]

**Note** (campo testo lungo)

**regole, indicazioni e consuetudini di descrizione archivistica**

# **PROFILI DOCUMENTARI GENERALI: VERSO UNA DIPLOMATICA DELL'ARCHIVIO**

Al di là della consueta economia informativa realizzata grazie alla possibilità di fornire una volta per tutte descrizioni d'autorità relazionabili a molteplici punti di un sistema informativo archivistico, la predisposizione di quelli che vengono correntemente chiamati profili documentari generali, ossia delineazioni di caratteristiche tipologiche di settori di documentazione ricorrenti entro fondi o famiglie di archivi analoghi, si rivela una delle più stimolanti operazioni critiche e storiografiche del lavoro archivistico. Ciò è ravvisabile specie in presenza di progetti su fondi dalla struttura seriale e articolata, ove si manifestino ad esempio serie più volte ripetute entro sezioni cronologicamente successive di un unico fondo (si pensi ad esempio alle serie delle polizze, o dei

registri d'estimo, o ai registri dei traslati, che ritornano periodicamente con caratteristiche similari per più secoli in successive tornate di operazioni estimali costituenti nel loro insieme l'archivio dell'estimo di una comunità di antico regime). Ma ciò è ancor più evidente nel caso di progetti organici e sistematici di descrizione di archivi dall'analogo tenore, quali ad esempio gli archivi parrocchiali di una diocesi, o gli archivi comunali di un territorio, ove la presenza di alcune serie caratterizzanti ritorna anch'essa con tratti simili in pressoché tutti gli archivi, suggerendo possibilità di inedite letture orizzontali e comparative di serie e partizioni. In tali casi, all'utilità di poter disporre di una descrizione dei caratteri formali delle tipologie documentarie - fino a poter parlare di una vera e propria diplomatica dell'archivio, con le stesse caratteristiche strutturali e metodologiche di analisi di contesti proprie della diplomatica del documento - si può affiancare lo studio delle dissonanze, delle difformità, dei vuoti, delle incongruenze strutturali delle serie e dei fondi: un'analisi anch'essa altrettanto parlante della storia,

### **MODIFICA PROFILO DOCUMENTARIO**

La funzione, disponibile per gli Utenti con i ruoli di Amministratore, Coordinatore e Rilevatore è attivabile dalla pagina di Elenco profili:

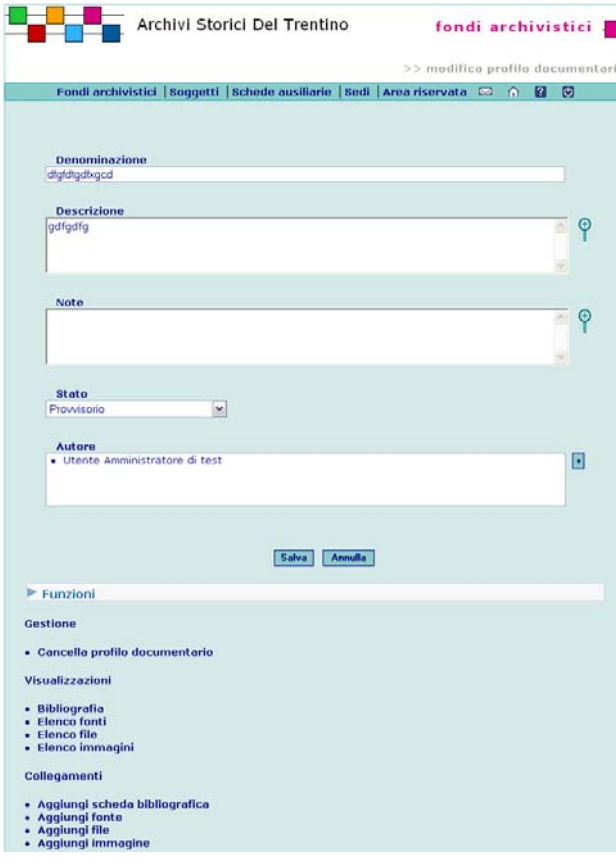

Si utilizzi il campo per eventuali precisazioni o riferimenti specifici a partire dai dati riportati in qualsiasi campo della scheda struttura. Le informazioni verranno rese nella forma grafica delle note a piè di pagina, con riferimento numerico corrispondente a quello apposto manualmente dall'operatore, ponendo il numero relativo tra parentesi tonde nel campo interessato.

Non utilizzare il campo per informazioni relative alla descrizione del contenuto.

# **ULTERIORI FUNZIONI**

#### **Aggiungi bibliografia**

Collegamento ripetibile per l'illustrazione del quale cfr. 2.3.

# **Aggiungi fonte normativa**

Collegamento ripetibile per l'illustrazione del quale cfr. 2.3.

della cultura e dell'autoidentità di chi l'archivio e la documentazione ha messo in atto e prodotto. In questa prospettiva è opportuno individuare per i profili documentari denominazioni adeguatamente uniformate, prevedendo al contempo la possibilità di segnalare forme di denominazione non preferite.

# **4.1. soggetti: scheda soggetto produttore**

# **guida alla gestione informatica del sistema**

## **INSERISCI SOGGETTO PRODUTTORE**

La funzione Inserisci Soggetto Produttore, disponibile per gli Utenti con i ruoli di Amministratore, Coordinatore e Rilevatore è attivabile selezionando il link Inserisci Soggetto Produttore presente nella home page dei Soggetti e mostra all'Utente la seguente schermata di inserimento dati:

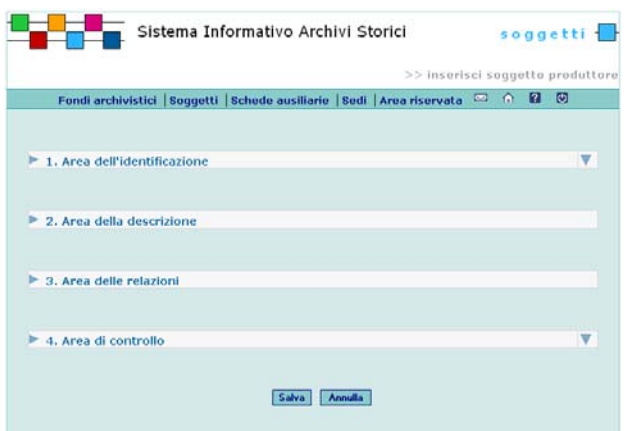

Selezionando ciascuna delle quattro Aree il Sistema visualizza i campi per l'inserimento dei dati.

### **MODIFICA SOGGETTO PRODUTTORE**

La funzione Modifica Soggetto Produttore, disponibile per gli Utenti con i ruoli di Amministratore, Coordinatore e Rilevatore è attivabile dalla pagina di Elenco ricerche Soggetti Produttori, presenta e permette all'Utente la modifica dei dati.

La struttura della pagina è la stessa di *Inserisci Soggetto* Produttore.

Selezionando ciascuna delle quattro Aree il Sistema visualizza i campi per l'inserimento dei dati. Per salvare le modifiche selezionare il pulsante **Salva**. **guida all'inserimento dei dati con il software AST**

# **COMPILAZIONE DELLA SCHEDA SOGGETTO PRODUTTORE**

Per quanto riguarda le schede soggetto produttore relative a enti per i quali siano individuabili scansioni istituzionali cronologicamente successive, quale la tipologia abbastanza uniforme dei comuni trentini con le relative fasi (es. Comunità di XY, Comune di XY ordinamento napoleonico, Comune di XY ordinamento austriaco, Comune di XY ordinamento italiano), la compilazione delle schede soggetto produttore dovrà essere gestita nel modo il più possibile analitico evidenziando in dettaglio la storia istituzionale del comune, in particolare nelle fasi di aggregazione ad altri comuni e successive riaggregazioni, riferendosi riferirsi ai singoli periodi identificati. Il sistema si farà carico in sede di valorizzazione sul web di presentare in modo unitario le successive fasi di storia istituzionale.

### **ULTERIORI FUNZIONI Aggiungi struttura**

Collegamento ripetibile composto dai seguenti elementi: -**Struttura** (campo testo 500 caratteri)

Si selezioni la struttura secondo le modalità previste dal sistema

- **Estremi cronologici** (campo testo 500 caratteri) Si inseriscano le date iniziale e finale della relazione (il periodo/data precisa in cui il soggetto ha prodotto la struttura)

- **Note** (campo testo lungo)

Si iseriscano notizie sulla relazione.

#### **Aggiungi unità**

Collegamento ripetibile composto dai seguenti elementi: -**Unità** (campo testo 500 caratteri)

Selezionare la struttura secondo le modalità previste dal sistema

- **Estremi cronologici** (campo testo 500 caratteri) Inserire le date iniziale e finale della relazione (il periodo/data precisa in cui il soggetto ha prodotto la struttura)

**regole, indicazioni e consuetudini di descrizione archivistica**

# **SOGGETTI PRODUTTORI E COMPLESSI ARCHIVISTICI**

Secondo la definizione fornita da ISAAR (CPF), il soggetto produttore è "l'ente, la famiglia o la persona che ha posto in essere, accumulato e/o conservato la documentazione nello svolgimento della propria attività personale o istituzionale".

Il dibattito nella comunità archivistica internazionale per la definizione di standard condivisi per la descrizione dei soggetti produttori ha avuto una notevole risonanza e una certa enfasi in area italiana. Anche gli archivisti trentini hanno portato un contributo qualificato a tale dibattito, reso ancor più pregnante a motivo della storia e delle vicende istituzionali del territorio trentino, posto a cavallo fra l'area italiana e quella tedesca, e con non poche realtà anche linguisticamente di confine.

Nella fisionomia di un sistema che sia primariamente di descrizione archivistica – e non storico istituzionale - si ritiene opportuno non creare schede per soggetti produttori i cui complessi archivistici non siano espressamente descritti nell'ambito del Sistema (cfr. manuale SIUSA *Linee guida per l'inserimento dei dati. I. Parte descrittiva. Versione 02*, Roma, dicembre 2004, p. 33: "non si devono creare schede di soggetti produttori i cui complessi archivistici non siano descritti all'interno del Sistema e ogni scheda soggetto produttore presente nel Sistema dovrà essere collegata con una o più schede complesso archivistico dove sia descritta la documentazione prodotta").

Considerando d'altro canto la peculiarità e la complessità della storia istituzionale trentina sopra rievocata e la ricchezza delle acquisizioni cui si è pervenuti in ordine alle modalità di restituzione descrittiva di tale complessità, si suggerisce la delineazione di vicende istituzionali il più possibile articolate.

Spetterà all'operatore valutare caso per caso l'opportunità di ampliare la redazione di schede anche a soggetti produttori a vario titolo collegati. Elementi che potrebbero far optare per una tale scelta sono ad esempio la

# **4.1. soggetti: scheda soggetto produttore** <sup>77</sup>

# **AGGIUNGI COLLEGAMENTO SOGGETTO PRODUTTORE – UNITÀ**

La funzione è attivabile dalla pagina di dettaglio di un Soggetto produttore selezionando il link **Aggiungi unità** presente in fondo alla pagina nella lista delle funzioni di Collegamento.

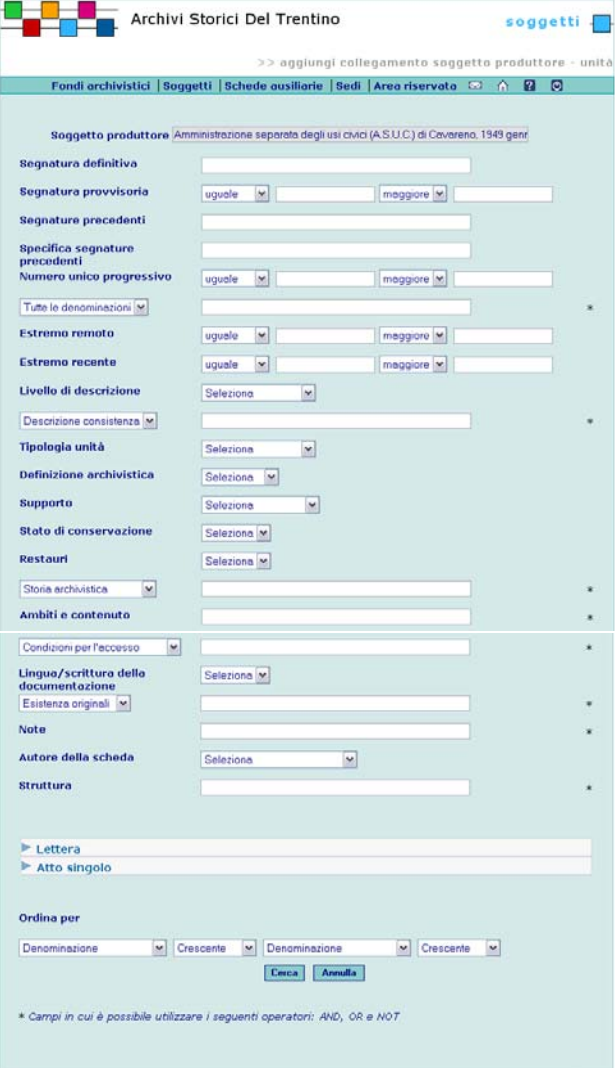

- **Note** (campo testo lungo)

Inserire notizie sulla relazione.

#### **Aggiungi file**

Collegamento ripetibile per l'illustrazione del quale cfr. 2.3.

#### **Aggiungi immagine**

Collegamento ripetibile per l'illustrazione del quale cfr. 2.3.

### **Aggiungi altra risorsa**

Collegamento ripetibile composto dai seguenti elementi:

**- Denominazione** (campo testo 500 caratteri)

Si inserisca la denominazione della risorsa collegata.

**- Codice** (campo testo 250 caratteri)

Inserire il codice identificativo univoco e/o la segnatura della risorsa collegata.

- **Tipologia risorsa** (campo vocabolario) Selezionare dalla lista la voce pertinente.
- **Tipologia relazione** (campo vocabolario) Selezionare dalla lista la voce pertinente.
- **Cronologia** (campo testo 500 caratteri)

Inserire ogni data significativa della risorsa collegata e/o le date della relazione fra il soggetto e la risorsa collegata, indicandone il significato.

- **URL** (campo testo 1000 caratteri)
- Inserire l'indirizzo web della risorsa collegata.
- **Note** (campo testo 4000 caratteri)

Inserire eventuali altre informazioni sulla notizia collegata.

consapevolezza dell'esistenza di un archivio, per quanto non attualmente descritto o descrivibile all'interno del Sistema (es. notizia desunta da fonti storiografiche o archivistiche a stampa) o l'esistenza di una descrizione archivistica nell'ambito di un altro sistema.

Si suggerisce ancora di prestare particolare attenzione alla successione di fasi istituzionalmente differenti, pur nella relativa continuità di soggetti politici e amministrativi dalle analoghe mansioni, raccomandando la restituzione distinta e dettagliata di tali realtà.

A questo proposito anche il manuale SIUSA (p. 33.) ricorda come "nella concreta realtà della sedimentazione documentaria possono darsi casi in cui è tutt'altro che agevole distinguere le carte ascrivibili a soggetti produttori diversi all'interno di uno stesso fondo o addirittura stabilire se un cambiamento di denominazione o di competenze ha dato origine a un soggetto istituzionale nuovo o può essere interpretato come una modificazione del soggetto preesistente".

Lo stesso manuale ci ricorda infine come non sia accettabile "la soluzione di costruire una stringa con due soggetti uniti da "poi" (ad es.: "Università, poi Comune" o "Comunità, poi Comune"), che ben si adatta agli strumenti cartacei ma non alle possibilità di ricerca offerte dall'elaborazione elettronica."

utilizzare più operatori di ricerca. Per avviare la ricerca selezionare il pulsante **Cerca**.

Selezionando il pulsante **Annulla** vengono azzerati i criteri eventualmente inseriti. La pagina successiva mostra l'elenco delle Unità che è possibile associare al

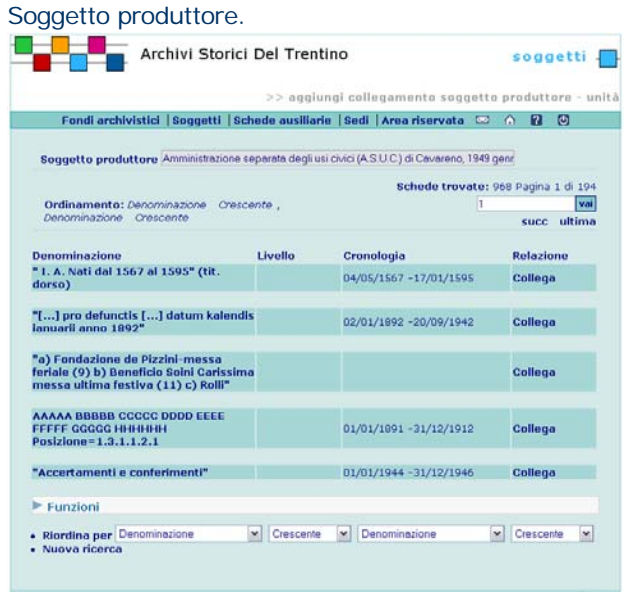

Per creare la relazione, selezionare il link **Collega** in corrispondenza dell'Unità che si vuole associare.

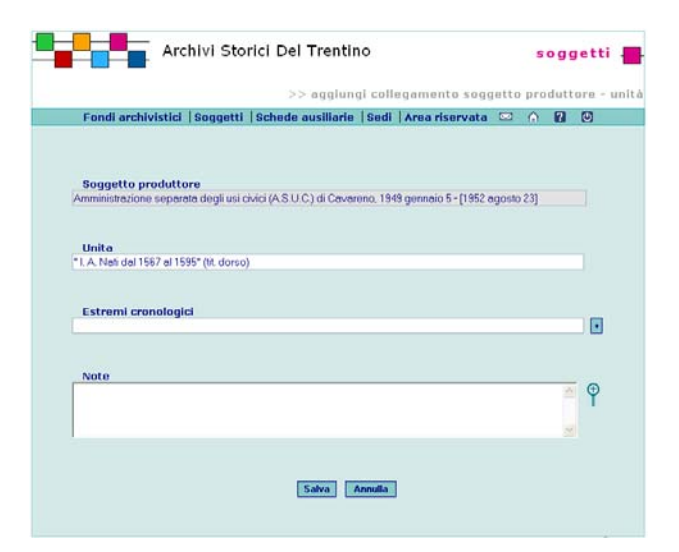

# **4.1. soggetti: scheda soggetto produttore 1.1. Soggetti:**  $\frac{79}{79}$

Dopo aver inserito tutti i dati confermare selezionando il pulsante **Salva**. Il pulsante **Annulla** azzera gli inserimenti effettuati.

## **MODIFICA, VISUALIZZA E CANCELLA COLLEGAMENTO SOGGETTO PRODUTTORE – UNITÀ**

La funzione è attivabile dalla pagina di dettaglio di un Soggetto produttore selezionando il link **Unità prodotte** presente in fondo alla pagina nella lista delle funzioni di Visualizzazione. La pagina mostra l'elenco delle Unità associate al Soggetto produttore.

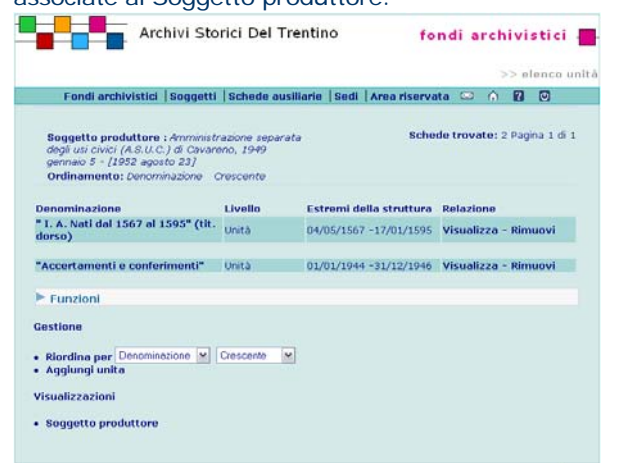

Selezionando il link associato alla voce **Denominazione**si accede alla pagina di dettaglio dell'unità. Per cancellare la relazione selezionare il link associato alla voce **Rimuovi** nella lista delle unità. Per modificare la relazione selezionare il link associato alla voce **Visualizza** nella lista delle unità.

# **4.1. soggetti: scheda soggetto produttore** <sup>80</sup>

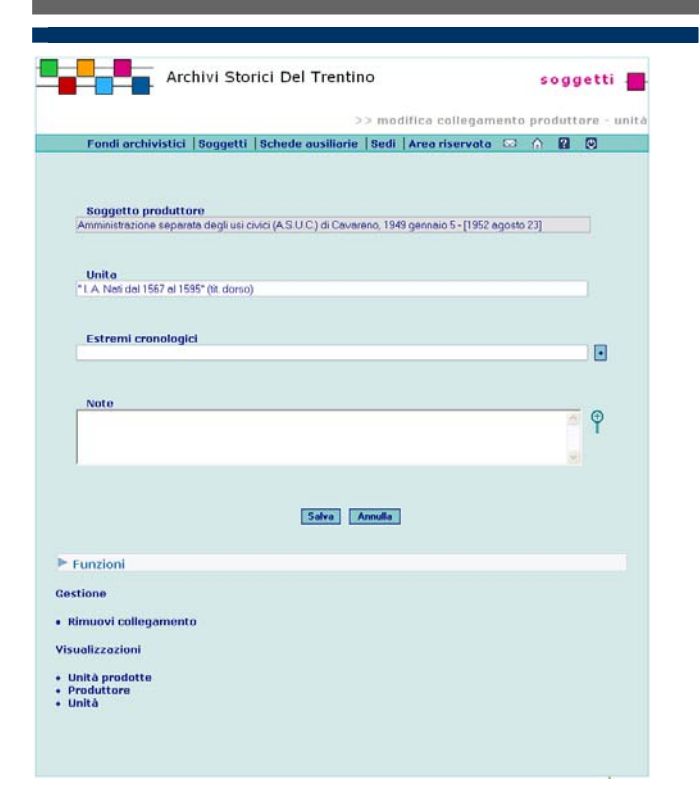

#### **ELENCO ALTRE RISORSE**

La funzione Elenco altre Risorse, disponibile per gli Utenti con i ruoli di Amministratore, Coordinatore, Rilevatore e Lettore è attivabile dalla pagina di Modifica Soggetto Produttore e offre all'Utente la possibilità di visualizzare ulteriori informazioni collegate al Soggetto Produttore selezionato.

I dati sono presentati in ordine di Nome file:

# **4.1. soggetti: scheda soggetto produttore 81. Soggetti: Scheda soggetto produttore** 81

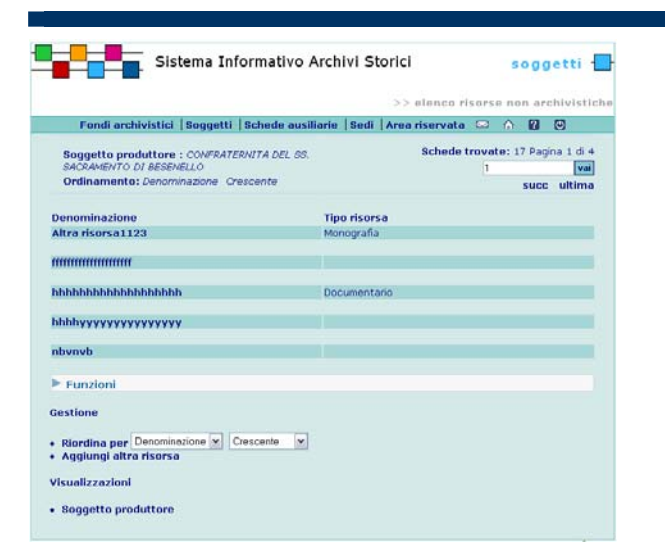

# **AGGIUNGI ALTRA RISORSA**

La funzione Aggiungi altra risorsa, disponibile per gli Utenti con i ruoli di Amministratore, Coordinatore e Rilevatore è attivabile dalla pagina Modifica Soggetto.

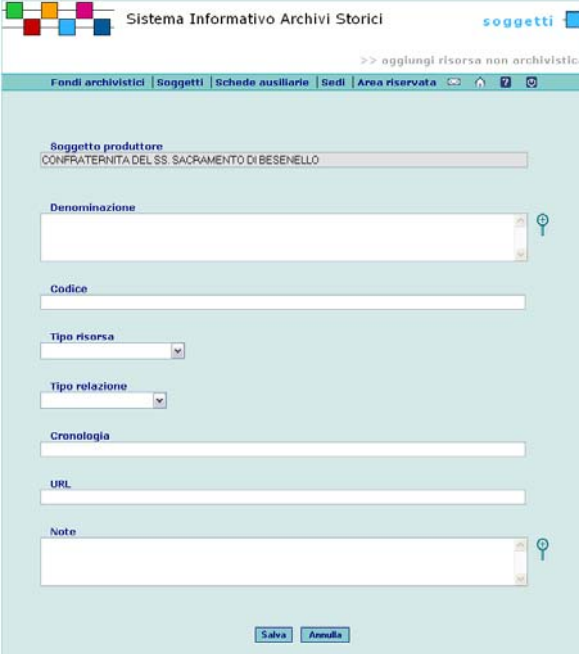

Per salvare i dati selezionare il pulsante **Salva.**

# **4.1.1 soggetti: scheda soggetto produttore / area dell'identificazione**

# **guida alla gestione**

**informatica del sistema**

# **1. AREA DELL'IDENTIFICAZIONE**

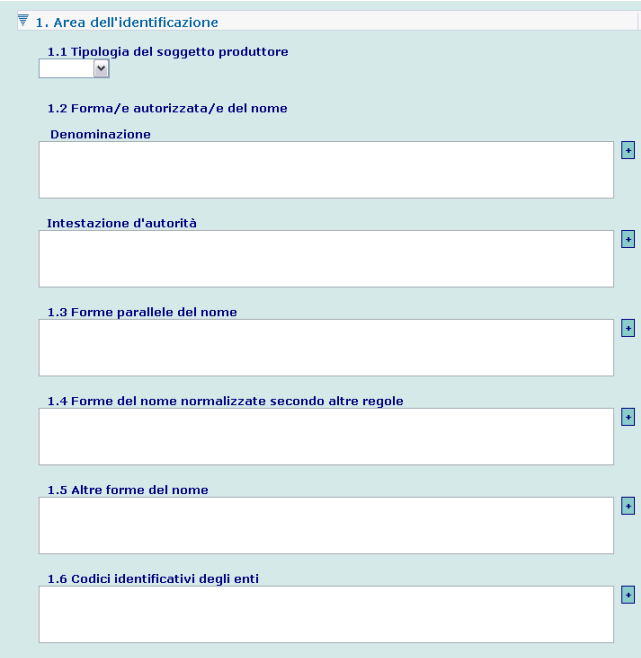

Per inserire i dati nelle aree di testo, fare click sul

pulsante posizionato sulla destra col simbolo  $+$ Per ciascuna voce si aprirà una finestra per l'inserimento dei dati:

**guida all'inserimento dei dati con il software AST**

# **1. AREA DELL'IDENTIFICAZIONE: ANALISI DEI CAMPI**

**\* Tipologia del soggetto produttore** (1.1.; campo vocabolario)

Selezionare dal vocabolario controllato la voce appropriata (*ente, famiglia, persona*).

È evidente che nella scelta della tipologia, la definizione "ente" viene intesa in senso allargato: infatti essa può essere riferita non solo a un ente vero e proprio, ma anche ad un'associazione, ad un sottoente, ad un organo o ad un ufficio di un ente (la condizione è che siano individuati come soggetti produttori di archivi).

Parrocchia di Ala: *Ente* Cesare Battisti: *Persona* 

Famiglia Thun: *Famiglia* 

**\* Forma/e autorizzata/e del nome, Cronologia, Note, Priorità** 

Tutti i campi relativi a una denominazione sono ripetibili. Cronologia e note sono presenti in tutte le forme del nome:

- **Cronologia** (campo testo 50 caratteri)

Inserire la data o il periodo di attestazione e/o utilizzo della forma.

- **Note** (campo testo 1000 caratteri)

Riportare eventuali annotazioni sulla forma del nome.

- **\* Forma/e autorizzata/e del nome.** 

**Denominazione** (1.2; campo testo 250 caratteri) E' importante ricordare che, a differenza di quanto previsto in sistemi precedentemente utilizzati (*Sesamo, Sesamo2000*) non è obbligatorio individuare un'unica forma autorizzata del nome, ma, al contrario, è possibile individuarne più di una compilando il campo più volte. Naturalmente tale scelta deve essere attentamente ponderata e, in linea di massima, è da adottare nel caso (peraltro non raro) di enti che, pur rimanendo sostanzialmente invariati per competenze e funzioni, nel corso degli anni registrano cambiamenti nella denominazione ufficiale, tanto che risulterebbe arbitrario attribuire la preferenza ad un nome piuttosto che a un altro.

**regole, indicazioni e consuetudini di descrizione archivistica**

# **IDENTIFICAZIONE DEL SOGGETTO PRODUTTORE**

**Forma autorizzata del nome** (ISAAR 1.2)

Lo standard ISAAR prevede esplicitamente la possibilità di forme autorizzate del nome plurime per lo stesso ente; tale soluzione è da adottare nel caso (peraltro non raro) di enti che, pur rimanendo sostanzialmente invariati per competenze e funzioni, nel corso degli anni registrano cambiamenti nella denominazione ufficiale, tanto che risulterebbe arbitrario attribuire la preferenza ad un nome piuttosto che a un altro.

Per la forma autorizzata si usa di regola un nome in lingua italiana, a meno che la denominazione ufficiale dell'ente non sia espressa in altra lingua.

Per gli **enti** la forma deve essere comunque quella giuridica. Si recepisce inoltre la norma RICA espressa al paragrafo 67.2: "Articoli iniziali, elementi iniziali o finali indicanti personalità giuridica, iniziali di prenomi, titoli di studio, professionali o onorifici, termini indicanti privilegio o appartenenza, che fanno parte del nome di un ente, si omettono, a meno che non siano per qualche ragione indispensabili"*.* In ogni caso, la forma completa di tutti gli attributi verrà data in Altre forme del nome. Per enti od organi in posizione subordinata rispetto ad altri, come una Facoltà rispetto all'Università di cui fa parte; un ufficio dello Stato e il rispettivo Ministero; una biblioteca comunale e il Comune; ecc., si indicherà la denominazione completa in forma diretta

Facoltà di economia dell'Università degli studi di Bologna La forma prescritta in questi casi da RICA e utilizzata per gli *authority file* bibliografici, si inserirà in Forme del nome normalizzate secondo altre regole.

Università degli studi di Bologna. Facoltà di economia Si riportano in ordine di importanza, le fonti possibili da utilizzare come riferimento ufficiale per la corretta denominazione degli enti:

- legge istitutiva;
- attestazioni di riconoscimento giuridico;
- statuto dell'ente;
- registri delle imprese (per gli enti economici);
- denominazione ufficialmente adottata dall'ente (cfr.

82

# **4.1.1 soggetti: scheda soggetto produttore / area dell'identificazione** <sup>83</sup>

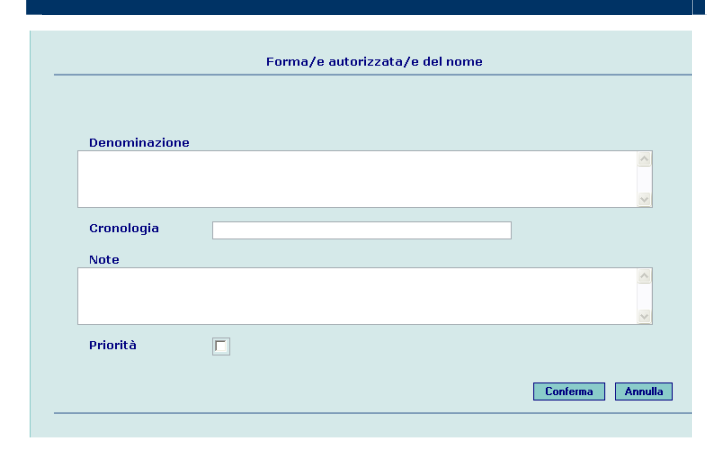

Dopo aver inserito i dati, salvare selezionando il pulsante **Conferma**.

Selezionando il pulsante **Annulla** la finestra si chiude senza effettuare il salvataggio.

Denominazioni autorizzate: *Casa serena San Giuseppe (cronologia: 1968-1981)* 

*Casa di soggiorno per anziani San Giuseppe di Primiero (cronologia: 1981-)* 

Sempre a differenza di quanto previsto in sistemi precedentemente utilizzati (*Sesamo, Sesamo2000*), non devono più essere inseriti gli estremi cronologici del soggetto nella denominazione d'autorità, in quanto riportati nell'intestazione d'autorità (su cui più oltre). Considerato che è importante e talvolta necessario ai fini dell'identificazione dell'ente o comunque della resa del contesto istituzionale, indicare un suo superiore gerarchico, si è scelto di dare tale informazione nell'area riservata al collegamento con altri soggetti produttori, mediante la relazione "è organo/ufficio di...". Si ritiene utile esprimere sempre, se possibile, la relazione gerarchica. Nel caso in cui ci siano stati dei mutamenti nelle gerarchie istituzionali che non hanno comportato un cambiamento del soggetto subordinato, tale da giustificare per esso una cesura istituzionale, si indicano in successione cronologica i vari enti che sono stati sovraordinati all'ente descritto nel corso del tempo, come accessi correlati di tipo "è organo/ufficio di", qualificando temporalmente la correlazione. Dal momento che i casi più problematici e con le gerarchie più complesse sono rappresentati dagli enti periferici dello Stato o da enti dipendenti da altri enti territoriali o ecclesiastici si ritiene opportuno dare in proposito alcune indicazioni precise, allo scopo di evitare per questi scelte discrezionali:

-nel caso di organi/enti/uffici periferici dello Stato il superiore gerarchico da indicare come accesso correlato di tipo "è organo/ufficio di" sarà sempre il Ministero; -nel caso di organi/enti/uffici dipendenti da una Regione o da una Provincia si indicheranno rispettivamente come accesso correlato di tipo "è organo/ufficio di" la Regione o la Provincia;

-nel caso di organi/uffici dipendenti da una Diocesi si darà come accesso correlato di tipo "è organo/ufficio di" sempre la Diocesi.

Negli altri casi si darà semplicemente il superiore gerarchico ritenuto più significativo ai fini identificativi, sulla base di considerazioni consapevoli.

- Forma autorizzata del nome: *Capitanato Circolare di Trento* [Con

#### carta intestata);

- repertori coevi

In ogni caso, può sempre proporsi, soprattutto per gli enti, il problema della discrezionalità di una scelta. L'accesso prescelto sulla base di considerazioni consapevoli andrà in questo campo, mentre la forma non prescelta troverà luogo in 1.5 Altre forme del nome.

Forma autorizzata del nome: *Comunità di Caldes* 

Note: traduzione della denominazione latina *Communitas Caldesii* Si ritiene opportuno adottare per le **persone** le norme RICA (cfr. paragrafo 50.1, all. 6).

### Battisti, Cesare

Si è scelto di dare per le **famiglie** in successione il nome del casato (o il cognome se non nobili) e il titolo con predicato nobiliare. Questa convenzione è stata scelta, dal momento che nelle norme RICA non è contemplata la famiglia intestataria e le stesse norme riguardo al caso di persona nobile intestataria non risultano del tutto soddisfacenti (cfr. paragrafi 63.1 e 63.2). Si seguono tuttavia le norme RICA per i cognomi con prefisso: si dà quindi la prima posizione al prefisso per i nomi posteriori al XIX secolo, mentre per i nomi anteriori a quella data si adopera come parola d'ordine quella che segue il prefisso (cfr. paragrafo 56.1, all. 6).

Thun, conti di Thun e Hohenstein

#### **Intestazione d'autorità**

Un apposito Gruppo di studio sulle intestazioni di autorità dei soggetti produttori di archivio, nato dalla collaborazione fra archivisti di enti e istituzioni diversi, rappresentativi a livello nazionale, ha elaborato fra il 2002 e il 2003 alcune indicazioni per la creazione delle stringhe d'intestazione, che qui di seguito si riportano. Si sottolinea che, nelle situazioni analoghe a quelle sopra richiamate per la denominazione autorizzata, anche in questo caso è prevista la presenza di intestazioni d'autorità plurime.

Per **l'ente** si segnalino in sequenza e intercalate da virgola e spazio le seguenti informazioni:

- forma autorizzata del nome

- sede (ricavata dal campo Luoghi; di norma da ripetere anche se l'indicazione del toponimo è già presente nel nome)

- date (ricavata dal campo Date)

accesso correlato "è organo/ufficio di" *Gubernium di Innsbruck, 1815- 1849*, cfr. 1.6];

- Forma autorizzata del nome: *Reggenza Circolare di Trento* [Con accesso correlato "è organo/ufficio di" *Luogotenenza di Innsbruck, 1850-1918*, cfr. 1.6];

*-* Forma autorizzata del nome: *Sezione di Luogotenenza di Trento* [Con accesso correlato "è organo/ufficio di" *Luogotenenza di Innsbruck, 1850-1918*, cfr. 1.6];

- Forma autorizzata del nome: *Istituto di Filologia classica di XYZ* [Con accesso correlato "è organo/ufficio di" *Università degli studi di XYZ, 1938-*, cfr. 1.6]

Del contesto istituzionale, incluse le eventuali variazioni con gli opportuni riferimenti cronologici, sarà dato conto in modo discorsivo nel campo 2.8 Contesto generale.

#### - **Priorità (sì/no)**

Una delle forme presenti deve essere obbligatoriamente individuata come prioritaria: spuntando la casella di controllo, la forma diventa la preferita sia dal punto di vista della rilevanza sia ai fini dell'esportazione in SIUSA.

- **\* Forma/e autorizzata/e del nome. Intestazione d'autorità** (campo testo 500 caratteri)

Nel caso di un **ente** per il quale si siano succedute varie denominazioni, tutte autorizzate e accompagnate dalla rispettiva cronologia del nome, è prevista la possibilità di creare intestazioni d'autorità multiple. Anche in presenza di forme parallele del nome, di forme normalizzate secondo altre regole, di altre forme ritenute significative è opportuno creare altrettante intestazioni.

Al fine della costituzione delle liste, è necessario tuttavia selezionare un'unica forma di intestazione, di norma la più recente. Essa sarà accompagnata da una cronologia comprensiva, relativa alla massima estensione degli estremi cronologici delle successive denominazioni.

[Denominazioni autorizzate]:

Casa serena San Giuseppe (cronologia: 1968-1981)

Casa di soggiorno per anziani San Giuseppe di Primiero (cronologia: 1981-)

[Intestazione d'autorità]:

Casa di soggiorno per anziani San Giuseppe di Primiero, Transacqua, 1968-

#### - **Priorità (sì/no)**

Una delle forme presenti deve essere obbligatoriamente individuata come prioritaria: spuntando la casella di controllo la forma viene visualizzata nella parte alta della scheda e negli elenchi.

[intestazioni d'autorità]:

Servizio industria e miniere della Provincia autonoma di Trento, Trento,

Per la **persona** si segnalino in sequenza e intercalate da virgola e spazio le seguenti informazioni:

- forma autorizzata del nome (con titolo significativo) professione (se opportuno)

- luogo, data di nascita – luogo, data di morte (ricavate dal campo Date: solo anni e Luoghi, se noti)

Per la **famiglia** si segnalino in sequenza e intercalate da virgola e spazio le seguenti informazioni:

- forma autorizzata del nome (con titolo significativo)

- indicazione geografica significativa (ricavata dal campo Luoghi)

- date (ricavata dal campo Date)

Si precisa che quando un soggetto ha operato contemporaneamente in sedi diverse, o si è spostato in sedi successive o si incontrano varianti nel nome del toponimo, è possibile riportare due o più toponimi, che saranno separati da una lineetta ( - ) nel caso di sedi contemporanee e da una virgola ( , ) nel caso siano l'una successiva all'altra.

#### **Forme parallele del nome** (ISAAR 1.3)

Nei paesi in cui ci sia più di una lingua nazionale, si ritiene opportuno considerare tutte le forme in lingua/e moderna/e del nome del soggetto, in forma normalizzata. Non si tenga in considerazione la forma latina dal momento che il latino è una lingua morta e una lingua scritta.

### **Forme del nome normalizzate secondo altre regole**  (ISAAR 1.4)

Si specifica, in particolare, che per gli enti politicoterritoriali si riporta la forma prescritta da RICA, espressa al paragrafo 72.3 "Al nome del territorio o alla denominazione tradizionale dell'ente territoriale si aggiunge tra parentesi una appropriata qualificazione", precisando tuttavia di indicare sempre la qualificazione, non solo nei casi in cui occorra per chiarire la qualità dell'ente o distinguerlo da altri portanti lo stesso nome. **Altre forme del nome** (ISAAR 1.5)

In tale ambito confluiscono tutte le varianti della denominazione.

Sono compresi gli pseudonimi della persona, le varianti del toponimo nel caso di enti territoriali, e, in generale, le forme diverse dello stesso nome, comprese varianti giudicate secondarie e le pure varianti grafiche.

# **4.1.1 soggetti: scheda soggetto produttore / area dell'identificazione** <sup>85</sup>

[1973 giugno 6]- 1987 agosto 5 Thun, conti di Thun e Hohenstein, Vigo di Ton, [1199 luglio 17- Battisti, Cesare, Trento, 1875 febbraio 4-Trento, 1916 luglio 12 **Forme parallele del nome** (1.3; campo testo 250 caratteri) [Per Famiglia Thun]: Thunn, Grafen von Thunn und Hohenstein **Forme del nome normalizzate secondo altre regole**  (1.4; campo testo 500 caratteri) Trento (Comune) Trento (Arcidiocesi) Università degli studi di Bologna. Facoltà di economia **Altre forme del nome** (1.5; campo testo 250 caratteri) Ente-Comunità di Sfruz:

- altra forma: "Fruzum"
- cronologia: ante sec. XVIII
- note: Nei documenti anteriori al XVIII secolo la comunità è designata
- frequentemente con il termine "universitas" e le varianti
- toponomastiche ricorrenti nei documenti in latino e in volgare sono:
- "Frutz", "Fruzum", "Frutzum", "Fruzium", "Fruzzum", "Sfruzium",
- "Sfruzum", "Sefrutium".
- Persona-Cesare Battisti:
- altra forma: Alpinus
- note: Si tratta di uno degli pseudonimi con cui si firmava in "Vita trentina"
- Famiglia-Famiglia Thun:
- altra forma: de Castro Belvesino
- **-** cronologia: ante sec. XV
- altra forma: Thunn
- note: nei documenti in lingua tedesca

#### **Codice identificativo** (1.6)

Da utilizzare esclusivamente per gli enti. L'elemento è ripetibile e composto da

**- Denominazione** (campo testo 100 caratteri)

Si indichi di quale tipo di codice si tratta (ISTAT, Codice fiscale, ...)

- **Codice** (campo testo 50 caratteri)
- Si riporti il codice.
	- Per Provincia autonoma di Trento:
	- Denominazione: P.IVA
	- Codice: 00337460224

Si includono le varianti in lingue diverse dall'italiano, comprese volgare e latino.

E' infine possibile segnalare la forma del nome di un ente completa di tutti gli attributi, ossia "articoli iniziali, elementi iniziali o finali indicanti personalità giuridica, iniziali di prenomi, titoli di studio, professionali o onorifici, termini indicanti privilegio o appartenenza, che fanno parte della stessa denominazione".

## **guida alla gestione**

**informatica del sistema**

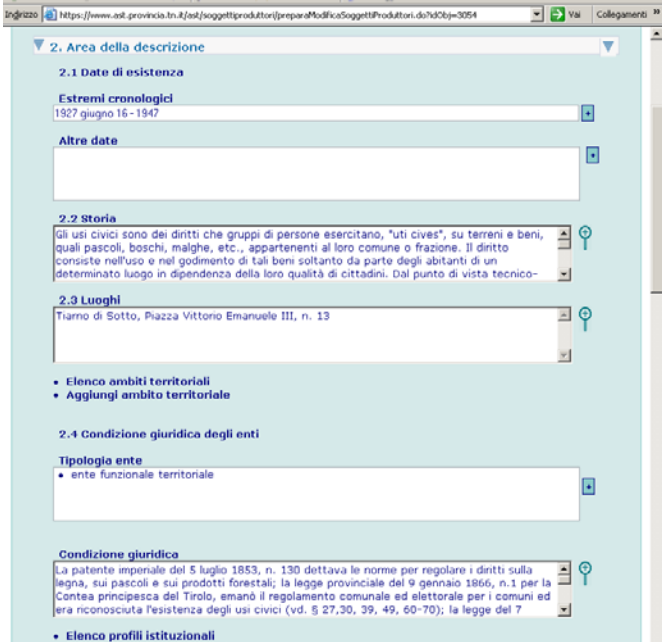

· Aggiungi profilo istituzionale

**guida all'inserimento dei dati con il software AST**

# **2. AREA DELLA DESCRIZIONE 2. AREA DELLA DESCRIZIONE: ANALISI DEI CAMPI**

**Date di esistenza** (2.1; campo testo 500 caratteri) Premesso che non sempre l'individuazione dell'inizio di esistenza di un ente può essere riportato ad un'unica data, ma che tale avvio può di fatto sgranarsi in successive deliberazioni o atti amministrativi, essi stessi sovente non coincidenti con l'effettiva entrata in funzione dell'ente stesso, si suggerisce di attenersi preferibilmente a quest'ultima, segnalando la data di istituzione giuridica nel campo "altre date". Si riportano di seguito i criteri di massima per l'individuazione della data di inizio ed estinzione di un soggetto:

#### **1) Data di inizio**

a) Non si considera la data di istituzione con legge, ma *l'ordine* dell'autorità superiore di *entrata in funzione* dell'ente; se disponibile; prima di tutto va cercato questo provvedimento (es. la legge istitutiva di un comune o dell'archivio provinciale non rappresenta l'inizio dell'ente, che va individuato nel provvedimento di attivazione del medesimo).

b) In assenza di un tale provvedimento si considera *l'atto di nomina del primo organo dell'ente* (es. nomina del direttore dell'archivio provinciale, nomina dei membri del comitato dell'E.C.A, indizione della prima assemblea generale di un consorzio per la nomina degli altri organi).

c) Se un ente succede ad un altro, è opportuno tener conto anche di quando si estingue quest'ultimo. d) In assenza di disposizione di entrata in funzione o di nomina degli organi dell'ente, si utilizzi quale data iniziale quella della più antica *documentazione reperita*, assumendo come data di nascita dell'ente la prima attestazione di attività; occorre esaminare e confrontare le varie serie, con particolare riguardo alle più significative, secondo i casi.

e) Se la documentazione è chiaramente incompleta e successiva all'inizio presunto dell'ente, si devono

**regole, indicazioni e consuetudini di descrizione archivistica**

### **DESCRIZIONE DEL SOGGETTO PRODUTTORE**

#### **Date di esistenza** (ISAAR 2.1)

Per l'identificazione delle date ci si attenga alle seguenti indicazioni.

Per l'**ente** si inserisca la data di fondazione o di prima attestazione (quest'ultima fra parentesi quadre) e la data di estinzione (da trattino e nessuna data se l'ente esiste) o di ultima attestazione (quest'ultima fra parentesi quadre).

Per la **persona** si segnali la data di nascita e di morte. Per la **famiglia** si segnalino le date di prima attestazione e, eventualmente, di ultima attestazione.

Tali date vanno fornite per esteso (anno, mese e giorno), se la precisazione risulta significativa, altrimenti è sufficiente indicare gli anni.

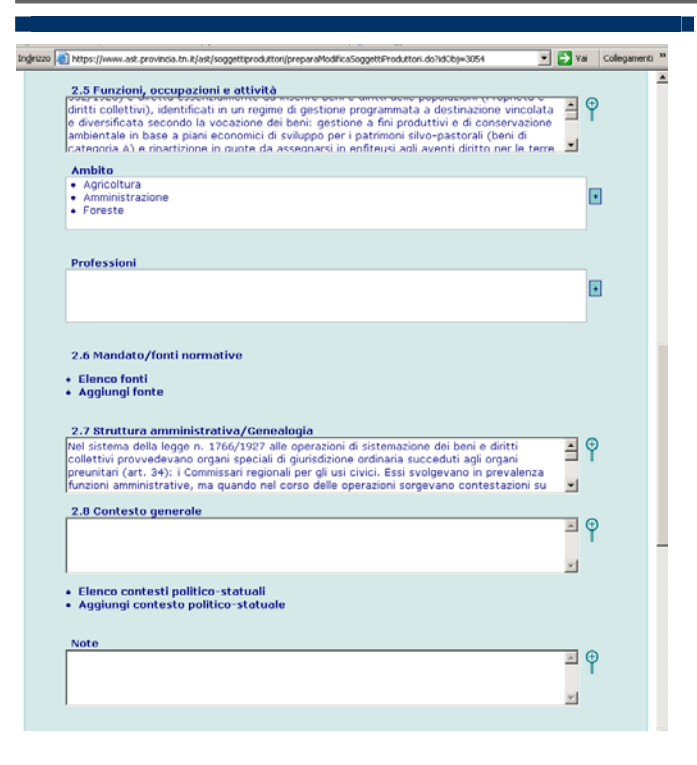

*consultare gli archivi di enti* che si presume siano stati in relazione.

f) Se per qualche motivo non è possibile consultare altri archivi, si considera la *data di leggi e norme istitutive*.

### **2) Data di estinzione**

I criteri sono gli stessi esposti per la data di inizio. a) Non si tiene conto della legge che stabilisce la soppressione di un ente, ma della cessazione dell'attività; quindi va considerato un provvedimento in tal senso e, se esiste la documentazione finale, *l'ultima attestazione di attività* (es. se il provvedimento dispone il passaggio di competenze entro una certa data, ma dalla documentazione finale risulta che l'attività è stata chiusa prima di tale termine o molto dopo, si assume la data di effettiva cessazione dell'attività).

b) È opportuno verificare anche la data di nascita dell'eventuale *ente successore*.

c) Se mancano gli elementi suddetti (provvedimento di cessazione dell'attività, documentazione finale, data di inizio del soggetto successore) si devono consultare *altri archivi*.d) Se non è possibile consultare altri archivi e in mancanza di altri elementi si assume la *data istituzionale*(legge, decreto, ecc.).

Naturalmente i criteri appena esposti non escludono la permanenza di casi dubbi o difficilmente risolvibili. Le scelte devono comunque essere sempre adeguatamente motivate, e dall'esposizione si deve capire chiaramente perché è stata assunta una certa data come inizio o come cessazione del soggetto produttore.

Si precisa infine che per i vari tipi di provvedimenti si prende in considerazione, secondo i casi, la data di *entrata in vigore* (es. leggi e decreti) o di *esecutività* (es. deliberazioni, determinazioni), non la data degli atti.

**Altra data (solo per ente)** (campo testo 500 caratteri) Indicare eventuali altre date ricavate dalle fonti cfr. campo **Data di esistenza.** 

L'elemento è ripetibile e comprende oltre ai consueti campi data il campo

- **Note** (campo testo 1000 caratteri) Indicare di che tipo di data si tratta (es. data della legge

istitutiva se assunta come data principale quella di effettiva entrata in funzione)

Per Archivio Provinciale:

- Altra data: 11 febbraio 1992 - Note: Data della legge istitutiva **Storia** (2.2; campo testo lungo) Riportare le notizie relative alla storia del soggetto. **Luoghi** (2.3; campo testo 4000 caratteri) Indicare il luogo/i luoghi di sede e/o residenza del soggetto. La sede non va confusa con l'ambito territoriale nel quale si svolge l'attività dell'ente, anche se i due elementi potranno talvolta coincidere: indicazioni sull'ambito territoriale potranno essere inserite nel campo 2.5. Funzioni, occupazioni, attività o mediante la creazione di un legame con una o più schede Ambito territoriale (per cui si veda sotto). Per individuare la località sede dell'ente è obbligatorio segnalare il comune attuale e la provincia, se diversa da Trento; l'indirizzo è opzionale. Di norma devono essere riportati tutti i luoghi conosciuti, se possibile qualificati cronologicamente. Si precisa che nel caso (assai diffuso, basti pensare ai Comuni) una determinazione di sede sia presente anche all'interno della denominazione, deve essere comunque ripetuta in questo campo. Nel caso di luoghi che abbiano nomi diversi, succedutisi nel tempo o contemporaneamente in uso, si mettano entrambi separati da una barra Egna/Neumarkt Nel caso di un toponimo straniero, che abbia anche una forma in italiano, si sceglierà sempre quest'ultima: Vienna [e non Wien] Per enti od organi subalterni, quali una Facoltà universitaria, un ufficio dello Stato, una biblioteca comunale, si indicherà la sede propria dell'ente od organo descritto Rovereto [sede della Facoltà di Scienze e tecniche di psicologia cognitiva applicata dell'Università degli studi di Trento. L'Università ha sede in **Trento1** Qualora vi sia discrepanza tra sede legale e sede operativa, come è frequente nel caso di persone giuridiche private, si indicano tutte, come nel caso precedente, a meno che una delle due non sia caratterizzante e possa essere l'unica indicata (cfr. *Linee guida SIUSA* p. 38). - Per Comune di Sfruz, periodo postunitario: Sfruz, piazza Degasperi, 16.

- Per Cesare Battisti:

*Studi liceali a Trento terminati nel luglio 1893. Nel 1893-94 iscritto alla Facoltà di Giurisprudenza dell'Università di Vienna, poi alla Facoltà di Giurisprudenza della Università di Graz e all'Istituto di Studi superiori di Firenze. Nel 1899 rientra a Trento. Nel 1911 è eletto deputato al Parlamento di Vienna e il 4 maggio 1914 è eletto deputato alla Dieta di Innsbruck. Nell'agosto del 1914 si trasferisce a Milano.*

#### - Per Famiglia Thun:

*Fino al 1596, anno della grande divisione Thunniana, la famiglia, i cui capostipiti risiedettero a Castel Thun ma i cui membri abitarono anche gli castelli di proprietà della famiglia (Castel Visione, Castel Bragher, Castel Caldes),* 

*Nel 1926 il ramo principale della famiglia lasciò Castel Thun e gli eredi si trasferirono in Austria e in Alto Adige.*

#### **Collegamento ad Ambito territoriale**

Collegamento ripetibile per l'illustrazione del quale cfr. 2.3.

#### **Tipologia ente** (2.4)

Elemento ripetibile, composto da

- **Tipologia ente** (campo vocabolario)

Selezionare dal vocabolario (cfr. appendice voci dei

vocabolari controllati) il termine appropriato.

**- Data** (campo testo 500 caratteri)

Indicare il periodo/data precisa in cui l'ente si può ascrivere alla tipologia descritta.

**Condizione giuridica ente** (campo testo lungo) Indicare se "ente pubblico" o "ente privato", fornendo inoltre tutte le specifiche necessarie. Si tenga presente

che le parrocchie sono da considerare enti privati. Per Comune di Caldes:

Ente pubblico.

**Collegamento al Profilo istituzionale generale** 

Collegamento ripetibile per l'illustrazione del quale cfr. 2.3.

**Funzioni, occupazioni e attività** (2.5; campo testo lungo)

Per l'**ente** si espongano discorsivamente le competenze generali dello stesso, sottolineando l'evoluzione delle funzioni lungo l'arco di attività, con opportuni riferimenti cronologici e legislativi (in forma discorsiva; cfr. infra 2.6)

Per Comunità di Caldes:

Le competenze definite nella Carta di regola si adeguano a quelle di molte comunità trentine, prevedendo il controllo del bestiame, la manutenzione e sistemazione dei recinti di proprietà private, delle malghe, dei gaggi, il taglio degli alberi, la gestione dell'acqua, la manutenzione delle cucine, le prevenzione degli incendi. Si disciplinava in modo molto specifico tutta la gestione delle risorse e delle cariche….

Per la **persona** si espongano, in forma discorsiva, le funzioni, occupazioni e attività svolte, con opportuni riferimenti cronologici.

Per Cesare Battisti:

Già dal 1893 inizia il suo impegno politico fondando assieme a ... la "Società studenti trentini"... A Firenze dal 1895 entra in contatto con il socialismo e con un gruppo di giovani fra cui... Geografo, allievo del Malfatti e del Marinelli, viene premiato per la sua tesi di geografia del Trentino... e accetta l'incarico dell'Ufficio "Guide e monografie militari sul terreno" dello Stato Maggiore italiano ...

Importante anche l'attività giornalistica: nel 1895-96 fonda i settimanali...

Fu eletto consigliere comunale di Trento..., deputato al Parlamento di Vienna..., poi alla Dieta provinciale di Innsbruck... Diventato molto attivo nella propaganda interventista... fu soldato volontario... nominato sottotenente... e tenente...

Per la **famiglia** si fornisca una descrizione delle attività della stessa. Se possibile, si diano anche indicazioni sulle

occupazioni dei principali personaggi della famiglia,

fornendone i riferimenti cronologici.

Per famiglia Thun

Nel XIII secolo i Thun, documentati come vassalli dei conti di Flavon e degli Appiano, non avevano ancora grandi possedimenti; la loro straordinaria ascesa economica iniziò infatti nel secolo successivo, sullo sfondo di un Principato e in particolare di una valle, logorati dalle lotte fra principe vescovo e conte del Tirolo…

**Ambito di attività** (vocabolario a scelta multipla)

Selezionare dalla lista (cfr. appendice voci dei vocabolari controllati) la/le voce/i pertinenti.

**Professione (solo per persona)** (vocabolario a scelta multipla)

Selezionare dalla lista (cfr. appendice voci dei vocabolari controllati) la/le voce/i pertinenti.

**Mandato/Fonti normative** (2.6). **Aggiungi scheda Fonte** 

Collegamento ripetibile per l'illustrazione del quale cfr. 2.3.

Indicare ogni documento, legge, direttiva, ... che si configura come fonte normativa che conferisce poteri, funzioni e responsabilità al soggetto. Ulteriori spiegazioni in forma discorsiva sul contenuto delle fonti normative qui elencate dovranno essere fornite nei campi

2.5.Funzioni, occupazioni e attività e 2.2. Storia.

**Struttura amministrativa/Genealogia** (2.7; campo testo lungo)

Per l'**ente** (struttura amministrativa) si devono fornire,

preferibilmente in forma schematica, notizie sull'organizzazione dell'ente, anche riguardo alla sua articolazione in uffici/sedi periferiche, riportando un vero e proprio organigramma e specificando le competenze dei singoli organi. E' importante spiegare la composizione interna dell'ente indicando il numero di membri, il tipo di maggioranza richiesta per le decisioni, le modalità di elezione. Si dà conto di eventuali variazioni nel corso del tempo.

Per Comunità di Sfruz:

Organi dell'amministrazione locale erano la Regola e gli ufficiali comunitari, fra i quali i più importanti erano i regolani minori, che sovrintendevano all'amministrazione della comunità. Essi venivano nominati… (Descrivere al dettaglio gli ufficiali comunitari, le modalità di elezione, le funzioni ecc.)

Per la **persona** il campo non è utilizzato. Per la **famiglia** (albero genealogico) si descriva la genealogia in modo da mostrare le relazioni reciproche fra i suoi membri e le relative date. Se si preferisce adottare una forma schematica, seguire la convenzione di indicare N. per nato, M. per morto, e solo l'indicazione cronica fra quadre per la prima e per l'ultima attestazione. Se possibile allegare l'immagine dello/degli alberi genealogici disponibili o fornire l'informazione per

un eventuale reperimento dello/degli stesso (indicazione bibliografica).

In caso di famiglie nobili descrivere anche lo stemma. Per Famiglia Thun:

Gli alberi genealogici relativi a tutte le linee Thun sono pubblicati in THUN-HOHENSTEIN J., Beiträge zu unserer Familiengeschichte, Tetschen, 1925.

Gli alberi genealogici relativi alla famiglia Thun di Castel Thun, realizzati da M. Faes su incarico del Servizio Beni Librari e Archivistici della

P.A.T,, sono disponibili presso l'Archivio provinciale di Trento.

**Contesto generale** (2.8; campo testo lungo)

Per l'**ente** si ritiene opportuno esporre in quest'area il contesto istituzionale, cioè i rapporti di dipendenza gerarchica, piuttosto che la generica relazione con altri enti anche se quest'interpretazione non è esplicitamente suggerita dalla norma; per gli enti/associazioni

ecclesiastici indicare la diocesi di riferimento. Per Comunità di Caldes:

Le Valli di Non e di Sole appartenevano al Principato Vescovile di Trento; dal secolo XII ebbero un loro proprio governatore o amministratore, detto…

I Conti di Tirolo, procuratori del Principe Vescovo di Trento, esercitavano sul territorio poteri militari e fiscali…

Dall'anno 1302 all'anno 1320 sono attivi i "domini de Caldesio" (Archivio di Stato di Trento, Archivio del Principato Vescovile di Trento, "Sezione Latina", capsa 57, n. 64, 9 maggio 1319; capsa 83, n.112, 3 giugno 1320); l'attività dei signori di Caldesio è documentata nell'archivio di famiglia per il periodo 1335- 1417 (vedi A. Casetti, Guida, p. 122-124)… Il regolano maggiore della Comunità… La soggezione ecclesiastica della comunità è alla Diocesi di Trento e alla Pieve di Malè quest'ultima già attestata nell'anno 1178 (E. Curzel, Le pievi trentine..., p. 182). Per la **persona** è opportuno segnalare e descrivere solo le relazioni particolarmente significative, incluse le relazioni familiari. Per Cesare Battisti: Figlio di..., sposato con..., padre di... Con Augusto Avancini... Con Gaetano Salvemini... Con Giovanni Battista Trener... Con Italo Scotoni... Con Antonio Piscel…Per la **famiglia** si ritiene opportuno segnalare solo le relazioni particolarmente significative, incluse quelle riguardanti le varie linee della stessa famiglia. Per Famiglia Thun: Strette relazioni esistettero con tutte le linee Thun sorte dopo la grande divisione Thunniana:... La famiglia Filippini di Ton è costantemente in rapporto conflittuale con la famiglia Thun perché... **Note** (campo testo lungo) Si utilizzi il campo per eventuali precisazioni o riferimenti specifici a partire dai dati riportati in qualsiasi campo della scheda struttura. Le informazioni verrano rese nella forma grafica delle note a piè di pagina, con riferimento numerico corrispondente a quello apposto manualmente dall'operatore, ponendo il numero relativo tra parentesi tonde nel campo interessato. Non utilizzare il campo per informazioni relative alla descrizione del contenuto.

# **4.1.3 soggetti: scheda soggetto produttore / area delle relazioni**

# **guida alla gestione informatica del sistema**

# **RELAZIONI DEL SOGGETTO PRODUTTORE Albero istituzionale**

La funzione Albero Istituzionale, disponibile per gli Utenti con i ruoli di Amministratore, Coordinatore, Rilevatore e Lettore è attivabile dalla pagina di Modifica Soggetto Produttore e presenta all'Utente la visualizzazione dei seguenti dati:

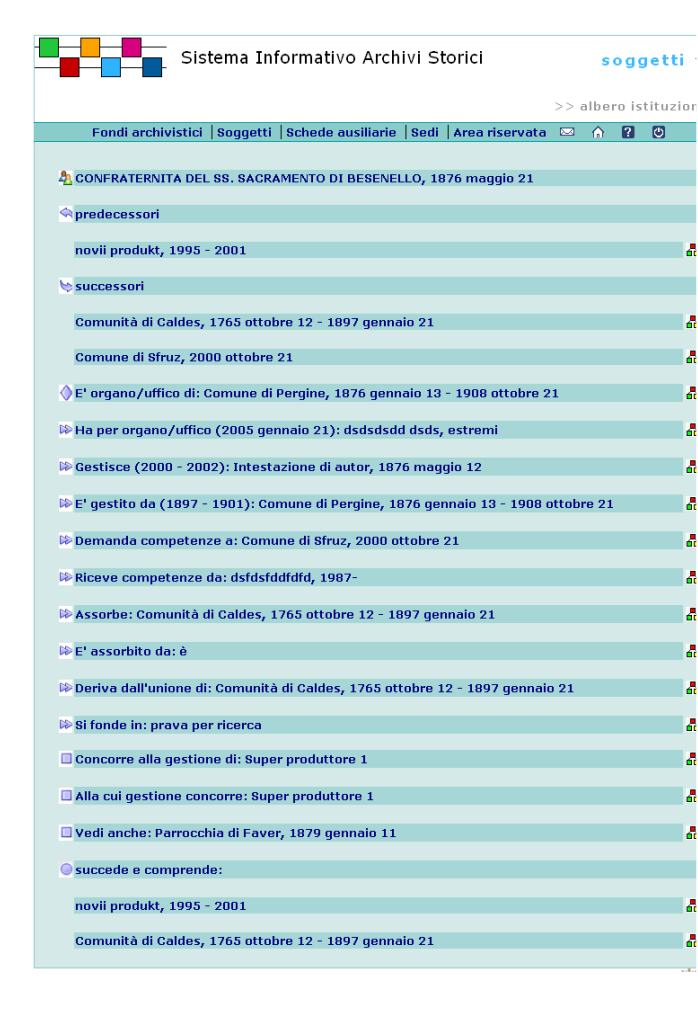

**guida all'inserimento dei dati con il software AST**

# **3. AREA DELLE RELAZIONI: ANALISI DEI CAMPI**

**Relazioni - collegamento con Soggetto produttore**  collegamento ripetibile composto dai seguenti elementi: - **Soggetto produttore collegato** (testo 250 caratteri) Selezionare il soggetto produttore secondo le modalità previste dal sistema

- **Tipo della relazione** (vocabolario)

Selezionare dalla lista (cfr. appendice voci dei vocabolari controllati) la voce pertinente.

- Gerarchica: per enti; da specificare se possibile con la descrizione
- Cronologica: da specificare con la descrizione
- Familiare
- Associativa: relazione generica, del tipo "vedi

anche"(Soggetto/i presso il/i quale/i il soggetto descritto riveste un ruolo rilevante)

- La famiglia Thun, rappresenta un caso particolarmente complesso: essa è unica dal XII al XVI secolo, e poi si suddivide in varie linee.

Si farà una scheda per la famiglia Thun dalle origini, specificando in questa stessa scheda che nel 1596 la famiglia si suddivide e facendo quindi una scheda per ogni linea che sorge a quella data e posteriormente. Nella stessa scheda della famiglia Thun dalle origini si descriverà anche la linea Thun di Castel Thun, che anche dopo il 1596 costituisce il ramo principale della famiglia. Il ramo principale della famiglia sarà rapportato alle altre linee con un "Vedi anche ".

- La scheda ISAAR *Battisti, Cesare, 1875 febbraio 4-1916 luglio 12,* invece, presenterà vari accessi correlati di tipo "Vedi anche", rappresentati dalle riviste di cui il soggetto fu fondatore o direttore o collaboratore e da persone con cui fu in stretto rapporto di collaborazione per motivi culturali e/o politici.

- **Descrizione della relazione** (campo vocabolario)

Selezionare dalla lista (cfr. appendice voci dei vocabolari controllati) la voce pertinente.

- Soggetto che ha per organo o per ufficio istituzionale il soggetto descritto. Tipo di correlazione **"E'** 

**organo/ufficio di..."** 

inserire il nome del Ministero da cui dipende un ufficio statale di cui si fa la scheda.

Questa relazione va distinta rispetto alle altre, perché spesso è necessaria per identificare l'ente di cui si costruisce l'intestazione d'autorità. La relazione si dà sempre, se possibile, indicando l'ente sovraordinato del livello gerarchico scelto in base a considerazioni motivate

**regole, indicazioni e consuetudini di descrizione archivistica**

### **RELAZIONI FRA SOGGETTI PRODUTTORI**

"La finalità di questa area è di descrivere le relazioni con altri enti, persone e famiglie cui siano intestati altri record d'autorità" (ISAAR 5.3), connotando la relazioni secondo differenti tipologie: gerarchiche, cronologiche, familiari, associative, di dipendenza, di successione o precedenza, di gestione, di competenza, di assorbimento.

# **4.1.3 soggetti: scheda soggetto produttore / area delle relazioni** <sup>94</sup>

#### •**Denominazione produttore**

• **Elenco dei predecessori** ovvero l'elenco dei produttori correlati con la relazione "Succede a"

• **Elenco dei successori** ovvero l'elenco dei produttori correlati con la relazione "Precede"

• **Elenco delle correlazioni del produttore di riferimento** con le seguenti informazioni:

- indicazione grafica della correlazione;

- tipo di relazione ordinata in gerarchia secondo quanto previsto dal vocabolario Descrizione relazione;

- informazioni del soggetto produttore correlato. Selezionando ciascun nome di Soggetto Produttore presente all'interno dell'Albero si accede alla visualizzazione del dettaglio.

Selezionando l'icona **de** a fianco di ogni voce si accede all'Albero istituzionale di quel Soggetto Produttore.

#### *Note*

L'elenco dei predecessori e dei successori viene presentato solo se non ci sono relazioni di tipo "Precede" <sup>o</sup>"Succede a" multiple. Cioè un produttore non deve avere più di una relazione di tipo "Precede" e più di una di tipo "Succede a". Se ciò si verifica vengono presentate solo le relazioni del produttore di riferimento.

Nel caso in cui nel corso del tempo si siano succeduti più enti sovraordinati del livello prescelto, se ne darà la successione in ordine cronologico, qualificando temporalmente la correlazione. Archivio di Stato di Trento, 1919 è organo/ufficio di (1919-1975) Ministero dell'Interno, 1861 è organo/ufficio di (1975-1998) Ministero dei Beni Culturali e Ambientali, 1975-1998 è organo/ufficio di (1998-) Ministero per i Beni e le Attività Culturali, 1998- - Organi istituzionali (di cui motivatamente si sceglie di fare la scheda ISAAR!) relativi a un soggetto nella scheda dello stesso soggetto descritto: Tipo di correlazione **"Ha per organo /ufficio".** La relazione gerarchica dell'organo con il suo ente dev'essere diretta. inserire le intestazioni di Giunta comunale e di Consiglio comunale nella scheda del relativo Comune. - Soggetti immediatamente precedenti al soggetto descritto nelle competenze: Tipo di correlazione **"Succede a ".**inserire l'intestazione della Comunità nella scheda del Comune napoleonico. - Soggetti immediatamente succeduti al soggetto descritto nelle competenze: Tipo di correlazione **"Precede"**.inserire l'intestazione del Comune napoleonico nella scheda della Comunità. - Soggetti che sono gestiti dal soggetto descritto: Tipo di correlazione **"Gestisce".** inserire l'intestazione dell'ospedale che un ente gestisce nella scheda dell'ente. - Soggetti che gestiscono il soggetto descritto: Tipo di correlazione **"E' gestito da".**  inserire l'intestazione dell'ente gestore di un ospedale nella scheda dello stesso ospedale. - Soggetti esercitanti competenze demandate dal

soggetto descritto: Tipo di correlazione **"Demanda le competenze a ".**

inserire l'intestazione della commissione cui è demandata una funzione da un ente nella scheda dell'ente stesso.

- Soggetti che hanno demandato le funzioni al soggetto descritto: Tipo di correlazione **"Riceve le competenze da ".**

inserire l'intestazione dell'ente demandante nella scheda della commissione a cui si demanda.

- Soggetti assorbiti dal soggetto descritto con passaggio di competenze: Tipo di correlazione **"Assorbe ".** 

inserire l'intestazione di un Comune soppresso nella scheda del Comune

#### che lo assorbe.

- Soggetti a cui viene unito il soggetto descritto con passaggio di competenze: Tipo di correlazione

#### **"E'assorbito da "**

inserire l'intestazione di un ente che assorbe un ente soppresso nella scheda dello stesso ente soppresso.

- Soggetti dalla cui fusione deriva il soggetto descritto:

Tipo di correlazione "**Derivato dall'unione di ".**

inserire le intestazioni degli enti dalla cui fusione è derivato l'ente descritto nella scheda dell'ente descritto.

- Soggetto che deriva dalla fusione del soggetto descritto

con altri soggetti: Tipo di correlazione **"Si fonde in".**  inserire nella scheda di un Comune che fondendosi a un altro Comune dà vita a un nuovo Comune, l'intestazione del nuovo Comune.

- Soggetto da cui si origina, separandosi, il soggetto

#### descritto "**Si separa da".**

inserire nella scheda di un Comune nuovo nato separandosi da un altro Comune il nome di quest'ultimo.

- Soggetto che si separa in due o più soggetti diversi "**Si separa in".** 

inserire nella scheda di un Comune da cui nascono due o più nuovi Comuni i nomi di questi ultimi.

- Soggetto che è sottoposto a vigilanza/ controllo/

sorveglianza sul soggetto descritto: Tipo di correlazione

#### **"è sottoposto a vigilanza/controllo/sorveglianza".**

inserire l'intestazione di una scuola nella scheda del Consiglio scolastico locale

- Soggetto che esercita vigilanza/controllo/sorveglianza

sul soggetto descritto: Tipo di correlazione **"esercita** 

#### **vigilanza/controllo/sorveglianza".**

inserire l'intestazione del Consiglio scolastico locale nella scheda della scuola

- Soggetti alla cui gestione partecipa il soggetto

descritto: Tipo di correlazione **"Concorre alla gestione di"**

nella scheda di un Comune si inserisce l'intestazione dell'E.C.A. che lo stesso Comune cogestisce.

- Soggetti che partecipano alla gestione del soggetto descritto: Tipo di correlazione "**Alla cui gestione** 

#### **concorre".**

nella scheda di un E.C.A si inserisce l'intestazione del Comune che partecipa alla sua gestione

- **Estremi cronologici** (campo testo 500 caratteri)

Inserire gli estremi cronologici della relazione.

- **Note** (campo testo 4000 caratteri)

Inserire notizie sulla relazione.
# **4.1.4 soggetti: scheda soggetto produttore / area di controllo**

# **guida alla gestione**

**informatica del sistema**

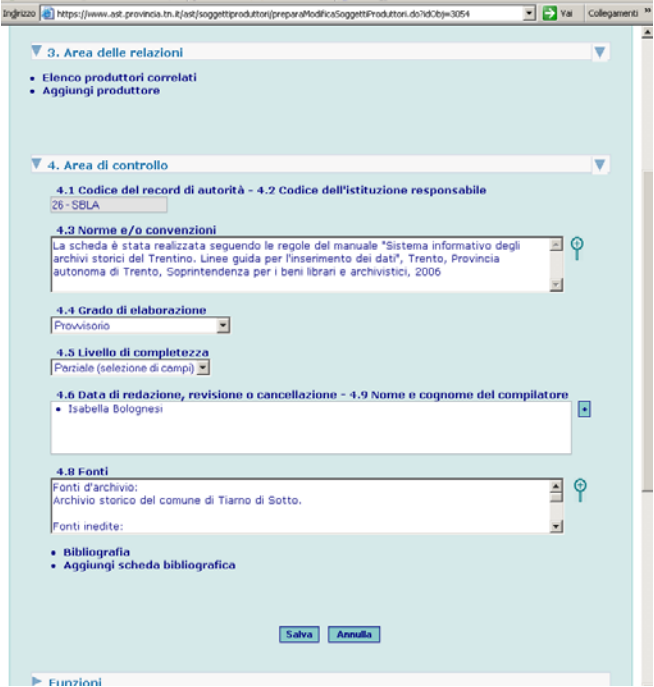

**guida all'inserimento dei dati con il software AST**

**4. AREA DI CONTROLLO 4. AREA DI CONTROLLO: ANALISI DEI CAMPI Codice identificativo del record d'autorità** (4.1) Campo compilato in automatico dal sistema. **Codici identificativi dell'istituzione responsabile** (4.2)

> Campo compilato in automatico dal sistema, con l'attribuzione della sigla della Soprintendenza per i Beni librari e archivistici, identificata quale agenzia responsabile della validazione del documento d'autorità. **Norme e/o convenzioni** (4.3; campo testo 4000

#### caratteri)

Si inserisca la frase standard "La scheda è stata compilata secondo le regole di descrizione di "Sistema informativo degli archivi storici del Trentino. Manualeguida per l'inserimento dei dati", Trento, 2006."

**Grado di elaborazione** (4.4) (campo vocabolario) Selezionare dalla lista (cfr. appendice voci dei vocabolari controllati) il termine pertinente. Il vocabolario coincide con quello "Stato della scheda".

**Livello di completezza** (4.5; campo vocabolario) Selezionare il termine pertinente fra i seguenti: - Minimo: compilati solo i campi che ISAAR definisce obbligatori

- Completo: tutti i campi compilati

- Parziale: compilati i campi obbligatori e alcuni altri Si tenga presente che in questo specifico caso i campi si intendono "compilati" non solo se (come ovvio) contengono del testo, ma anche se l'operatore ha effettuato una ricerca approfondita, senza tuttavia reperire informazioni pertinenti da inserirvi.

#### **Note sulla compilazione del record**

Gruppo ripetibile di campi; in fase di primo inserimento i campi vengono compilati in automatico dal sistema, con la data di inserimento della scheda, il nome dell'utente che ha effettuato l'inserimento e il tipo di intervento "prima redazione". Tutti questi valori sono comunque modificabili.

- **Nome e cognome del compilatore** (campo testo 250 caratteri)

**regole, indicazioni e consuetudini di descrizione archivistica**

# **4.1.4 soggetti: scheda soggetto produttore / area di controllo** <sup>97</sup>

Corrisponde al campo autore dell'intervento previsto dal sistema in tutte le schede.

- **Tipo di intervento** (campo vocabolario)

Corrisponde al campo tipo di intervento previsto dal sistema in tutte le schede.

**- Data di redazione, revisione, cancellazione**

Corrisponde al campo data previsto dal sistema in tutte le schede.

**Lingua e scrittura** (4.7)

Il campo, compilato in automatico dal sistema, con i valori "italiano" e "caratteri latini", non viene visualizzato, in quanto ne è previsto l'uso solo per lo scambio di dati a livello internazionale. **Fonti** (4.8; campo testo 4000 caratteri) Si indichino le fonti archivistiche consultate per la compilazione della scheda. Eventuali fonti normative utilizzate per la redazione della descrizione e non riportate come collegamenti in 2.6 devono essere segnalate in questo campo.

# **4.2 soggetti produttori: scheda ambito territoriale**

**guida alla gestione informatica del sistema**

# **INSERISCI AMBITO TERRITORIALE**

La funzione Inserisci Ambito Territoriale, disponibile per gli Utenti con i ruoli di Amministratore, Coordinatore e Rilevatore è attivabile selezionando il link Inserisci Ambito Territoriale presente nella home page dei Soggetti e mostra all'Utente la seguente schermata di inserimento dati:

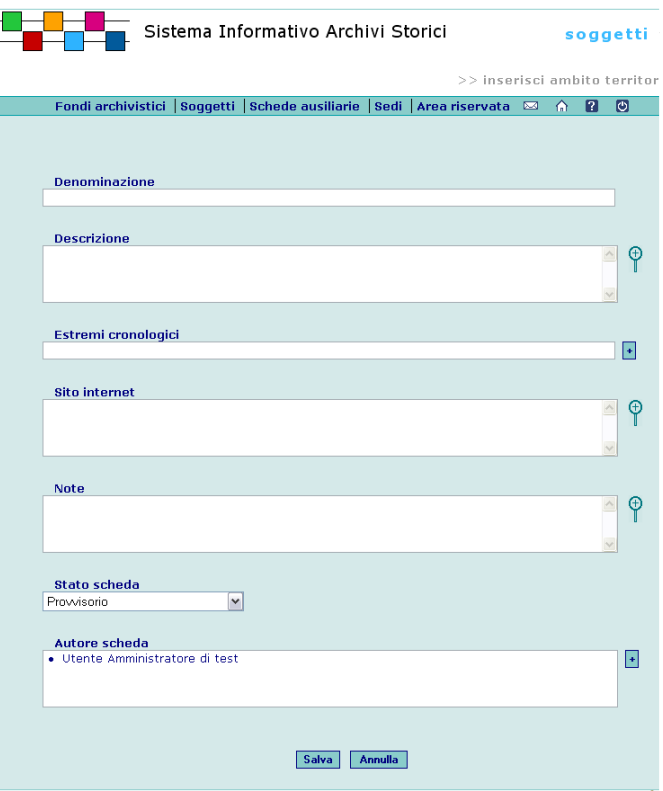

# **MODIFICA AMBITO TERRITORIALE**

La funzione Modifica Ambito territoriale, disponibile per gli Utenti con i ruoli di Amministratore, Coordinatore e Rilevatore è attivabile dalla pagina di Elenco ricerche Ambiti territoriali, presenta e permette all'Utente la modifica dei seguenti dati:

**guida all'inserimento dei dati con il software AST**

### **COMPILAZIONE DELLA SCHEDA AMBITO TERRITORIALE**

Questa scheda ha lo scopo di fornire indicazioni sull'ambito territoriale nel quale il soggetto (ente, famiglia, persona) ha operato.

Le schede dovranno essere compilate per tutti gli attuali Comuni (cioè per la circoscrizione territoriale corrispondente agli attuali Comuni), per le valli, per la attuale provincia di Trento e per altri ambiti giudicati di volta in volta rilevanti. Tali ambiti potranno essere correlati fra loro in modo gerarchico (es. un Comune con la valle e viceversa).

Quanto all'identificazione dell'entità oggetto della descrizione, nel dubbio occorre tenere presente lo scopo principale della scheda, che è essenzialmente quello di facilitare ricerche circoscritte a una determinata zona geografica, con particolare se non esclusiva attenzione all'area trentina (dunque se, ad esempio, ci si imbatte in un soggetto produttore che ha svolto gran parte della sua attività a Firenze, sarà sufficiente fornire questa notizia in modo discorsivo, senza creare un ambito territoriale corrispondente).

Si ricordi inoltre che questa scheda ha la funzione di predisporre una possibile modalità di integrazione con la banca dati del dizionario toponomastico trentino e, per tramite di quest'ultimo, con la cartografia on-line.

### **ANALISI DEI CAMPI**

\* **Denominazione** (campo testo 250 caratteri)

Si inserisca la denominazione dell'ambito territoriale.

Comune di Ala

Provincia di Trento

**Descrizione storico-geografica** (campo testo lungo)

Si fornisca una sintetica descrizione del contesto, tenendo sempre presente che in questa sede non è richiesta una trattazione esaustiva, ma soltanto un quadro complessivo che funga da orientamento e da raccordo per i soggetti produttori.

Il territorio del comune di Ala comprende attualmente l'area racchiusa fra i seguenti confini: ...

**Data** (campo testo 500 caratteri)

Si riporti la data secondo le modalità previste dal sistema.

**Sito Internet** (campo testo 500 caratteri)

Si inserisca l'indirizzo web del sito/pagina contenente informazioni o dati su toponimi e cartografia relativi all'ambito. **Note** (campo testo lungo)

Si utilizzi il campo per eventuali precisazioni o riferimenti specifici a partire dai dati riportati in qualsiasi campo della scheda struttura. Le informazioni verranno rese nella forma grafica delle note a piè di pagina, con riferimento numerico corrispondente a quello apposto manualmente dall'operatore, ponendo il numero relativo tra parentesi tonde nel campo interessato.

Non utilizzare il campo per informazioni relative alla descrizione del contenuto.

# **ULTERIORI FUNZIONI**

**Aggiungi ambito territoriale** 

Collegamento ripetibile per l'illustrazione del quale cfr. 2.3.

#### **Aggiungi contesto politico-statuale**

# **4.2 soggetti produttori: scheda ambito territoriale** <sup>99</sup>

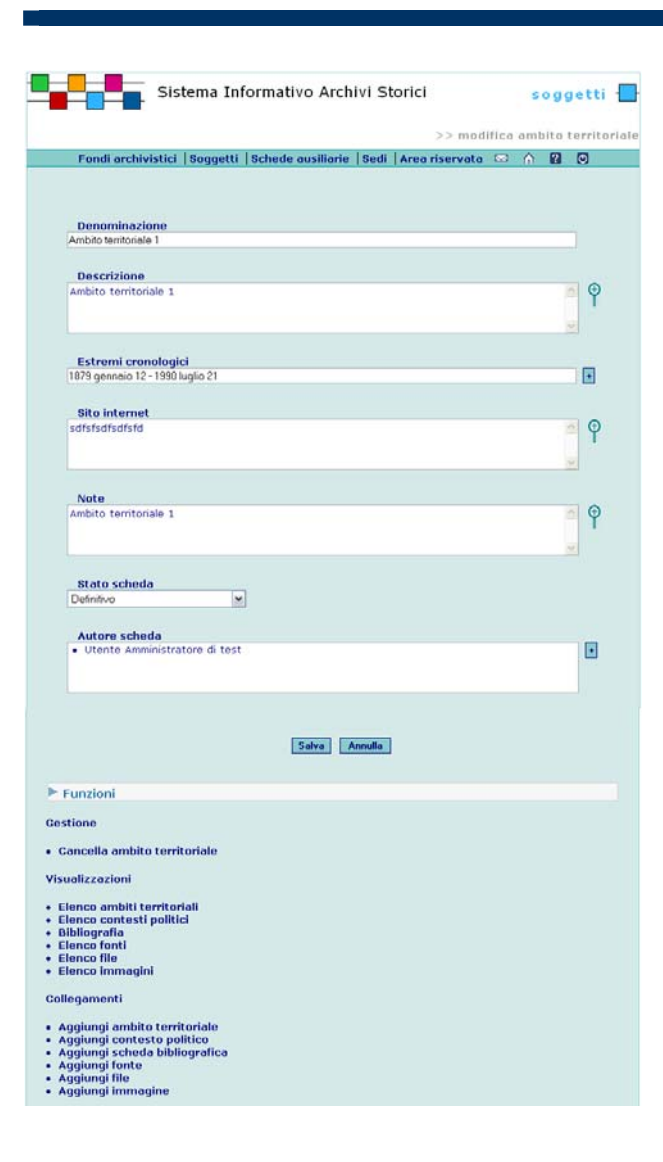

# **Aggiungi file**

Collegamento ripetibile per l'illustrazione del quale cfr. 2.3. **Aggiungi immagine** 

Collegamento ripetibile per l'illustrazione del quale cfr. 2.3.

# **Aggiungi fonte normativa**

Collegamento ripetibile per l'illustrazione del quale cfr. 2.3.

# **Aggiungi scheda bibliografica**

# **4.3 soggetti produttori: scheda contesto storico istituzionale**

# **guida alla gestione informatica del sistema**

# **INSERISCI CONTESTO STORICO ISTITUZIONALE**

La funzione Inserisci Contesto storico istituzionale, disponibile per gli Utenti con i ruoli di Amministratore, Coordinatore e Rilevatore è attivabile selezionando il link Inserisci Contesto storico istituzionale presente nella home page dei Soggetti e mostra all'Utente la seguente schermata di inserimento dati:

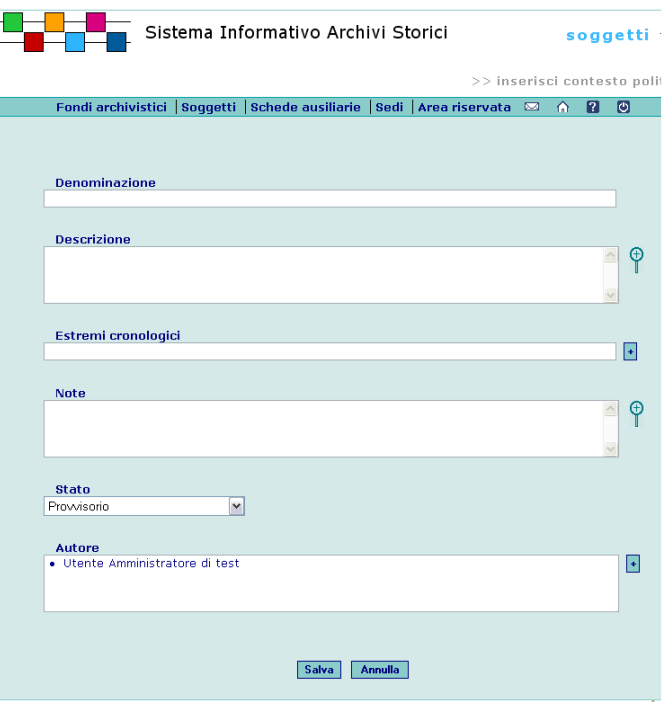

### **MODIFICA CONTESTO STORICO ISTITUZIONALE**

La funzione Modifica contesto politico disponibile per gli Utenti con i ruoli di Amministratore, Coordinatore e Rilevatore è attivabile dalla pagina di Elenco contesti politici e permette all'Utente la modifica dei seguenti dati:

**guida all'inserimento dei dati con il software AST**

#### **COMPILAZIONE DELLA SCHEDA CONTESTO STORICO ISTITUZIONALE**

Questa scheda ha lo scopo di fornire indicazioni sulle forme di autorità che, anche nei casi in cui non fossero dotate di sovranità propria, hanno esercitato competenze e funzioni su enti subordinati. Per l'ambito ecclesiastico si ritiene opportuno trattare come contesti storico-istituzionali anche le singole diocesi. Nella specifica situazione trentina si prevede di utilizzare questa scheda per un numero assai limitato di casi (ad esempio per il principato vescovile di Trento). Per le aree appartenenti oggi alla Provincia autonoma di Trento ma aggregate in passato a diversi contesti istituzionali si compileranno schede con criteri analoghi (ad esempio per Rovereto la Repubblica di Venezia, per la val di Fassa il Principato vescovile di Bressanone), salvo non attingere a risorse informative esterne.

Si precisa che per il momento sembra opportuno limitare il collegamento con queste schede ai soli soggetti produttori enti, escludendo famiglie e persone, per le quali è facilmente riscontrabile la connessione a molteplici contesti, al di fuori dell'ambito trentino e dunque difficilmente descrivibili e di rilevanza non fondamentale nell'ambito del sistema. Eventuali informazioni significative a questo proposito nel caso di famiglia e persona potranno essere date nel campo 2.8 Contesto generale.

Si segnala inoltre che un'istituzione descritta come contesto storico istituzionale potrà anche essere trattata come soggetto produttore, qualora siano presenti archivi da essa prodotti; lo scopo di questa scheda non è infatti quello di fornire un esauriente profilo storico di un'istituzione, quanto piuttosto quello di permettere la creazione di un legame fra i soggetti produttori e il loro contesto storico istituzionale, rappresentando in modo schematico il quadro istituzionale nella sua evoluzione storica.

#### **ANALISI DEI CAMPI**

\* **Denominazione** (campo testo 250 caratteri)

Si inserisca la denominazione nella forma autorizzata (qualora sia presente la corrispondente scheda soggetto produttore, la forma autorizzata della denominazione indicata come prioritaria, se ne esistono più d'una).

Principato vescovile di Trento

**Descrizione storica** (campo testo lungo)

Si fornisca una sintetica descrizione del contesto, tenendo sempre presente che in questa sede non è richiesta una analisi dettagliata ed esaustiva.

**Data** (campo testo 500 caratteri)

Si riporti la data secondo le modalità previste dal sistema.

**Note** (campo testo lungo)

Si utilizzi il campo per eventuali precisazioni o riferimenti specifici a partire dai dati riportati in qualsiasi campo della scheda struttura. Le informazioni verrano rese nella forma grafica delle note a piè di pagina, con riferimento numerico corrispondente a quello apposto manualmente dall'operatore, ponendo il numero relativo tra parentesi tonde nel campo interessato.

Non utilizzare il campo per informazioni relative alla descrizione del contenuto.

# **ULTERIORI FUNZIONI**

#### **Aggiungi profilo istituzionale**

# **4.3 soggetti produttori: scheda contesto storico istituzionale** <sup>101</sup>

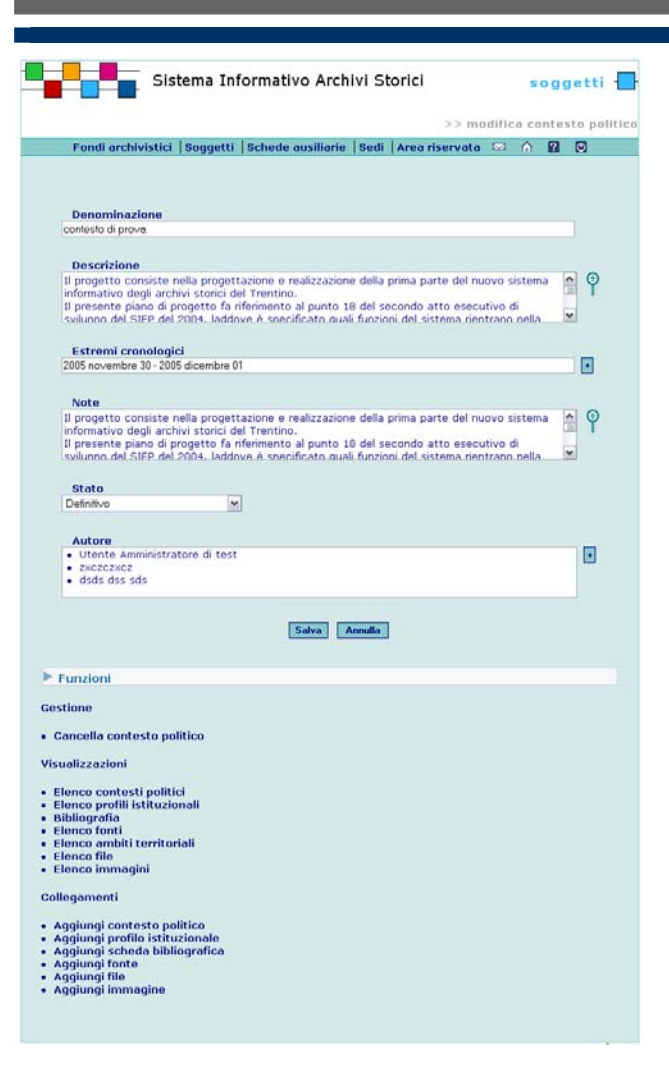

# **Aggiungi contesto politico-statuale**

Collegamento ripetibile per l'illustrazione del quale cfr. 2.3. **Aggiungi file** 

Collegamento ripetibile per l'illustrazione del quale cfr. 2.3.

# **Aggiungi immagine**

Collegamento ripetibile per l'illustrazione del quale cfr. 2.3.

# **Aggiungi fonte normativa**

Collegamento ripetibile per l'illustrazione del quale cfr. 2.3.

# **Aggiungi scheda bibliografica**

# **4.4 soggetti produttori: scheda profilo istituzionale generale**

**guida alla gestione informatica del sistema**

# **INSERISCI PROFILO ISTITUZIONALE**

La funzione Inserisci Profilo Istituzionale, disponibile per gli Utenti con i ruoli di Amministratore, Coordinatore e Rilevatore è attivabile selezionando il link Inserisci Profilo Istituzionale presente nella home page dei Soggetti e mostra all'Utente la seguente schermata di inserimento dati:

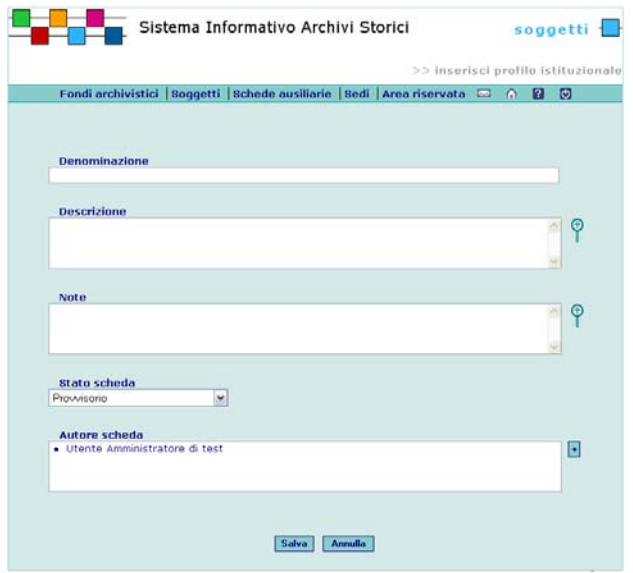

## **MODIFICA PROFILO ISTITUZIONALE**

La funzione Modifica profilo istituzionale, disponibile per gli Utenti con i ruoli di Amministratore, Coordinatore e Rilevatore è attivabile dalla pagina di Elenco ricerche profili istituzionali e permette all'Utente la modifica dei seguenti dati:

**guida all'inserimento dei dati con il software AST**

#### **COMPILAZIONE DELLA SCHEDA PROFILO ISTITUZIONALE GENERALE**

Questa scheda ha lo scopo di fornire indicazioni di carattere generale relative ai caratteri comuni di specifiche tipologie di istituzioni, di ambito sia civile che ecclesiastico (es. comune di ordinamento austriaco, congregazione di carità, diocesi, parrocchia,...).

Il rapporto fra il contenuto descrittivo della scheda profilo istituzionale generale - che rappresenta, fra l'altro, una guida alla compilazione delle schede soggetto produttore per gli enti ascrivibili a una determinata tipologia istituzionale -, e quello dello specifico soggetto produttore, dovrà essere valutato caso per caso; si ricordi comunque che le singole schede soggetto produttore dovranno essere formulate in modo da risultare autonome e comprensibili, e ciò nella previsione di un loro utilizzo pure nel contesto di restituzioni tramite strumenti su supporti tradizionali, per i quali il profilo istituzionale generale potrà eventualmente trovare collocazione separata in glossari o appendici.

### **ANALISI DEI CAMPI**

- \* **Denominazione** (campo testo 250 caratteri)
- Si inserisca la denominazione del profilo istituzionale generale.
- Comunità di antico regime

**Descrizione** (testo lungo)

Si fornisca una descrizione del profilo istituzionale generale, basandosi sia sui casi attestati, sia sulla normativa di riferimento. Se possibile, si presentino le informazioni secondo la scansione degli elementi informativi dell'area 2. Descrizione, della scheda Soggetto produttore.

#### **Storia**

Il problema dell'origine delle comunità di villaggio è stato a lungo dibattuto nelle diverse stagioni storiografiche. Nei confronti dello stesso gli studiosi passati hanno spesso assunto posizioni divergenti, fondate sui contrapposti concetti di una continuità o di una frattura tra le istituzioni del periodo romano e quelle createsi nell'età barbarica e nell'alto medioevo. Tali interpretazioni, in particolare tra Otto e Novecento, sono state sovente condizionate da differenti approcci ideologici e, a causa inoltre della scarsità delle fonti, si sono fondate su convinzioni e costrutti poco verificabili. Incerta appare nell'ambito italiano più generale l'origine delle comunità di villaggio, sulla quale è stato a lungo dibattuto nelle diverse stagioni storiografiche. La fase di transizione da più antiche forme comunitarie alla comunità rurale vera e propria, dotata delle forme istituzionali che poi ne accompagnarono l'esistenza attraverso il medioevo e l'età moderna, fu assai diversificata da luogo a luogo e si estese all'incirca dall'XI al XIII secolo. [...] Funzioni, occupazioni, attività

L'organizzazione regoliera, pur se in maniera non uniforme e con caratteristiche differenti da caso a caso, interessava tutte le comunità trentine, indipendentemente da:

- la loro appartenenza al principe vescovo o al conte del Tirolo;
- un loro diretto vincolo con le due autorità superiori o dal legame con un'autorità feudale intermedia (un dinasta);

- l'essere o meno dotate di privilegi particolari e quindi di un maggiore o minore margine di autonomia (fermo restando il fatto che, a qualsiasi livello gli spazi autonomi comunitativi si situassero, essi erano inseriti in un ordine gerarchico di natura feudale).

Competenza primaria delle antiche regole era la gestione economica dei rispettivi ambiti territoriali. Ciò avveniva mediante l'istituzione di un proprio apparato amministrativo costituito da più soggetti scelti tra i vicini, gli abitanti dotati del diritto di incolato (una sorta di 'cittadinanza', che si contrapponeva al semplice domicilio), cui venivano affidate le diverse cariche secondo quanto previsto dalle norme che ogni comunità si era data. Scopo di tali norme era quello di organizzare la vita delle comunità e di controllare e reprimere la latente conflittualità esistente all'interno di ognuna di esse in merito allo sfruttamento delle risorse collettive e al rispetto degli ambiti di possesso propri di ogni nucleo famigliare (fuoco). [...] Struttura amministrativa

L'amministrazione delle comunità di villaggio trentine era basata sull'autogoverno e su un'ampia responsabilizzazione, sia familiare che collettiva, nella gestione delle risorse locali. Le varie cariche pubbliche infatti avevano un avvicendamento annuale, intendendo in tal modo ostacolare (almeno in via di principio) il consolidarsi di posizioni di potere.

Molteplici furono i moduli amministrativi mediante i quali nel corso dei secoli le comunità rurali trentine si ressero. Risulta pertanto difficile fornire una descrizione unitaria degli uffici comunitari perché essi si diversificavano da una località all'altra, dipendendo sia dall'ubicazione geografica e perciò dalle

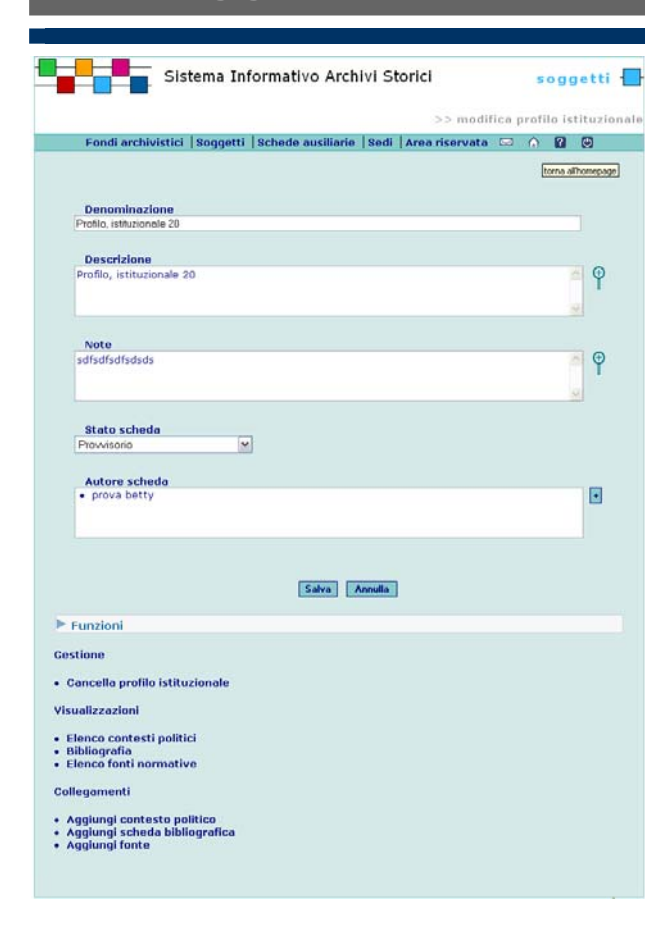

caratterizzazioni economiche specifiche dei diversi villaggi, sia, ancora, dai legami degli stessi nei confronti degli organismi superiori. Il quadro qui presentato va pertanto inteso in senso riassuntivo. Dare conto di tutta la casistica e delle infinite varianti sarebbe impossibile.

Supremo organo deliberativo era l'assemblea plenaria (detta talvolta regola grande o generale o 'piena regola'), cui partecipavano i capifamiglia dei diversi fuochi, avvisati precedentemente dal saltaro. [...]

#### Rapporti esterni

Le antiche comunità di villaggio trentine erano distribuite su un territorio politicamente e amministrativamente complesso e disomogeneo entro il quale due diverse superiorità esercitavano la propria autorità: il principe vescovo di Trento (cui venne conferito il potere politico dagli imperatori tedeschi agli inizi dell'XI secolo) e i conti del Tirolo (feudatari e "avvocati" dei vescovi di Trento e Bressanone, poi appropriatisi di gran parte del territorio degli stessi). Tanto entro i domini vescovili, che nella parte del territorio trentino sottoposto alla contea tirolese le comunità governavano i propri ambiti economici strutturate in regole singole o articolate in più componenti; in quest'ultimo esempio vanno comprese le comunità di valle, dotate di ambiti di autogoverno più fortemente connotati.

In età medievale le comunità del principato erano vincolate strettamente all'autorità vescovile, attraverso il cosiddetto diritto di regolanato maggiore. In seguito, tale ufficio venne spesso concesso a titolo di feudo alla nobiltà locale presente nelle vallate. I regolani maggiori detenevano il diritto di giudicare in seconda istanza le cause di natura regoliera già definite degli apparati di villaggio e potevano influire in vario modo anche sulla conduzione economica delle stesse ville. I rapporti fra essi e le comunità furono sovente conflittuali. Alla facoltà dei regolani maggiori di estendere la propria influenza nella gestione finanziaria delle comunità, corrisposero i tentativi di queste ultime di eludere tale ingombrante e svantaggiosa supervisione. [...]

#### **Data** (testo 500 caratteri)

Si inserisca la data secondo le modalità previste dal sistema.

#### **Note** (testo lungo)

Si utilizzi il campo per eventuali precisazioni o riferimenti specifici a partire dai dati riportati in qualsiasi campo della scheda struttura. Le informazioni verrano rese nella forma grafica delle note a piè di pagina, con riferimento numerico corrispondente a quello apposto manualmente dall'operatore, ponendo il numero relativo tra parentesi tonde nel campo interessato.

Non utilizzare il campo per informazioni relative alla descrizione del contenuto.

#### **ULTERIORI FUNZIONI**

**Aggiungi contesto politico-statuale**  Collegamento ripetibile per l'illustrazione del quale cfr. 2.3. **Aggiungi fonte normativa**  Collegamento ripetibile per l'illustrazione del quale cfr. 2.3. **Aggiungi scheda bibliografica**  Collegamento ripetibile per l'illustrazione del quale cfr. 2.3.

# **5.1 schede ausiliarie: scheda bibliografica**

# **guida alla gestione informatica del sistema**

# **INSERISCI SCHEDA BIBLIOGRAFICA**

La funzione Inserisci scheda bibliografica, disponibile per gli Utenti con i ruoli di Amministratore, Coordinatore e Rilevatore è attivabile selezionando il link Inserisci scheda bibliografica presente nella home page Schede ausiliarie e mostra all'Utente la seguente schermata di inserimento dati:

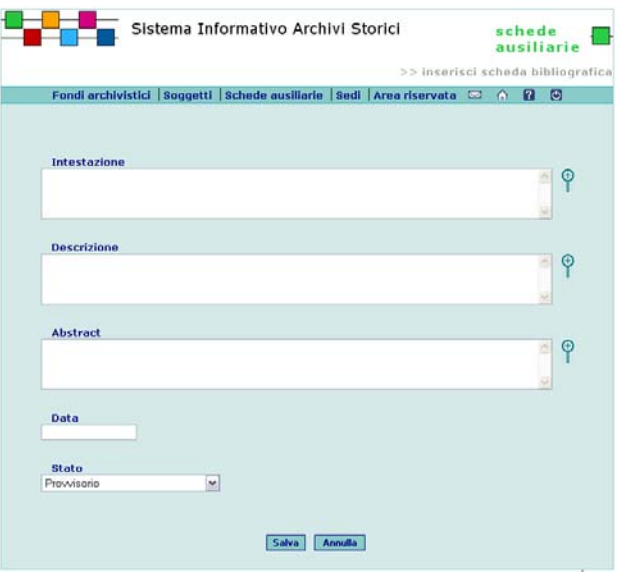

#### **RICERCA SCHEDE BIBLIOGRAFICHE**

La funzione Ricerca schede bibliografiche, disponibile per gli Utenti con i ruoli di Amministratore, Coordinatore, Rilevatore e Lettore è attivabile selezionando il link Ricerca schede bibliografiche presente nella home page delle schede ausiliarie e mostra all'Utente la seguente schermata:

**guida all'inserimento dei dati con il software AST**

### **COMPILAZIONE DELLA SCHEDA BIBLIOGRAFICA**

Prima di creare una scheda nuova, è indispensabile verificare che la descrizione non sia già presente, effettuando una ricerca. Ad esempio è possibile ricercare nel campo Descrizione uno o più termini significativi, uniti dall'operatore booleano "and".

Esempio:

per verificare l'eventuale presenza di

C. Belloni, Documenti trentini negli archivi di Innsbruck ricerca in Denominazione

"Belloni & Innsbruck"

Si ricorda che l'indicazione di eventuali pagine di interesse deve essere segnalata nella relazione fra la scheda bibliografica e la schede di riferimento, e mai nel corpo della scheda bibliografia.

# **ANALISI DEI CAMPI**

#### **Intestazione** (campo testo 500 caratteri)

Non sempre è agevole individuare correttamente l'intestazione; si tenga tuttavia presente che in questa sede la finalità non è la realizzazione di un database bibliografico, bensì l'ordinamento alfabetico dei riferimenti nei formati di restituzione.

Di solito l'intestazione coincide con l'autore (nella forma "cognome, nome", se noto per esteso, altrimenti con l'iniziale puntata: Casetti, Albino o Casetti, A.); se gli autori sono due o tre, compilare il campo con il primo degli autori (di norma in ordine alfabetico); nel caso che gli autori siano più di tre, che si tratti di mostre, convegni, ... l'intestazione è costituita dal titolo.

Andreatta, Giampaolo

**Data** (campo testo 500 caratteri)

Anche questo campo serve non tanto a fini descrittivi, quanto per consentire la visualizzazione dei record in sequenza cronologica.

Inserire la data o le date di pubblicazione secondo le modalità del sistema.

**\* Descrizione bibliografica** (campo testo 4000 caratteri)

Inserire la descrizione secondo i seguenti modelli:

**regole, indicazioni e consuetudini di descrizione archivistica**

# **INFORMAZIONI BIBLIOGRAFICHE IN UN SISTEMA ARCHIVISTICO**

La bibliografia costituisce anch'essa, alla pari di altri, un contenitore informativo separato e tuttavia condiviso dall'intero sistema, e collegabile a punti diversi dello stesso.

Nonostante non siano previsti veri e propri record bibliografici, l'inserimento di informazioni bibliografiche permane di grande rilievo anche in un sistema a carattere archivistico, sia quale documentazione dell'indispensabile funzione che le ricerche edite e le pubblicazioni di fonti svolgono nella compilazione dellla descrizione archivistica, sia nell'indicazione, ancorché non necessariamente esaustiva, delle indagini storiografiche che dalle fonti sono germinate.

# **5.1 schede ausiliarie: scheda bibliografica** <sup>105</sup>

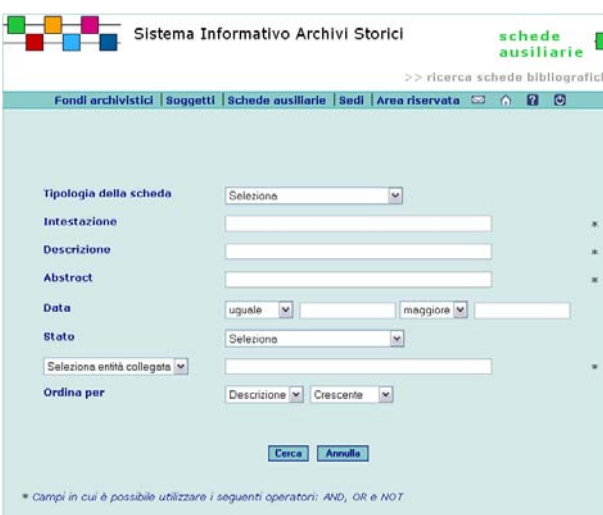

Il campo **Ordina per** permette all'Utente di variare l'ordinamento (crescente/decrescente) scegliendo tra Descrizione e Data.

Se non viene inserito alcun parametro di ricerca il Sistema presenta la lista completa dei dati presenti nell'applicazione.

Per avviare la ricerca selezionare il pulsante **Cerca**. Selezionando il pulsante **Annulla** vengono azzerati i criteri eventualmente inseriti.

Nei campi contrassegnati con l'asterisco \* è possibile utilizzare più operatori di ricerca.

# **ELENCO SCHEDE BIBLIOGRAFICHE**

La funzione Elenco schede bibliografiche, disponibile per gli Utenti con i ruoli di Amministratore, Coordinatore, Rilevatore e Lettore è attivabile avviando una ricerca dalla pagina di Ricerca schede bibliografiche presente nella home page delle schede ausiliarie e mostra all'Utente l'elenco delle schede fonti ordinato in base ai criteri selezionati dall'Utente:

- l'autore va indicato con cognome in lettere maiuscole, seguito dall'iniziale puntata del nome, anch'essa maiuscola; se gli autori sono due o tre, indicarli nello stesso modo, separati da virgola:

CASETTI A., Guida storico-archivistica del Trentino, Trento, 1961

ANDREATTA G., PACE S., La Provincia autonoma di Trento. Itinerario nell'autonomia, Trento, 1978

- per articoli e saggi contenuti in periodici o miscellanee, segnalare la fonte preceduta dalla formula "IN:"

ANTONELLI Q., Storia della scuola elementare e formazione e formazione degli archivi scolastici nel Trentino, IN: Gli archivi delle scuole elementari trentine: censimento descrittivo, a cura di Roberta G. Arcaini, Provincia autonoma di Trento, Servizio beni librari e archivistici, Trento, 2003

- le virgolette si usano solo per i titoli di periodici o di riviste

- nel caso di curatori o editori adottare la seguente formulazione

BENVENUTI S. (a cura di), Storia del Trentino. Personaggi della storia trentina, vol. IV, Trento, 1998

inserendo il curatore/editore nel campo "intestazione"

#### **Abstract** (campo testo lungo)

Inserire se opportuno un breve riassunto del contenuto.

# **5.1 schede ausiliarie: scheda bibliografica** <sup>106</sup>

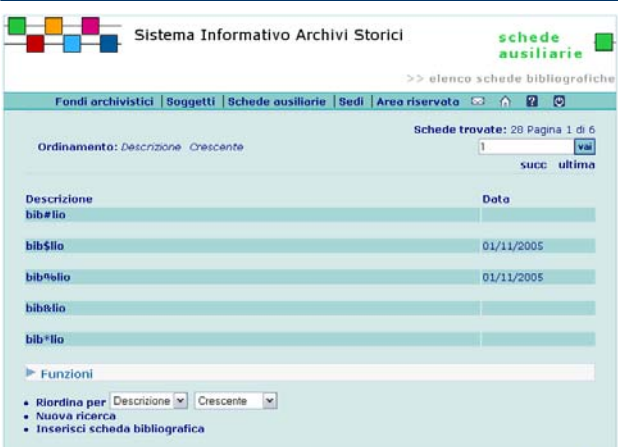

# **5.2 schede ausiliarie: scheda fonte normativa**

# **guida alla gestione informatica del sistema**

## **INSERISCI FONTE NORMATIVA**

La funzione Inserisci fonte normativa, disponibile per gli Utenti con i ruoli di Amministratore, Coordinatore e Rilevatore è attivabile selezionando il link Inserisci fonte presente nella home page Schede ausiliarie e mostra all'Utente la seguente schermata di inserimento dati:

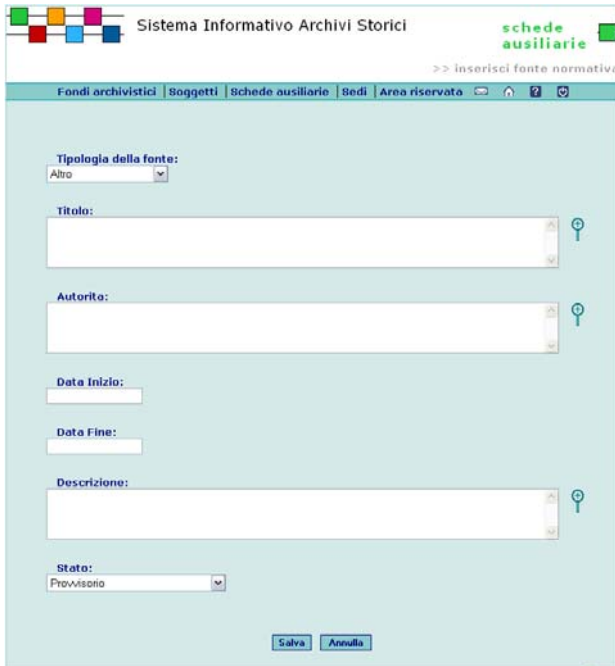

**guida all'inserimento dei dati con il software AST**

# **COMPILAZIONE DELLA SCHEDA FONTE NORMATIVA**

Questa scheda ha lo scopo di descrivere le fonti normative di qualsiasi genere (statuti, leggi, decreti, circolari, ...).

# **ANALISI DEI CAMPI**

**Tipologia** (campo vocabolario)

Selezionare dal vocabolario (cfr. appendice voci dei vocabolari controllati) la voce pertinente.

\* **Titolo** (campo testo 1000 caratteri)

Inserire il titolo, se noto quello originale, preceduto dalla tipologia e dalla data riportate per esteso.

Legge regionale 21 ottobre 1963, n. 29, Ordinamento dei comuni **Autorità** (campo testo 500 caratteri) Inserire il nome dell'autorità emanante la legge; se l'autorità è già schedata come soggetto produttore, utilizzare l'intestazione d'autorità.

Provincia autonoma di Trento

**Data** (campo testo 500 caratteri) Inserire la data secondo le modalità previste dal sistema.

**Descrizione** (campo testo lungo)

Fornire indicazioni sul contenuto/abstract.

Nel caso di fonti normative antiche o poco conosciute, indicare anche in quale pubblicazione è reperibile il testo integrale.

# **ULTERIORI FUNZIONI**

#### **Aggiungi file**

Collegamento ripetibile per l'illustrazione del quale cfr. 2.3.

# **Aggiungi immagine**

Collegamento ripetibile per l'illustrazione del quale cfr. 2.3.

**regole, indicazioni e consuetudini di descrizione archivistica**

# **INFORMAZIONI SULLE FONTI NORMATIVE IN UN SISTEMA ARCHIVISTICO**

Le fonti normative costituiscono anch'esse, alla pari di altri dati ausiliari alla descrizione archivistica, un complesso di informazioni condivise dall'intero sistema, e collegabili a punti diversi dello stesso.

L'inserimento di tali informazioni risulta fondamentale in un sistema di descrizioni archivistiche comprensive pure dei profili storico-istituzionali delle figure che li hanno prodotti, sia con riferimento alle indagini normative effettuate per la compilazione degli strumenti di ricerca, sia in previsione della costituzione di un *corpus* di riferimenti normativi dall'autonomo e pregnante valore storiografico.

# **5.3 schede ausiliarie: scheda lemma e creazione di indici**

**guida alla gestione informatica del sistema**

### **INSERISCI LEMMA**

La funzione è accessibile dalla home page della sezione Schede ausiliarie selezionando il link **Inserisci lemma**.

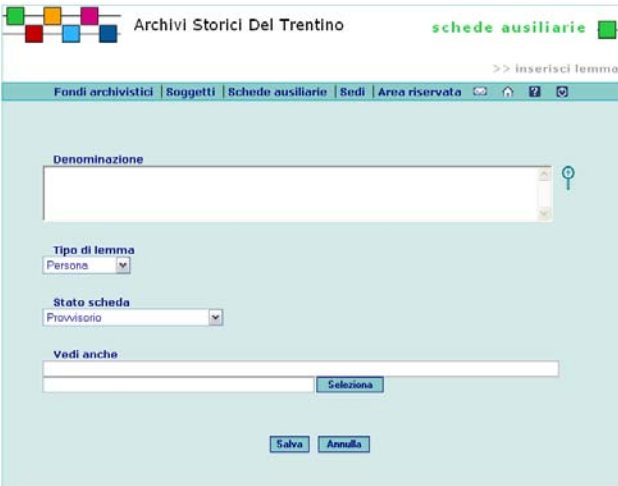

# **MODIFICA, VISUALIZZA E CANCELLA LEMMA**

La funzione è accessibile dalla pagina che mostra l'elenco dei lemmi ottenuto come risultato di una ricerca.

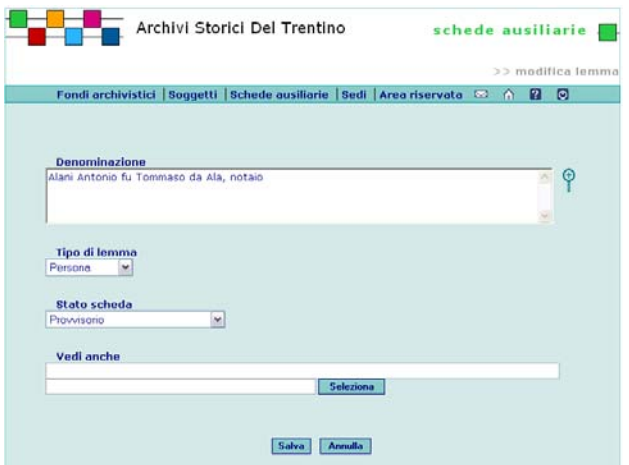

**guida all'inserimento dei dati con il software AST**

### **COMPILAZIONE DELLA SCHEDA LEMMA**

La scheda è stata progettata essenzialmente in funzione della produzione di uno o più indici analitici a corredo della creazione di formati inventariali di restituzione dei dati. I lemmi sono comunque condivisi nell'ambito dell'intero sistema informativo, per favorire sia l'adozione di criteri omogenei di formulazione, sia la creazione di un efficace strumento di accesso al sistema e di ricerca per l'utente finale.

Un lemma è di per sé un'entità indipendente (al pari, ad esempio, dei soggetti produttori) che può essere inserita nella base dati, andando a costituire un vero e proprio authority file, e solo successivamente collegata ad altre entità del sistema. La creazione di relazioni fra lemmi ed altre entità in funzione della compilazione di indici avviene all'interno dei singoli progetti.

Mediante le funzioni presenti nella sezione "Schede ausiliarie", oltre ad inserire è possibile modificare, cancellare e unificare i lemmi. Tali funzioni consentono la costituzione di un patrimonio comune di lemmi, che potranno essere in ogni momento collegati alle altre entità del sistema, per le quali è previsto tale legame. In fase di inserimento o modifica di un lemma è possibile istituire una relazione di tipo "Vedi" con un altro lemma già presente nella base dati, che assume dunque (in base alla norme enunciate oltre) il ruolo di termine preferito rispetto a quello dal quale si effettua il rinvio, che diventa dunque una voce secondaria.

Kin vedi Chini

Si precisa in proposito che:

- le relazioni di tipo "vedi" sono limitate ad un solo livello: il lemma A rinvia (tramite la relaizone "vedi") al lemma B, ma non è possibile che il lemma B a sua volta rinvii ad un altro lemma;

- non è possibile che il lemma A rinvii anche un altro lemma C, mentre è consentito al lemma B di costituire il rinvio ("essere visto") per un numero indefinito di lemmi, oltre naturalmente al lemma A;

- un lemma privo di relazioni "vedi", cioè che non ha

**regole, indicazioni e consuetudini di descrizione archivistica**

# **CRITERI DI INDIVIDUAZIONE DEI LEMMI E DI STESURA DEGLI INDICI**

In presenza di forme grafiche diverse per un unico lemma, si osservino i seguenti criteri:

- nella prevalenza dei casi è sufficiente scegliere un termine preferenziale o "voce guida"**,** alla quale far seguire fra parentesi rotonde le varianti;

- si costituiscano delle voci di rinvio dalle diverse forme grafiche al lemma principale, solo se tali forme risultano differenti dal lemma principale, presentando modifiche nella radice del lemma stesso o qualora l'iniziale di parola o la prima sillaba siano diverse da quelle del lemma.

L'individuazione dei lemmi è finalizzata alla creazione di indici dei nomi di persona, luogo, istituzioni e cose notevoli, escludendo dai tetsi indicizzabili quelli della bibliografia e delle fonti normative.

# **NOMI DI PERSONA**

Ordine di citazione: cognome/nome (preceduto da eventuale appellativo personale come 'don', 'monsignore', ecc.)/ soprannome (preceduto da 'detto')/ patronimico (indicato con 'fu' o 'di')/ luogo di provenienza (preceduto dalla preposizione 'da')/ luogo di cittadinanza o abitazione (preceduto dalla preposizione 'di')/ qualifica, qualifiche professionali e cariche ricoperte separate da una virgola e disposte in ordine logico secondo criteri di priorità: qualifica principale a seconda dello status della persona (es. prete), attinenza all'ente di cui si riordina l'archivio,

importanza (es. imperatore, conte del Tirolo).

Bellina Cristiano fu Domenico da Dolaso

Clauser Nicola di Giovanni Antonio da Traversara, fabbro ferraio Jorba Michele, vescovo di Archusa, vicario generale 'in pontificalibus' di Bernardo Clesio, principe vescovo di Trento

Panizza Giovan Battista, parroco di Lizzana, curato di Tenno, deputato, presidente e amministratore di vari enti ed associazioni [Archivio della Parrocchia di Lizzana]

Per i cognomi con prefissi è necessario distinguere il caso in cui il prefisso risulti costitutivo del cognome da quello in cui il prefisso non costituisca elemento integrante del cognome ma indichi appartenenza, discendenza

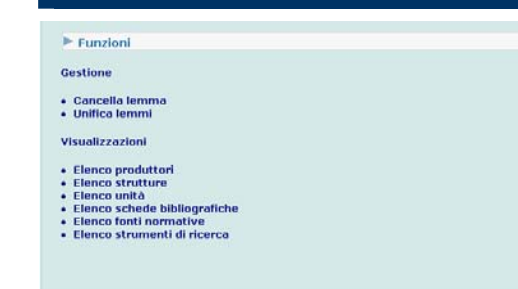

# **RICERCA LEMMA**

La funzione è accessibile dalla home page della sezione Schede ausiliarie selezionando il link **Ricerca lemmi**.

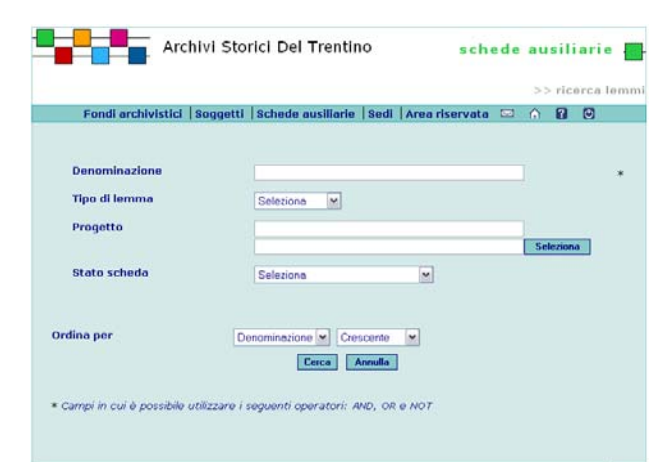

Impostare la ricerca inserendo i criteri desiderati. Nei campi contrassegnati con l'asterisco \* è possibile utilizzare più operatori di ricerca.

Dopo aver inserito i dati, avviare la ricerca selezionando il pulsante **Cerca**.

Selezionando il pulsante **Annulla** vengono azzerati i criteri di ricerca inseriti.

La pagina successiva mostra l'elenco una lista con l'elenco dei lemmi presenti nel Sistema con la possibilità di accedere ai singoli dettagli di ciascuno. **ELENCO LEMMI** 

La funzione è accessibile dalla pagina di Ricerca lemmi presente nella home page della sezione Schede ausiliarie. Il Sistema mostra l'elenco dei lemmi in base ai criteri di ricerca precedentemente inseriti.

bisogno di voci di rinvio, viene conseguentemente considerato un termine preferito/d'autorità.

# **ANALISI DEI CAMPI**

**Denominazione** (campo testo 250 caratteri) Si inserisca il termine/i termini che costituiscono il lemma.

**Tipo di lemma** (campo vocabolario controllato). Si selezioni dalla lista la voce pertinente (persona, toponimi, istituzioni, cose notevoli).

# **Vedi anche**

La funzione permette, attraverso la selezione di un altro lemma secondo le modalità previste dal sistema, la creazione di un rinvio dal lemma di partenza (voce secondaria) al lemma che costituisce la voce principale.

# **FUNZIONE DI UNIFICAZIONE**

La funzione di unificazione permette di unificare in un unico lemma lemmi diversi che si riferiscono allo stesso oggetto (persona, luogo, ...). Le relazioni dei lemmi unificati (ovvero cancellati) verranno ereditate dal lemma scelto come voce preferita.

Archivio Diocesano Tridentino, Trento

unifica lemma con *Archivio Diocesano Tridentino di Trento* 

resta il lemma Archivio Diocesano Tridentino, Trento che eredita anche i legami del lemma unificato (cancellato) *Archivio Diocesano Tridentino di Trento* 

# **CREAZIONE DI INDICI**

Per ottenere il tradizionale indice analitico posto in calce all'inventario è necessario effettuare l'indicizzazione, ovvero l'operazione grazie alla quale è possibile creare un legame tra un lemma e una delle entità del sistema (strutture, unità, soggetti produttori, strumenti di ricerca, schede bibliografiche e fonti). La funzione di indicizzazione si richiama a partire dalla scheda progetto, visualizzando i seguenti elenchi:

- •Elenco strutture
- •Elenco unità
- •Elenco soggetti produttori
- •Elenco bibliografie
- •Elenco fonti

famigliare, provenienza: nel primo caso il prefisso fa ordine alfabetico; nel secondo caso il prefisso va posposto tra parentesi rotonde al cognome vero e proprio. Le persone vissute negli ultimi due secoli sono indicate generalmente con il prefisso in prima posizione.

Corracis (de) Antonio

a Prato Giovanni

Dalla Torre Francesco

In presenza di forme grafiche diverse di cognomi e/o nomi riferibili alla stessa persona è opportuno scegliere la forma moderna più consolidata, o quella più frequentemente presente, come voce guida e far seguire fra parentesi rotonde le varianti, disponendole in ordine alfabetico.

Tavonatti (Tavonati, Thavonati) Alberto

E' necessario costituire delle voci di rinvio dalle diverse forme grafiche al lemma principale solo se tali forme fossero molto distanti dal lemma principale, tanto che il tema o la radice del lemma risultasse modificato, e quando l'iniziale di parola o la prima sillaba di esse fossero diverse da quelle del lemma.

Kin vedi Chini

Chini (del Chini, Kin) Alberto

Nel caso in cui il cognome e/o il nome comparisse in latino nel testo si indicizza la grafia latina, data al nominativo, scegliendo, in presenza di varianti, quella più vicina all'esito moderno, o quella più frequentemente usata. Comunque le varianti vanno riportate tra parentesi rotonde di seguito alla forma grafica latina scelta come voce guida.

Capuzius (Cappuzzius) Angelo, da Arsio

Cognomi e nomi in lingua straniera vanno riportati nella forma propria, senza traduzione. Se nel testo è citata la forma italianizzata universalmente nota, è bene indicizzare tale grafia come voce guida.

- Weiss Antonio
- Bacone Francesco

Per le donne con doppio cognome fa ordine alfabetico il cognome da nubile, cui seguono il cognome da sposata e il nome di battesimo. Quando viene citato il marito si fa seguire la specificazione 'moglie di'.

- Menghini Bertoldi Anna
- Menghini Bertoldi Anna, moglie di Francesco

Nei casi di omonimia è necessario distinguere i lemmi attraverso l'indicazione dei dati biografici o in subordine di

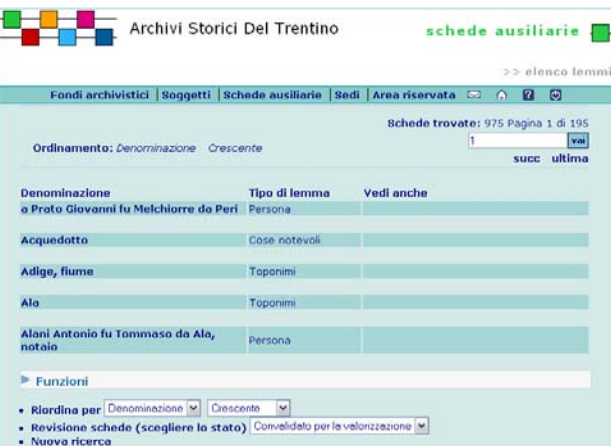

· Inserisci lemma

#### **UNIFICA LEMMI**

La funzione è accessibile dalla pagina di dettaglio di un lemma selezionando il link **Unifica lemma** presente in fondo alla pagina nella lista delle funzioni di Gestione.

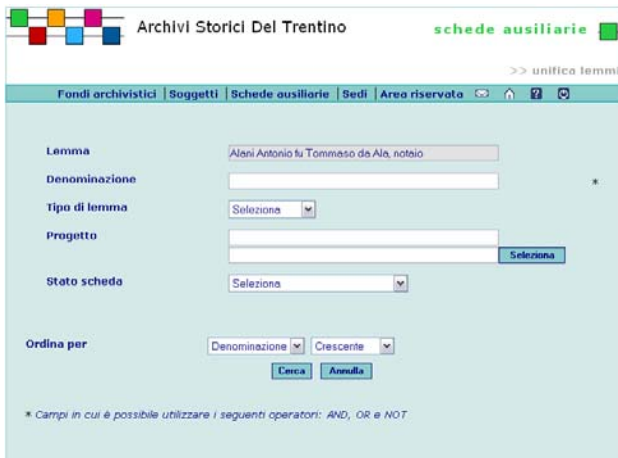

Per inserire i dati nel campo Progetto selezionare il pulsante **Seleziona** e scegliere un Progetto tra quelli presenti nella lista.

Dopo aver inserito i dati selezionare il pulsante **Cerca**. Selezionando il pulsante **Annulla** vengono azzerati i valori inseriti.

La pagina mostra la lista dei lemmi che soddisfano i

•Elenco strumenti di ricerca

che propongono l'insieme delle entità legate a quel progetto.

Ogni elemento degli elenchi sopra riportati presenta la scheda completa delle entità da cui è possibile richiamare (mediante il simbolo del fulmine) il pop-up che permette di creare la relazione tra l'entità via via richiamata e un lemma. Questa funzione permette anche di aggiungere un nuovo lemma qualora il lemma desiderato non sia già presente nella base dati. In proposito si precisa che:

- il legame lemma-entità è specifico per ogni progetto (a partire dal quale infatti - non a caso - si effettua l'indicizzazione): pertanto la stessa scheda soggetto produttore può comparire in più progetti, ma ogni progetto può presentare lemmi diversi legati al medesimo soggetto produttore;

- in ogni progetto l'indice (inteso come l'insieme dei lemmi collegati alle entità che fanno parte di un progetto) può comprendere lemmi rinvianti a termini preferiti/d'autorità, presenti a livello di sistema: in altre parole nell'indice possono coesistere lemmi propriamente legati al progetto e lemmi preferiti/d'autorità, non direttamente collegati al progetto stesso ma ai quali rinviano lemmi a loro volta legati al progetto.

una data significativa, magari riferita alla qualifica.

- Angeli Francesco (n.1890 m.1941)
- Angeli Francesco (n.1911 m. 1978)
- Barozzi Giovanni detto Merlo (m.1913)

Barozzi Giovanni detto Merlo, amministratore del legato Bottamedi Giovanni (1831)

I santi si indicizzano sotto il nome al quale si fa seguire

l'eventuale cognome e la qualificazione di santo.

Michele, arcangelo, santo

- Tommaso d'Aquino, santo
- Vigilio, martire, santo, vescovo di Trento

I sovrani e i membri di case regnanti si indicizzano sotto il loro nome personale, accompagnato dal numero ordinale con cui vengono tradizionalmente distinti e l'eventuale casato, a cui si fa seguire la qualificazione sovrana o il titolo nobiliare più noto.

Elena, regina d'Italia Federico Barbarossa, imperatore Vittorio Emanuele II, re d'italia

Anche i conti del Tirolo si indicizzano allo stesso modo. Quando nel testo la stessa persona è citata con titoli diversi, è necessario scegliere il titolo più noto come voce guida e con gli altri titoli costituire le voce di rinvio ad esso.

Claudia de Medici, reggente del Tirolo Federico IV Tascavuota, duca del Tirolo Leopoldo I, imperatore, conte del Tirolo Ludovico di Brandeburgo, conte del Tirolo Rodolfo IV d'Asburgo, conte del Tirolo Mainardo III di Gorizia vedi Mainardo I

Mainardo I (Mainardo III di Gorizia), conte del Tirolo I principi vescovi di Trento vanno indicizzati sotto il

casato, quando citato, altrimenti sotto il nome.

Beseno (di) Corrado II, principe vescovo di Trento Lichtenstein (di) Giorgio I, principe vescovo di Trento Sizzo de Noris Cristoforo, principe vescovo di Trento Adelpreto, beato, principe vescovo di Trento

I personaggi che nell'assumere una carica religiosa modificano il proprio nome si indicizzano sotto il nome adottato per tale carica. Se nel testo è presente anche il nome proprio, questo costituisce voce di rinvio al nome adottato per la carica.

Ratti Achille vedi Pio XI Pio XI (Ratti Achille), papa

I nobili si indicizzano sotto il casato.

Arsio (d') Giorgio, conte

Anche i nomi di famiglia vanno indicizzati. Castelbarco, famiglia, signori di Lizzana e Rovereto Fontana, famiglia

### criteri di ricerca inseriti.

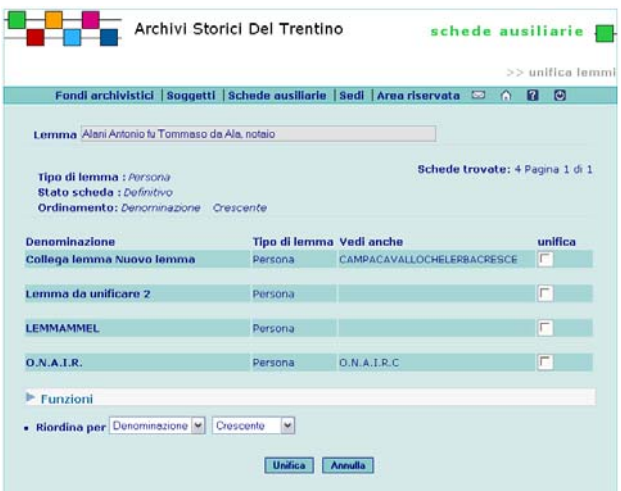

Spuntare dalla lista il lemma o i lemmi che si vogliono unificare quindi selezionare il pulsante **Unifica**.

Il pulsante **Annulla** azzera le spunte eventualmente inserite.

Nella pagina successiva il Sistema da' conferma dell'avvenuta unificazione e da' la possibilità di modificare il lemma.

Dopo l'unificazione i singoli lemmi convergeranno in un unico lemma. Il lemma di partenza erediterà quindi le caratteristiche dei lemmi acquisiti.

# **ELENCO STRUTTURE DEL LEMMA**

La funzione è attivabile dalla pagina di dettaglio di un lemma selezionare i link **Elenco strutture** presente in fondo alla pagina nella lista delle funzioni di Visualizzazione.

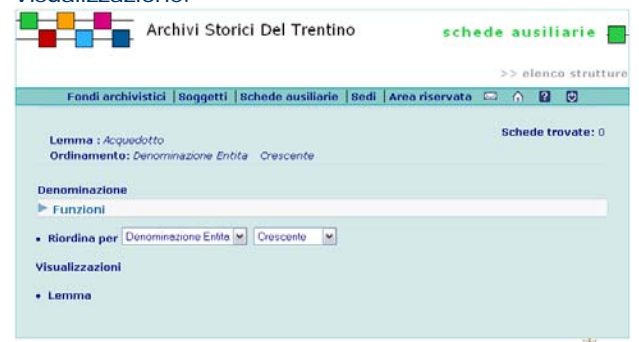

Salvatori, fratelli

# **NOMI DI ISTITUZIONE**

Ordine di citazione delle istituzioni: nome proprio/ località: preceduta dalla preposizione 'di' quando essa fa parte integrante della denominazione; separata da una virgola quando è citata come semplice riferimento geografico; nel dubbio fra i due casi si ritiene preferibile mettere la preposizione 'di'.

Non si indicizzano le cariche direttamente legate a singole persone (che figurano nell'indice delle persone). Capitanato distrettuale di Tione

Chiesa parrocchiale di San Floriano, Lizzana

Comune di Lizzana

Confraternita del Santo Rosario di Lizzana

Fabbriceria della chiesa parrocchiale di San Floriano, Lizzana

Giurisdizione di Königsberg

Ministero dell'Interno, Roma

Parrocchia di San Floriano, Lizzana

Pieve di Condino

Anche i benefici e i legati si indicizzano se intesi

propriamente come istituzioni. Beneficio parrocchiale di Folgaria

Legato Baroni, Lizzana

In presenza di forme grafiche diverse riferibili alla stessa istituzione è opportuno scegliere la forma completa più consolidata, o quella più frequentemente presente, come voce guida e far seguire fra parentesi rotonde le varianti, disponendole in ordine alfabetico.

Fondo Sante Missioni (Fondo Missioni), Lizzana

Fradaglia (Fradalia, Fredaglia, Fredalia) della chiesa parrocchiale di San Floriano, Lizzana

E' necessario costituire delle voci di rinvio dalle diverse forme denominative della stessa istituzione alla forma scelta come voce guida solo se tali forme fossero molto

distanti dalla voce guida, cioè quando l'iniziale di parola o

la prima parola di esse fossero diverse.

Fanfara vedi Corpo bandistico 'Giuseppe Pederzini' Corpo bandistico 'Giuseppe Pederzini' (Fanfara) di Lizzana Fondo poveri parrocchiale vedi Legato Scrinzi-Ferrari-Degara Legato Scrinzi-Ferrari-Degara (Fondo poveri parrocchiale, Legato Scrinzi-Degara), Lizzana

E' bene distinguere le diverse forme denominative della stessa istituzione da quelle che rivelano delle modifiche nell'assetto della stessa, le quali ultime vanno indicizzate separatamente, senza la creazione di voci di rinvio.

# **CREAZIONE DI INDICI**

# **Collegamento di una entità del sistema ad un lemma**

La funzione è attivabile dalla pagina di dettaglio di un Progetto selezionando gli **Elenchi** presenti in fondo alla pagina nella lista delle funzioni di Visualizzazione.

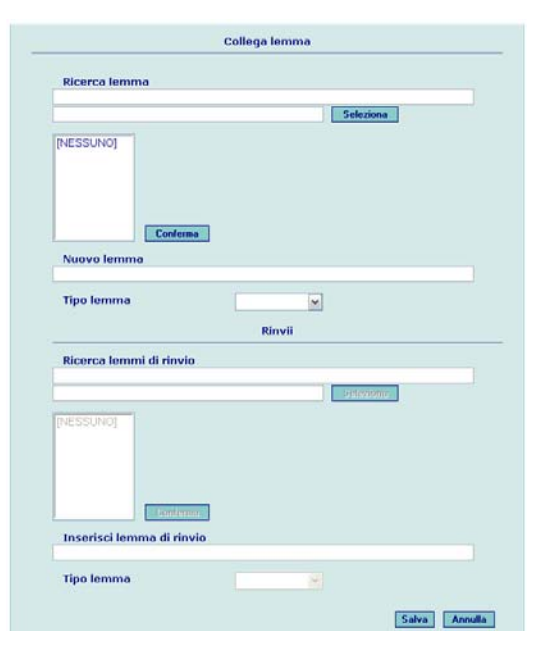

Dalla pagina di elenco selezionare il pulsante con il simbolo del fulmine  $\mathbb{N}$  e compilare i campi richiesti. Premere il pulsante **Seleziona** nelle caselle in cui è presente e selezionare dalla lista la voce desiderata. Alla fine delle operazioni selezionare il pulsante **Salva** presente in fondo alla pagina per creare il collegamento. Con il pulsante **Annulla** vengono azzerati tutti i valori inseriti.

# **ELENCO LEMMI DELLA STRUTTURA**

La funzione è attivabile dalla pagina di dettaglio di una Struttura selezionando il link **Elenco lemmi**  presente nella lista delle funzioni della Visualizzazione.

Congregazione di carità di Borgo Ente comunale assistenza di Borgo

# **TOPONIMI**

Ordine di citazione dei toponimi: nome proprio/ eventuali riferimenti per la corretta identificazione e localizzazione separati da un virgola.

Si indicizzano tutti i nomi propri di luogo citati nell'inventario, esclusi i luoghi di provenienza e abitazione delle persone e le località delle istituzioni (che figurano nei rispettivi indici delle persone e delle istituzioni).

Si specifica che per l'identificazione del toponimo o microtoponimo moderno è bene servirsi di repertori specializzati, quali il *Dizionario toponomastico trentino* curato da Lidia Flöss (Servizio beni librari e archivistici), le cui schede preparatorie sono a disposizione presso lo stesso Servizio.

I toponimi preceduti da articolo o preposizione semplice o preposizione articolata si citano in indice con l'articolo, la preposizione semplice o articolata posposta e messa tra parentesi rotonde.

Carlini (ai)

Per i toponimi preceduti da avverbio (es. sopra, sotto, dentro, dietro, fuori, giu ….) è opportuno un esame più approfondito del contesto per stabilire se l'avverbio fa parte del toponimo

Sóra Martin

Sotto Trentin

oppure no

Césa (zo ala) Dòs (dént al)

Si usa l'iniziale maiuscola nel primo elemento del toponimo e nelle parole interne dei toponimi composti, se comunemente intese come nomi propri di persona, soprannomi, o toponimi autonomi (per le norme di trascrizione dei toponimi si confronti la D.G.P. dd. 30.07.1993, n. 10517).

- toponimi semplici

Ala

Albaredo, frazione di Vallarsa

Clarina, quartiere di Trento Roma, via di Trento

- toponimi preceduti da articolo o preposizione semplice o

preposizione articolata

Carlini (ai), località di Novaledo (attestato come ai Carlini)

# **5.3 schede ausiliarie: scheda lemma e creazione di indici**

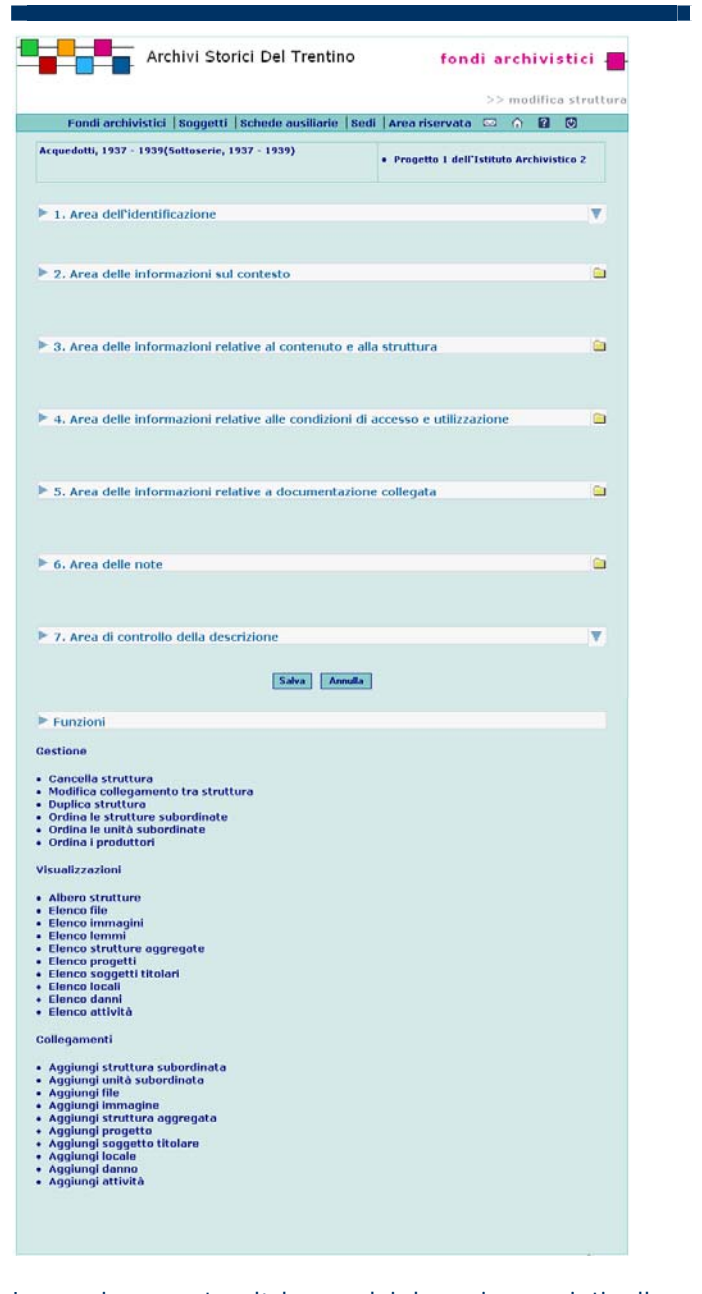

La pagina mostra l'elenco dei lemmi associati alla Struttura.

Selezionando il link associato alla **Denominazione** si accede alla pagina di dettaglio del lemma.

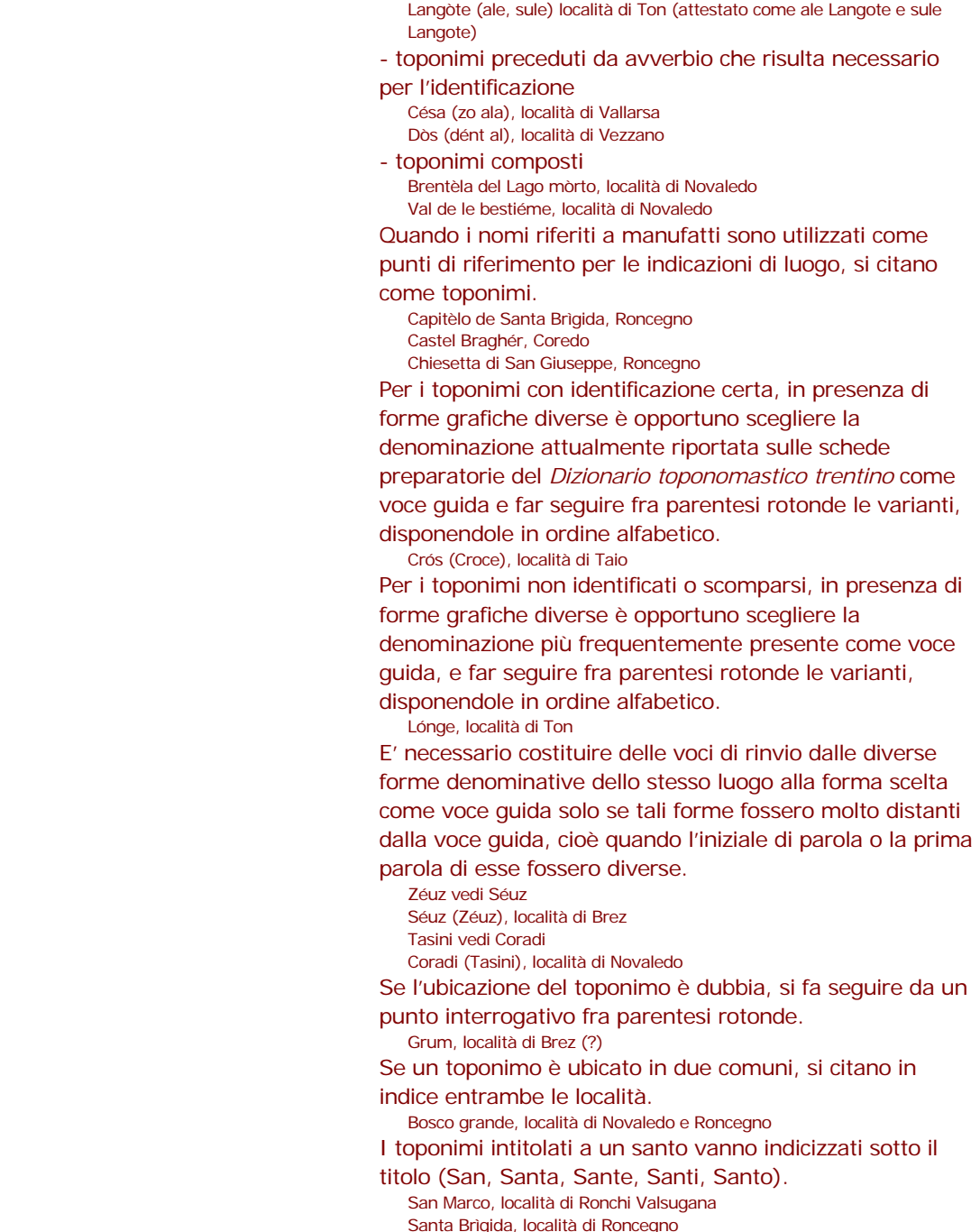

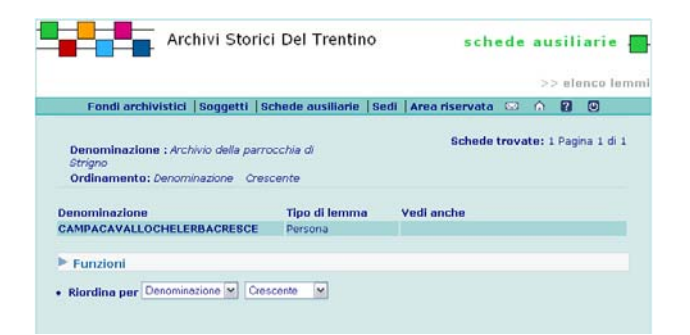

# **ELENCO LEMMI DEL PROGETTO**

La funzione è attivabile dalla pagina di dettaglio idi un Progetto selezionare il link **Elenco lemmi** in fondo alla pagina nella lista delle funzioni di Visualizzazione.

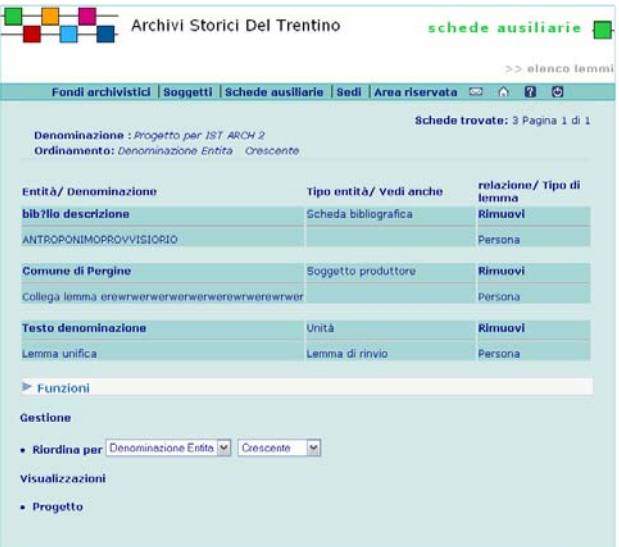

La pagina mostra la lista di tutti i lemmi, anche di varia tipologia, associati al Progetto.

Selezionando il link associato al link **Entità /** 

**Denominazione** si accede al dettaglio del lemma selezionato.

Per cancellare un'associazione di un lemma al Progetto selezionare il link **Rimuovi** in corrispondenza del lemma che si vuole rimuovere dal Progetto.

# **COSE NOTEVOLI**

Per la compilazione di questo indice è necessario individuare volta a volta gli argomenti da considerare notevoli e pertanto da indicizzare.

# **6. funzioni di restituzione dei dati**

# **guida alla gestione informatica del sistema**

# **PROCEDURE PER LA RESTITUZIONE DEI DATI Stampa di lavoro. Esempio. Stampa profili istituzionali**

La funzione è attivabile dalla pagina di Elenco Profili istituzionali selezionando il link **Stampa profili istituzionali** presente in fondo alla pagina nella lista delle funzioni.

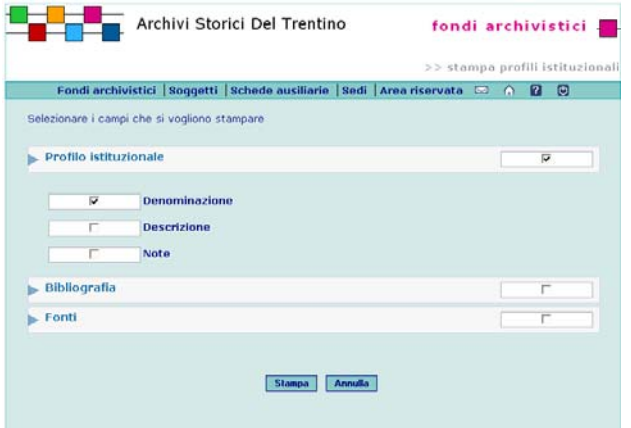

Spuntare o togliere la spunta alle voci di interesse quindi selezionare il pulsante **Stampa**.

Il pulsante **Annulla** azzera le selezioni impostate. Il sistema presenterà un documento in formato .doc contenente le voci selezionate.

**guida all'inserimento dei dati con il software AST**

# **RESTITUZIONE DEI DATI**

Il sistema prevede due formati di restituzione: report inventario e report di lavoro.

# **Report inventario**

Partendo dalla scheda progetto, possono essere selezionate diverse opzioni di stampa, relative alle schede da stampare (frontespizio del progetto, soggetti produttori, strutture e unità dipendenti). La scelta contestuale di tutte queste opzioni produce il tradizionale inventario.

Nel caso in cui a un fondo siano collegati più soggetti produttori, ognuno correlato a partizioni specifiche del fondo, è possibile inoltre selezionare sequenze di restituzione dei dati secondo le seguenti modalità:

 - **ordina per soggetti**: tutti i soggetti produttori risulteranno collocati prima della partizione di lievllo più basso cui sono correlati

Fondo "Comune", soggetto Comunità, subfondo "Comunità", soggetto Comune italico, subfondo Comune italico, ...

- **ordina per soggetti e strutture**: tutti i soggetti produttori risulteranno collocati prima del fondo cui sono correlati Soggetto Comunità, soggetto Comune italico, soggetto Comune austriaco, soggetto Comune italiano, fondo "Comune", subfondo "Comunità", subfondo "Comune italico", subfondo "Comune austriaco", subfondo "Comune italiano".

Il sistema produce un file in formato testo (.rtf), la cui elaborazione può richiedere alcuni minuti, in rapporto all'entità del file; la conclusione del processo viene segnalata in apposita pagina "elenco stame asincrone" nella sezione "area riservata". E' possibile anche ricevere un messagggio all'indirizzo e-mail segnalato nella scheda utente. Il file in formato testo può essere ulteriormente integrato, elaborato graficamente e stampato.

In particolare utilizzando la funzione di Word inserisci-riferimento-indici e sommario è possibile creare automaticamente un indice iniziale che fornisce le pagine per le schede soggetto produttore e struttura. Si suggerisce di adottare per l'indice-sommario un modello di questo tipo, inserendo un'apposita icona per contrassegnare il soggetto rispetto alla struttura, anche al fine di disambiguare i casi di omonimia:

**Archivio storico del Comune di Coredo e archivi aggregati, 1461-1962**.....p. 1

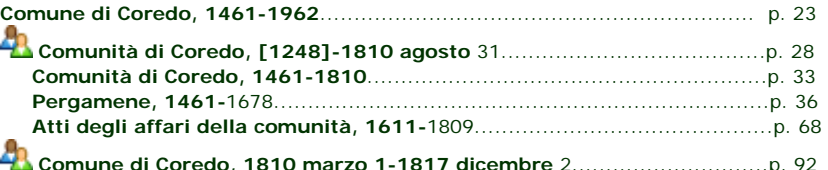

# **Report di lavoro**

Partendo dalla funzione di ricerca, per qualsiasi tipo di scheda è possibile in primo luogo selezionare un insieme di record da stampare; quindi, attivando la funzione "stampa" (stampa strutture, stampa soggetti, ...), il sistema presenta l'elenco dei campi e delle relazioni che possono essere stampate e produce il file corrispondente, presentando contestualmente una finestra per l'apertura o il salvataggio di tale file.

# **UNA PROPOSTA DI LISTE CONDIVISE**

I seguenti vocabolari costituiscono una prima proposta di liste condivise di termini, da adottare quali opzioni richiamate nei rispettivi campi. Le liste sono costruite sulla base dei dati già acquisiti con i precedenti progetti di inventariazione (con i software *Sesamo* <sup>e</sup> *Sesamo2000*) e sulla scorta della tradizione di lavoro archivistico della Soprintendenza provinciale.

Giusto in nome della loro finalità di normalizzazione descrittiva, anche in vista della condivisione dei dati, la modifica o l'integrazione dei vocabolari non è affidata direttamente ai singoli operatori o istituti, ma è comunque prevista, tramite periodiche e sistematiche consultazioni fra i partecipanti al sistema (amministratore, coordinatori, rilevatori). L'attività di modifica o integrazione delle liste andrà particolarmente esercitata, anche dietro indicazione dell'amministratore di sistema, su alcune di esse, al momento solo abbozzate Le modifiche sono effettuabili con procedure differenziate a seconda che si tratti di vocabolario chiuso o aperto.

# **ELENCO DEI VOCABOLARI CONTROLLAT**

# **1.1 SPECIFICA ESTREMO CRONOLOGICO**

**Descrizione:** Definizione degli estremi cronologici **Tipologia**: chiuso

**Valori**: Inizio Metà Fine Prima metà Seconda metà Primo quarto Secondo quarto Terzo quarto Ultimo quarto

# **1.2 VALIDITA' ESTREMO CRONOLOGICO**

**Descrizione:** Definizione degli estremi cronologici **Tipologia**: chiuso **Valori**: Data attribuita Data incerta Data approssimativa Data ante quem Data post quem

# **1.3 LIVELLO DI DESCRIZIONE**

**Descrizione:** Definizione del livello di descrizione di strutture e unità **Gerarchico** 

#### **Tipologia**: chiuso **Valori**: Superfondo Fondo Subfondo Subsubsubfondo Serie Sottoserie Sottosottoserie Sezione Sottosezione Sottosottosezione

Unità **Sottounità** Sottosottounità Unità documentaria Categoria Classe Titolo Sottoclasse (da Sesamo)

### **1.4 TIPOLOGIA LIVELLO DI DESCRIZIONE**

**Descrizione:** Definisce la tipologia del livello di descrizione **Tipologia**: chiuso **Valori**: Strutture Unità archivistiche

#### **1.5TIPOLOGIA DELL'UNITÀ**

**Descrizione:** Tipologia del materiale presente in unità **Tipologia**: aperto **Valori**:

Busta Scatola Fascicolo Registro Audiovisivo Mappa Documento singolo Filza Volume Fotografia Disegno Microfilm Floppy disk CD DVD Schedario Bozza di stampa

# **1.6 TIPO SUPPORTO**

**Descrizione:** Tipo di supporto dell'unità **Tipologia**: aperto **Valori**: Carta Pergamena Papiro Supporto magnetico Supporto ottico

#### **1.7 LINGUA**

**Descrizione:** Lingua della documentazione presente in strutture/unità **Tipologia**: aperto **Valori**: Italiano Latino Volgare Tedesco Ladino Inglese Dialetto Francese Spagnolo Greco antico Cinese

# **1.8 DEFINIZIONE ARCHIVISTICA**

**Descrizione:** Specifica tipologia documentaria dell'unità **Tipologia**: aperto **Valori**: Lettera Atto singolo Delibera

#### **1.9STATO DI CONSERVAZIONE**

**Descrizione:** Stato di conservazione delle strutture/unità **Tipologia**: aperto **Valori**: Ottimo Buono Discreto Cattivo Pessimo

**1.10 TIPOLOGIA DOCUMENTARIA Descrizione:** Tipologia di Atto singolo **Tipologia**: aperto **Valori**: Atto notarile cancelleria papale cancelleria papale - bolla

cancelleria papale - privilegio cancelleria papale - lettera cancelleria papale – breve cancelleria vescovile cancelleria imperiale cancelleria comunale cancelleria arciducale cancelleria ducale cancelleria reale cancelleria signorile cancelleria abbaziale cancelleria dogale non rilevabile

#### **1.11 TIPOLOGIA ALLEGATI**

**Descrizione:** Tipo di allegato collegato all'unità archivistica

**Tipologia**: aperto **Valori**: Busta Scatola Fascicolo Registro Audiovisivo Mappa Documento singolo Filza Volume Fotografia Disegno Microfilm Floppy disk CD DVD Altro

# **1.12 ISTITUTO RESPONSABILE**

**Descrizione:** Codice dell'Istituto responsabile della descrizione archivistica dei soggetti produttori

# **Tipologia**: aperto

### **Valori**:

ACAR=ARCHIVIO COMUNALE DI ARCO ACRO=ARCHIVIO COMUNALE DI ROVERETO ACRV=ARCHIVIO COMUNALE DI RIVA DEL GARDA ACTN=ARCHIVIO STORICO COMUNALE DI TRENTO ADTN=ARCHIVIO DIOCESANO TRIDENTINO APTN=ARCHIVIO PROVINCIALE DI TRENTO ASTN=ARCHIVIO DI STATO DI TRENTO MART=MUSEO DI ARTE MODERNA E CONTEMPORANEA DI TRENTO E ROVERETO MSTN=MUSEO STORICO IN TRENTO-ONLUS SATN=SOVRINTENDENZA ARCHIVISTICA DEL TRENTINO ALTO-ADIGE SBLA=SOPRINTENDENZA BENI LIBRARI E ARCHIVISTICI DELLA P.A.T.

#### **1.13 TIPO SOGGETTO**

**Descrizione:** Definisce il tipo di soggetto che si descrive **Tipologia**: chiuso **Valori**: Ente Persona Famiglia

#### **1.14 TIPO DENOMINAZIONE**

**Descrizione:** Definisce la denominazione dei soggetti produttori **Tipologia**: chiuso **Valori**: Forma autorizzata Forma parallela Forma normalizzata secondo altre regole Altra forma Intestazione d'autorità

#### **1.15 AMBITO DI ATTIVITA'**

**Descrizione:** Definisce l'ambito di attività dei soggetti produttori **Tipologia**: aperto **Valori**: Agricoltura Amministrazione Arte Assistenza/beneficenza Chiesa Cooperativismo **Cultura** Diritto Economia/imprenditoria Foreste Istruzione Politica Previdenza Religione Sanità Scienza Sport Turismo

#### **1.16 PROFESSIONE**

Tutela professionale

**Descrizione:** Definisce la professione dei soggetti produttori **Tipologia**: aperto **Valori**: Amministratore Architetto Archivista Artigiano Artista

Avvocato Bibliotecario Commercialista Commerciante **Dirigente Giornalista** Impiegato Imprenditore Ingegnere **Insegnante** Medico Notaio Operaio Pittore Politico Scultore Storico dell'arte

### **1.17 LIVELLO DI COMPLETEZZA**

**Descrizione:** Definisce il livello di completezza di una scheda **Tipologia**: aperto

#### **Valori**:

Minimo (campi obbligatori) Completo (tutti i campi) Parziale (selezione di campi)

#### **1.18 TIPO DI RELAZIONE**

**Descrizione:** Definisce il tipo di correlazione tra due soggetti produttori **Tipologia**: chiuso **Valori**: Gerarchica **Cronologica** Familiare Associativa

#### **1.19 DESCRIZIONE RELAZIONE**

**Descrizione:** Specifica nel dettaglio la relazione esistente tra due soggetti produttori. E' utilizzata per la produzione dell'albero istituzionale

### **Tipologia**: aperto

#### **Valori**:

E' organo/ufficio di Ha per organo/ufficio Succede a Precede Gestisce E' gestito da Demanda competenze a Riceve competenze da Assorbe E' assorbito da Deriva dall'unione di Si fonde in Concorre alla gestione di

Alla cui gestione concorre Vedi anche Succede e comprende Precede ed è compreso Si separa da Si separa in Esercita vigilanza/controllo/sorveglianza E' sottoposto a vigilanza/controllo/sorveglianza

# **1.20 TIPO RISORSA**

**Descrizione:** Definisce la tipologia di una risorsa non archivistica collegata ad un soggetto produttore

**Tipologia**: aperto **Valori**: Monografia Articolo Sito web Fotografia Collezione museale Documentario Registazione di storia orale Opera d'arte Biblioteca

# **1.21 NATURA DELLA RELAZIONE**

**Descrizione:** Definisce la natura della relazione tra una risorsa non archivistica ed un soggetto produttore **Tipologia**: aperto **Valori**: Autore **Soggetto** Proprietario Conservatore **Possessore** 

Detentore Detentore del copyright

# **1.22 TITOLO DI POSSESSO**

**Descrizione:** Definisce a che titolo un soggetto è in

rapporto con una struttura

**Tipologia**: chiuso

## **Valori**:

E' proprietario Possiede Detiene

# **1.23 TIPOLOGIA ENTE**

**Descrizione:** Definisce la tipologia dell'ente **Tipologia**: aperto **Valori**: Stato Regione Provincia autonoma

ente pubblico territoriale ente funzionale territoriale ente economico/impresa ente di credito ente assicurativo ente previdenziale ente di assistenza e beneficenza ente sanitario ente di istruzione e ricerca ente di cultura ente ricreativo ente sportivo ente turistico partito politico organizzazione sindacale ordine professionale associazione di categoria ente della chiesa cattolica associazione della chiesa cattolica ente e associazione di culto acattolico

# **1.24 CONDIZIONE GIURIDICA SOGGETTO**

**Descrizione:** Definisce la condizione giuridica di un soggetto produttore ente/titolare **Tipologia**: aperto **Valori**: Pubblico Privato Ecclesiastico **1.25TIPO DI RELAZIONE TRA AMBITI** 

# **TERRITORIALI**

**Descrizione:** Definisce il tipo di relazione tra due ambiti territoriali.

**Tipologia**: aperto

**Valori**: Comprende

E' compreso Confina con

### **1.26 TIPO DI RELAZIONE TRA CONTESTI POLITICO STATUALI**

**Descrizione:** Definisce il tipo di relazione tra due contesti politico statuali.

**Tipologia**: aperto

- **Valori**: Precede
- Succede Comprende è compreso

# **1.27 TIPOLOGIA STRUMENTO DI RICERCA**

**Descrizione:** Definisce la tipologia di uno strumento di ricerca

# **Tipologia**: aperto **Valori**:

Banca dati Elenco di versamento Indice Regesti Repertorio Schedario Strumento misto Titolario Trascrizioni Inventario analitico Inventario sommario Elenco di consistenza Elenco di deposito Repertorio alfabetico Repertorio cronologico Schede di censimento

# **1.28 TIPOLOGIA FONTE**

**Descrizione:** Definisce la tipologia della fonte **Tipologia**: aperto

#### **Valori**:

Carta di regola Circolare Codice Convenzione Costituzione Decreto Deliberazione Determinazione Dispaccio Disposizione Editto Istruzione Legge Norma Notificazione Ordinanza Ordine Patente Proclama Regolamento Risoluzione Statuto Statuto costituzionale Trattato Altro

# **1.29 TIPO PROGETTO**

Rilevazione Elencazione

**Descrizione:** Definisce la tipologia del progetto **Tipologia**: chiuso **Valori**: Censimento Inventariazione Ordinamento e inventariazione

Regestazione **Trascrizione** 

### **1.30 STATO**

**Descrizione:** Stato delle schede **Tipologia**: chiuso **Valori**: Provvisorio Revisione Definitivo Convalidato per la valorizzazione

### **1.31 TIPO DI INTERVENTO**

**Descrizione:** Tipo di intervento eseguito sulle schede da parte dell'utente

**Tipologia**: aperto **Valori**:

- Importazione dati Prima redazione
- Aggiornamento Integrazione Revisione Rielaborazione Convalida Convalida per la valorizzazione Rilevatore Lettore

# **1.32 TIPO DANNO**

**Descrizione:** Tipi di danno che possono subire strutture/unità **Tipologia**: aperto **Valori**: abrasioni carte staccate danni alla legatura danni alle lettere guida dell'indice danni alla piegatura fragilità del supporto fuoco inchiostro sbiadito macchie macchie di inchiostro muffe-microrganismi noce di galla ossidazione roditori-insetti strappi-lacerazioni tagli umidità

# **1.33 STATO IMMOBILE**

**Descrizione:** Definisce lo stato dell'immobile della sede **Tipologia**: aperto

# **Valori**:

Proprietà Locazione Altro

# **1.34 UBICAZIONE**

**Descrizione:** Definisce l'ubicazione dei locali nella sede **Tipologia**: aperto **Valori**: Sottotetto Interrato Seminterrato Piano terra

I piano II piano III piano IV piano

# **1.35 USO DEL LOCALE**

**Descrizione:** Definisce l'uso del locale **Tipologia**: chiuso **Valori**: Promiscuo Esclusivo

# **1.36 STATO DEI LOCALI**

**Descrizione:** Definisce lo stato dei locali **Tipologia**: chiuso **Valori**: Pessimo Cattivo Mediocre Discreto Buono Ottimo

#### **1.37 GIUDIZIO SUL LOCALE**

**Descrizione:** Giudizio sul locale che ospita la struttura **Tipologia**: chiuso **Valori**: Idoneo Non idoneo Non rilevato

# **1.38 IMPIANTO ELETTRICO**

**Descrizione:** Definisce lo stato dell'impianto elettrico di un locale **Tipologia**: chiuso **Valori**: Presente, a norma Presente, non a norma Assente

Non rilevato

# **1.39 IMPIANTO ANTINCENDIO**

**Descrizione:** Definisce lo stato dell'impianto antincendio di un locale **Tipologia**:chiuso **Valori**: Presente, a norma Presente, non a norma Assente Non rilevato

#### **1.40 IMPIANTO DI RISCALDAMENTO**

**Descrizione:** Definisce lo stato dell'impianto di riscaldamento di un locale **Tipologia**: chiuso **Valori**: Si No Non rilevato

#### **1.41 IMPIANTO DI CONDIZIONAMENTO**

**Descrizione:** Definisce lo stato dell'impianto di condizionamento di un locale **Tipologia**: chiuso **Valori**: Si No Non rilevato

# **1.42 MISURE ANTINTRUSIONE**

**Descrizione:** Definisce lo stato delle misure antintrusione di un locale **Tipologia**: chiuso **Valori**: Completo Parziale Assente Non rilevato

#### **1.43 STATO ATTREZZATURE**

**Descrizione:** Definisce lo stato delle attrezzature di un locale **Tipologia**: chiuso **Valori**: Idoneo Non idoneo Non rilevato

#### **1.44 STATO DI RISCHIO**

**Descrizione:** Definisce lo stato di rischio di un locale

# **Tipologia**: chiuso

**Valori**: Si No

Non rilevato

# **1.45 TIPOLOGIA SCAFFALI**

**Descrizione:** Definisce la tipologia degli scaffali presenti in un locale **Tipologia**: aperto **Valori**: Scaffale aperto Scaffale compact

# **1.46 TIPOLOGIA ARMADI**

**Descrizione:** Definisce la tipologia degli armadi presenti in un locale **Tipologia**: aperto **Valori**: Armadi in legno Armadi in metallo

### **1.47 TIPOLOGIA LEMMA**

**Descrizione:** Definisce la tipologia del lemma **Tipologia**: chiuso **Valori**: Persona Toponimi Istituzioni Cose notevoli

#### **1.48 TITOLO DI STUDIO**

**Descrizione:** Definisce il titolo di studio di un dipendente del titolare **Tipologia**: aperto **Valori**: Licenza elementare

Licenza media Diploma scuola professionale Diploma scuola superiore Laurea vecchio ordinamento Laurea Laurea specialistica Dottorato Scuola di specializzazione Master I livello Master II livello Corso di perfezionamento Corso post-diploma

# **1.49 MANSIONI**

**Descrizione:** Definisce la mansione di un dipendente del titolare

# **Tipologia**: aperto

**Valori**: Protocollo Archivio di deposito Archivio storico Protocollo e archivio di deposito Protocollo, archivio di deposito, archivio storico Archivio di deposito e archivio storico Biblioteca